**ระบบสอบออนไลน์เคลื่อนที่ขนาดใหญ่**

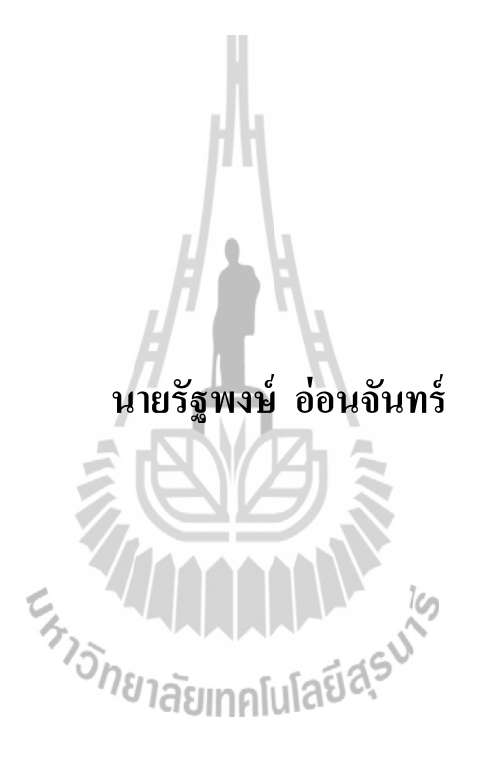

วิทยานิพนธ์นี้เป็นส่วนหนึ่งของการศึกษาตามหลักสูตรปริญญาวิศวกรรมศาสตรมหาบัณฑิต **ึ่ สาขาวิชาวิศวกรรมคอมพิวเตอร์ มหาวทิยาลัยเทคโนโลยสีุรนารี ปี การศึกษา 2557**

#### **LARGE SCALE MOTS**

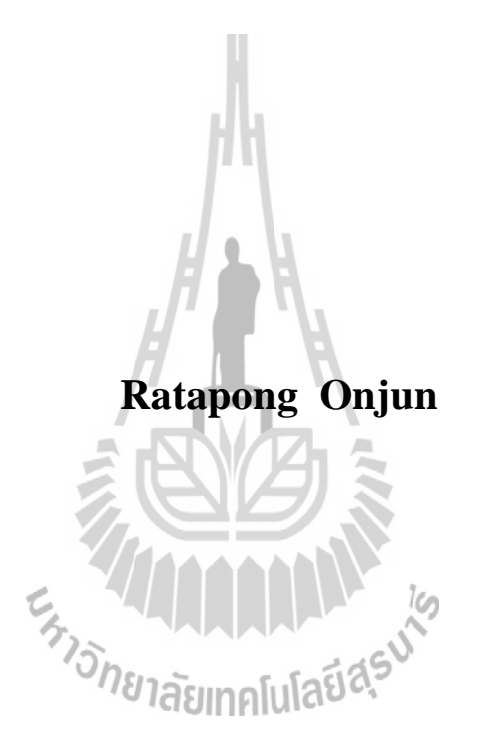

**A Thesis Submitted in Partial Fulfillment of the Requirements for the Degree of Master of Engineering in Computer Engineering Suranaree University of Technology**

**Academic Year 2014**

**ระบบสอบออนไลน์เคลื่อนที่ขนาดใหญ่**

มหาวิทยาลัยเทคโนโลยีสุรนารี อนุมัติให้นับวิทยานิพนธ์ฉบับนี้เป็นส่วนหนึ่งของการศึกษา ตามหลักสูตรปริญญามหาบัณฑิต

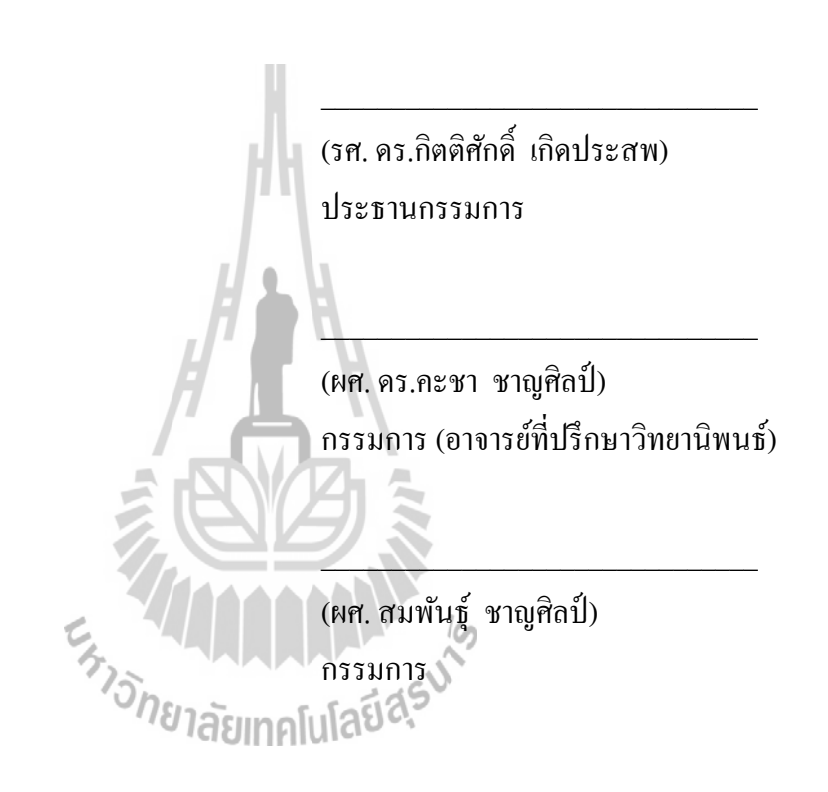

คณะกรรมการสอบวิทยานิพนธ์

(ศ. คร.ชูกิจ ลิมปิจำนงค์) (รศ. ร.อ. คร.กนต์ธร ชำนิประศาสน์) รองอธิการบดีฝ่ายวิชาการและนวัตกรรม คณบดีสำนักวิชาวิศวกรรมศาสตร์

\_\_\_\_\_\_\_\_\_\_\_\_\_\_\_\_\_\_\_\_\_\_\_\_\_\_\_\_\_\_\_ \_\_\_\_\_\_\_\_\_\_\_\_\_\_\_\_\_\_\_\_\_\_\_\_\_\_\_\_\_\_\_

รัฐพงษ์ อ่อนจันทร์ : ระบบสอบออนใลน์เคลื่อนที่ขนาดใหญ่ (LARGE SCALE MOTS) ี่ อาจารย์ที่ปรึกษา : ผชู้่วยศาสตราจารย์ดร.คะชา ชาญศิลป์, 123 หน้า.

งานวิจัยนี้มีวัตถุประสงค์เพื่อพัฒนาระบบสอบออนใลน์เคลื่อนที่ขนาดใหญ่ ให้สามารถ ื่  $\mathcal{L}^{\mathcal{L}}(\mathcal{L}^{\mathcal{L}})$  and  $\mathcal{L}^{\mathcal{L}}(\mathcal{L}^{\mathcal{L}})$  and  $\mathcal{L}^{\mathcal{L}}(\mathcal{L}^{\mathcal{L}})$ เชื่อมต่อการสอบระหว่างสถาบันหลายแห่งพร้อมกับประมวลผลการสอบของสถาบันหลายแห่ง เข้าด้วยกัน ซึ่งสามารถใช้เพื่อการจัดสอบคัดเลือกเข้าเรียนต่อหรือการสอบแข่งขันที่มีผู้เข้าสอบ เป็ นจ านวนมากพร้อมกันได้ โดยระบบฯ สามารถแจ้งผลสอบออนไลน์ได้ทนั ทีหลังสอบเสร็จ ี่ ซึ่งมีการรวมผลสอบทั้งหมดเข้าด้วยกันแบบ Real Time หรือเป็นแบบนำผลสอบมารวมกัน ในภายหลงัถา้มีการแบ่งกลุ่มสอบไดโดย ้ ใช้ระบบสอบออนไลน์เคลื่อนที่จาก มทส. (SUT-MOTS) มาเป็นต้นแบบ แล้วใช้ภาษา PHP เป็นภาษาสั่งงานร่วมกับฐานข้อมูล MySQL ทำงานบน ระบบปฏิบัติการลินุกซ์ สามารถติดตั้งลงบนเครื่องคอมพิวเตอร์ทั่วไปใด้ ทำการทดสอบด้วย โปรแกรมจำลอง Selenium IDE และรายงานผลการทดสอบดังกล่าว

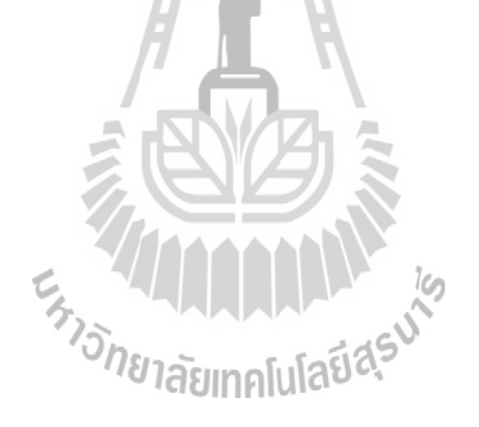

ิสาขาวิชา วิศวกรรมคอมพิวเตอร์ ปีการศึกษา 2557

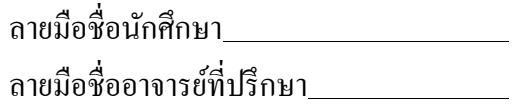

#### RATAPONG ONJUN : LARGE SCALE MOTS. THESIS ADVISOR : ASST. PROF. KACHA CHANSILP, Ph.D., 123 PP.

### ONLINE TESTING SYSTEM/ MULTIPLE ROOMS ONLINE TESTING SYSTEM/ ONLINE EXAMINATION SYSTEM/ CHALLENGE TESTING

The purpose of this research is to develop a large mobile online testing system (MOTS) that can connect the examination and the data processing of multiple institutions. This system can be used for entrance examination or any other examinations with high number of examiners at the same time. SUT-MOTS was used as a prototype with the PHP scripting language and MySQL database running on Linux operating system. This system can be installed and operated on any modern computer. Visual tester Selenium IDE (Integrated Development Environment) was performed to test the system and the data was reported.

ENTRETAILLE AND MANY

Academic Year 2014 Advisor's Signature

School of Computer Engineering Student's Signature

#### **กิตติกรรมประกาศ**

วิทยานิพนธ์เล่มนี้สำเร็จลุล่วงด้วยดี เนื่องจากใด้รับความช่วยเหลืออย่างดียิ่ง ท้งัดา้นวชิาการและดา้นการดา เนินงานวจิยั จากบุคคลและกลุ่มบุคคลต่าง ๆ ไดแ้ก่

ผู้วิจัยขอกราบขอบพระคณรองศาสตราจารย์ คร.กิตติศักดิ์ เกิดประสพ ประธานกรรมการ ตรวจสอบวิทยานิพนธ์

ผู้วิจัยขอกราบขอบพระคุณ ผูช้่วยศาสตราจารย์ดร.คะชา ชาญศิลป์ (อาจารย์ที่ปรึกษา วิทยานิพนธ์) อาจารย์ประจ าสาขาวิชาวิศวกรรมคอมพิวเตอร์ที่ได้กรุณาให้โอกาสทางการศึกษา ให้คำแนะนำ ช่วยเหลือตลอดจนแก้ไขปัญหาข้อบกพร่องต่าง ๆ รวมทั้งช่วยตรวจทาน ในการทำ ้วิทยานิพนธ์เล่มนี้จนสำเร็จลงได้อย่างสมบรณ์

ผู้วิจัยขอกราบขอบพระคุณผู้ช่วยผู้ช่วยศาสตราจารย์ สมพันธุ์ ชาญศิลป์ อาจารย์ประจำ ี สาขาวิชาวิศวกรรมคอมพิวเตอร์ ที่ให้โอกาสในการศึกษา คำปรึกษาด้านวิชาการเป็นอย่างดี ขอกราบขอบพระคุณครู อาจารย์ที่เคารพทุกท่าน ที่ได้ประสิทธิ์ประสาทวิชาความรู้ ี่ และถ่ายทอดประสบการณ์ท ดีแก่ผวู้จิยัมาโดยตลอด ี่

ึ ขอขอบคุณทุนการศึกษาสำหรับผู้มีศักยภาพเข้าศึกษาระดับบัณฑิตศึกษา มทส. ขอขอบคุณสถาบันทดสอบทางการศึกษาแห่งชาติ (สทศ.) ที่ช่วยสนับสนุนทุนการวิจัย ี่ ขอขอบคุณเจ้าหน้าที่ห้องคอมพิวเตอร์ อาคารเรียนรวม 1 และอาคารเรียนรวม 2 มทส. ที่ได้เอื้อเฟื้อเกรื่องคอมพิวเตอร์เพื่อใช้ในการทดสอบระบบนี้ให้ผ่านพ้นไปได้ด้วยดี ื่ ี ขอขอบคุณบุคลากร มทส.และทีมพัฒนาและวิจัยโอเพนซอร์ส มทส. ในการนำระบบสอบ นี้ไปใช้งานจริงที่ได้เอื้อเฟื้อช่วยเหลือและดูแลการคุมสอบโควตา มทส. ให้ผ่านพ้นไปได้ด้วยดี ึ ขอขอบคุณมหาวิทยาลัยราชภัฎนครราชสีมา และโรงเรียนในสังกัดสำนักงานเขตพื้นที่ การศึกษามัธยมศึกษา เขต 31 ที่ได้ช่วยทดสอบระบบและได้นำระบบสอบนี้ไปใช้สอบนักศึกษาจริง สุดท้ายขอกราบขอบพระคุณบิดา มารดา คุณงามความดีอันใดที่เกิดจากวิทยานิพนธ์เล่มนี้ ขอยกให้บิดา มารดา ซึ่งเป็นที่รักและเคารพยิ่ง ที่คอยเป็นกำลังใจในทุกเรื่อง และให้การสนับสนุน ี่ ี่ ทุกอย่าง จนทำให้ประสบความสำเร็จในชีวิตขอขอบพระคุณเป็นอย่างสูง มา ณ ที่นี้ด้วย ี่

รัฐพงษ์ อ่อนจันทร์

### **สารบัญ**

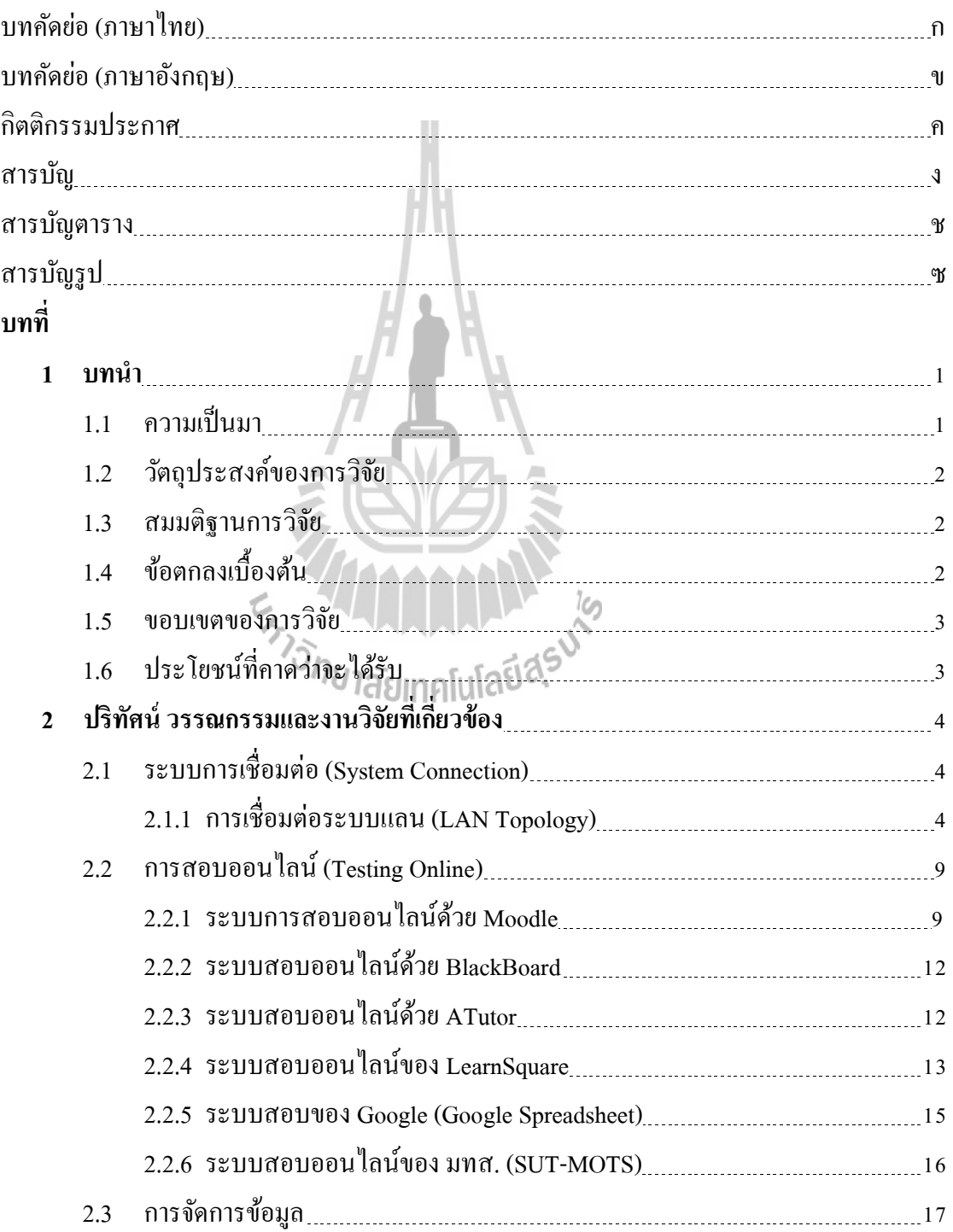

### **สารบัญ (ต่อ)**

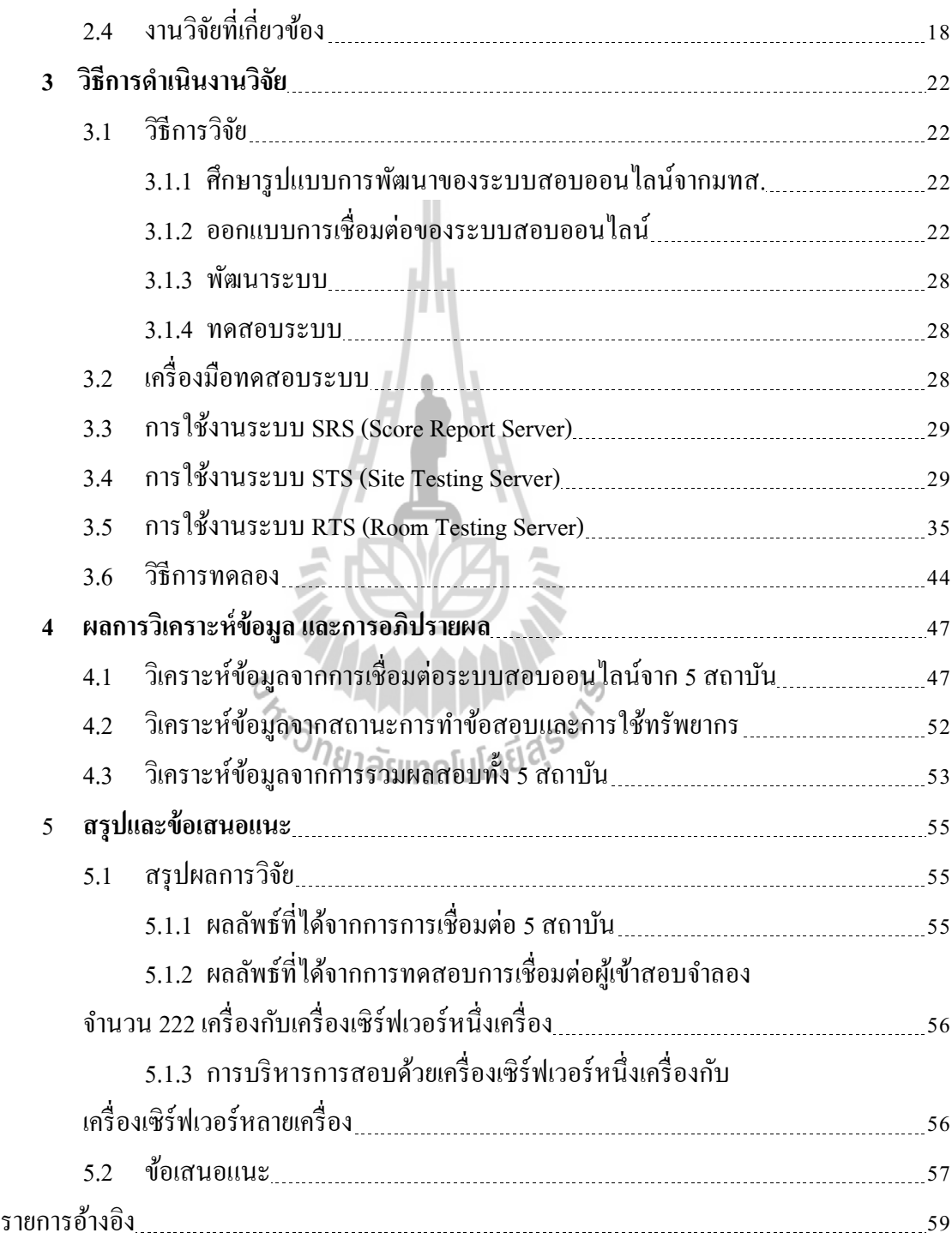

### **สารบัญ (ต่อ)**

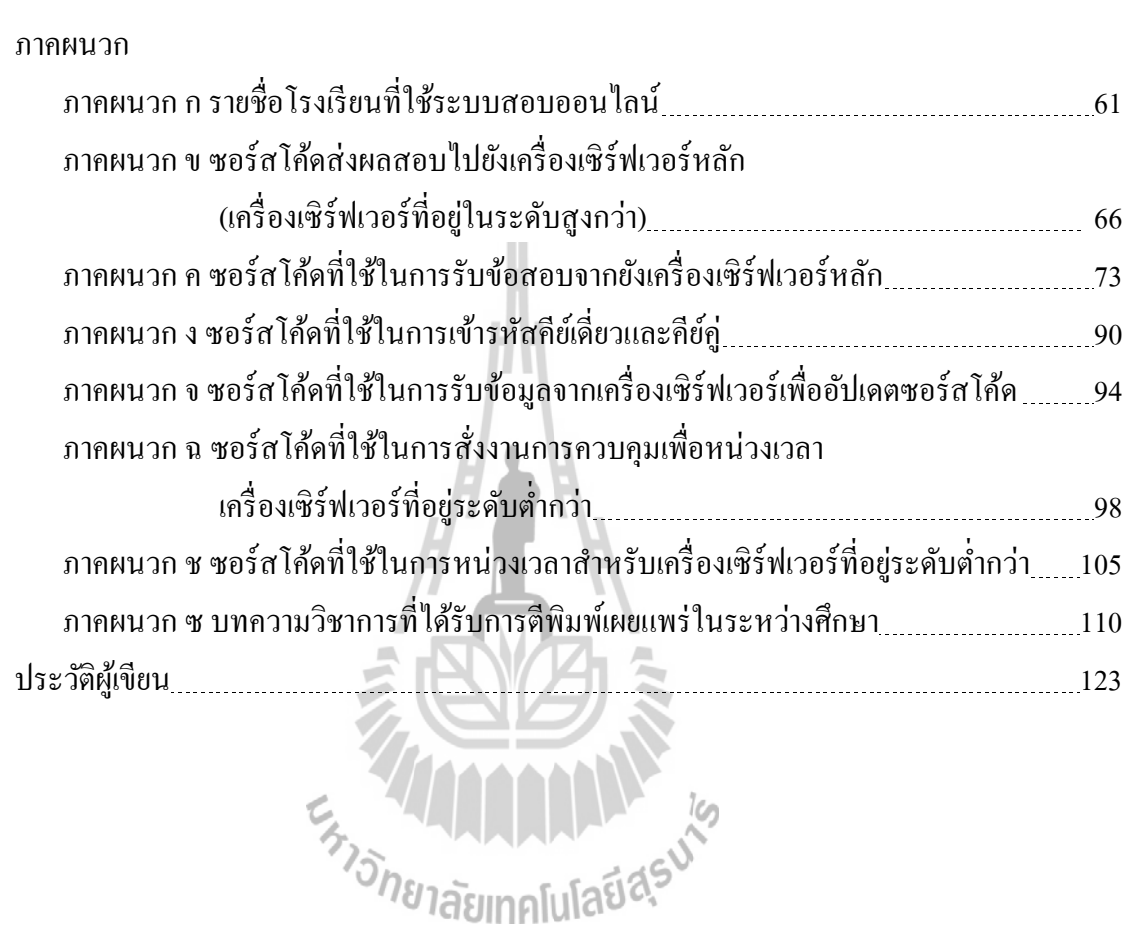

ฉ.

**หน้า**

### **สารบัญตาราง**

#### **ตารางที่ หน้า**

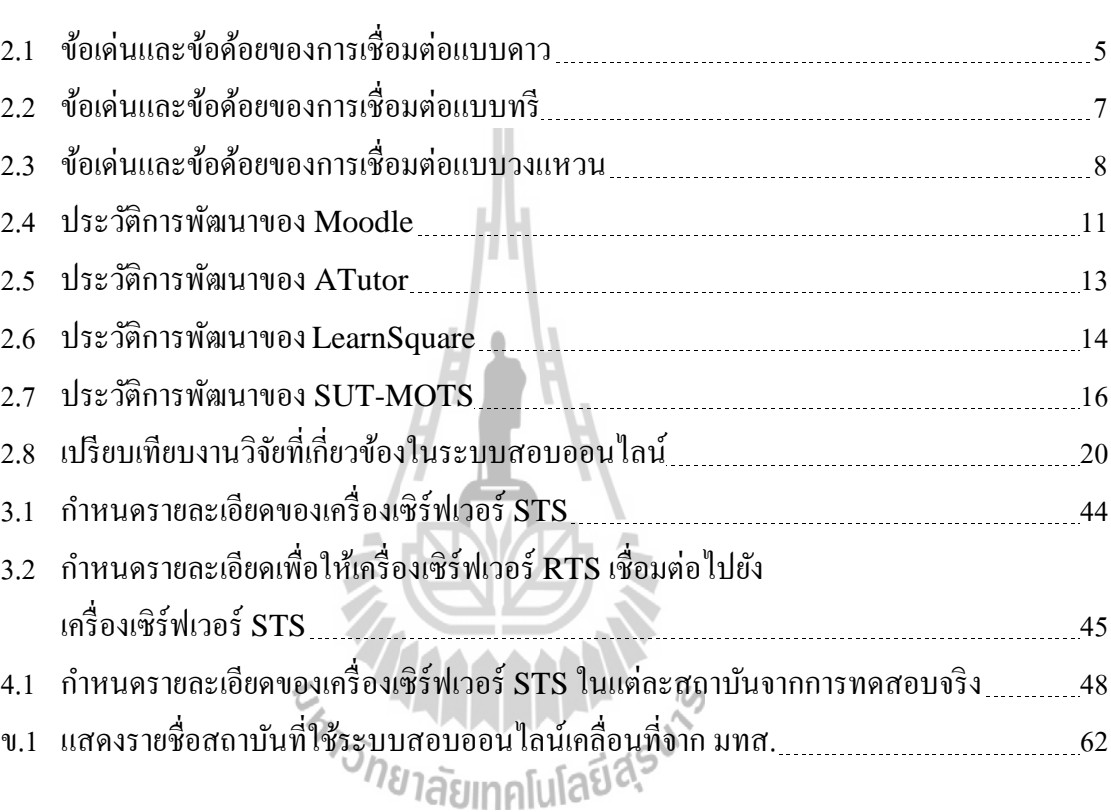

# **สารบัญรูป**

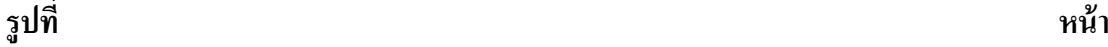

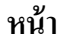

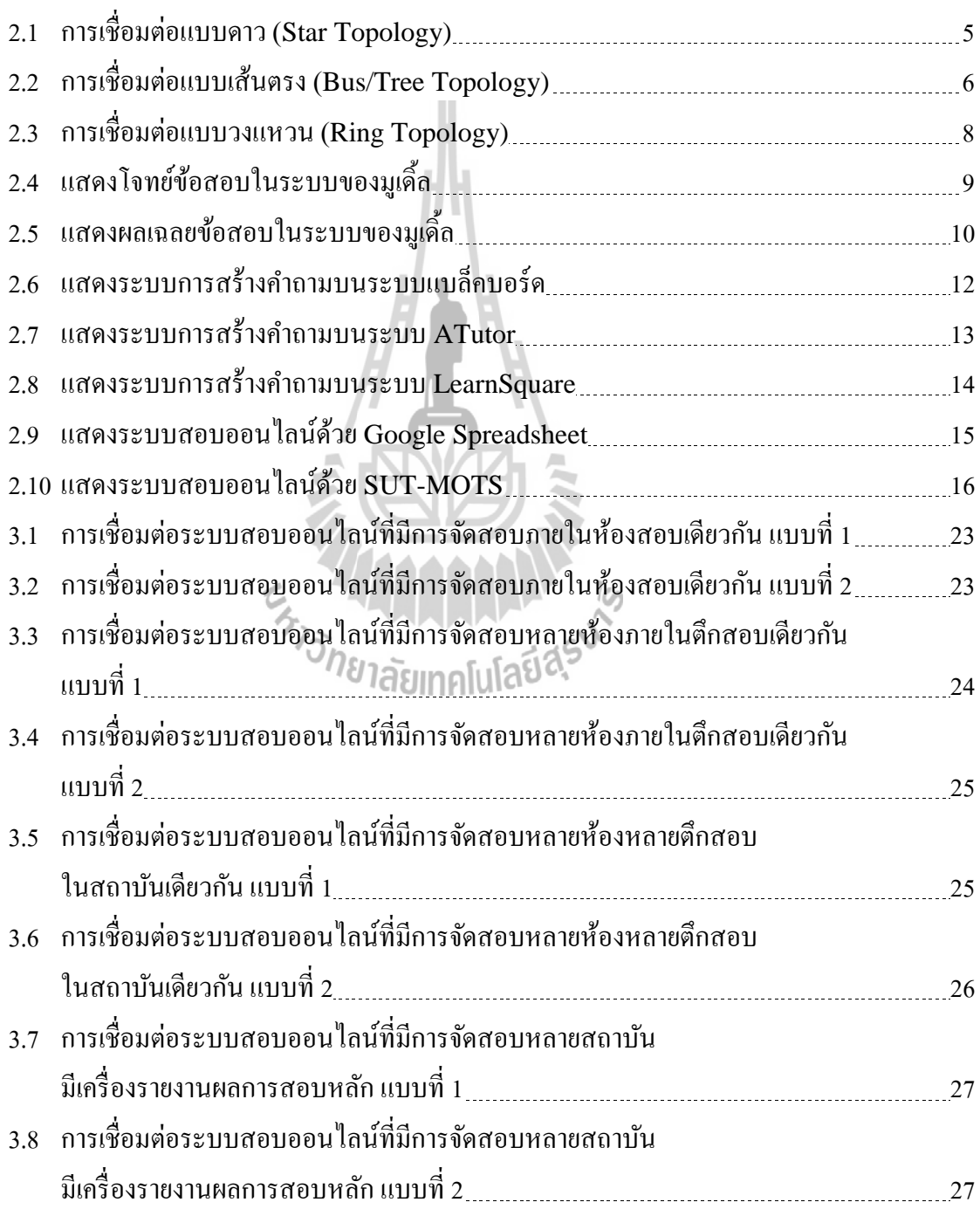

### **สารบัญรูป (ต่อ)**

**รูปที่ หน้า**

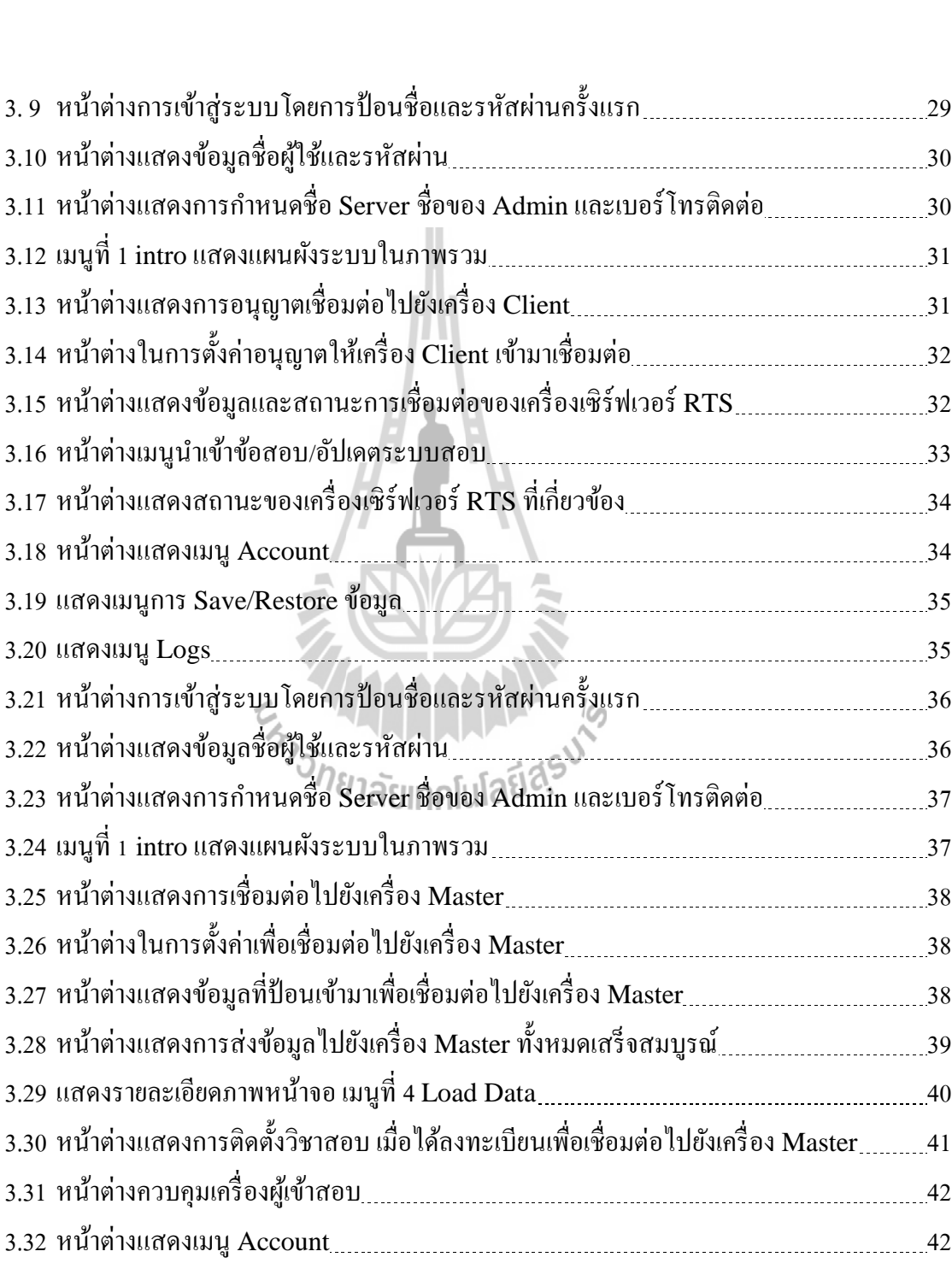

### **สารบัญรูป (ต่อ)**

**รูปที่ หน้า**

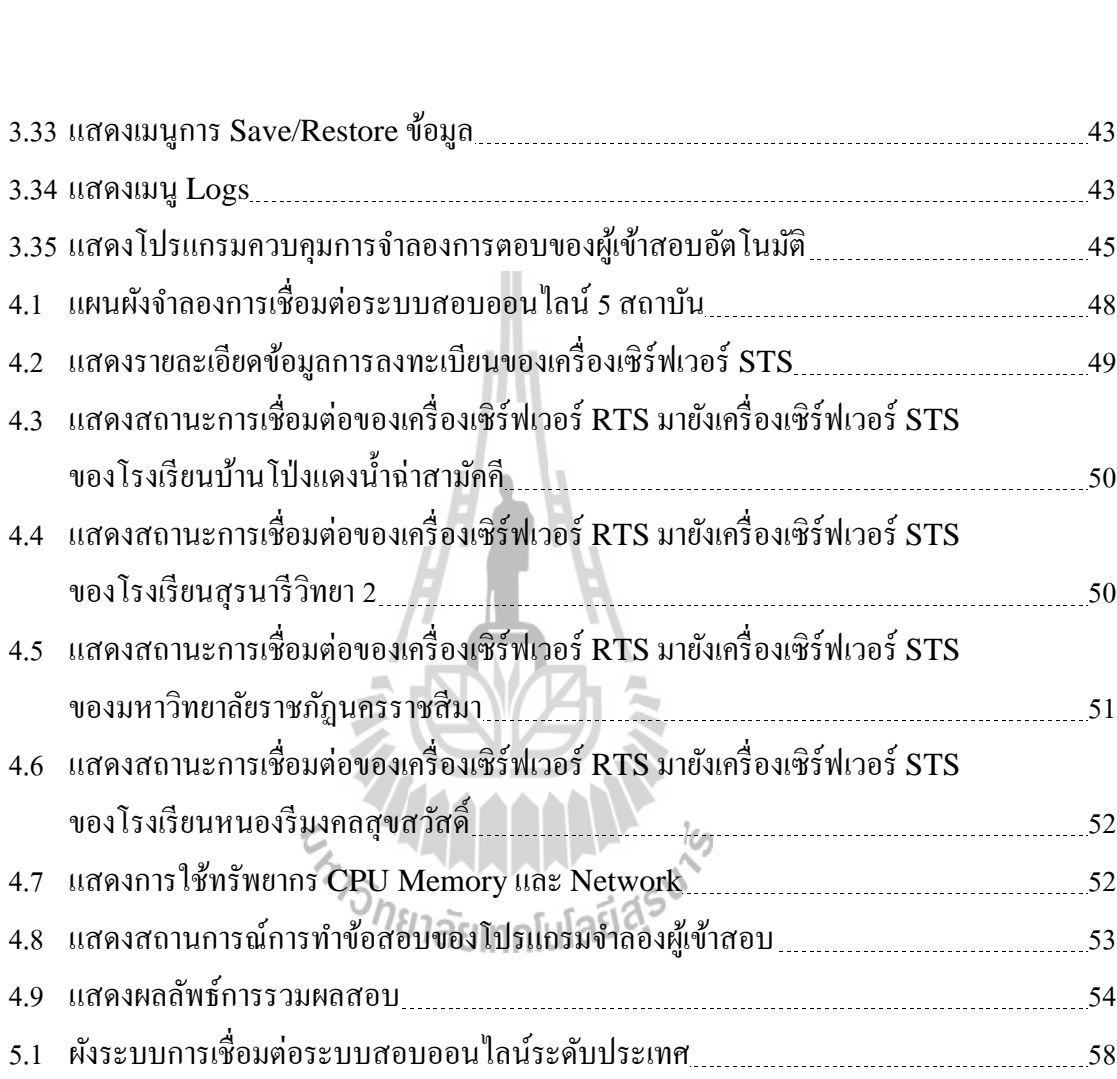

### **บทที่ 1 บทน า**

#### <span id="page-13-0"></span>**1.1 ความเป็ นมา**

ระบบการสอบออนไลน์เคลื่อนที่จากมทส. (SUT-MOTS) ทำงานบนระบบปฏิบัติการ ลินุกซ์และโปรแกรมบริหารจัดการการสอบท้งัหมดเป็นโอเพนซอร์สใช้ได้ฟรีผู้ใช้งานที่เป็ นผู้ออก ข้อสอบและประมวลผลสอบ ไม่จา เป็นต้องศึกษาการใช้งานลินุกซ์มาก่อน ส่วนผูต้ิดต้งัระบบ ในห้องสอบต้องรู้ถึงการทำงานของลินุกซ์เพียงเล็กน้อย เช่น การกำหนดไอพีให้แลนด์การ์ด เป็นต้น การติดต้งัระบบและการลบระบบออกจากฮาร์ดดิสก์ก็ทา ได้ง่ายโดยผ่านทางหน้าต่าง การติดต่อดว้ยเมนูภาษาไทย ท้งัตวัข้อสอบและผลการสอบมีการเข้ารหัส จึงสามารถน าข้อสอบ ไปสอบยงัสถานท ห่างไกลได้ซ่ึงเหมาะส าหรับการสอบท อยู่นอกสถานท และในปัจจุบัน ี สถาบันการศึกษาจำนวนมาก มีศักยภาพในการสอบแบบออนใลน์เพราะมีห้องปฏิบัติการ คอมพิวเตอร์ที่มีเครื่องคอมพิวเตอร์จำนวนมากเชื่อมต่อกันเป็นระบบเครือข่ายอยู่แล้ว แต่ด้วย อุปสรรคท้งั 3 ประการ จึงทา ให้การสอบออนไลน์ยงัไม่เป็นรูปธรรม (สมพันธุ์ ชาญศิลป์, 2550) คือ

- 1. การคำนึงถึงงบประมาณสำหรับการซื้อคอมพิวเตอร์ที่เป็นระดับ Server Class เพื่อรองรับการสอบของผู้เข้าสอบทั้งชั้นใค้นั้นจะต้องมีราคาสูง เช่น เครื่องเซิร์ฟเวอร์ ื่ มีราคาหลายแสนบาท เป็นต้นทุกโปโลยี $\alpha$
- 2. สมมุติหาเคร ื่องเซิร์ฟเวอร์ดังกล่าวได้แล้ว การหาซอฟต์แวร์ส าหรับการสอบ ้แบบออนไลน์อาจจะต้องใช้งบประมาณอีกเป็นจำนวนมาก ซึ่งยังไม่ทราบว่าจะมี ราคาเป็นเท่าไร ถ้าให้บริษัทซอฟต์แวร์เขียนให้ใหม่อาจมีราคาหลายแสนบาท
- 3. สมมุติมีเครื่องเซิร์ฟเวอร์และมีซอฟต์แวร์สำหรับการสอบแบบออนไลน์แล้ว จะต้องมี การฝึกอบรมครู-อาจารย์กันเป็นจำนวนมากเพื่อรองรับการออกข้อสอบและ ึการประมวลผล ซึ่งต้องเสียค่าใช้จ่ายอีกเป็นจำนวนมาก

อุปสรรคท้งั 3 ประการน้ีสามารถแก้ไขได้ด้วยการใช้ ระบบสอบออนไลน์เคลื่อนที่ จากงานวิจัยชิ้นนี้ ทั้งนี้ระบบนี้จะใช้ในการติดตั้งและกำหนดให้เครื่องคอมพิวเตอร์เครื่องหนึ่ง ื่ ในห้องสอบนั้น ๆ เป็นเครื่องเซิร์ฟเวอร์สำหรับการสอบ ตัวโปรแกรมกีฬรี การออกข้อสอบกี้ทำใด้ ง่าย จากความสามารถของระบบดังกล่าวและจากการที่มีผู้ที่สนใจจำนวนมาก ประกอบกับสิ่งนี้  $\mathcal{L}^{\mathcal{L}}$ จะเป็นประโยชน์อย่างกวา้งขวางต่อวงการการศึกษาในระดับประถมศึกษาและมัธยมศึกษา รวมไปถึงระดับมหาวิทยาลัย โดยอาจจะเป็นตัวเร่งการเปลี่ยนแปลงและอาจเป็นสิ่งสำคัญต่อ จุดหัวเลี้ยวหัวต่อของการเปลี่ยนแปลงจากการสอบแบบเดิมที่ใช้กระดาษดินสอหรือปากกา มาเป็ นการสอบแบบออนไลน์ที่ใช้เครื่องคอมพิวเตอร์ส าหรับสถานศึกษาที่มีเครื่องคอมพิวเตอร์ พร้อมในการจัดสอบ

#### <span id="page-14-0"></span>**1.2 วตัถุประสงค ของการวจิัย ์**

- 1. เพื่อศึกษาและพัฒนาวิธีการสร้างการเชื่อมต่อระบบสอบออนไลน์ที่มีขนาดใหญ่ **:**
- 2. เพื่อเพิ่มประสิทธิภาพ ต่อยอดจากงานวิจัยเดิม ให้สามารถทำงานได้อย่างเต็ม

สมรรถนะ

3. เพื่อออกแบบและนำเสนอระบบที่สามารถนำไปใช้ในสภาพแวดล้อมจริง

#### <span id="page-14-1"></span>**1.3 สมมติฐานการวิจัย**

งานวิจัยนี้เป็นการศึกษาและพัฒนา โดยมีสมมติฐานการวิจัยดังนี้

1. สามารถสร้างระบบเชื่อมต่อของระบบสอบออนไลน์หลายห้องในสถาบันเดียวกัน และหลายสถาบันได้

2. สามารถเพิ่มประสิทธิภาพจากการเชื่อมต่อได้เป็นอย่างดี ื่

3. สามารถสร้างระบบที่สามารถนำไปใช้ในสภาพแวดล้อมจริงได้

### <span id="page-14-2"></span>**1.4 ข้อตกลงเบื้องต้น**

ึ่งานวิจัยนี้เป็นการศึกษาและพัฒนาระบบ โดยมีข้อตกลงในการใช้งานระบบดังต่อไปนี้ 1. เครื่องเซิร์ฟเวอร์ของระบบสอบออนไลน์ ใช้ระบบปฏิบัติการลินุกซ์ เครื่องไคลเอนต์ สามารถใชร้ะบบปฏิบตัิการใดก็ไดใ้นการต่อเขา้มาสอบ

2. เครื่องเซิร์ฟเวอร์และเครื่องไคลเอนต์มีเบราว์เซอร์ที่สามารถรองรับไฟล์เสียงสกุล .mp3 ไฟล์วีดิทัศน์สกุล.mp4, .ogv, .webm, .swf .flv และสูตรคณิตศาสตร์ได้

#### <span id="page-15-0"></span>**1.5 ขอบเขตของการวิจัย**

งานวิจัยนี้มีวัตถุประสงค์เพื่อศึกษา ออกแบบและพัฒนาระบบสอบออนใลน์เคลื่อนที่ โดยมีขอบเขตงานวจิยัดงัต่อไปน้ี

1. พัฒนาต่อยอดระบบสอบออนใลน์เคลื่อนที่จาก มทส. รุ่น 5602 ซึ่งเป็นเครื่อง เซิร์ฟเวอร์ท างานบนระบบปฏิบัติการลินุกซ์ โดยใช้ PHP เป็นภาษาสั่งงานและใช้ฐาน ข้อมูล MySQL

2. พฒั นาระบบสอบออนไลน์ในการติดต่อระหวา่ งสถานศึกษาหลายแห่ง

3. สร้างคู่มือการใชง้านในรูปแบบของ HTML บรรจุในระบบ

#### <span id="page-15-1"></span>**1.6 ประโยชน์ที่คาดว่าจะได้รับ**

- 1. ผู้สอบสามารถตรวจสอบผลลัพธ์คะแนนด้วยวิธีการทางสถิติได้ทันทีหลังสอบเสร็จ
- 2. ผู้สอบสามารถดูเฉลย ได้ทันทีหลังสอบเสร็จ (ถ้าผู้ออกข้อสอบกำหนดให้ดูเฉลย

หลังสอบ)

3. ระบบสามารถใช้สอบและประมวลผลต่างสถานที่ที่ใช้ในการจัดสอบในเวลาพร้อม ี่ กับได้

4. ระบบสอบออนไลน์ที่สามารถใช้จัดสอบในห้องสอบท มีการเช อมต่อภายในห้องได้ ี่ **:** 

5. ระบบสอบออนใลน์ที่สามารถเชื่อมต่อกันใด้หลายห้องสอบ มีการจัดการบริหาร ในการสอบได้อย่างสมบูรณ์ เครื่องของผู้คุมสอบเป็นตัวจัดการในแต่ละห้องสอบ โดยมีเครื่ ื่อง รายงานผลเป็นตัวเชื่อมต่อระหว่างเครื่องของผู้คุมสอบในแต่ละห้อง ื่

6. ระบบสอบออนไลน์ที่สามารถเช ื่อมต่อกนัไดห้ลายอาคาร มีการจัดการบริหารในการ สอบได้อย่างสมบูรณ์ เครื่องของผู้คุมสอบเป็นตัวจัดการในแต่ละห้องสอบ โดยมีเครื่องรายงานผล ในแต่ละอาการเป็นตัวเชื่อมต่อ

7. ระบบสอบออนไลน์ที่สามารถเชื่อมต่อกันได้หลายสถาบัน มีการจัดการบริหารในการ สอบได้อย่างสมบูรณ์ โดยมีเครื่องรายงานผลในแต่ละสถาบันเป็นตัวเชื่อมต่อ

## **บทที่ 2 ปริทัศน์ วรรณกรรมและงานวิจัยที่เกี่ยวข้อง**

<span id="page-16-0"></span>ในบทน้ีจะกล่าวถึงปริทัศน์วรรณกรรมและงานวิจัยท เก ยวข้อง โดยมีรายละเอียด ของระบบการเช อมต่อต่าง ๆ การประมวลผลแบบออนไลน์ ระบบการจัดการข้อมูล และงานวิจัย ื่ ที่เกี่ยวข้<mark>อ</mark>ง ี่ ี่

## <span id="page-16-1"></span>**2.1 ระบบการเชื่อมต่อ(System Connection)**

ระบบการเชื่อมต่อในเครือข่าย ซึ่งในแต่ละสถาบันศึกษาใด้ใช้ระบบปฏิบัติการที่แตกต่าง ื่ กนั ระบบสอบออนไลน์ยงัสามารถรันต่างเบราวเ์ซอร์กนั ได้ และยงัมีระบบสอบออนไลน์ที่ใช้ ระบบแลนแบ่งตามลกัษณะรูปแบบการเช ื่อมต่อ ดงัต่อไปน้ี

#### **2.1.1 การเชื่อมต่อระบบแลน (LAN Topology)**

<span id="page-16-2"></span>การเช อมต่อระบบแลน สามารถแบ่งออกเป็น 3 รูปแบบอธิบายการเช อมต่อแบบ ื่ **:**<br>; ดาว (Star Topology) การเชื่อมต่อแบบเส้นตรง (Bus/Tree Topology) และการเชื่อมต่อแบบวง ื่ แหวน (Ring Topology) ซ่ึงมีรายละเอียดดงัต่อไปน้ี

### **1. การเชื่อมต่อแบบดาว (Star Topology)**

การเช อมต่อแบบดาว คือ การเช อมต่อท มีความนิยมมากท ี่สุดโดยใช้ ื่ **:** Hub/Switch เป็นอุปกรณ์ศูนย์กลางที่ทำหน้าที่เชื่อมต่อคอมพิวเตอร์ในเครือข่าย เมื่อต้องมีการ ี่ ติดต่อไปยังสถานีปลายทาง ต้นทางสถานีจะมีการส่งข้อความไปยังเมนเฟรมคอมพิวเตอร์ซึ่งทำ หน้าที่เป็นศูนย์กลาง เพื่อป้องกันการชนกันของข้อมูล ในการต่อแบบดาว จำนวนสถานีมีได้สูงสุด ี่ เท่ากับจ านวนของช่องเสียบของ Hub/Switch หากช่องเสียบยิ่งเพิ่มมากข้ึน ราคาของ Hub/Switch ก็ยิ่งมีราคาแพงขึ้น ไปด้วย (โอภาส เอี่ยมสิริวงศ์, 2552) ดังตัวอย่างแสดงในรูปที่ 2.1

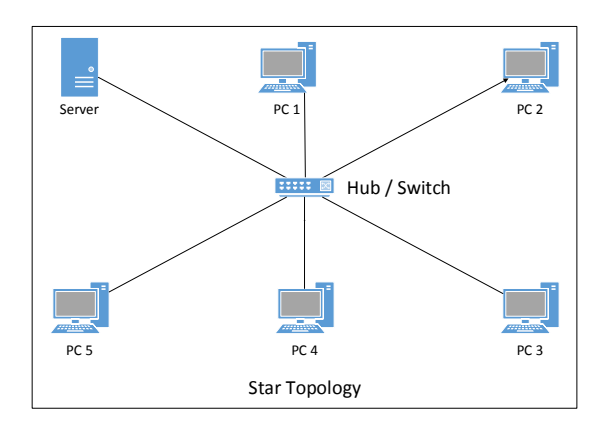

รูปที่ 2.1การเช ื่อมต่อแบบดาว(Star Topology)

จากรูปที่ 2.1 ในการเชื่อมต่อข้อมูลในแต่ละครั้ง สถานีอื่นจะส่งข้อมูลได้ก็ต่อเมื่อสถานี ื่ ื่  $\overline{a}$ ต้นทางและสถานีปลายทางก่อนหน้าต้องส่งข้อมูลให้เสร็จก่อน สถานีอื่นจึงจะส่งข้อมูลได้ โดยใช้ ื่ สาย UTP/STP ความยาวสายสูงสุดคือ 100 เมตร หากกรณีสายยาวเกิน 100 เมตร ก็สามารถ ใช้ Hub/Switch เพิ่มระยะทาง (อาณัติ รัตนดิรกุล, 2549)

ตารางที่ 2.1 ข้อเค่นและข้อค้อยของการเชื่อมต่อแบบดาว ื่

| ข้อเค่น                                                                                                    | ข้อค้อย                                     |  |  |  |  |
|----------------------------------------------------------------------------------------------------|---------------------------------------------|--|--|--|--|
| 1. ในการเชื่อมต่อกันหลายสถานี ถ้าสถานีใด   1. เปลืองสายที่ใช้ในการเชื่อมต่อเพราะต้องใช้                                     |                                             |  |  |  |  |
| สถานีหนึ่งเสีย สถานีอื่นก็ยังสามารถทำงานได้   สายเป็นจำนวนมากในการต่อทั้งระบบ                                               |                                             |  |  |  |  |
| $\delta$ กยาลัยแกด เครือข่าย                                                                                                |                                             |  |  |  |  |
| $\overline{\phantom{1}2.}$ การติดตั้งเครือข่ายและการดูแลรักษา $\overline{\phantom{1}}$ 2. ฮับมีราคาแพงและถ้าเกิดความเสียหาย |                                             |  |  |  |  |
| ่ สามารถทำได้ง่าย ถ้าสถานีใดเสียก็สามารถ   จะทำงานไม่ได้ทั้งระบบ                                                            |                                             |  |  |  |  |
| ตรวจสอบได้ง่าย                                                                                                    |                                             |  |  |  |  |
| 3. การเพิ่มสถานีในระบบเครือข่ายสามารถ   3. การสื่อสารระหว่างสถานีไม่คล่องตัว                                                |                                             |  |  |  |  |
| กระทำได้ง่าย                                                                                                    | ี การต่อแบบนี้เหมาะที่จะใช้ในกรณีที่มีจำนวน |  |  |  |  |
|                                                                                                    | ิสถานีไม่มากนัก                             |  |  |  |  |

#### **2. การเชื่อมต่อแบบเส้นตรง (Bus / Tree Topology)**

การต่อระบบแลนแบบเส้นตรง คือ การเชื่อมต่อเครื่องคอมพิวเตอร์หลาย ๆ ื่ สถานีด้วยสายเคเบิลเส้นเดียวเป็นแบบที่มีโครงสร้างไม่ยุ่งยาก ประกอบไปด้วยสายเคเบิลเส้นหนึ่ง ี่

ี ที่นำมาใช้เป็นสายแกนหลักที่เปรียบเสมือนเป็นกระดูกสันหลัง (Backbone) โดยทุก ๆ โหนดบน เครือข่ายจะด้องเชื่อมต่อเข้ากับสายสื่อสารหลักเส้นนี้โดยใม่ด้องใช้เครื่องทวนสัญญาณ ซึ่ง ื่ ื่ สายเคเบิลเส้นกลางถูกแยกออกไปคล้ายกับราวที่มีไม้ไว้สำหรับแขวนเสื้อผ้า มี Drop Lines ทำ หน้าที่เชื่อมต่อระหว่างอุปกรณ์สายเคเบิล และมีอุปกรณ์ Tap เป็นตัวเชื่อมต่อระหว่าง Drop Lines ี่ ื่ และสายเคเบิลเส้นหลักซึ่งขอบปลายทั้งสองของสายเคเบิลมีอุปกรณ์ปิดท้ายที่เรียกว่า เทอร์มิเนเตอร์ ี่ เพื่อป้องกันสัญญาณ ไม่ให้สะท้อนกลับ โดยการส่งข่าวสารข้อมูลแบบเส้นตรง เริ่มจากสถานีหนึ่ง ื่ ต้องการจะส่งข้อมูล ไปยังสถานีอื่นภายในเครือข่าย ข้อมูลจากสถานีต้นทางจะถูกส่งเข้าสู่สายบัส ื่ ในรูป Package ซ่ึงแต่ละ Package จะบอกตา แหน่งท อยู่ (Address) ของสถานีปลายทาง แต่ละสถานีที่ต่อเชื่อมเข้ากับบัสจะทำการตรวจตำแหน่งที่อยู่ที่มากับ Package ว่าใช่ตำแหน่ง  $\mathcal{L}^{\mathcal{L}}(\mathcal{L}^{\mathcal{L}})$  and  $\mathcal{L}^{\mathcal{L}}(\mathcal{L}^{\mathcal{L}})$  and  $\mathcal{L}^{\mathcal{L}}(\mathcal{L}^{\mathcal{L}})$ ื่ ของตนหรือไม่ถ้าใช่ก็จะรับข้อมูลน้ันแต่ถ้าไม่ใช่จะปล่อยให้สัญญาณข้อมูลน้ันผ่านไปยัง ี่ สถานีถัดไป การจัดส่งข้อมูลบนบัสจะสามารถส่งข้อมูล ไปถึงทุกสถานี ดังนั้นการส่งข้อมูล จึงด้องกำหนดวิธีการเพื่อ ไม่ให้ทุกสถานีส่งข้อมูลพร้อมกันเพราะจะทำให้ข้อมูลชนกัน (Data Collision) ซึ่งอาจทำให้ข้อมูลสูญหายต้องส่งข้อมูลใหม่ จึงต้องมีเทคนิคที่นำมาใช้ ในการตรวจจับว่าสายสัญญาณว่างหรือไม่ ถ้าว่างก็จะทำการส่งข้อมูลให้ ถ้าไม่ว่างก็จะเก็บข้อมูล รอไวจ้นกวา่ สายสัญญาณว่างจึงจะส่งข้อมูลให้ (พิศา[ล พิทยาธุรวิวัฒน์](file:///H:/Dropbox/Dropbox/Private/MasterDegree/งานวิจัยบูม/บท1-3/ThesisRatapongOnjunM5540105_File89.docx%23_ENREF_9), 2551) ดงัตวัอย่างแสดง ในรูปที่ 2.2

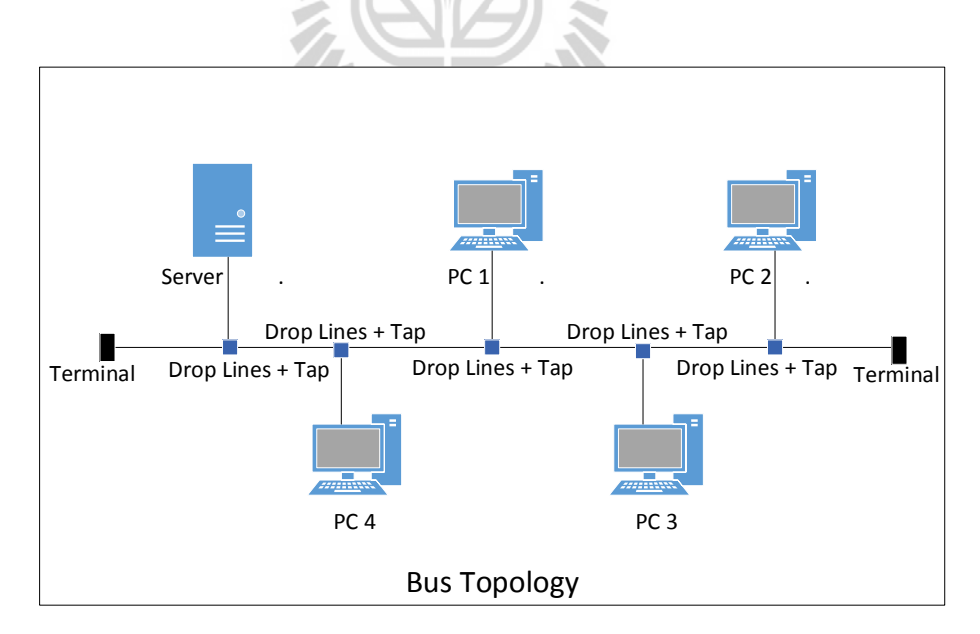

รูปที่ 2.2การเช อมต่อแบบเส้นตรง (Bus/Tree Topology)ื่

ึ่งากรูปที่ 2.2 **:**<br>; อมต่อแบบเส้นทางเดียว มีลักษณะคล้ายท่อน้ าประปา ใช้สาย Coaxial เพียงเส้นเดียวเป็นแกนหลักในการเชื่อมต่อ ด้านหัวและท้ายจะมี Terminal เป็นตัวปิด ระบบแบบน้ีมีข้อเสียตรงท หากจุดใดจุดหน่ึงขาด ระบบโดยรวมจะทา งานไม่ได้ ระยะทางในการต่อจากสายเมนหลักไปยังเครื่ องมีสองระบบคือ 200 เมตร (10Base2) และ 500 เมตร (10Base5) ปัจจุบนัการเช อมต่อแบบเส้นตรงน้ีไม่นิยมใชก้ นัแลว้ เพราะความเร็ว **:** ของการส่งจะอยู่ที่ 10 Mbps (อาณัติ รัตนดิรกุล, 2549)

| ข้อเค่น                                                                                        | ข้อค้อย                           |  |  |  |  |
|------------------------------------------------------------------------------------------------|-----------------------------------|--|--|--|--|
| 1. แบบทรีสามารถเดินสายใด้ง่าย ไม่ต้อง   1. ถ้าอุปกรณ์ที่เป็นตัวจั๊มเสีย เครือข่าย              |                                   |  |  |  |  |
| มีเราท์เตอร์หรือฮับ                                                                            | ทั้งระบบจะใช้งานไม่ได้            |  |  |  |  |
| 2. สามารถติดตั้งระบบแลนและอุปกรณ์ต่างๆ   2. ถ้าสถานีใดในระบบเครือข่ายมีจำนวนมาก                |                                   |  |  |  |  |
| ตลอดจนดูแลรักษาง่าย                                                                            | ้และบางจุดในบัสเกิดความเสียหายการ |  |  |  |  |
|                                                                                                | ตรวจสอบค่อนข้างยาก                |  |  |  |  |
| $\,$ 3. ถ้าสถานีใดสถานีหนึ่งเสียจะไม่มีผลกระทบ $\,$ 3. $\,$ ระหว่างโหนดแต่ละโหนดต้องมีระยะห่าง |                                   |  |  |  |  |
| ต่อการทำงานของสถานีอื่นในระบบเครือข่าย                                                         | ิตามข้อกำหนด                      |  |  |  |  |

ตารางที่ 2.2 ข้อเค่นและข้อด้อยของการเชื่อมต่อแบบทรี ื่

#### **3. การเชื่อมต่อแบบวงแหวน (Ring Topology)**

การเชื่อมต่อแบบวงแหวน คือ การเชื่อมต่อสถานีต่าง ๆ เป็นวงกลม การ ื่ เชื่อมต่อแบบนี้คล้ายแบบเส้นตรง จะแตกต่างกันตรงปลายโหนดแรกและโหนดสุดท้ายของปลาย ท้งัสองมาบรรจบกนั (สมโภชน์ ชื่นเอี่ยม, 2553) ซ่ึงในแต่ละสถานีจะมีเคร ื่องทวนสัญญาณ 1 ตัว ซึ่ง ทำหน้าที่รับข้อมูลจากเครื่องคอมพิวเตอร์ของตัวเองหรือรับข้อมูลจากเครื่องทวนสัญญาณตัวก่อน หน้า แล้วส่งเป็นสัญญาณไป เมื่อสัญญาณอ่อนตัวลงเครื่องทวนสัญญาณจะขยายสัญญาณให้แรงขึ้น ก่อนทำการส่งต่อไป ดังนั้นสัญญาณจึงถูกส่งไปได้ในระยะไกลขึ้นโดยเครื่องทวนสัญญาณ ข้อมูล จะถูกส่งจากสถานีหนึ่งซึ่งมีเครื่องทวนสัญญาณประจำสถานีทำหน้าที่เพิ่มสิ่งที่จำเป็นต่อการสื่อสาร ี่ ื่ ลงในPackage ของข้อมูล ดังตัวอย่างแสดงในรูปที่ 2.3

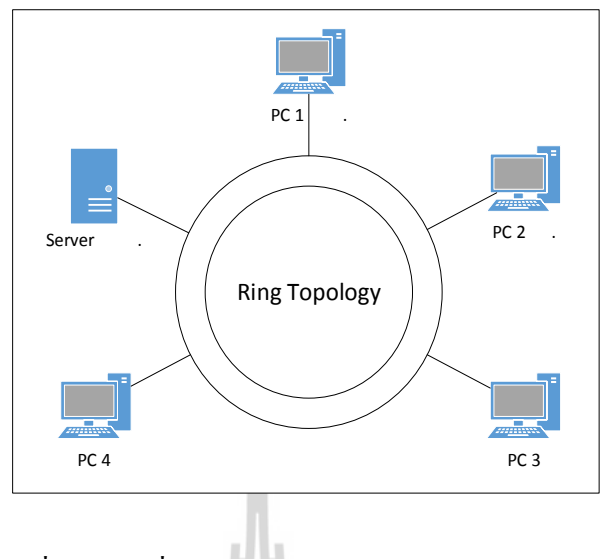

รูปที่ 2.3การเช ื่อมต่อแบบวงแหวน (Ring Topology)

จากรูปที่ 2.3 เป็นการเชื่อมต่อเครื่องคอมพิวเตอร์เข้าด้วยกันเป็นรูปวงกลม มีลักษณะ **:**<br>; เหมือนวงแหวนที่มีการเชื่อมต่อกันเป็นวงลูป ข้อมูลส่งใค้เฉพาะโหนดที่ต่อค้วยกันเท่านั้น กิดก้น ี่ ื่ ี่ โดยบริษัท IBM เป็นระบบที่เสถียรมากที่สุดแต่ไม่ก่อยได้รับความนิยม เนื่องจากก่าติดตั้งก่อนข้าง ี่ ี่ ื่ สูง (ก่อกิจวรีะอาชากุล, 2553)

ตารางที่ 2.3 ข้อเค่นและข้อค้อยของการเชื่อมต่อแบบวงแหวน ื่

| ข้อเค่น                                      | ข้อค้อย                                   |  |  |  |
|----------------------------------------------|-------------------------------------------|--|--|--|
| 1. การส่งข้อมูลจะเป็นไปในทิศทางเดียวกัน      | 1. 1. 3 คารต่อแบบนี้ถ้าสถานีใดสถานีหนึ่ง  |  |  |  |
| จากสถานีหนึ่งไปยังสถานีถัดไป จึงไม่มี        | ้เสียหรือสายสัญญาณเสียก็จะเสียทั้งระบบ    |  |  |  |
| การชนกันของสัญญาณข้อมูล                      |                                           |  |  |  |
| 2. ทุกสถานีมีสิทธิใช้ระบบเครือข่ายได้เท่ากัน | 2. ขณะที่ข้อมูลถูกส่งผ่านไปแต่ละสถานีเวลา |  |  |  |
|                                              | ส่วนหนึ่งจะสูญเสียใปกับที่ทุกเครื่อง      |  |  |  |
|                                              | ทวนสัญญาณ จะต้องตรวจสอบตำแหน่งผู้รับ      |  |  |  |
|                                              | ปลายทางของข้อมูลและถ้าใช่ตำแหน่งของตน     |  |  |  |
|                                              | ก็ต้องทำการคัดลอกข้อมูลไว้ ทำให้เกิดความ  |  |  |  |
|                                              | ล่าช้าในการรับส่งของข้อมูล                |  |  |  |
| ประหยัดสายสัญญาณในการเชื่อมต่อ<br>3.         | 3. โอกาสในการชนกันของข้อมูลสูง เพราะ      |  |  |  |
| โคยจะใช้สายสัญญาณเท่ากับจำนวน                | ไม่มีตัวควบคุม                            |  |  |  |
| ของโหนดที่เชื่อมต่อ                          |                                           |  |  |  |

#### <span id="page-21-1"></span><span id="page-21-0"></span>**2.2 การสอบออนไลน์ (Testing Online)**

#### **2.2.1 ระบบการสอบออนไลน์ด้วย Moodle**

Moodle ย่อมาจาก Modular Object-Oriented Dynamic Learning Environment (Wikipedia, 2012c) เป็นระบบการเรียนรู้ผา่ นส ื่อออนไลน์อีกท้งัมูเดิ้ลยงัสามรถ ้วัดความรู้ของผู้เรียน ได้จากการทำแบบฝึกหัดแบบเลือกตอบ แบบฝึกหัดแบบจับคู่ และแบบฝึกหัด แบบถูกผิด ดังตัวอย่างแสดงในรูปที่ 2.4

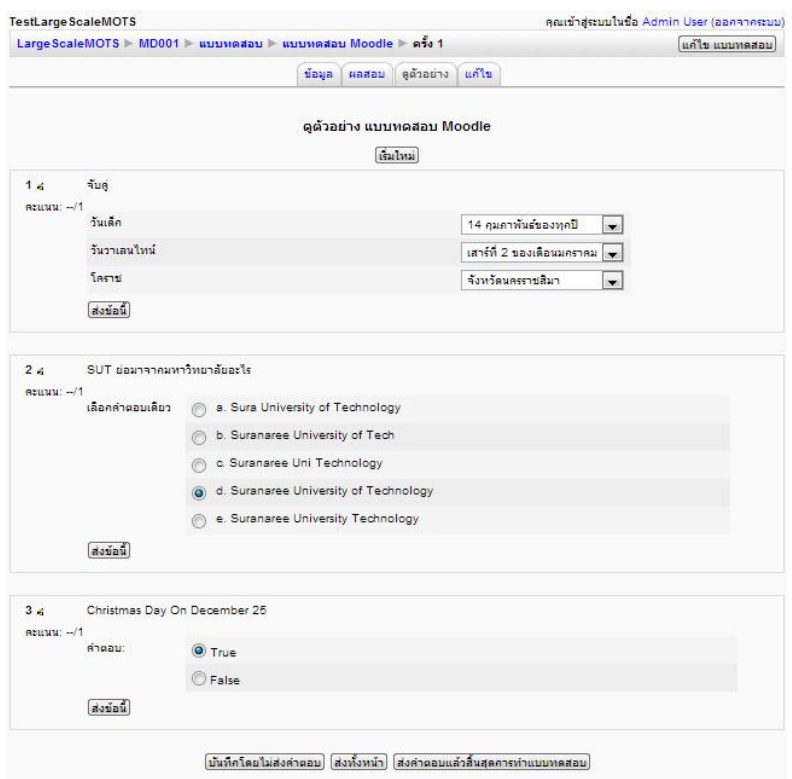

รูปที่ 2.4แสดงโจทยข์อ้สอบในระบบของมูเดิ้ล

เมื่อนักเรียน ได้เข้าสู่ระบบมูเดิ้ลและเข้าทำข้อสอบ เมื่อนักเรียน ได้ตอบเสร็จเรียบร้อย จากนั้นจึงคลิก "ส่งคำตอบแล้วสิ้นสุดการทำแบบทดสอบ" จะได้ดังตัวอย่างแสดงในรูปที่ 2.5

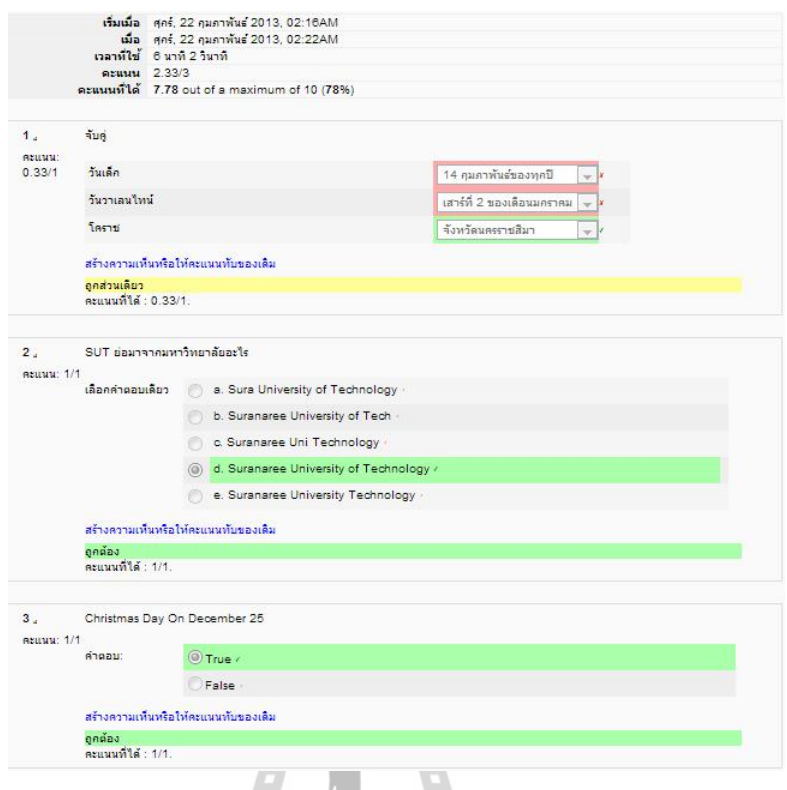

รูปที่ 2.5 แสดงผลเฉลยขอ้สอบในระบบของมูเดิ้ล

มูเดิ้ลเป็นระบบจัดการเรียนการสอนให้มีบรรยากาศเหมือนในห้องเรียน หรือเรียก วา่ LMS : Learning Management System เป็นระบบจดัการการเรียนการสอนผา่ นเครือข่าย แบบออน ไลน์ มีเครื่องมือและส่วนประกอบที่สำคัญสำหรับผู้สอน ผู้เรียนและผู้ดูแลระบบ ี่ ได้แก่ ระบบการจัดการรายวิชา, ระบบการจัดการสร้างเนื้อหา, ระบบบริหารจัดการผู้เรียน, ระบบส่วนการจัดการข้อมูลบทเรียน และระบบเคร ื่องมือช่วยจัดการสื่อสารและปฏิสัมพันธ์ ซ่ึงในระบบยงัช่วยจดัการรวบรวมข้อมูลรายวิชาต่าง ๆ ทา ให้สามารถจดัรายวิชาได้อย่างเป็น หมวดหมู่ อีกทั้งยังสามารถนำข้อมูลการเรียน มาทำแบบฝึกหัดทักษะในรูปแบบต่าง ๆ และระบบ สามารถบันทึกกิจกรรมต่าง ๆ ของนักเรียน ได้ สำหรับในองค์ประกอบหลักของระบบ LMS มี 4 ระบบที่สำคัญ คือ

1. ระบบจัดการรายวิชา (Course Management System : CMS) การสร้างรายวิชา จัดทำ ้ เนื้อหาบทเรียนรายวิชาจัดทำแหล่งค้นคว้าข้อมูล ทำกิจกรรมเสริม

2. ระบบบริหารจัดการข้อมูลผู้เรียน (User Management System) ระบบการเข้าใช้งาน ตรวจสอบการใช้งานรายละเอียดข้อมูลผู้ใช้

3. ระบบตรวจกิจกรรมและติดตามประเมินผล(Test and Tracking Management System) กิจกรรมแบบฝึกแบบทดสอบ การบ้าน ระบบทดสอบประเมินผลการเรียน

4. ระบบจัดการการสื่อสารและปฏิสัมพันธ์ (Communication Management System) เป็นส่วนส่งเสริมการเรียนให้มีการติดต่อสื่อสารระหว่างกัน เช่น การติดต่อกันระหว่างผู้สอน ื่ กับผู้สอน, การติดต่อกันระหว่างผู้สอนกับนักเรียน,การติดต่อกันระหว่างนักเรียนและนักเรียน, การติดต่อในรูปแบบของออนไลน์และออฟไลน์, การติดต่อส ื่อสารกันผ่านทางเว็บบอร์ด, การติดต่อสื่อสารกันผ่านทางอีเมล และการติดต่อสื่อสารกันผ่านทางการสนทนาออนไลน์ เป็นต้น ื่ อีกทั้ง Moodle ยังมีการพัฒนามาตั้งแต่ปี 254<u>5</u> จนถึงปัจจุบันดังแสดงในตารางที่ 2.4

<span id="page-23-0"></span>

| ถำดับ          | รุ่น       | วันที่เผยแพร่     |
|----------------|------------|-------------------|
| $\mathbf{1}$   | Moodle 1.0 | 20 สิงหาคม 2545   |
| $\overline{2}$ | Moodle 1.1 | 29 สิงหาคม 2546   |
| 3              | Moodle 1.2 | 20 มีนาคม 2547    |
| $\overline{4}$ | Moodle 1.3 | 25 พฤษภาคม 2547   |
| 5              | Moodle 1.4 | 31 สิงหาคม 2547   |
| 6              | Moodle 1.5 | 5 มิถุนายน 2548   |
| $\overline{7}$ | Moodle 1.6 | 20 มิถุนายน 2549  |
| 8              | Moodle 1.7 | 7 พฤศจิกายน 2549  |
| 9              | Moodle 1.8 | 30 มีนาคม 2550    |
| 10             | Moodle 1.9 | 3 มีนาคม 2551     |
| 11             | Moodle 2.0 | 24 พฤศจิกายน 2553 |
| 12             | Moodle 2.1 | 1 มิถุนายน 2554   |
| 13             | Moodle 2.2 | 5 ธันวาคม 2554    |
| 14             | Moodle 2.3 | 25 มิถุนายน 2555  |
| 15             | Moodle 2.4 | 3 ชันวาคม 2555    |
| 16             | Moodle 2.5 | 14 พฤษภาคม 2556   |
| 17             | Moodle 2.6 | 18 พฤศจิกายน 2556 |
| 18             | Moodle 2.7 | 12 พฤษภาคม 2557   |

ตารางที่ 2.4 ประวัติการพัฒนาของ Moodle

#### **2.2.2 ระบบสอบออนไลน์ด้วย BlackBoard**

ระบบแบล็คบอร์ด เป็นระบบจัดการการเรียนรู้ (Wikipedia, 2012a) ถูกสร้าง และพฒั นามาต้งัแต่ปีพ.ศ. 2540 จนถึงปัจจุบันโดย Michael Chasen และ Matthew Pittinsky ออกแบบเพื่อให้สามารถเชื่อมต่อกับผู้ใช้ Social Media ใค้ทั่วโลก มีระบบเว็บบอร์คและผู้ใช้ทุก ื่ ื่ คนสามารถท าแบบทดสอบออนไลน์ได้ สามารถรองรับไฟล์วีดิทัศน์ ไฟล์เสียง สามารถรองรับการ ้ส่งการบ้าน ทั้งยังมีระบบปฏิทินนัดหมายตารางเวลา และมีระบบประเมินอีกด้วย ข้อดีของระบบ แบล็คบอร์ด คือ ระบบสามารถจัดการทำแบบทดสอบ สามารถทำแบบสำรวจความคิดเห็น สามารถ สร้างคำถามแบบถูกผิด คำถามแบบเลือกตอบ คำถามแบบจับค่ และคำถามแบบเติมคำ ดังตัวอย่าง แสดงในรูปที่ 2.6

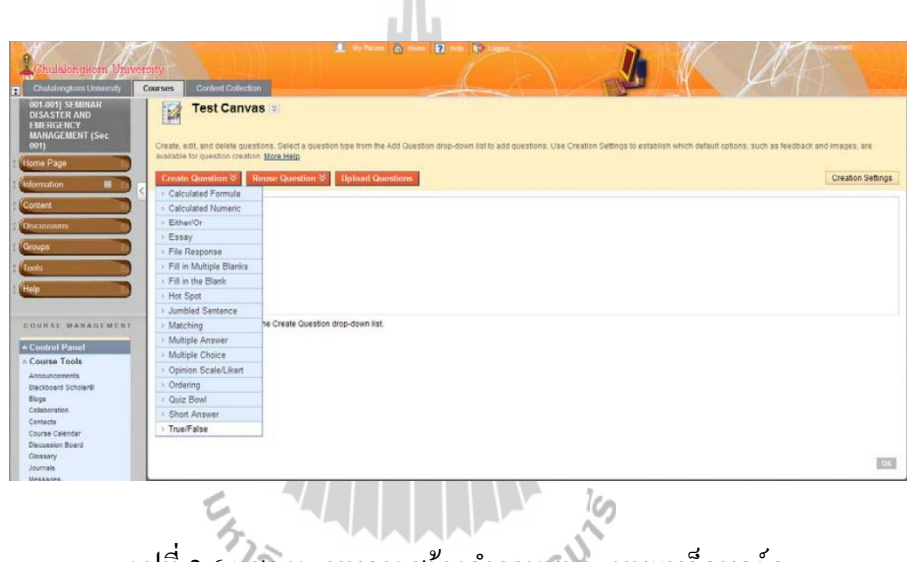

รูปที่ 2.6 แสดงระบบการสร้างคำถามบนระบบแบล็คบอร์ด

#### **2.2.3 ระบบสอบออนไลน์ด้วย ATutor**

<span id="page-24-0"></span>ATutor เป็นระบบที่พัฒนาโดยใช้โอเพนซอร์ส ใช้งานใด้ฟรีมีลิขสิทธิ์แบบ GPL ี่ (General Public License) ใช้ในระบบ E-Learning แบบ Web-based LCMS (Learning Content Management System) ซึ่งสามารถแยกผู้ใช้งานออกเป็น 3 ส่วนคือ ส่วนของผู้ดูแล ระบบ ส่วนของอาจารย์และส่วนของนักศึกษ[า \(สารานุกรมเสรี](file:///H:/Dropbox/Dropbox/Private/MasterDegree/งานวิจัยบูม/บท1-3/ThesisRatapongOnjunM5540105_File89.docx%23_ENREF_12), 2555) มีการพัฒนาปรับปรุงระบบ อย่างต่อเนื่องและนิยมนำมาทำระบบ E-Learning ในสถาบันการศึกษาต่าง ๆ ดังตัวอย่างแสดง ในรูปที่ 2.7

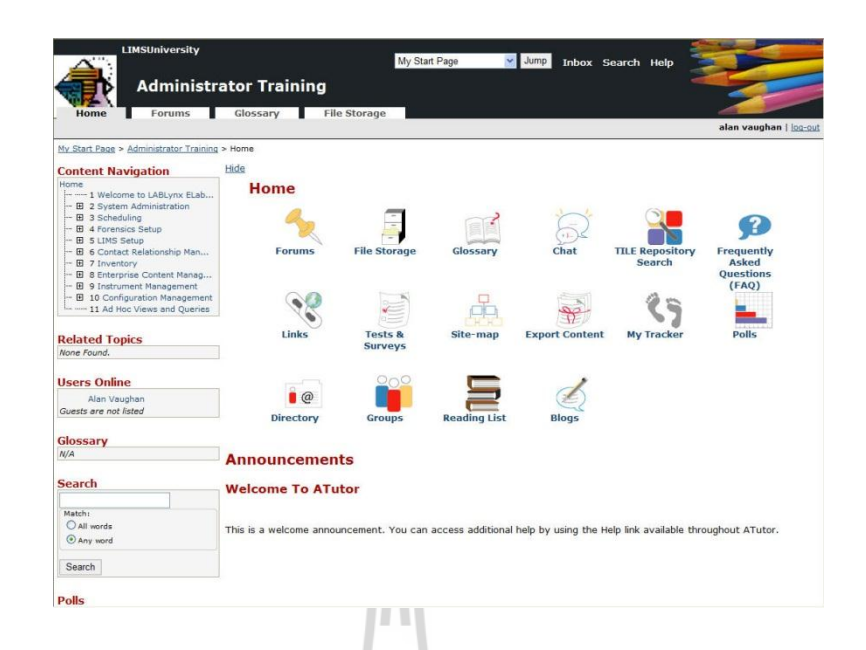

#### รูปที่ 2.7 แสดงระบบการสร้างคำถามบนระบบ ATutor

ATutor เป็นเครื่องมือที่ได้รับความนิยมชั้นนำ ในด้านการศึกษา สำหรับการใช้งาน ในโรงเรียนและบริษัทเอกชน ซึ่งมีการคิดค้นโดยมหาวิทยาโตรอนโต ประเทศแคนาดาตั้งแต่ พ.ศ. 2554 จนถึงปัจจุบัน ดังแสดงในตารางที่ 2.5

ตารางที่ 2.5 ประวัติการพัฒนาของ ATutor

| ถำคับ | ร่น                                     | วันที่เผยแพร่     |
|-------|-----------------------------------------|-------------------|
|       | MediaWiki ATutor Integration Module 1.0 | 14 มิถุนายน 2554  |
| 2     | OpenLearn Search Module 1.0             | 23 สิงหาคม 2554   |
| 3     | ATutor 2.0.3                            | 14 กันยายน 2554   |
| 4     | AContent 1.2                            | 14 ตุลาคม 2554    |
| 5     | AChecker 1.3                            | 25 พฤศจิกายน 2554 |
| 6     | ATutor 2.1                              | 5 ตุลาคม 2555     |

#### <span id="page-25-0"></span>**2.2.4 ระบบสอบออนไลน์ของ LearnSquare**

LearnSquare เป็นระบบ E-Learning พัฒนาโดย NECTEC (ศูนย์เทคโนโลยี อีเล็กทรอนิกส์และคอมพิวเตอร์แห่งชาติ) ซึ่ งผู้เรียนสามารถเรียนรู้ในรูปแบบของสื่อออนไลน์ ไดท้ วั่ โลกในและสามารถจดัการเรียนการสอนบนเครือข่ายอินเทอร์เน็ตไดด้ว้ย ซ่ึง LearnSquare ได้แบ่งผูใ้ช้ออกเป็น 4 กลุ่มคือ ผูเ้รียน ผูส้ อน ผูดู้แลระบบและผูช้่วยสอน (ศูนย์เทคโนโลยี อิเล็กทรอนิกส์และคอมพิวเตอร์แห่งชาติ, 2549) ซึ่งคุณลักษณะเฉพาะพิเศษของผู้ช่วยสอนที่มี เพิ่มเติมขึ้นมานี้ สร้างไว้สำหรับตอบคำถามกระทู้ เป็นผู้ที่ให้คำปรึกษากับผู้เรียนในวิชาที่ได้รับ มอบหมาย สามารถเข้าไปเรียนและทำแบบฝึกหัดได้ตามที่ผู้สอนมอบหมายได้ ดังตัวอย่างแสดง ในรูปที่ 2.8

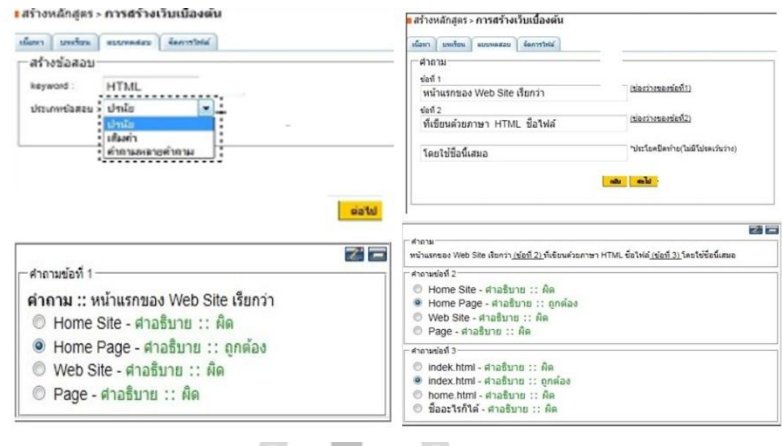

รูปที่ 2.8 แสดงระบบการสร้างคำถามบนระบบ LearnSquare

LearnSquare มีระบบการใช้ห้องสนทนา การประเมินแบบทดสอบออนไลน์ การอธิบาย คำเฉลยต่าง ๆ และสามารถดูประวัติของผู้เรียนในการเข้ามาใช้งานใด้อีกด้วย โดยเริ่มมีการพัฒนามา ต้งัแต่พ.ศ. 2550 จนถึงปัจจุบัน ดังแสดงในตารางที่ 2.6

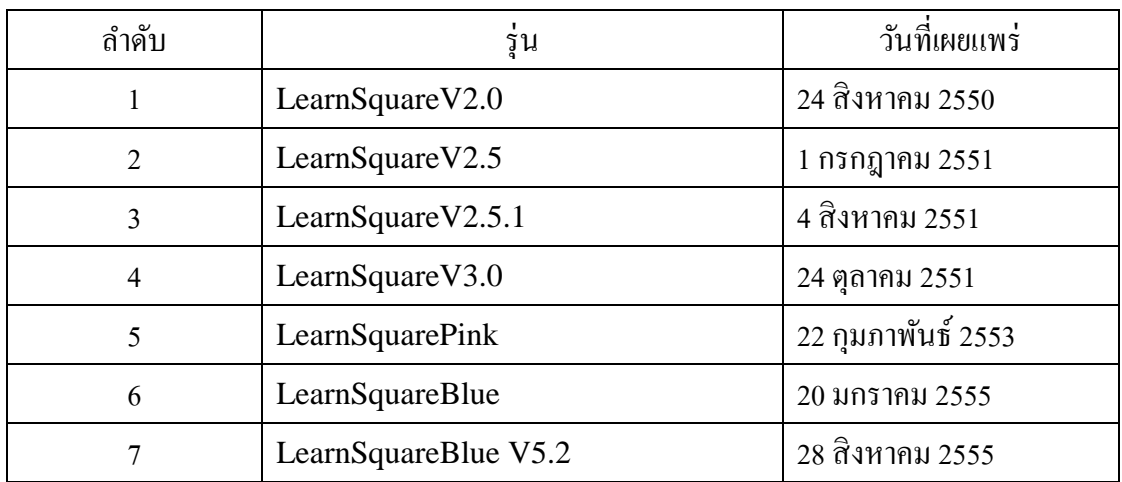

ตารางที่ 2.6 ประวัติการพัฒนาของ LearnSquare

#### **2.2.5 ระบบสอบของ Google (Google Spreadsheet)**

<span id="page-27-0"></span>Google เป็นเว็บไซต์ท ี่ให้บริการในการค้นหาข้อมูล รูปภาพ และข่าวฟรี นอกจากนั้นแล้วมีแบบทดสอบออนไลน์ของ Google ที่เรียกว่า Google Spreadsheet ดังตัวอย่าง ี่ แสดงในรูปที่ 2.9 (Wikipedia, 2012b) ดงัต่อไปน้ี

- ข้อความ (Text) คือการเติมคำแบบสั้น

- ข้อความย่อหน้า (Paragraph Text) คือการเลือกแบบเติมคำ ได้หลายบรรทัด

- หลายตัวเลือก (Multiple Choice) คือการเลือกแบบตอบไดเ้พียงตวัเลือกเดียวเท่าน้นั

- ช่องทำเครื่องหมาย (Checkboxes) คือการเลือกที่สามารถตอบ ได้มากกว่า 1 ตัวเลือก ตอบข้อถูกได้หลายข้อ

- เลือกจากรายการ (Choose from a list) คือการเลือกแบบเมนูที่สามารถเลือกได้ ในเมนู แบบตัวเลือก

- สเกล (Scale) คือการกำหนดขอบเขตของช่วงข้อมูลให้อยู่ในขอบเขตที่กำหนด เช่น 0-10 ระดับแย่มากที่สุดถึงดีที่สุด ี่ ี่

- เส้นตาราง (Grid) คือแบบทคสอบที่ส่วนใหญ่ใช้ในแบบสอบถามความพึงพอใจ สามารถ ี่ กำหนดแถวและคอลัมน์ที่ต้องการได้

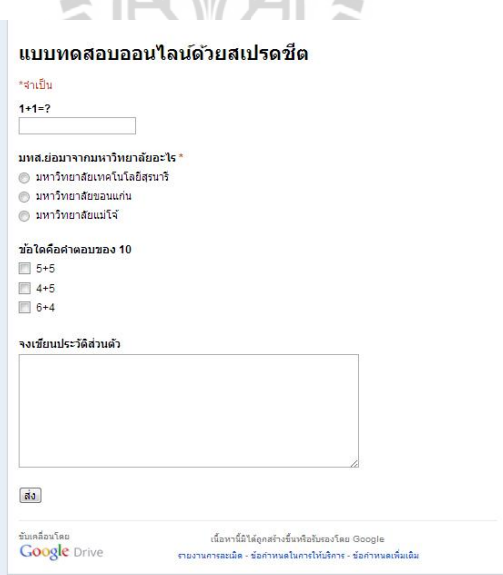

<span id="page-27-1"></span>รูปที่ 2.9แสดงระบบสอบออนไลน์ด้วย Google Spreadsheet

#### **2.2.6 ระบบสอบออนไลน์ของ มทส. (SUT-MOTS)**

ระบบสอบออนไลน์เคลื่อนที่จาก มทส. (สมพันธุ์ ชาญศิลป์, 2550) เป็ นระบบสอบ ออนไลน์ที่พัฒนาโดยทีมงานวิจัยและพัฒนาโอเพนซอร์สของมหาวิทยาลัยเทคโนโลยีสุรนารี ซึ่งมีรูปแบบของข้อสอบ 3 ชนิด คือ ข้อสอบแบบเลือกตอบ ข้อสอบแบบถูกผิด และข้อสอบ แบบจับคู่ คังตัวอย่างแสดงในรูปที่ 2.10

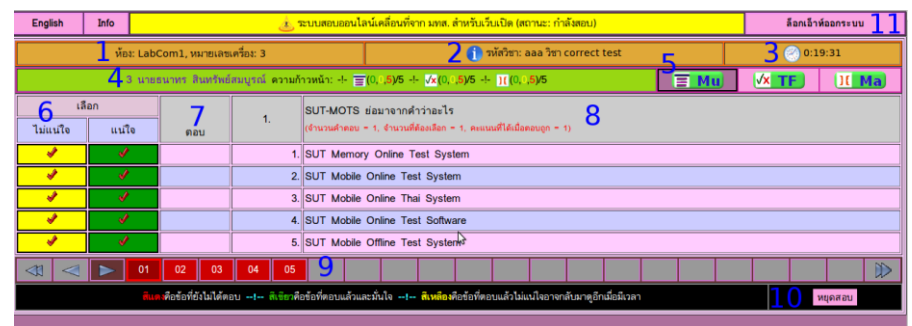

### รูปที่ 2.10แสดงระบบสอบออนไลน์ด้วย SUT-MOTS

ผู้ออกข้อสอบสามารถกำหนดให้ระบบสลับกำถามและตัวเลือกได้ มีการนำผลงานระบบ สอบออนไลน์น้ีไปใชจ้ริงในหลายสถาบนั มีการแสดงผลการประเมินในรูปของกราฟ แสดงคะแนน หลังสอบได้ทันที มีการเฉลยข้อสอบหลังสอบเสร็จ ทั้งรูปแบบเสียงและมัลติมีเดีย อีกทั้งยังมีระบบ จัดการห้องสอบ สลับที่นั่ง รวมถึงระบบในการวิเคราะห์ความยากง่ายของข้อสอบอีกด้วย โดยเริ่มมี ี่ การพฒั นามาต้งัแต่พ.ศ. 2548 จนถึงปัจจุบัน ดังแสดงในตารางที่ 2.7

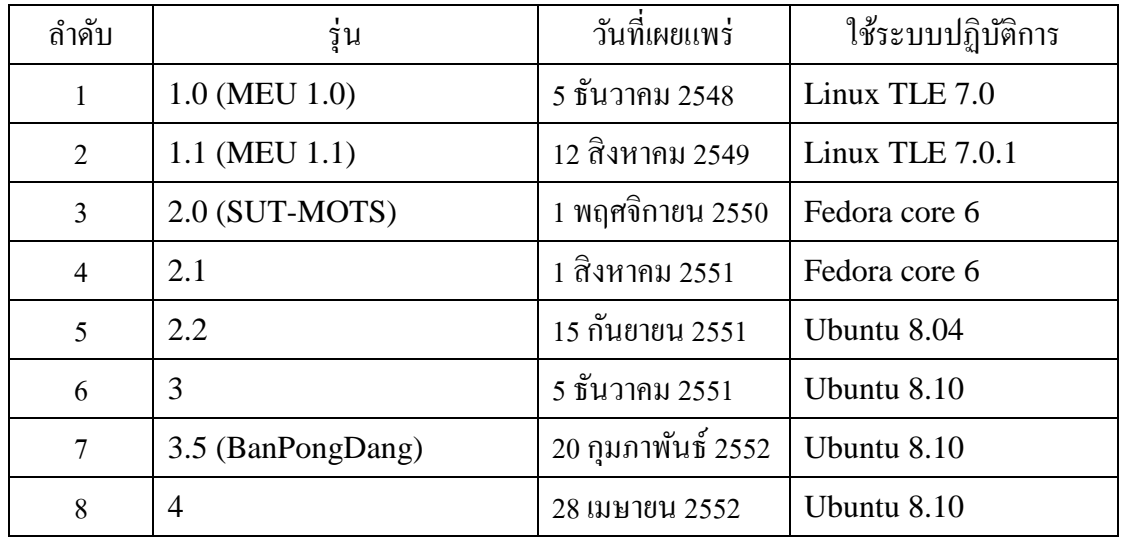

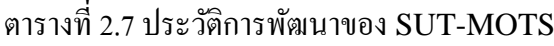

| ถ้ำดับ | รุ่น                    | วันที่นำมาเผยแพร่  | ใช้ระบบปฏิบัติการ     |
|--------|-------------------------|--------------------|-----------------------|
| 9      | 5208 (ปี 2552 เดือน 8)  | 1 สิงหาคม 2552     | Ubuntu 9.04           |
| 10     | 5210 (ปี 2552 เดือน 10) | 22 ตุลาคม 2552     | Ubuntu 9.04           |
| 11     | 5212 (ปี 2552 เดือน 12) | 30 ธันวาคม 2552    | Ubuntu 9.10           |
| 12     | 5302 (ปี 2553 เดือน 2)  | 11 กุมภาพันธ์ 2553 | Ubuntu 9.10           |
| 13     | 5306 (ปี 2553 เดือน 6)  | 15 มิถุนายน 2553   | Ubuntu 10.04          |
| 14     | 5309 (ปี 2553 เดือน 9)  | 1 กันยายน 2553     | <b>Ubuntu</b> 10.04.1 |
| 15     | 5312 (ปี 2553 เดือน 12) | 5 ชั้นวาคม 2553    | Ubuntu 10.10          |
| 16     | 5401 (ปี 2554 เดือน 1)  | 19 มกราคม 2554     | Ubuntu 10.10          |
| 17     | 5412 (ปี 2554 เดือน 12) | 5 ธันวาคม 2554     | Ubuntu 10.10          |
| 18     | 5504 (ปี 2555 เดือน 4)  | 30 เมษายน 2555     | Ubuntu 10.10          |
| 19     | 5505 (ปี 2555 เดือน 5)  | 30 พฤษภาคม 2555    | Ubuntu 10.10          |
| 20     | 5507 (ปี 2555 เดือน 7)  | 4 กรกฎาคม 2555     | Ubuntu 10.10          |
| 21     | 5512 (ปี 2555 เดือน 12) | 5 ธันวาคม 2555     | Ubuntu 10.10          |
| 22     | 5602 (ปี 2556 เดือน 2)  | 20 กุมภาพันธ์ 2556 | Ubuntu 12.04          |

ตารางที่ 2.7 ประวัติการพัฒนาของ SUT-MOTS (ต่อ)

#### <span id="page-29-0"></span>**2.3 การจัดการข้อมูล**

การจัดการข้อมูลน้ัน สามารถจัดเก็บในรูปแบบของเท็กซ์ไฟล์หรือในรูปแบบ ของฐานข้อมูล ซึ่งในการจัดการฐานข้อมูล มีระบบในการจัดการ เช่น MySQL, Oracle เป็นต้น เพื่ออำนวยความสะดวกด้านการจัดการฐานข้อมูล การสร้างตาราง การแก้ไขข้อมูล การปรับปรุง ื่ ข้อมูล การเข้าถึงข้อมูลและการนำข้อมูลออกจากฐานข้อมูล ไปใช้ในอนาคต แต่การดึงข้อมูล จากฐานข้อมูลมาใช้ ผู้ใช้จะต้องรอจนกว่าจะ ได้ข้อมูลที่ต้องการทั้งหมดครบ ซึ่งทำให้เกิดความล่าช้า ี่ (ธนินทร์ระเบียบโพธ์ิ, คะชา ชาญศิลป์ และ สมพันธุ์ ชาญศิลป์, 2550) ซึ่งระบบสอบออนไลน์ควร อ อ ก แ บ บ ม า เ พื่ อ ร อ ง รั บ เ ค รื่ อ ง เ ซิ ร์ ฟ เ ว อ ร์ ที่ เ ป็ น โ น็ ต บุ๊ ค ห รื อ พี ซี ธ ร ร ม ด า ไ ด้ ด้ ว ย ซึ่งการที่จะทำให้รองรับได้นั้นโปรแกรมระบบสอบออนไลน์ที่ใช้ต้องมีการรันบนหน่วยความจำ หลักค้วย ซึ่งข้อมูลที่โหลคมาจากทางสายแลนเหล่านี้ จะเป็นตัวคอยควบคุมทำคำสั่งผ่านทางซีพียู เมื่อทำแบบวนซ้ำหลาย ๆ ครั้งจะไปเก็บที่แคชของซีพียู ซึ่งถือว่าเร็วกว่าฐานข้อมูลมาก ทั้งนี้ เพื่อรองรับผู้ใช้จำนวนมากและไม่ทำให้เครื่องเซิร์ฟเวอร์ทำงานหนัก ในการรอคิวโหลดไฟล์จำนวน มากซึ่งอาจจะทำให้ระบบล่ม จึงควรเก็บข้อมูลใส่ในฐานข้อมูลให้น้อยที่สุด ดังนั้นควรเลือกการ

จัดเก็บข้อมูลแบบเท็กซ์ไฟล์ในการทำระบบสอบออนไลน์เป็นอีกหนึ่งช่องทางควบคู่ไปด้วยกันกับ การจดัเก็บขอ้มูลลงในฐานขอ้มูล

การเก็บข้อมูลไฟล์เอกสารที่ใช้สอบในปัจจุบัน เช่น ข้อมูลรายชื่อนักเรียน ข้อมูลไฟล์ ข้อสอบ ข้อมูลคำถามก่อนการเรียน และข้อมูลการบันทึกคะแนนของผู้เข้าสอบ ข้อมูลที่สำคัญ ี่ เหล่านี้ล้วนแล้วแต่มีผลต่อการวิเคราะห์ข้อมูลทั้งสิ้น ในระบบสอบออนไลน์ก็เช่นกันควรมีการ นำเข้าและนำออกชื่อนักเรียนในระบบ การนำเข้าและนำออกไฟล์ข้อสอบในระบบ แบบสอบถาม ใฟล์ระบบ และสิ่งสุดท้ายที่สำคัญคือการนำเข้าและนำออกใฟล์ของผลสอบเพื่อนำออกไปวิเคราะห์ ื่ โดยระบบสอบออนไลน์ควรมีการจดัเก็บในรูปแบบของไฟล์สกุล.doc, .docx, .odt, .xls, .xlsx, .ods หรือการจัดเก็บไฟล์จากการบีบอัคข้อมูล .tar.gz, .zip, .rar ได้เพื่อสะควกและนำไปใช้ ในการวเิคราะห์ขอ้มูลต่อไป

### <span id="page-30-0"></span>**2.4 งานวิจัยที่เกี่ยวข้อง**

ในการศึกษาการทำระบบสอบออนไลน์ ผู้วิจัยได้ทำการศึกษาค้นคว้างานวิจัยที่เกี่ยวข้อง กบัระบบสอบออนไลน์ ซ่ึงมีรายละเอียดดงัต่อไปน้ี

งานวิจัยของ Sompan Chansilp (2006) ใค้กล่าวถึงระบบสอบออนใลน์ซึ่งพัฒนา โดยมหาวิทยาลัยเทคโนโลยีสุรนารี ใช้ระบบปฏิบัติการลินุกซ์ เป็ นแบบโอเพนซอร์ส สามารถ บอกคะแนนหลังสอบได้ทันที โปรแกรมสามารถดาวน์โหลดใช้งานได้ฟรี มีข้อสอบแบบเลือกตอบ ข้อสอบแบบถูกผิด และข้อสอบแบบจับคู่ ระบบสอบออนใลน์มีการพัฒนาอย่างต่อเนื่อง ื่ และถูกนา ไปใชอ้ยา่ งแพร่หลาย

งานวิจัยของ Ed [Lindoo \(20](file:///H:/Dropbox/Dropbox/Private/MasterDegree/งานวิจัยบูม/บท1-3/ThesisRatapongOnjunM5540105_File89.docx%23_ENREF_8)09) ได้นำเสนอการทำงานของกูเกิ้ล ซึ่งมีคุณสมบัติในการ เป็นสื่อกลางในการติดต่อระหว่างครูและนักเรียน อีกทั้งยังมีเครื่องมือในการจัดการเรียนการสอน อย่างเต็มรูปแบบ อาทิเช่น การพิมพ์งานเอกสาร (Google Docs), การนา เสนอพรีเซนเทชั่น (Power Point) และการทำแบบทดสอบออนไลน์ (Google Spreadsheets) เป็นต้น ในแบบทดสอบออนไลน์ของ Google สามารถตอบแบบทดสอบได้หลายรูปแบบ เช่น ข้อความ, ข้อความย่อหน้า, หลายตัวเลือก, ช่องทำเครื่องหมาย, เลือกจากรายการ, สเกลและเส้นตาราง เป็ นต้น

งานวิจัยของ [Norul Ashikin Abu Kasim](file:///H:/Dropbox/Dropbox/Private/MasterDegree/งานวิจัยบูม/บท1-3/ThesisRatapongOnjunM5540105_File89.docx%23_ENREF_1) และ Teddy Surya Gunawan (2012) ได้กล่าวถึง การอัปโหลดข้อมูลของไฟล์ ใช้จุมลาในการส่งการบ้าน การทำแบบฝึกหัดก่อนเรียน การใช้งาน ึกระดานสนทนา และแบบสอบถาม เป็นระบบโอเพนซอร์ส ซึ่งเป็นระบบที่สามารถทำงานได้ ึกายในเครือข่ายวงในเดียวกัน และสามารถทำงานผ่านอินเทอร์เน็ตได้

งานวิจัยของ Samir N. Hamade (2012) ไดก้ล่าวถึง ระบบการเรียนการสอนของแบล็ค บอร์ค เป็นสื่อการเรียนรู้ชั้นนำทางค้านอุตสาหกรรมซอฟต์แวร์ ถูกออกแบบระบบมา ี สำหรับนักเรียนเพื่อใช้เป็นตัวกลางในการเรียนรู้ออนไลน์ โดยระบบมีการรองรับการทำงานสื่อสาร ในเวลาพร้อมกนั อีกท้งัยงัมีความสามารถในการจดัการอีเมลและสามารถรองรับอาจารยห์ ลายท่าน ต่อหน่ึงหลกัสูตรได้

งานวิจัยของ [Liang Zhang, Yue-ting Zhuang, Zhen-ming Yuan](file:///H:/Dropbox/Dropbox/Private/MasterDegree/งานวิจัยบูม/บท1-3/ThesisRatapongOnjunM5540105_File89.docx%23_ENREF_7) และ Guo-hua Zhan (2006) ใค้กล่าวถึงในการสอบโดยปกติที่ทำข้อสอบบนกระดาษ หรือการสอบโดยการตอบคำถามโดยการ ี่ สัมภาษณ์คงไม่เหมาะในปัจจุบันอีกต่อไป จึงได้นำเสนอการสอบผ่านเบราว์เซอร์ที่สามารถ บอกเกรดหรือคะแนนหลังสอบใด้ทันที จากนั้นใด้พัฒนาระบบสอบออนใลน์ที่มีคุณสมบัติสามารถ ี่ ส่งหน้าจอได้ตลอดเวลา แต่เน องด้วยปัญหาของแบนด์วิดท์ท ี่โหลดในระบบเครือข่าย มีมากถึง 50-80% จึงได้พบปัญหาของเทคโนโลยีท ี่ใช้ในการสอบออนไลน์โดยแบ่งออก เป็ น 3 ประเภทคือ ปัญหาด้านเทคโนโลยีปัญหาทางด้านเครือข่าย และปัญหากลไลในการ ติดต่อส อสาร ื่

จากการศึกษาปริทัศน์ วรรณกรรมและงานวิจัยที่เกี่ยวข้อง สามารถทำการเปรียบเทียบ ระบบสอบออนไลน์แบบต่าง ๆ ดังแสดงในตารางที่ 2.8 ซึ่งสรุปกระบวนการทำงานบนระบบสอบ ออนไลน์แบบต่าง ๆ ซึ่งประกอบไปด้วย

"ก" แทนงานวิจัยของ Sompan Chansilp (2006)

"ข" แทนงานวิทยานิพนธ์ของ Ed [Lindoo](file:///H:/Dropbox/Dropbox/Private/MasterDegree/งานวิจัยบูม/บท1-3/ThesisRatapongOnjunM5540105_File89.docx%23_ENREF_8) (2009)

"ค" แทนงานวิจัยของ Norul Ashikin Abu Kasim และ Teddy Surya Gunawan (2012) "ง"แทนงานวิจัยของ Samir N. Hamade (2012)

"จ" แทนงานวิจัยของ Liang Zhang, Yue-ting Zhuang, Zhen-ming Yuan และ Guo-hua Zhan (2006)

"ฉ" แทนงานวิจัยเรื่อง ระบบสอบออนไลน์ขนาดใหญ่ (งานวิจัยของวิทยานิพนธ์ฉบับนี้)

| กระบวนการทำงาน                                     | งานวิจัยที่เกี่ยวข้อง |   |    |   |   |   |  |
|----------------------------------------------------|-----------------------|---|----|---|---|---|--|
|                                                    |                       | ข | ิค | J | จ | ฉ |  |
| ระบบสามารถเชื่อมต่อภายในระบบเครือข่ายเฉพาะ         |                       |   |    |   |   |   |  |
| ภายในองค์กรได้                                     |                       |   |    |   |   |   |  |
| โปรแกรมระบบสอบออนไลน์สามารถติดตั้งบนเครื่อง        |                       |   |    |   |   |   |  |
| เซิร์ฟเวอร์ภายในเวลา 5-10 นาทีเท่านั้น             |                       |   |    |   |   |   |  |
| การจัดเก็บข้อมูลข้อสอบและการทำข้อสอบถูกจัดเก็บ     |                       |   |    |   |   |   |  |
| ในรูปแบบของ Text File                              |                       |   |    |   |   |   |  |
| การจัดเก็บข้อมูลข้อสอบและการทำข้อสอบถูกจัดเก็บ     | √ ∗                   |   |    |   |   |   |  |
| ในรูปแบบของ Database                               |                       |   |    |   |   |   |  |
| ระบบมีการรองรับใกลเอนต์ใด้ใม่จำกัดโดยมี Software   |                       |   |    |   |   |   |  |
| หรือ Hardware รองรับการสอบพร้อมกันได้              |                       |   |    |   |   |   |  |
| ระบบสามารถรองรับเครื่องที่นำมาใช้ทำเป็นเซิร์ฟเวอร์ |                       |   | ✓  |   |   |   |  |
| และรองรับเครื่อง PC/Notebook ได้                   |                       |   |    |   |   |   |  |
| โปรแกรมสามารถควบคุมดูแลจัดการสอบหลายห้องได้        |                       |   |    |   |   |   |  |
| โปรแกรมสามารถควบคุมดูแลจัดการสอบหลายตึกใค้         |                       |   |    |   |   |   |  |
| ระบบฯ สามารถแบ่งการสอบได้หลายช่วง                  |                       |   |    |   |   |   |  |
| ระบบฯ สามารถบรรจุข้อสอบใด้หลายชุด                  |                       |   |    |   |   |   |  |
| ระบบฯ สามารถส่งข้อสอบจากเครื่องเซิร์ฟเวอร์หลักไป   |                       |   |    |   |   |   |  |
| ยังเครื่องเซิร์ฟเวอร์ในแต่ละสถาบันอัตโนมัติ        |                       |   |    |   |   |   |  |
| ระบบฯ สามารถส่งผลสอบจากเครื่องเซิร์ฟเวอร์          |                       |   |    |   |   |   |  |
| ในแต่ละสถาบันมายังเครื่องเซิร์ฟเวอร์หลักอัตโนมัติ  |                       |   |    |   |   |   |  |
| ระบบฯ สามารถเชื่อมต่อใด้หลายห้องสอบ                |                       |   |    |   |   |   |  |
| และหลายสถาบัน                                      |                       |   |    |   |   |   |  |

ตารางที่ 2.8 เปรียบเทียบงานวิจัยที่เกี่ยวข้องในระบบสอบออนไลน์ ี่ ี่

\* หมายถึง มีการจัดเก็บข้อมูลใส่ลงในฐานข้อมูลเท่าที่จำเป็น ส่วนข้อมูลที่เหลือจัดเก็บลง Text File ี่

\*\* หมายถึง โปรแกรมสามารถควบคุมดูแลจัดการสอบหลายตึกได้แบบ Manual

\*\*\* หมายถึง โปรแกรมสามารถควบคุมดูแลจัดการสอบหลายตึกได้แบบ Automatic

จากการศึกษาปริทัศน์ วรรณกรรมและงานวิจัยที่เกี่ยวข้องนั้น ผู้วิจัยจึงเลือกงานวิจัยระบบ ี่ สอบออนไลน์เคลื่อนที่จากมหาวิทยาลัยเทคโนโลยีสุรนารี เป็ นต้นแบบในการพัฒนาและทดสอบ ประสิทธิภาพของระบบ เนื่องจากสามารถใช้งานได้ฟรี เป็ นระบบแบบโอเพนซอร์สที่มีการพัฒนา อย่างต่อเน อง สามารถนา ไปใช้งานได้จริง ซ่ึงมีสถานศึกษาประมาณ 88 แห่ง (ภาคผนวก ข) ใด้นำไปใช้งาน ทั้งยังมีการจัดฝึกอบรมให้แก่สถาบันต่าง ๆ อย่างต่อเนื่องอีกด้วย

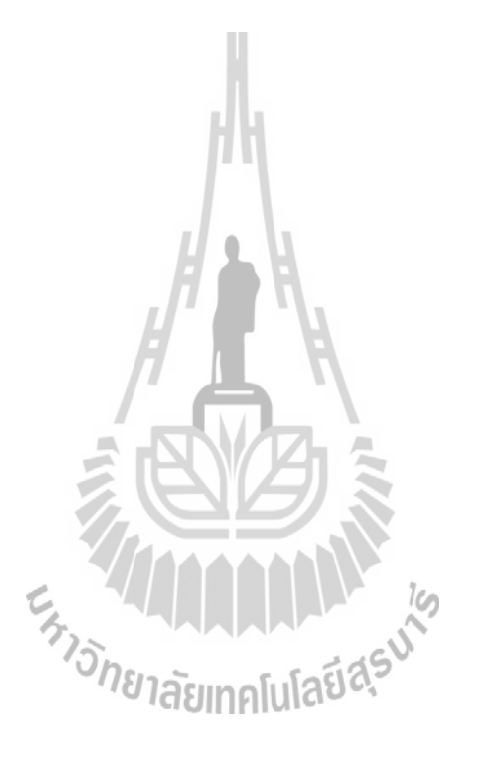

### **บทที่ 3**

#### ้วิธีการดำเนินงานวิจัย

<span id="page-34-0"></span>ในบทนี้จะกล่าวถึง วิธีการวิจัยตั้งแต่การออกแบบรวมใปถึงขั้นตอนในการพัฒนาเครื่องมือ ที่ใช้ในการพัฒนาและทดสอบระบบ โดยมีรายละเอียดดังนี้

#### <span id="page-34-1"></span>**3.1 วิธีการวิจัย**

้ขั้นตอนวิธีในการศึกษาและพัฒนาการสร้างระบบสอบออนไลน์ขนาดใหญ่ โดยมีขั้นตอน การทา วจิยัดงัน้ี

### <span id="page-34-2"></span>**3.1.1 ศึกษารูปแบบการพฒั นาของระบบสอบออนไลน์จากมทส. มีการเชื่อมต่อ ดังต่อไปนี้**

- 1. ศึกษารูปแบบการทำงานของระบบแบบสอบออนไลน์เคลื่อนที่จากมทส.
- 2. ออกแบบระบบสอบออนไลน์ให้สามารถเชื่อมต่อกันได้ในหลายรูปแบบ
- 3. ทดสอบระบบ

### **3.1.2 ออกแบบการเชื่อมต่อของระบบสอบออนไลน์**

<span id="page-34-3"></span>ในการออกแบบระบบสอบออนไลน์ให้สามารถเชื่อมต่อกันได้ ถูกออกแบบใน **:** รูปแบบของการเชื่อมต่อทั้งในการเชื่อมต่อแบบแลนและเชื่อมต่อผ่านทางอินเทอร์เน็ต ทั้งการสอบ ื่ ในห้องเดียวกัน สอบหลายห้อง สอบในตึกเดียวกัน การสอบระหว่างสิอบระหว่างสถาบัน ้ และการสอบระดับประเทศ ซึ่งถูกจำแนกออกเป็นทั้งสิ้น 8 รูปแบบ ซึ่งมีรายละเอียดดังต่อไปนี้

**1. ระบบสอบออนไลน์ที่เช อมต่อภายในห้องสอบเดียวกนั รูปแบบท ี่1** ระบบสอบออนไลน์ที่เชื่อมต่อภายในห้องสอบเดียวกัน รูปแบบที่ 1 ในห้อง สอบที่มีการเชื่อมต่อภายในแบบแลน จะทำการเลือกเครื่องใดเครื่องหนึ่งเป็นเครื่องบริการเครือข่าย ี่ และเป็นเครื่องบริหารจัดการการสอบ ส่วนเครื่องที่เหลือเป็นเครื่องลูกข่ายที่ใช้ต่อเข้ามาสอบดัง ตวัอยา่ งแสดงในรูปท 3.1

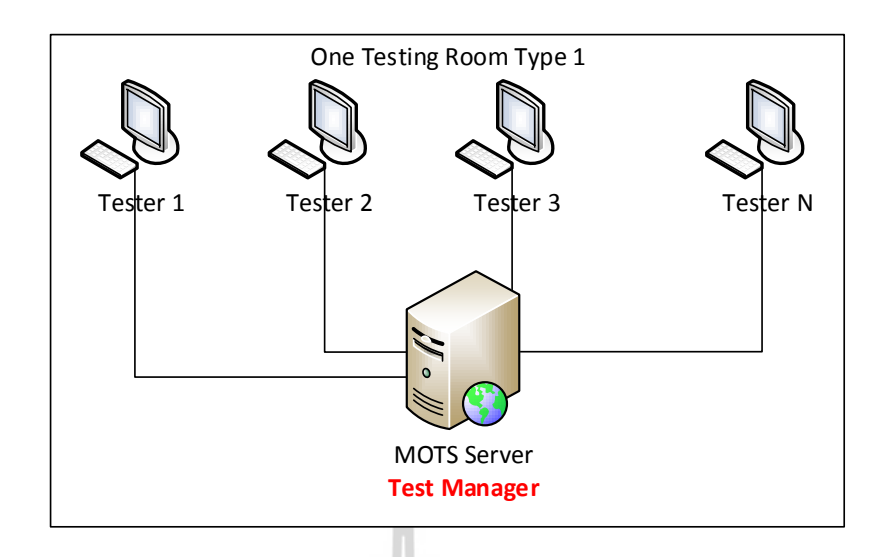

รูปที่ 3.1 การเชื่อมต่อระบบสอบออนไลน์ที่มีการจัดสอบภายในห้องสอบเดียวกัน แบบที่ 1 ื่

#### **2. ระบบสอบออนไลน์ที่เช อมต่อภายในห้องสอบเดียวกนั รูปแบบท ี่2**

ระบบสอบออนใลน์ที่เชื่อมต่อภายในห้องสอบเดียวกัน รูปแบบที่ 2 ในห้อง ี่ ื่ สอบที่มีการเชื่อมต่อภายในแบบแลน จะทำการเลือกเครื่องใดเครื่องหนึ่งเป็นเครื่องบริการเครือข่าย ี่ ื่ และอีกเครื่องหนึ่งเป็นเครื่องบริหารจัดการการสอบ ส่วนเครื่องที่เหลือเป็นเครื่องลูกข่ายที่ใช้ เข้ามาสอบ ดังตัวอย่างแสดงในรูปที่ 3.2 ี่

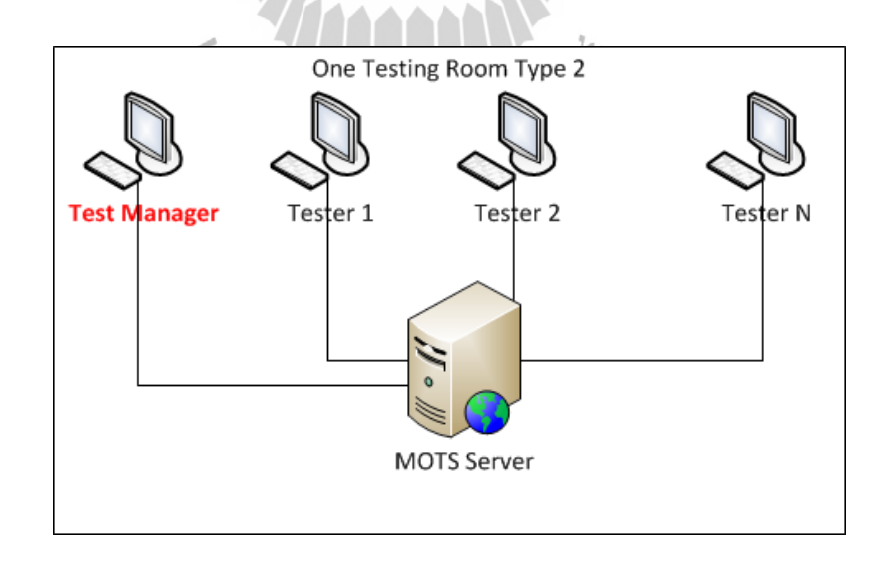

#### รูปที่ 3.2 การเชื่อมต่อระบบสอบออนไลน์ที่มีการจัดสอบภายในห้องสอบเดียวกัน แบบที่ 2 ื่
**3. ระบบสอบออนไลน์ที่มีการเชื่อมต่อภายในตึกเดียวกัน รูปแบบท ี่1**

ระบบสอบออนไลน์ที่มีการเชื่อมต่อภายในตึกเดียวกัน รูปแบบที่ 1 ในห้อง สอบที่มีการเชื่อมต่อภายในแบบแลน จะทำการเลือกเครื่องใดเครื่องหนึ่งเป็นเครื่องบริการเครือข่าย ี่ ื่ และอีก 4 เครื่องเป็นเครื่องบริหารจัดการการสอบ ซึ่งผลสอบจะไปรวมกันที่อยู่ที่เครื่องรายงานผล **!**<br>|<br>|

การสอบ ส่วนเครื่องที่เหลือเป็นเครื่องลูกข่ายที่ใช้เข้ามาสอบ ดังตัวอย่างแสดงในรูปที่ 3.3 ี่

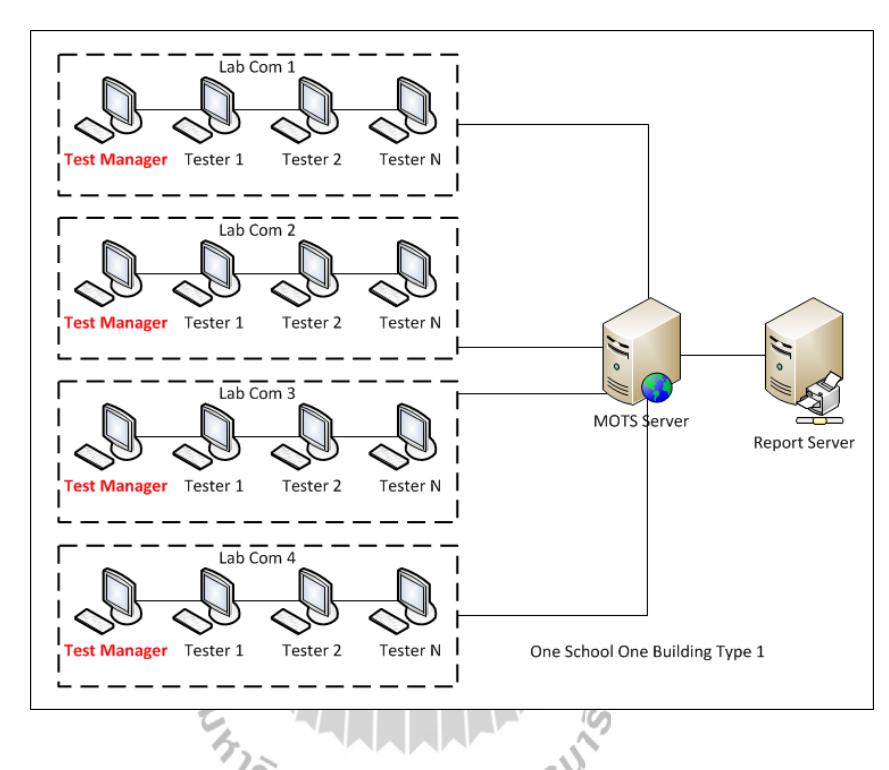

รูปที่ 3.3 การเชื่อมต่อระบบสอบออนไลน์ที่มีการจัดสอบหลายห้องภายในตึกสอบเดียวกัน แบบที่ 1

## **4. ระบบสอบออนไลน์ที่มีการเชื่อมต่อภายในตึกเดียวกัน รูปแบบท ี่2**

ระบบสอบออนไลน์ที่มีการเชื่อมต่อภายในตึกเดียวกัน รูปแบบที่ 2 ในห้อง สอบที่มีการเชื่อมต่อภายในแบบแลน เครื่องของผู้คุมสอบจะทำการลงเป็นเครื่องบริการเครือข่าย ี่ ื่ ื่ และเป็นเครื่องบริหารจัดการการสอบ ซึ่งผลสอบจะไปรวมกันที่อยู่ที่เครื่องรายงานผลการสอบ ส่วนเครื่องที่เหลือเป็นเครื่องลูกข่ายที่ใช้เข้ามาสอบ คังตัวอย่างแสคงในรูปที่ 3.4

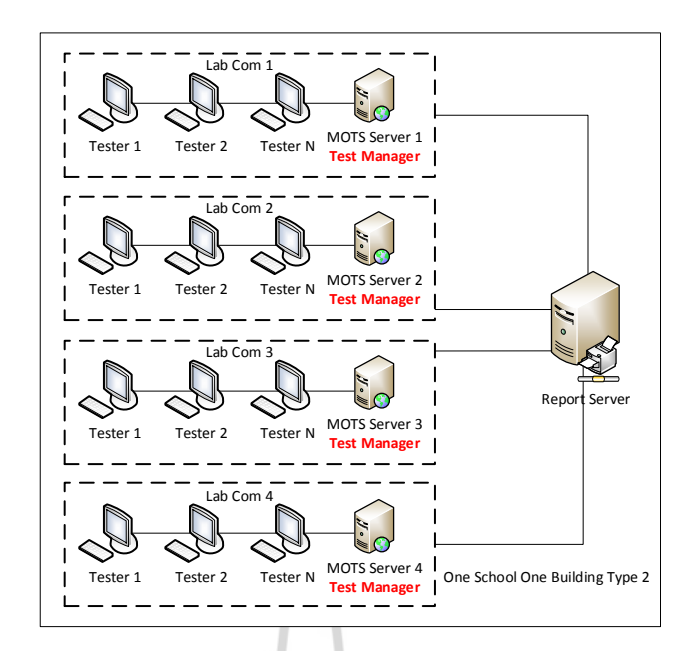

รูปที่ 3.4 การเชื่อมต่อระบบสอบออนไลน์ที่มีการจัดสอบหลายห้องภายในตึกสอบเดียวกัน แบบที่ 2

### **5. ระบบสอบออนไลน์ทม ี่ ีการเช ื่อมต่อหลายตึกรูปแบบท ี่1**

ระบบสอบออนไลน์ที่มีการเชื่อมต่อหลายตึก รูปแบบที่ 1 ในห้องสอบที่มีการ ี่ เชื่อมต่อภายในแบบแลน ตึกที่ 1 และ 2 จะมีเครื่องหลักภายในตึก 1 เครื่องเป็นเครื่องบริการ ี่ เครือข่าย ซึ่งเครื่องของผู้คุมสอบจะทำหน้าที่เป็นเครื่องบริหารจัดการการสอบ ซึ่งผลสอบทั้ง 2 ตึก ี่ จะไปรวมกันที่อยู่ที่เครื่องรายงานผลการสอบ ส่วนเครื่องที่เหลือเป็นเครื่องลูกข่ายที่ใช้เข้ามาสอบ ี่ ดังตัวอย่างแสดงในรูปที่ 3.5

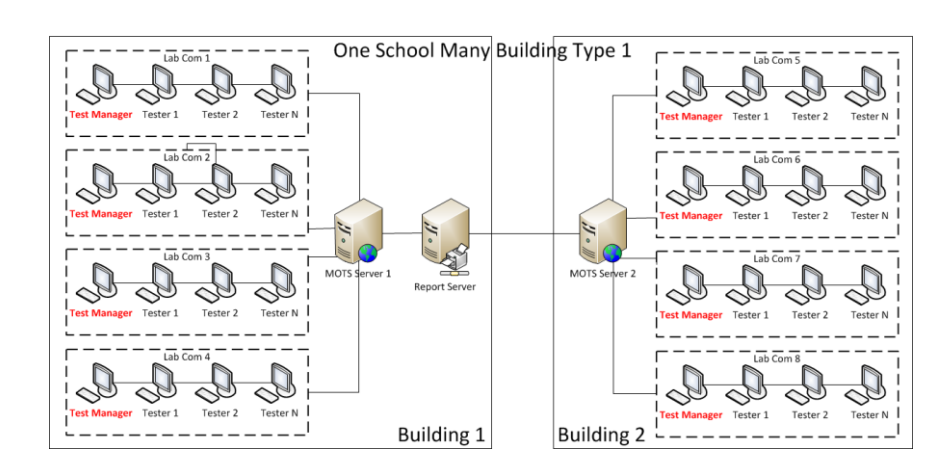

รูปที่ 3.5การเช อมต่อระบบสอบออนไลน์ที่มีการจัดสอบหลายห้องหลายตึกสอบ ื่ ในสถาบันเดียวกัน แบบที่ 1

### **6. ระบบสอบออนไลน์ทม ี่ ีการเช ื่อมต่อหลายตึกรูปแบบท ี่2**

ระบบสอบออนไลน์ที่มีการเชื่อมต่อหลายตึก รูปแบบที่ 2 ในห้องสอบที่มีการ ี่ เชื่อมต่อภายในแบบแลน ตึกที่ 1 จะมีเครื่องของผู้กุมสอบเป็นเครื่องบริการเครือข่าย และทำน้าที่ เป็นเครื่องบริหารจัดการการสอบ ซึ่งผลสอบจะ ไปรวมกันที่อยู่ที่เครื่องรายงานผลการสอบ ส่วนเครื่องที่เหลือเป็นเครื่องลูกข่ายที่ใช้เข้ามาสอบ ตึกที่ 2 จะมีเครื่องหลักภายในตึก 1 เครื่อง ี่ เป็นเครื่องบริการเครือข่าย ซึ่งเครื่องของผู้คุมสอบจะทำหน้าที่เป็นเครื่องบริหารจัดการการสอบ ื่ ซึ่งผลสอบจะไปรวมกันที่อยู่ที่เครื่องรายงานผลการสอบเครื่องเดียวกันกับตึกแรก ส่วนเครื่อง ที่เหลือเป็นเครื่องลูกข่ายที่ใช้เข้ามาสอบ ดังตัวอย่างแสดงในรูปที่ 3.6 ี่

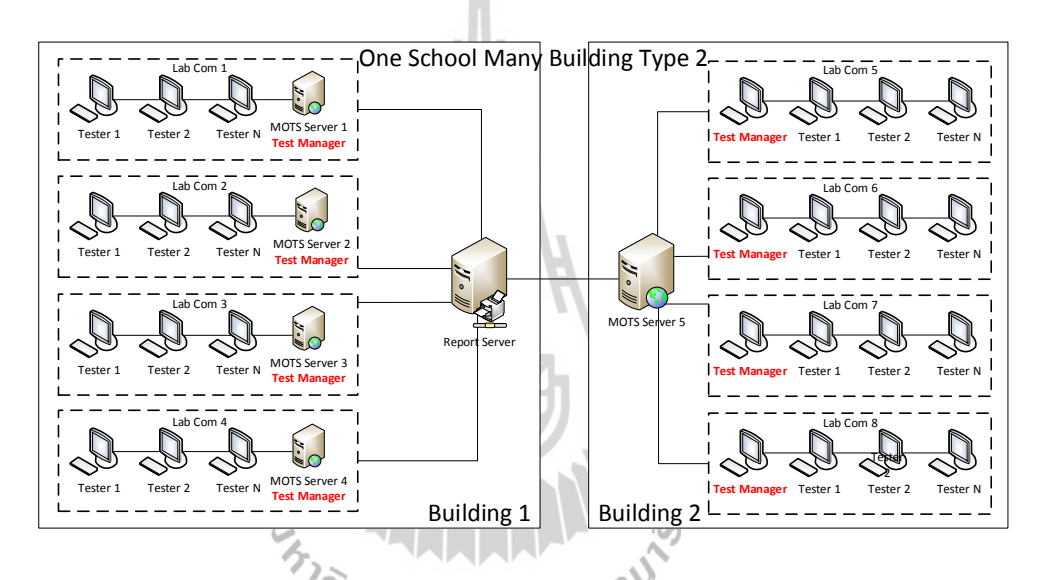

รูปที่ 3.6 การเชื่อมต่อระบบสอบออน ไลน์ที่มีการจัดสอบหลายห้องหลายตึกสอบ ื่ ในสถาบันเดียวกัน แบบที่ 2

### **7. ระบบสอบออนไลน์เช อมต่อระหว่างสถาบันหลายแห่งรูปแบบท ี่1 ื่**

ระบบสอบออนใลน์เชื่อมต่อระหว่างสถาบันหลายแห่ง รูปแบบที่ 1 ใน ื่ สถาบันที่ใช้ในการจัดสอบมีการเชื่อมต่อภายในแบบแลน จะมีเครื่องรายงานผลสอบ ไปรวมกันที่อยู่ ที่ สถาบันใด สถาบันหนึ่งเป็นเครื่องรายงานผลการสอบหลัก และเป็นสถาบันซึ่งใช้เป็นสถานศึกษา จัดสอบด้วย ส่วนเครื่องที่เหลือเก็บรายงานผลสอบ ในแต่ละสถาบัน ดังตัวอย่างแสดงในรูปที่ 3.7  $\mathcal{L}^{\text{max}}_{\text{max}}$ 

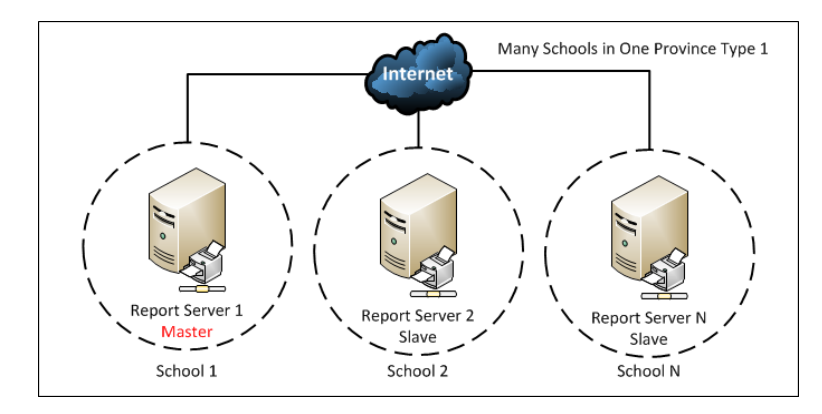

รูปที่ 3.7 การเชื่อมต่อระบบสอบออนไลน์ที่มีการจัดสอบหลายสถาบัน ื่ มีเครื่องรายงานผลการสอบหลัก แบบที่ 1

### **8. ระบบสอบออนไลน์เช อมต่อระหว่างสถาบันหลายแห่งรูปแบบท ี่2**

ระบบสอบออนใลน์เชื่อมต่อระหว่างสถาบันหลายแห่ง รูปแบบที่ 2 ใน ื่ สถาบันที่ใช้ในการจัดสอบมีการเชื่อมต่อภายในแบบแลน จะมีเครื่องรายงานผลสอบไปรวมกัน **:**<br>: ที่อยู่ที่ มทส. หรือสถาบันศึกษาจัดสอบหลักเป็นเครื่องรายงานผลการสอบหลัก แต่สถาบัน ใม่ใด้เป็นสถานศึกษาจัดสอบด้วย ส่วนเครื่องที่เหลือเก็บรายงานผลสอบในแต่ละสถาบัน ดังตัวอย่างแสดงในรูปที่ 3.8

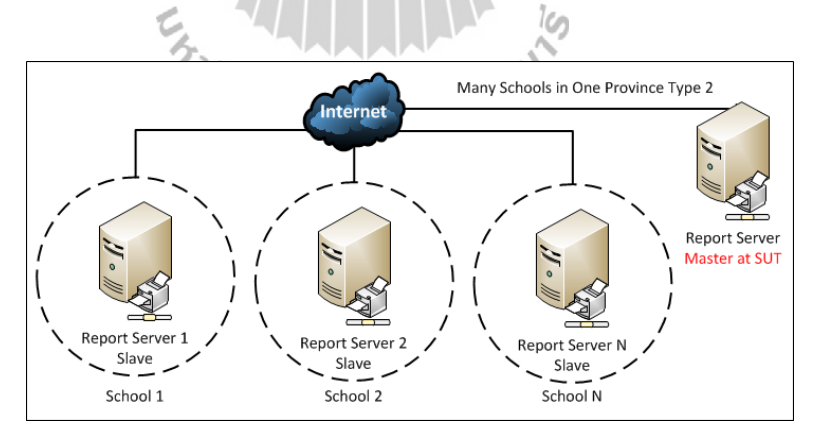

### รูปที่ 3.8 การเชื่อมต่อระบบสอบออนไลน์ที่มีการจัดสอบหลายสถาบัน ื่ มีเครื่องรายงานผลการสอบหลัก แบบที่ 2

### **3.1.3 พัฒนาระบบ**

การพัฒนาระบบในงานวิจัยชิ้นนี้จะพัฒนาบนระบบปฏิบัติการ Linux Ubuntu 12.04 ใช้ภาษา PHP เป็นภาษาสั่งงาน ใช้Apache เป็ นเว็บเซิร์ฟเวอร์ใช้ระบบฐานข้อมูล MySQL พร้อมท้งัใช้Javascript, CSS และ AJAX

### **3.1.4 ทดสอบระบบ**

เครื่องคอมพิวเตอร์ที่ใช้ท าเป็ นเครื่องเซิร์ฟเวอร์ควบคุมหน้าห้องสอบมีรายละเอียด

ดังน้ี

1. หน่วยประมวลผลกลาง : Intel Core i7-2630QM 2.00 GHz 2.00 GHz

2. หน่วยความจำหลัก : DDR3 4.00 GB

3. หน่วยความจำสำรอง : HDD 500 GB

4. อุปกรณ์เสริมอื่น ๆ เช่น เมาส์ แป้นพิมพ์ จอภาพ เป็นต้น

ส่วนเครื่องไคลเอนต์ที่ใช้ต่อเข้ามาสอบเป็นเครื่องคอมพิวเตอร์เดสก์ท็อปประจำ หอ้งปฎิบตัิการซ่ึงมีรายละเอียดดงัน้ี

1. หน่วยประมวลผลกลาง : Intel Core i5-3470 3.20 GHz 3.20 GHz

2. หน่วยความจำหลัก : DDR3 4.00 GB

3. หน่วยความจำสำรอง : HDD 500 GB

4. อุปกรณ์เสริมอื่น ๆ เช่น เมาส์ แป้นพิมพ์ จอภาพ เป็นต้น

# **3.2. เครื่องมือทดสอบระบบ**

เครื่องมือที่ใช้ทดสอบระบบฯ เพื่อตรวจสอบความถูกต้องจากการเชื่อมต่อของระบบฯ นั้น ื่ **:** จะจำลองผู้สอบในการสอบไม่ต่ำกว่า 200 คน แล้วทำการส่งผลลัพธ์ไปยังเครื่องรายงานผลสอบ จากนั้น จะนำข้อมูลผลสอบจากโปรแกรมมาทำการเปรียบเทียบกับข้อมูลที่เครื่องรายงานผลสอบ หลัก ซึ่ งเขียน Script ควบคุมโปรแกรม Selenium IDE โดยศุภกฤษฎ์ิต้งัเสริมสิทธ์ิ และคณะ (2557) เป็นเครื่องมือในการจำลองผู้เข้าสอบ

### **3.3 การใช้งานระบบ SRS (Score Report Server)**

 $SRS$  : Score Report Server เรียกว่า เครื่องรายงานผลสอบหลัก เป็นเครื่องเซิร์ฟเวอร์ ที่ใช้รวมผลสอบทั้งหมดและจัดการการเชื่อมต่อไปยังเครื่องที่ใช้ควบคุมการจัดการในแต่ละสนาม ื่ สอบ (STS : Site Testing Server) เพ อส่งขอ้ สอบและ/หรือไฟล์อัปเดตไปยังเครื่องเซิร์ฟเวอร์  ${\bf STS}$  ประจำสนามสอบ ทั้งนี้เครื่องเซิร์ฟเวอร์  ${\bf STS}$  จะต้องทำการเชื่อมต่อมายังเครื่องเซิร์ฟเวอร์ ื่ ื่ SRS ตามที่เครื่องเซิร์ฟเวอร์ SRS ได้กำหนด ไอพี ชื่อในการล็อกอินและรหัสผ่านในการเชื่อมต่อ **:**<br>; ื่

### **3.4. การใช้งานระบบ STS (Site Testing Server)**

 $\text{STS}$  : Site Testing Server<code>คือระบบที่ใช้ควบคุมจัดการการเชื่อมต่อไปยังเครื่อง</code> ที่ใช้ควบคุมการจัดการภายในห้องสอบ (RTS : Room Testing Server) เพ อส่งขอ้ สอบและ/หรือ ื่ ไฟล์อัปเดตไปยังเครื่องเซิร์ฟเวอร์RTS ในแต่ละห้องสอบ ท้งัน้ีเครื่องเซิร์ฟเวอร์RTS จะต้อง ทำการเชื่อมต่อมายังเครื่องเซิร์ฟเวอร์ STS ตามที่เครื่องเซิร์ฟเวอร์ STS ได้กำหนด ไอพี ชื่อ **:**<br>; ในการล็อกอินและรหัสผ่านในการเชื่อมต่อ ื่

### **ขั้นตอนการท างานของระบบ STS**

เม อเขา้สู่ระบบ STS จะปรากฏหน้าต่างเว็บเบราว์เซอร์ ดังแสดงในรูปที่ 3.9 จากน้ัน ให้ป้อนชื่อและรหัสผ่านสำหรับการเข้าใช้งานครั้งแรก

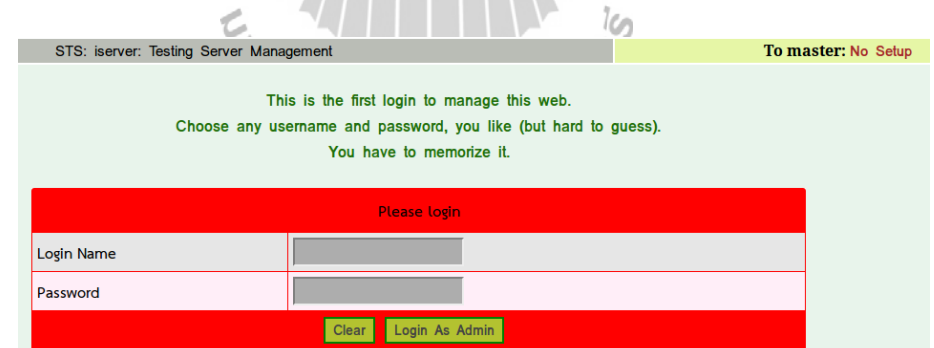

รูปที่ 3.9 หน้าต่างการเข้าสู่ระบบโดยการป้อนชื่อและรหัสผ่านครั้งแรก ื่

เมื่อป้อนข้อมูลชื่อและรหัสผ่านในครั้งแรก ระบบจะแสดงข้อมูลที่ป้อนเข้ามาดังแสดง ในรูปที่ 3.10 .

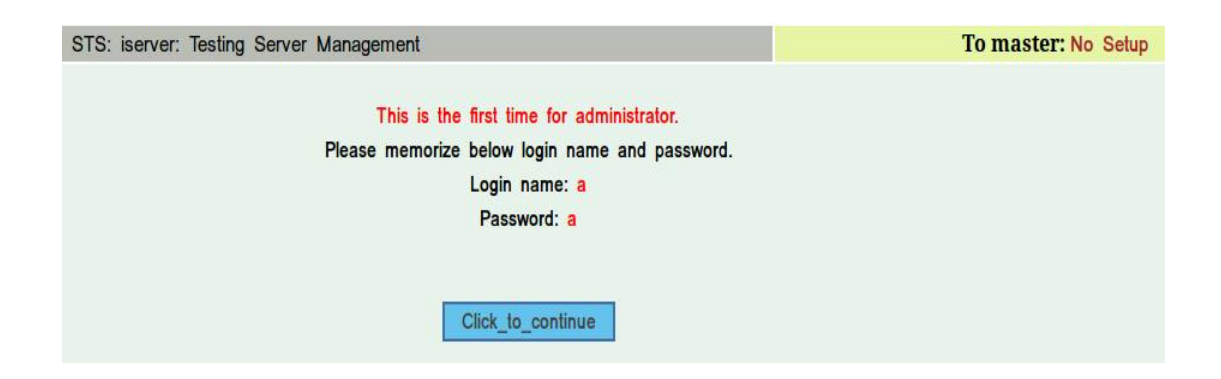

### รูปที่ 3.10 หน้าต่างแสดงข้อมูลชื่อผู้ใช้และรหัสผ่าน ื่

เมื่อทำการล็อกอินเสร็จเรียบร้อยแล้วจะปรากฏหน้าต่างดังแสดงในรูปที่ 3.11 เพื่อกำหนด ชื่อเครื่อง Server ชื่อผู้ใช้งานและเบอร์โทรศัพท์เพื่อใช้ในการติดต่อ

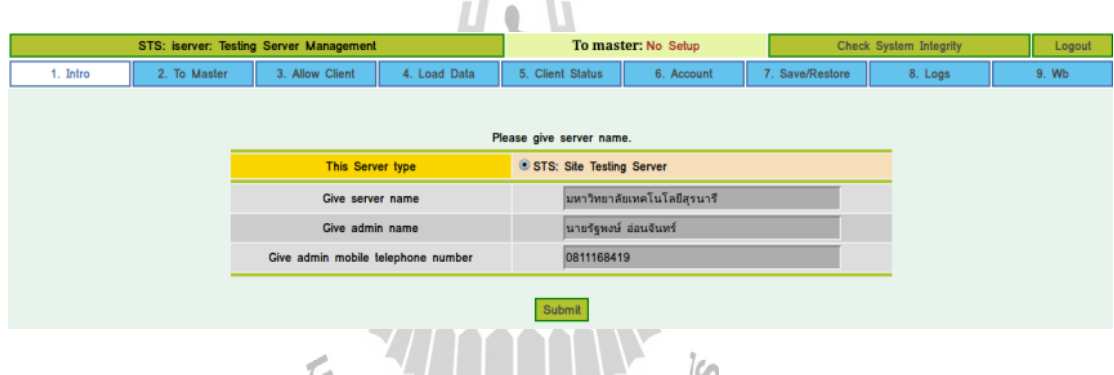

รูปที่3.11 หนา้ต่างแสดงการกา หนดชื่อ Server ชื่อของ Admin และเบอร์โทรติดต่อ

เม อทา การกา หนดรายละเอียดดังกล่าวและกดปุ่ม Submit แล้ว จะปรากฏเมนูย่อย จ านวน 9 เมนูดงัต่อไปน้ี

**1. เมนูIntro** บอกสถานะรูปแบบในการเช อมต่อระบบสอบโดยรวม วา่ สถานะปัจจุบนั ื่ ้เป็นระบบ STS ดังแสดงในรูปที่ 3.12 ลูกศรหมายเลขที่ 1

> โดยระบบ STS จะอยู่ระดับการเชื่อมต่อที่สูงกว่าระบบ RTS (ลูกศรหมายเลขที่ 2) ื่ ี่ ลูกศรหมายเลขที่ 3.12 แสดงสถานะของเครื่องเซิร์ฟเวอร์ที่กำลังทำงานอยู่

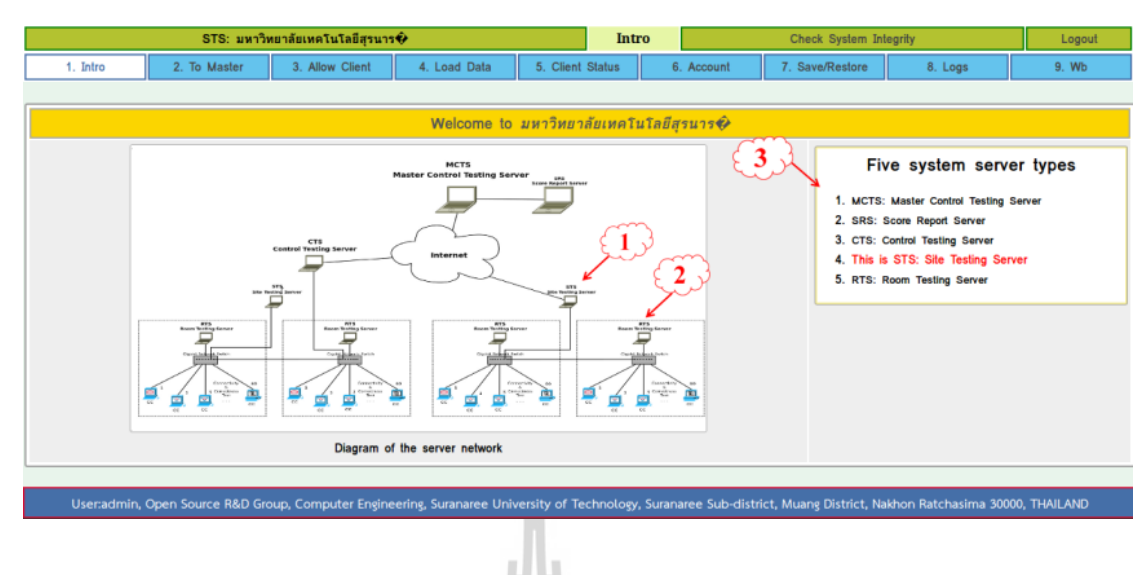

รูปที่3.12 เมนูที่ 1 intro แสดงแผนผังระบบในภาพรวม

**2. เมนูTo Master** เป็นการเช ื่อมต่อเคร ื่องเซิร์ฟเวอร์CTS : Control Testing Server (ไม่สามารถใช้งานได้ในขณะน้ีออกแบบเผ อไว้ในอนาคตท มีการเช อมต่อไปยังระบบ **:**<br>; ที่เป็น Master ที่อยู่ระดับสูงกว่า) ี่

3. เมนู Allow Client เป็นการตั้งก่าเพื่ออนุญาตให้เครื่อง Client เข้ามาเชื่อมต่อ โดยคลิกที่ปุ่ม Add Client ดังแสดงในรูปที่ 3.13

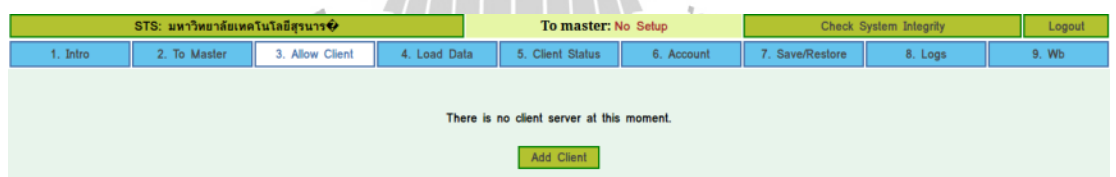

รูปที่ 3.13 หน้าต่างแสดงการอนุญาตเชื่อมต่อไปยังเครื่อง Client

เมื่อกดปุ่ม Add Client แล้วจะปรากฏหน้าต่างดังแสดงในรูปที่ 3.14 เพื่อระบุจำนวน เครื่อง Client ท จะเช อมต่อเขา้มาี่ ื่

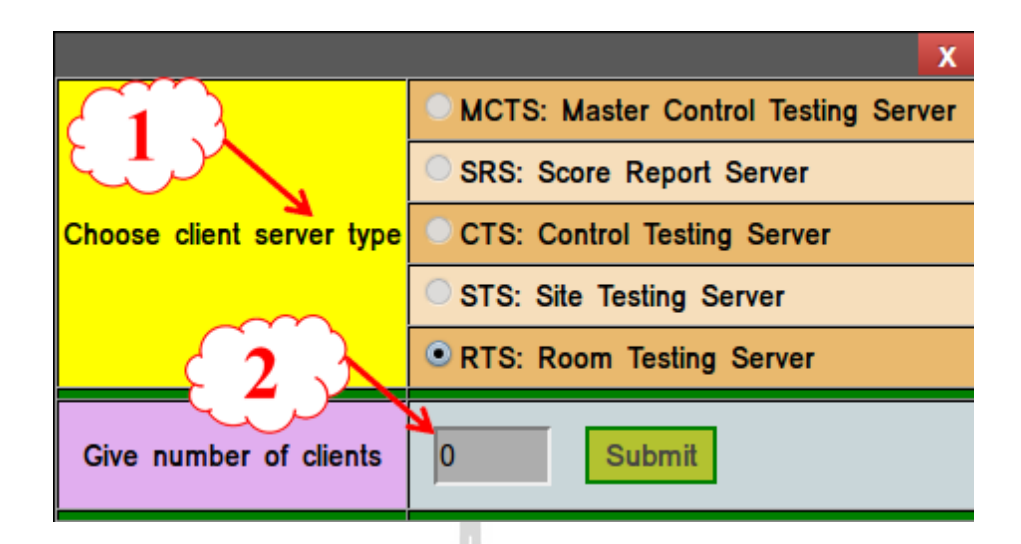

รูปที่ 3.14 หน้าต่างในการตั้งค่าอนุญาตให้เครื่อง Client เข้ามาเชื่อมต่อ

เมื่อกดปุ่ม Submit แล้วจะปรากฏหน้าต่างดังแสดงในรูปที่ 3.15 พร้อมกับจำนวนเครื่อง Client ท จะเช อมต่อเขา้มา ื่

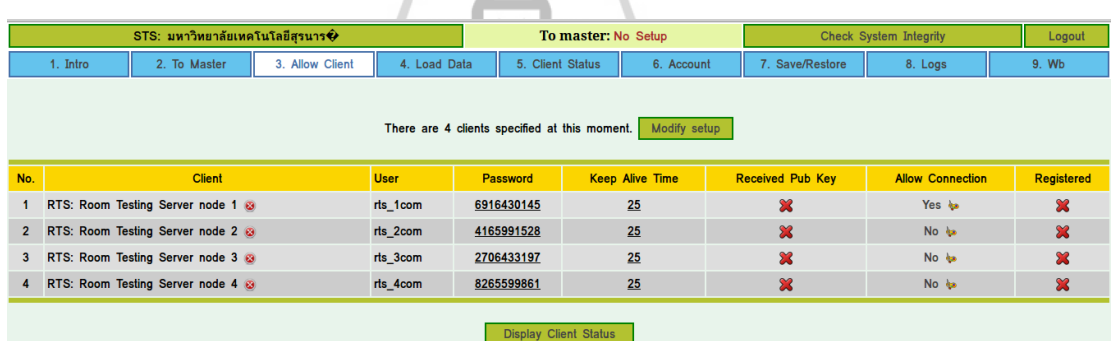

รูปที่ 3.15 หน้าต่างแสดงข้อมูลและสถานะการเชื่อมต่อของเครื่องเซิร์ฟเวอร์ RTS **:** 

้ จากรูปที่ 3.15 แสดงคอลัมน์ข้อมูลและสถานะต่าง ๆ ดังต่อไปนี้ คอลัมน์ Client เป็นชื่อของเครื่องเซิร์ฟเวอร์ RTS ที่มีการเชื่อมต่อเข้ามา สัญลักษณ์ ื่ เครื่องหมายกากบาท มีไว้เพื่อใช้ลบการเชื่อมต่อของเครื่องเซิร์ฟเวอร์ RTS นั้น ๆ ี คอลัมน์ User เป็นชื่อที่เครื่องเซิร์ฟเวอร์ RTS ใช้ในการล็อกอิน คอลัมน์ Password เป็นรหัสผ่านท เคร ื่องเซิร์ฟเวอร์RTS ใช้ในการล็อกอิน โดยเครื่องเซิร์ฟเวอร์ STS สามารถแก้ไขรหัสผ่านใหม่นี้ได้โดยคลิกที่คอลัมน์รหัสผ่าน คอลัมน์ Keep Alive Time เป็นการหน่วงการเชื่อมต่อกับเครื่อง Client ื่

คอลัมน์ Received Pub Key เป็ นการสร้างคีย์สาธารณะเพื่อใช้ในการ เข้ารหัสกับเครื่อง Client ในขณะที่มีการแลกเปลี่ยนข้อมูลคอลัมน์ Allow Connection ใช้เพื่อ อนุญาตให้เครื่องเซิร์ฟเวอร์ RTS เข้ามาเชื่อมต่อ (หากมีการอนุญาตให้สามารถเชื่อมต่อเข้ามาได้ จะ **:** แสดงข้อความคำว่า yes)

คอลัมน์ Registered เป็ นการบอกสถานะการลงทะเบียนของเครื่ อง Client ที่ได้เชื่อมต่อเข้ามา หากสัญลักษณ์เป็นเครื่องหมายถูก แสดงว่าเครื่อง Client ได้เชื่อมต่อ **่** เข้ามายังเครื่องเซิร์ฟเวอร์ STS แล้ว

4. **เมนู Load Data** ใช้เพื่อนำเข้าข้อสอบ (Browse to exam file) / อัปเดตระบบสอบ (Browse to update file) แล้วข้อมูลนั้นจะถูกส่งไปยังเครื่อง Client ทั้งหมดที่เชื่อมต่อ ื่ เข้ามา ดังแสดงในรูปที่ 3.16

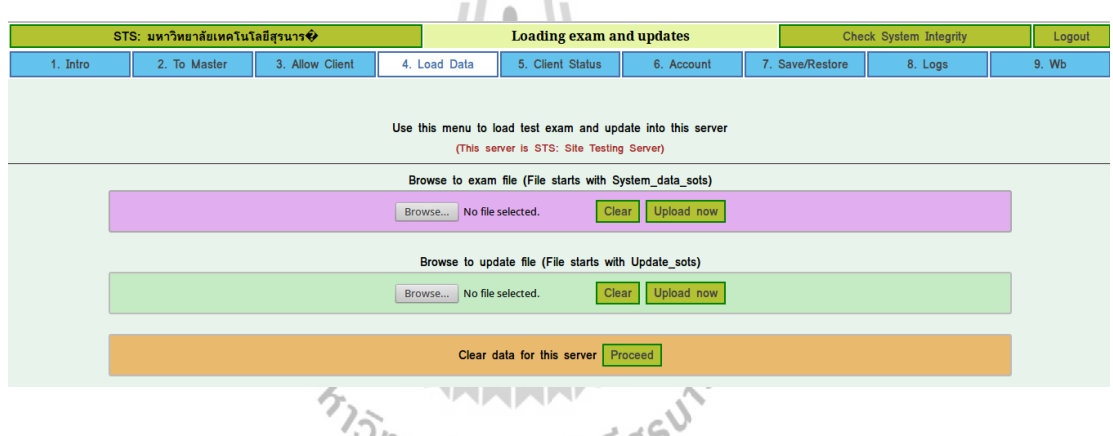

รูปที่ 3.16 หน้าต่างเมนูนำเข้าข้อสอบ/อัปเดตระบบสอบ

**5. เมนูClient Status** เป็นเมนูแสดงสถานะต่าง ๆ ของเครื่องเซิร์ฟเวอร์RTS ดังแสดง ในรูปที่ 3.17 ซ่ึงมีรายละเอียดดงัต่อไปน้ี

คอลัมน์ Client แสดงชื่อของเครื่องเซิร์ฟเวอร์ RTS ที่มีการเชื่อมต่อเข้ามา  $\mathcal{L}^{\mathcal{L}}(\mathcal{L}^{\mathcal{L}})$  and  $\mathcal{L}^{\mathcal{L}}(\mathcal{L}^{\mathcal{L}})$  and  $\mathcal{L}^{\mathcal{L}}(\mathcal{L}^{\mathcal{L}})$ ื่ คอลัม น์ Allow Connection ใ ช้เพื่ ออนุ ญาตใ ห้เครื่ องเซิ ร์ ฟ เวอร์ RTS เข้ามาเชื่อมต่อ (หากมีการอนุญาตให้สามารถเชื่อมต่อเข้ามาใด้ จะแสดงข้อความคำว่า yes) ื่

คอลัมน์ Registered แสดงสถานะของเครื่ องเซิร์ฟเวอร์RTS ท ี่ได้เช ื่อมต่อ เข้ามาลงทะเบียนเรียบร้อยแล้ว

> คอลัมน์ Online บอกสถานะในการเช อมต่อของเคร ื่องเซิร์ฟเวอร์RTSื่

คอลัมน์ State บอกถึงสถานะของเครื่องเซิร์ฟเวอร์RTS วา่ กา ลงัดา เนินการข้นั ตอนใด

คอลัมน์ Waiting แสดงจำนวนผู้ที่ยังไม่ได้สอบ คอลัมน์ Testing แสดงจำนวนผู้ที่กำลังสอบ ี คอลัมน์ Tested แสดงจำนวนผู้ที่สอบเสร็จ คอลัมน์ Total tested แสดงจำนวนผู้ที่สอบเสร็จทั้งหมดแล้ว

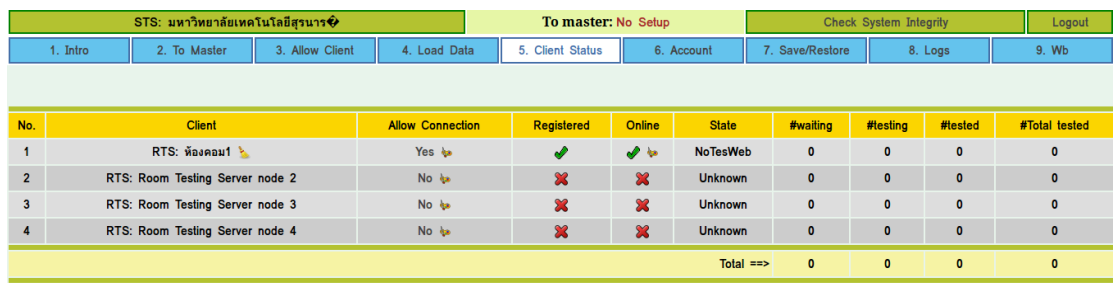

รูปที่ 3.17 หน้าต่างแสดงสถานะของเครื่องเซิร์ฟเวอร์ RTS ที่เกี่ยวข้อง ี่ ี่

6. **เมนู Account** เป็นการสร้าง Account ขึ้นมาใหม่เพื่อทำหน้าที่เป็น Guest Account  $\mathcal{L}^{\mathcal{L}}$ โดยอนุญาตให้เข้ามาดูระบบได้เพียงอย่างเดียว หากมีการล็อกอินเขา้มาเป็น Guest Account จะไม่สามารถแกไ้ขหรือลบส่วนต่าง ๆ ได้แบบ Admin Account ดังแสดงในรูปที่ 3.18

Ÿ.

Ten

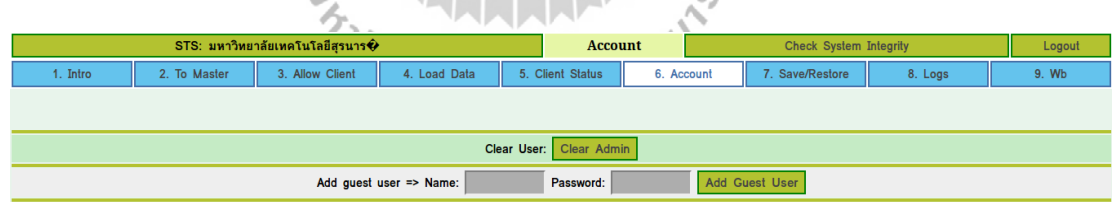

รูปที่ 3.18 หน้าต่างแสดงเมนู Account

7. **เมนู Save/Restore** เป็นการสำรองข้อมูลและฐานข้อมูลโดยเก็บในรูปแบบของไฟล์ โดยสามารถเก็บข้อมูล ไฟล์ใส่ใน Flash Drive ได้ และสามารถนำเข้าระบบ ได้โดยไฟล์ที่จะนำเข้า ได้นั้นต้องถูกสร้างและเคยนำออกจากระบบนี้เท่านั้น ดังแสดงในรูปที่ 3.19

อยู่

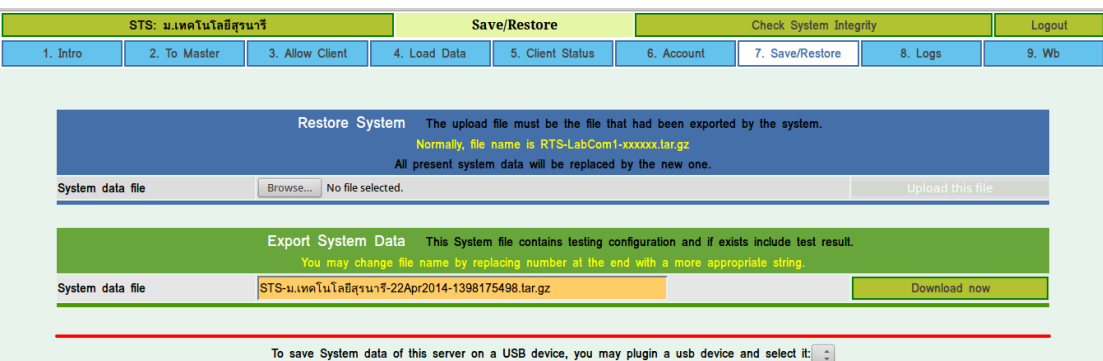

รูปที่3.19แสดงเมนูการ Save/Restore ข้อมูล

**8. เมนู Logs** เป็นการบันทึกกิจกรรมทั้งหมดที่เกิดขึ้นภายในเครื่องเซิร์ฟเวอร์ STS ดังแสดงในรูปที่ 3.20

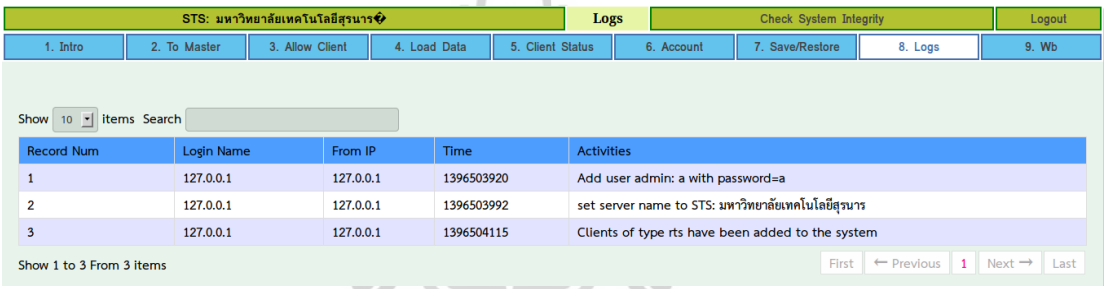

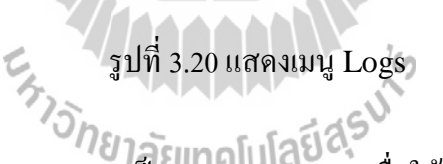

**9. เมนูWeb board (Wb)** เป็นกระดานสนทนา เพื่อใหผ้คูุ้มสอบสามารถติดต่อผดูู้แล ระบบที่อยู่สูงกว่าได้ หากต้องการสอบถามเรื่องต่าง ๆ หรือสอบถามแนวทางแก้ไขปัญหาที่พบ ี่ ึ ของระบบสอบ ผู้ดูแลระบบสามารถใช้แจ้งการคำเนินการหรือข่าวสารต่าง ๆ รวมทั้งคำสั่งเพิ่มเติม ได้ซ่ึงในการต้งัหวัขอ้ สนทนาสามารถแนบไฟลภ์ าพหรือไฟลส์ ื่ อผสม (File Multimedia)ได้ (ไม่สามารถใช้งานได้ในขณะนี้ ออกแบบเผื่อไว้ในอนาคต)

### **3.5 การใช้งานระบบ RTS (Room Testing Server)**

RTS : Room Testing Server คือเครื่องเซิร์ฟเวอร์ที่ใช้ควบคุมจัดการภายในห้องสอบ เพื่อให้ผู้เข้าสอบเริ่มล็อกอิน เริ่มสอบ หยุดสอบชั่วคราว หยุดสอบ และส่งผลสอบไปยังเครื่อง

เซิร์ฟเวอร์ STS (Site Testing Server) โดยต้องทำการเชื่อมต่อไปยังเครื่องเซิร์ฟเวอร์ STS **:**<br>; ซึ่งใช้ไอพี ชื่อและรหัสในการเชื่อมต่อที่ถูกกำหนดให้โคยเครื่องเซิร์ฟเวอร์ STS ี่

## **ขั้นตอนการท างานของระบบ RTS**

เม อเข้าสู่ระบบ RTS จะปรากฏหน้าต่างเว็บเบราว์เซอร์ ดังแสดงในรูปที่ 3.21 จากนั้นให้ป้อนชื่อและรหัสผ่านสำหรับการเข้าใช้งานครั้งแรก แล้วคลิกที่ปุ่ม Login As Admin

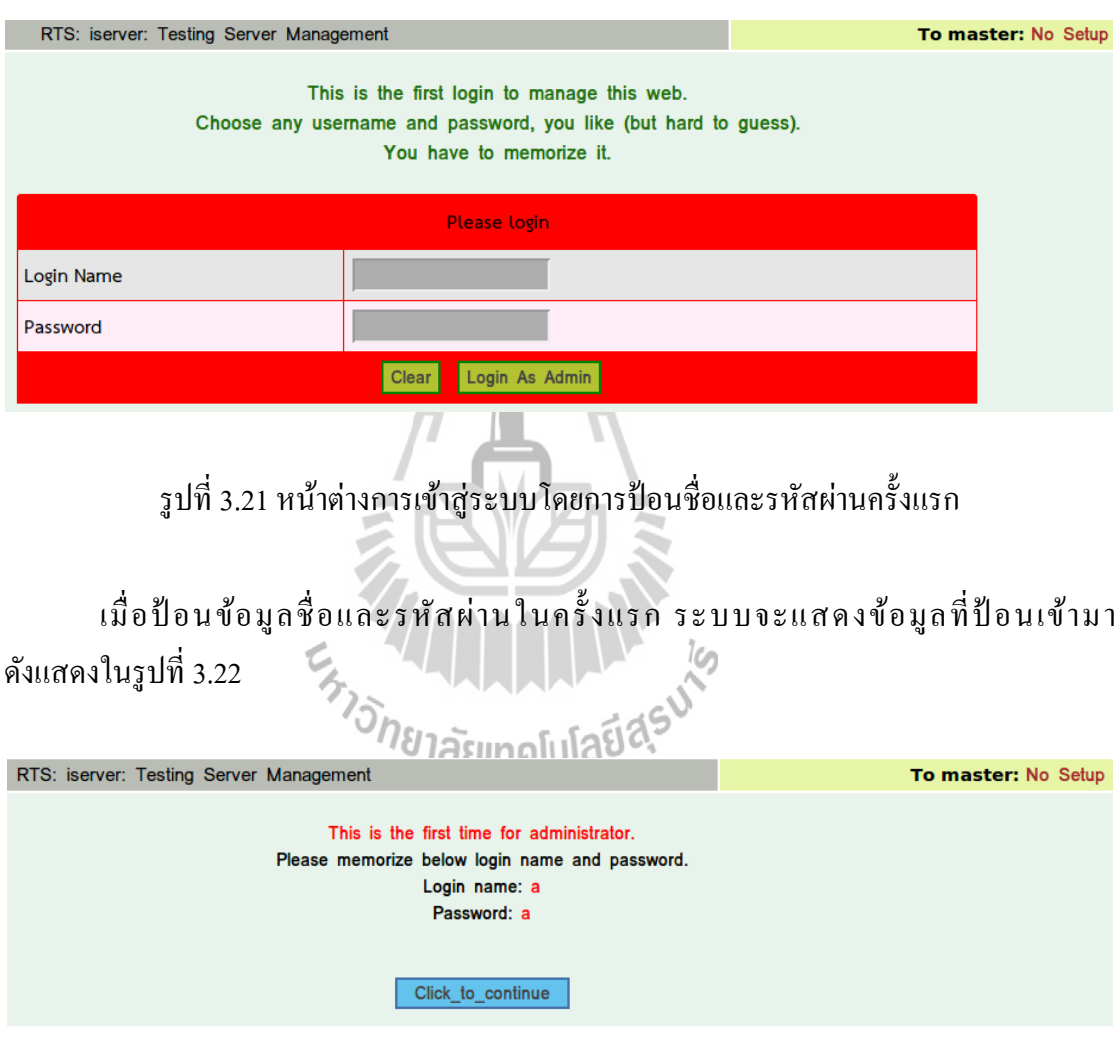

รูปที่ 3.22 หน้าต่างแสดงข้อมูลชื่อผู้ใช้และรหัสผ่าน ื่

เมื่อทำการล็อกอินเสร็จเรียบร้อยแล้วจะปรากฏหน้าต่างดังแสดงในรูปที่ 3.23 เพื่อกำหนด ื่ ชื่อเครื่อง Server ชื่อผู้ใช้งานและเบอร์โทรศัพท์เพื่อใช้ในการติดต่อ

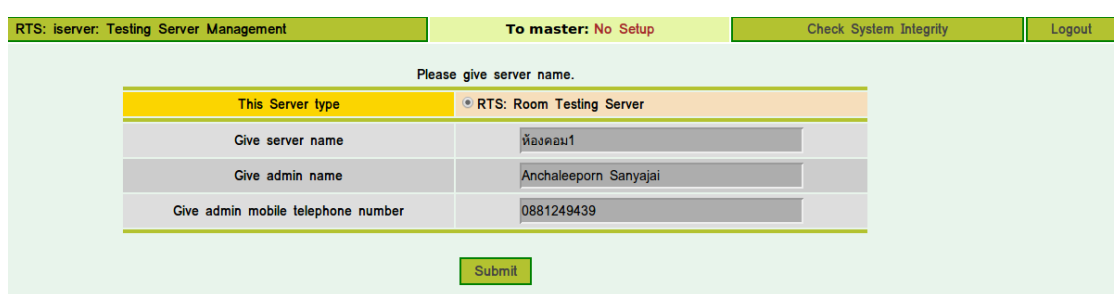

รูปที่ 3.23 หน้าต่างแสดงการกำหนดชื่อ Server ชื่อของ Admin และเบอร์โทรติดต่อ ื่

เม อทา การกา หนดรายละเอียดดังกล่าวและกดปุ่ม Submit แล้ว จะปรากฏหน้าต่าง ดังแสดงในรูปที่ 3.24 ซึ่งมีเมนู 9 เมนูดังรายละเอียดต่อไปน้ี

**1. เมนูIntro** บอกสถานะรูปแบบในการเช ื่อมต่อระบบสอบโดยรวม วา่ สถานะปัจจุบนั เป็นระบบ RTS ดังแสดงในรูปที่ 3.24 ลูกศรหมายเลขที่ 1

> ลูกศรหมายเลขที่ 2 แสดงสถานะของเครื่องเซิร์ฟเวอร์ที่กำลังทำงานอยู่ ื่  $\mathcal{L}^{\mathcal{L}}(\mathcal{L}^{\mathcal{L}})$  and  $\mathcal{L}^{\mathcal{L}}(\mathcal{L}^{\mathcal{L}})$  and  $\mathcal{L}^{\mathcal{L}}(\mathcal{L}^{\mathcal{L}})$

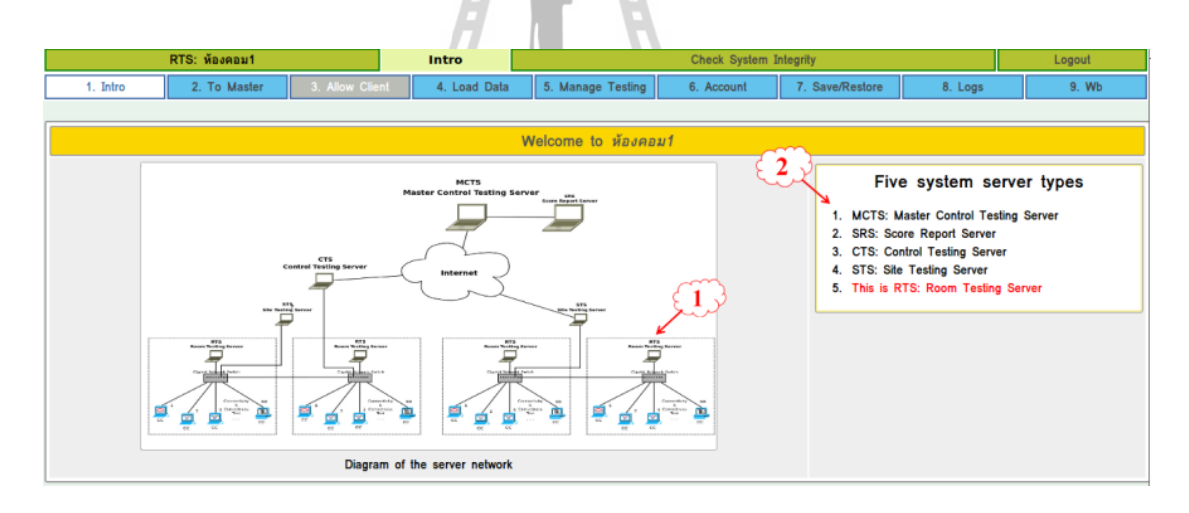

รูปที่3.24 เมนูที่ 1 intro แสดงแผนผังระบบในภาพรวม

**2. เมนูTo Master** เป็นการต้งัค่าเพ อเช อมต่อไปยงัเคร ื่องเซิร์ฟเวอร์ STS โดยคลิก ื่ **:**<br>; ที่ปุ่ ม Click to add one ดังแสดงในรูปที่ 3.25

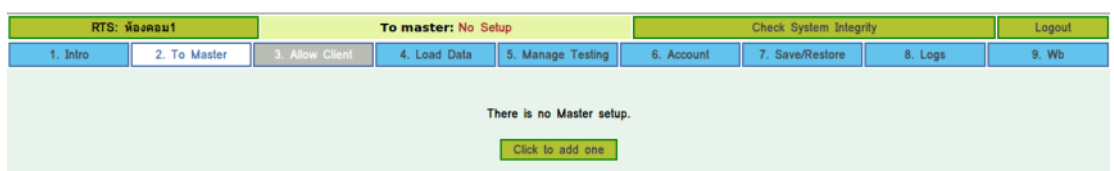

# รูปที่ 3.25 หนา้ต่างแสดงการเช ื่อมต่อไปยงัเครื่อง Master

เมื่อกดปุ่ม Click to add oneแล้วจะปรากฏหน้าต่างดังแสดงในรูปที่ 3.26 เพื่อ กำหนดหมายเลข IP ของเครื่อง Master ชื่อในการล็อกอินและรหัสผ่านที่ใช้ในการเชื่อมต่อ **:**<br>; **:**<br>;

DΣ.

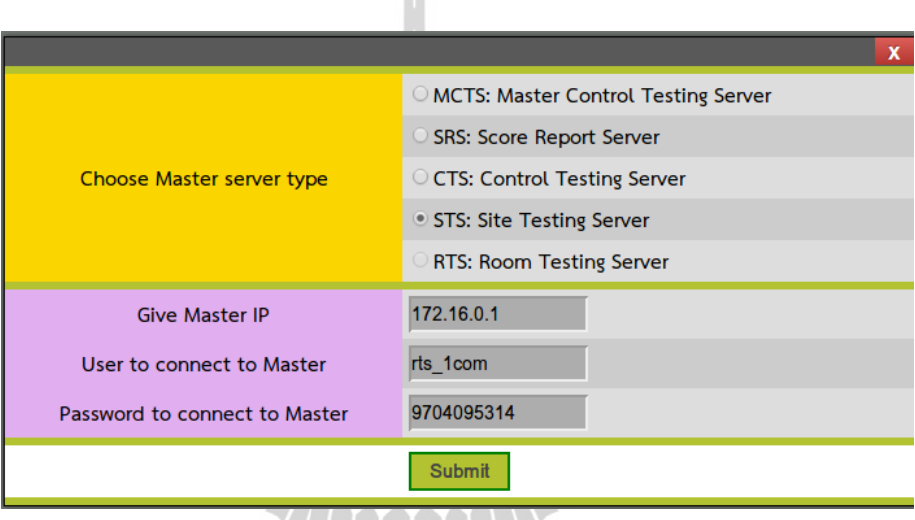

รูปที่ 3.26 หน้าต่างในการตั้งค่าเพื่อเชื่อมต่อไปยังเครื่อง Master

เมื่อกดปุ่ม Submit แล้วจะปรากฏหน้าต่างดังแสดงในรูปที่ 3.27 พร้อมกับแสดง ข้อมูลที่ป้ อนเข้ามา

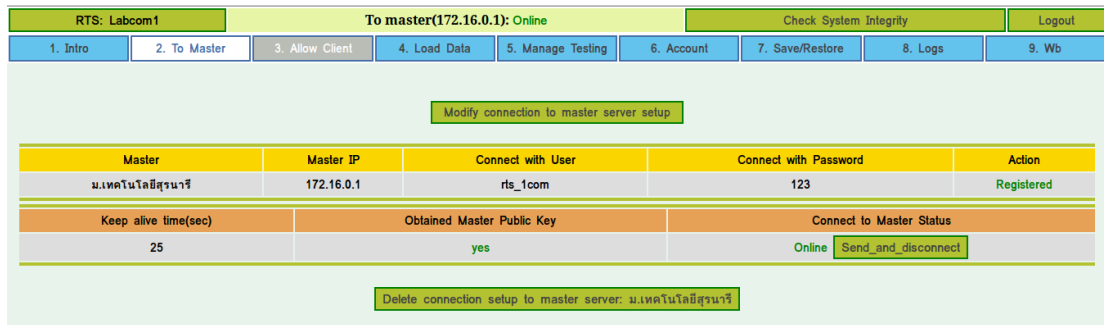

รูปที่ 3.27 หน้าต่างแสดงข้อมูลที่ป้อนเข้ามาเพื่อเชื่อมต่อ ไปยังเครื่อง Master ื่

จากรูปที่ 3.27 แสคงคอลัมน์ข้อมูลที่ผู้ใช้ป้อนเข้ามา เพื่อใช้ในการเชื่อมต่อไปยังเครื่อง ื่ Master ดงัต่อไปน้ี

คอลัมน์ Master แสดงรูปแบบในการเชื่อมต่อไปยังเครื่องเซิร์ฟเวอร์ที่อยู่ระดับสูง ื่ กวา่

คอลัมน์ Master IP แสดงหมายเลข IP ของเครื่อง Master

คอลัมน์ Connect with User แสดงชื่อล็อกอินของเครื่องเซิร์ฟเวอร์RTS ท ี่ใชเ้ช ื่อมต่อไปยงัเคร ื่อง Master

คอลัมน์ Connect with Password แสดงรหัสผา่ นของเคร ื่องเซิร์ฟเวอร์RTS ท ี่ใชเ้ช ื่อมต่อไปยงัเคร ื่อง Master

คอลัมน์ Action เป็นการเชื่อมต่อ ไปยังเครื่อง Master โดยการคลิกที่ปุ่ม Register Now (หากมีการเชื่อมต่อ ไปยังเครื่อง Master แล้วจะแสดงข้อความคำว่า Registered) ื่

คอลัมน์ Keep alive time (sec) เป็นการหน่วงเวลาในการเชื่อมต่อกับเครื่อง **:** Master

คอลัมน์ Obtained Master Public Key เป็ นการรับคีย์สาธารณะเพื่อใช้ ในการเข้ารหัสกับเครื่อง Master ในขณะที่มีการแลกเปลี่ยนข้อมูล

คอลัมน์ Connect to Master Status เป็นการบอกแสดงสถานะการเชื่อมต่อไปยัง **:**<br>; เครื่อง Master (หากมีการเชื่อมต่อจะแสดงข้อความคำว่า Online) และเมื่อมีการสอบเสร็จทั้งหมด เรียบร้อยแล้วให้ดำเนินการคลิกที่ปุ่ม Send\_and\_disconnect เพื่อเป็นการส่งข้อมูลการสอบ ท้งัหมดไปใหเครื่อง ้ Master ดังแสดงในรูปที่ 3.28

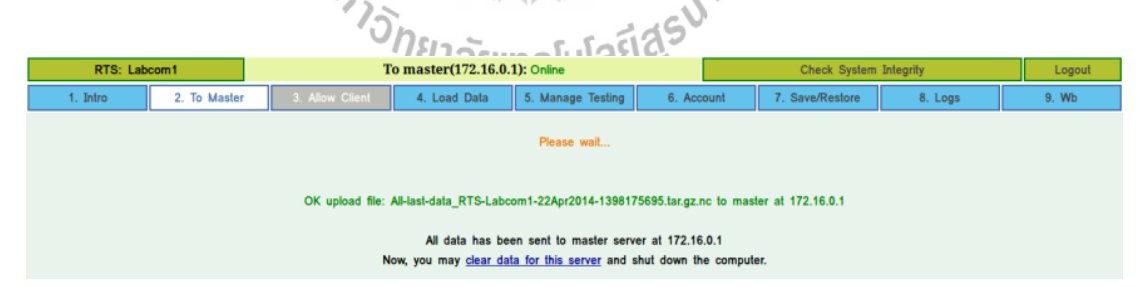

รูปที่3.28 หนา้ต่างแสดงการส่งขอ้มูลไปยงัเครื่อง Master ท้งัหมดเสร็จสมบูรณ์

จากรูปที่ 3.28 เมื่อ ได้คำเนินการส่งข้อมูลทั้งหมดเสร็จเรียบร้อยแล้ว หากต้องการลบข้อมูล ื่ ที่อยู่ในเครื่องเซิร์ฟเวอร์ทั้งหมดให้คลิกที่ลิงก์ clear data for this server ี่

**3. เมนูAllow Client** เป็นการต้งัค่าเพ ออนุญาตให้เครื่อง Client เขา้มาเช อมต่อ **:**<br>; (เมนูน้ีไม่ได้ใช้งานในระบบ RTS เพราะเครื่องเซิร์ฟเวอร์ RTS เป็นเคร องเซิร์ฟเวอร์ท อยู่ ื่ ในระดับต่ำที่สด)

**4. เมนู Load Data** ใช้เพื่อนำเข้าข้อสอบ (Browse to exam file) / อัปเดตระบบสอบ (Browse to update file) ในกรณีที่ไม่สามารถเชื่อมต่อกับเครื่องMaster ได้แต่ถ้าสามารถ เชื่อมต่อกับเครื่อง Master ใค้ ใฟล์ข้อสอบและ ใฟล์อัปเดต (ถ้ามี) จะถูกส่งมาให้โดยอัตโนมัติ ดังแสดงในรูปที่ 3.29

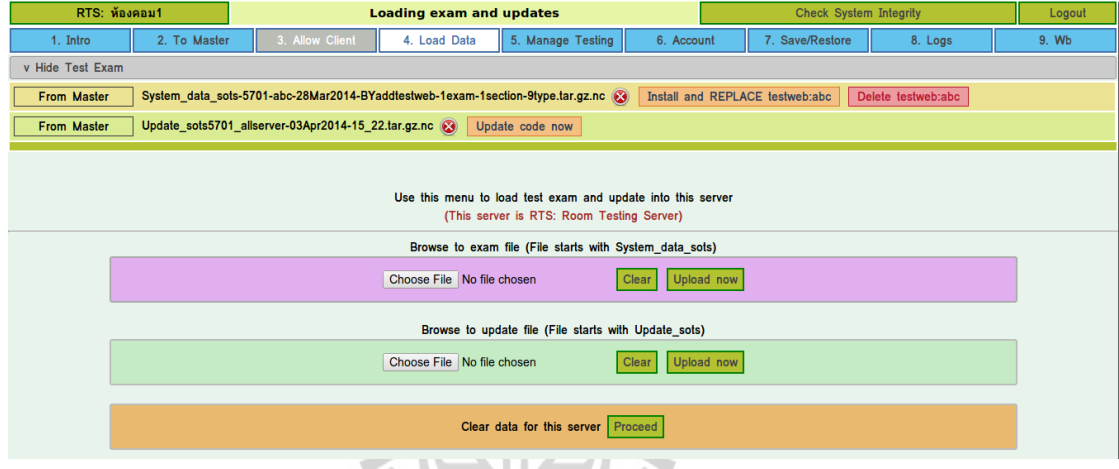

รูปที่ 3.29แสดงรายละเอียดภาพหน้าจอ เมนูที่4 Load Data

a kata sa Tana

การติดต้งัวชิาสอบจากรูปท 3.29 สามารถติดต้งัวชิาสอบได้2วธิีดงัต่อไปน้ี ี่ 1. ติดต้งัวชิาสอบจากการลงทะเบียนไปยงัเคร ื่อง Master เมื่อได้ทำการเชื่อมต่อไปยังเครื่อง Master เสร็จเรียบร้อยแล้ว หากเครื่อง Master ื่ ได้ท าการอัปโหลดวิชาสอบ เครื่องเซิร์ฟเวอร์RTS จะแสดงแถบ Test Exam ดังแสดง ในรูปที่ 3.29 จากนั้นให้ทำการคลิกที่ปุ่ม Install testweb:abc เพื่อติดตั้งวิชาสอบ เมื่อทำการติดตั้ง ื่ เสร็จเรียบร้อยแล้วให้คลิกที่ปุ่ ม Continue ดังแสดงในรูปที่ 3.30

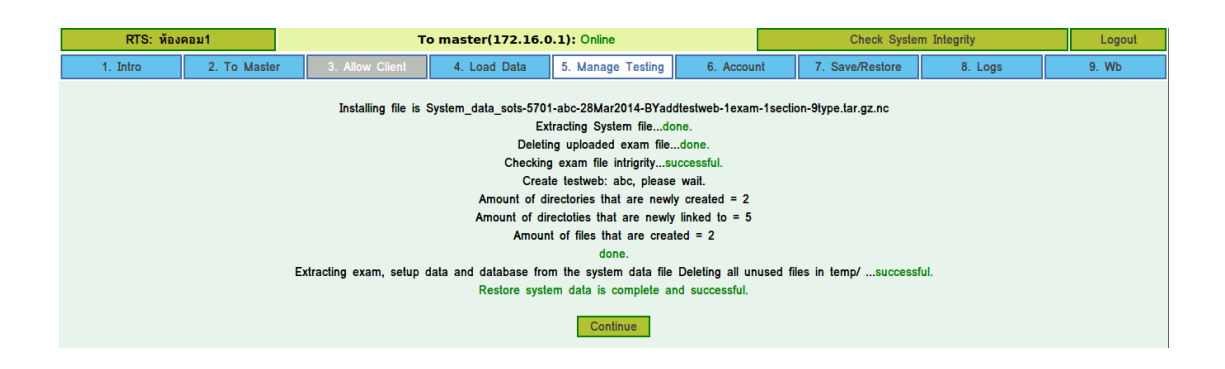

รูปที่ 3.30 หน้าต่างแสดงการติดตั้งวิชาสอบ เมื่อได้ลงทะเบียนเพื่อเชื่อมต่อไปยังเครื่อง Master **:**<br>;

2. นา ไฟลว์ ชิาสอบมาติดต้งัเอง

ในการนำไฟล์วิชาสอบมาติดตั้งเอง ใช้ในกรณีที่ไม่ได้เชื่อมต่อไปยังเครื่อง ื่ เซิร์ฟเวอร์STS สามารถอัปโหลดไฟล์เองได้โดยตรงจากรูปที่ 3.29 Browse to exam file เป็นการนำเข้าข้อสอบโดยชื่อไฟล์จะต้องขึ้นต้นด้วย System\_data\_sots เท่านั้น

**5. เมนูManage Testing** เป็ นการจัดการการสอบภายในห้องสอบ ท าหน้าที่ควบคุม ให้ผู้เข้าสอบป้อนรหัสผ่านจากระบบ/รหัสผ่านภายในห้องสอบ บอกสถานะของผู้เข้าสอบ ้อนุญาตให้ผู้เข้าสอบเริ่มล็อกอิน เริ่มสอบ หยุดสอบชั่วคราว หยุดสอบ และส่งผลสอบไปยังเครื่อง เซิร์ฟเวอร์STS ดังแสดงในรูปที่ 11 ซ่ึงมีรายละเอียดดงัต่อไปน้ี

การให้ผู้เข้าสอบทำการป้อนรหัสผ่านสามารถทำได้ 2 วิธีดังต่อไปนี้

1. เลือก Use system password เป็นการนำรหัสผ่านที่มีอยู่ในระบบอยู่แล้วมาใช้ ี่  $\sigma$ <br>2. เลือก Create a new shared password เป็นการตั้งรหัสผ่านใหม่ โดยให้ทุกคน

ในหอ้งสอบมีรหสัผา่ นเดียวกนั

เมื่อได้ทำการเลือกการตั้งรหัสผ่านเสร็จเรียบร้อยแล้ว จากนั้นทำการอนุญาตให้ผู้เข้า สอบดา เนินการสอบดงัต่อไปน้ี

1. Allow login เป็นปุ่มอนุญาตใหเ้ริ่มล็อกอิน

สอบ

2. Start Testing เป็นปุ่มอนุญาตให้เริ่มสอบ ให้คลิกเมื่อผู้เข้าสอบได้ดำเนินการ ล็อกอินครบทุกคนเสร็จเรียบร้อยแล้ว ในระหว่างการสอบหากมีเหตุขัดข้องจนผู้เข้าสอบไม่สามารถ ดำเนินการสอบทั้งห้อง ให้ดำเนินการคลิกที่ปุ่ม Pause the test เพื่อหยุดการสอบชั่วคราว

3. Stop the test and display result เป็ นปุ่ มหยุดการสอบและแสดงคะแนนผลสอบ ให้คลิกเมื่อหมดเวลาสอบ/ผเู้ขา้สอบทุกคนไดด้า เนินการส่งขอ้สอบเสร็จเรียบร้อยแล้ว

4. Send result to Master เป็นปุ่มส่งผลลพัธ์ไปยงัเคร ื่อง Master

ในขณะท ด าเนินการสอบ สามารถดูสถานะในกรอบพ้ืนหลังสีเหลืองดังแสดง ในรูปที่ 3.31ไดด้งัต่อไปน้ี

> ี คอลัมน์ Login แสดงจำนวนผู้ที่ได้ล็อกอิน คอลัมน์ Testing แสดงจำนวนผู้ที่กำลังสอบ ข้อความ Tested แสดงจำนวนผู้ที่สอบเสร็จ คอลัมน์ Testing offline แสดงจำนวนผู้ที่ขาดการเชื่อมต่อ ี คอลัมน์ Disabled แสดงจำนวนผู้ที่ถูกระงับการสอบ คอลัมน์ May cheating แสดงผู้ที่อาจจะทุจริตการสอบ คอลัมน์ Time remain แสดงเวลาที่เหลือในการสอบ

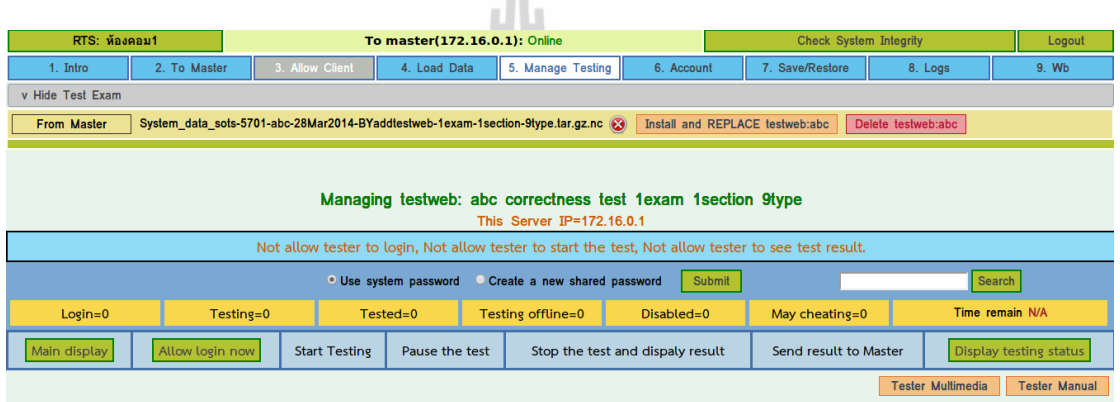

รูปที่ 3.31 หน้าต่างควบคุมเครื่องผู้เข้าสอบ

6. **เมนู Account** เป็นการสร้าง Account ขึ้นมาใหม่เพื่อทำหน้าที่เป็น Guest Account โดยอนุญาตให้เข้ามาดูระบบได้เพียงอย่างเดียว หากมีการล็อกอินเขา้มาเป็น Guest Account จะไม่สามารถแกไ้ขหรือลบส่วนต่าง ๆ ได้แบบ Admin Account ดังแสดงในรูปที่ 3.32

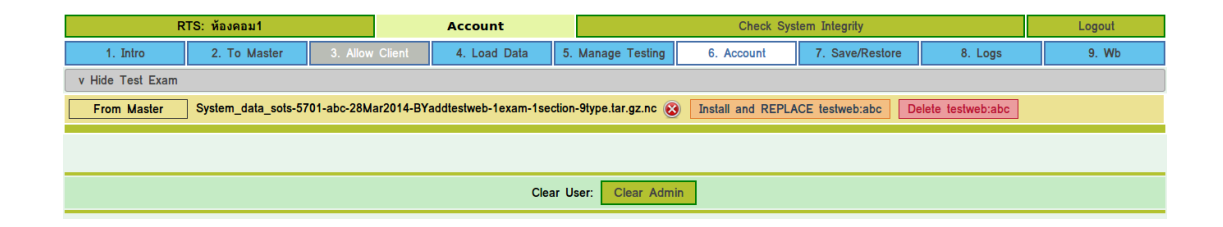

รูปที่3.32 หนา้ต่างแสดงเมนูAccount

**7**. **เมนูSave/Restore** เป็ นการส ารองข้อมูลและฐานข้อมูลในรูปแบบของไฟล์ โดยสามารถเก็บข้อมูล ไฟล์ใส่ใน Flash Drive ได้ และสามารถนำเข้าระบบ ได้โดยไฟล์ที่จะนำเข้า ไดน้ ้นั ต้องถูกสร้างและเคยถูกนา ออกจากระบบน้ีเท่าน้นั ดังแสดงในรูปที่3.33

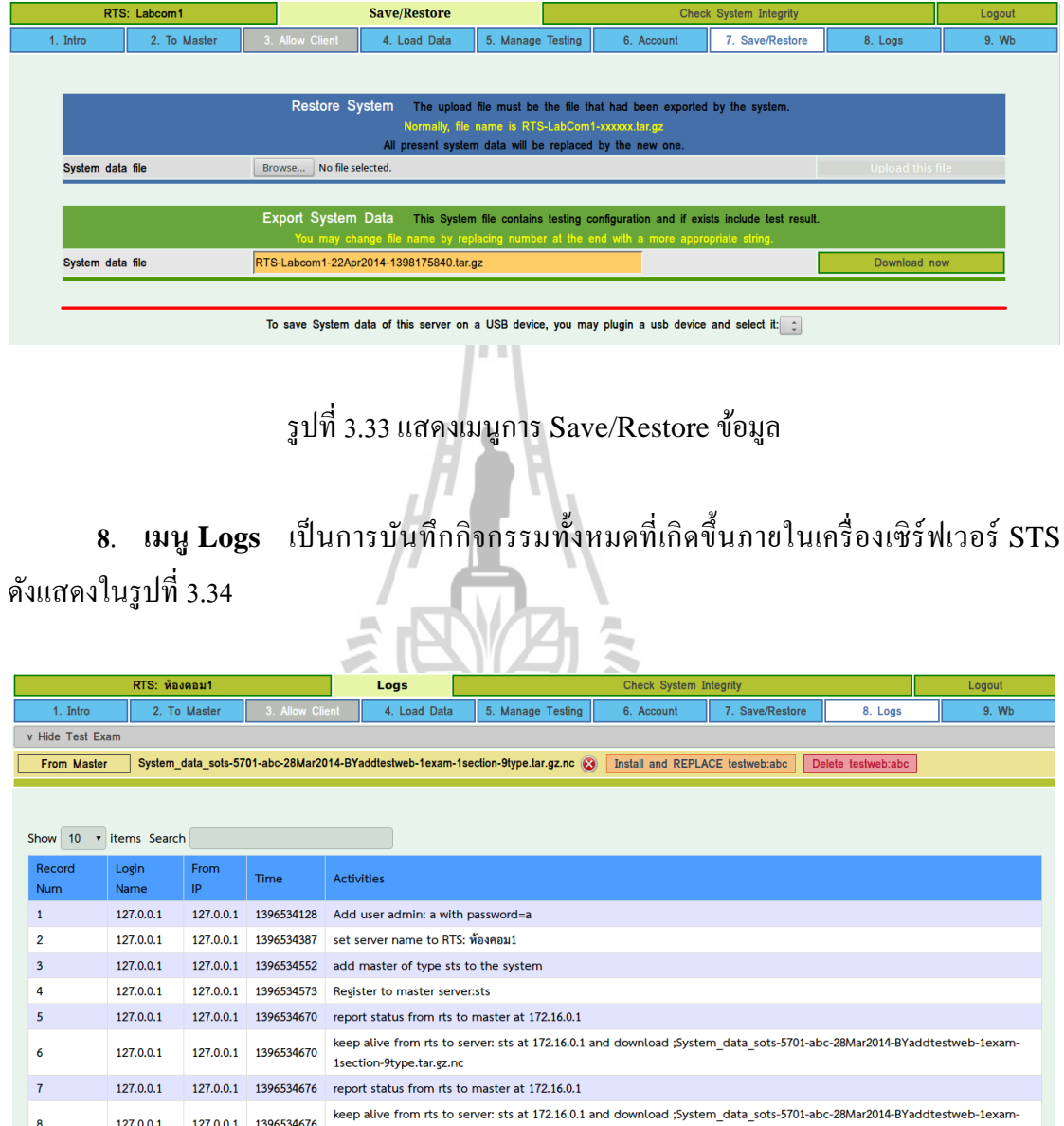

รูปที่3.34 แสดงเมนูLogs

ne, Suranaree University of Tec

.<br>district. Muang District. Nakhon Rat

9. **เมนู Web board (Wb**) เป็นกระดานสนทนา เพื่อให้ผู้กุมสอบสามารถติดต่อผู้ดูแล  $\overline{a}$ ระบบที่อยู่สูงกว่าใด้ หากต้องการสอบถามเรื่องต่าง ๆ หรือสอบถามแนวทางแก้ไขปัญหาที่พบ ึ ของระบบสอบ ผู้ดูแลระบบสามารถใช้แจ้งการดำเนินการหรือข่าวสารต่าง ๆ รวมทั้งคำสั่งเพิ่มเติม ได้ซ่ึงในการต้งัหัวขอ้ สนทนาสามารถแนบไฟล์ภาพหรือไฟล์ส อผสม (File Multimedia) ได้ ื่ (ไม่สามารถใช้งานใด้ในขณะนี้ ออกแบบเผื่อไว้ในอนาคต)

### **3.6 วิธีการทดลอง**

งานวิจัยนี้จะทำการทดสอบการเชื่อมต่อระบบสอบออนไลน์โดยมีเครื่องเซิร์ฟเวอร์ ื่ รายงานผลสอบหลักจำนวน 1 เครื่องเป็นเครื่อง Score Report Server (SRS) โดยกำหนด IP ชื่อ ผู้ใช้งาน (User) รหัสผ่าน (Password) และการหน่วงเวลาในการเชื่อมต่อ (Keep Alive Time) **:**<br>; ให้กับเครื่อง Site Testing Server (STS) ทั้ง 5 สถาบันที่จะเชื่อมต่อเข้ามาผ่านทางอินเทอร์เน็ต **:** ซึ่งสามารถเช อมต่อได้ 2 วธิีดงัต่อไปน้ี ื่

**วิธีที่ 1** ใช้อุปกรณ์Card Lan 2 ใบ โดยการกา หนดหมายเลขIP Card Lan ใบแรกของ เครื่องเซิร์ฟเวอร์ STS ไว้ใช้สำหรับการเชื่อมต่อในระบบอินทราเน็ตเพื่อเชื่อมต่อไปยังเครื่อง **:**<br>; เซิร์ฟเวอร์ RTS ท้งั 2 ห้อง ส่วนอุปกรณ์ Card Lan อีก 1 ใบของเครื่องเซิร์ฟเวอร์STS ทำการกำหนดหมายเลข IP แบบ Optain an IP โดยเชื่อมต่อผ่านทางอินเทอร์เน็ตเพื่อเชื่อมต่อ ื่ ื่ ไปยังเครื่องเซิร์ฟเวอร์SRS

**วิธีที่ 2** ใช้อุปกรณ์Lan Card 1 ใบ โดยการกา หนดหมายเลขIP Card Lan ของเครื่อง เซิร์ฟเวอร์ STS ไว้ใช้สำหรับการเชื่อมต่อในระบบอินทราเน็ตเพื่อเชื่อมต่อไปยังเครื่องเซิร์ฟเวอร์ **:** RTS ทั้ง 2 ห้องและใช้ Wifi ของเครื่องเซิร์ฟเวอร์ STS ทำการกำหนดหมายเลข IP แบบ Optain an IP ในการเชื่อมต่อผ่านทางอินเทอร์เน็ตเพื่อเชื่อมต่อไปยังเครื่องเซิร์ฟเวอร์ SRS ดังแสดง ื่ ื่ ในตารางที่3.1 <sup>ร</sup>ัววัทยาลัยเทคโนโลยีสุร<sup>ิงา</sup>

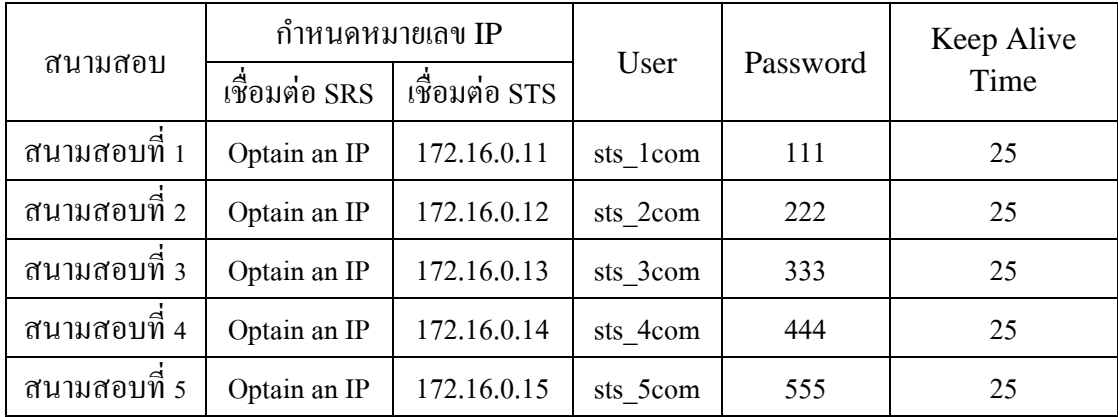

ตารางที่ 3.1 กำหนดรายละเอียดของเครื่องเซิร์ฟเวอร์ STS

จากนั้นในสถาบันทุกแห่งจะทำการทดสอบการเชื่อมต่อระบบสอบออนไลน์โดยมีเครื่อง ื่ หน้าห้องสอบจำนวนทั้งสิ้น 2 ห้องสอบเป็นเครื่อง Room Testing Server (RTS) โดยกำหนด IP ชื่อผู้ใช้งาน (User) รหัสผ่าน (Password) และการหน่วงเวลาในการเช ื่อมต่อ (Keep Alive Time) ดังแสดงตัวอย่างในตารางที่ 3.2

| สนามสอบ      | $\n  W 12\n  W 12\n  W 13\n  W 14$ | User      | Password | Keep Alive Time |
|--------------|------------------------------------|-----------|----------|-----------------|
| ห้องสอบที่ 1 | 172.16.0.1                         | rts 1 com | 111      | 25              |
| ห้องสอบที่ 2 | 172.16.0.2                         | rts 2com  | 222      | 25              |

ตารางที่ 3.2 กำหนดรายละเอียดเพื่อให้เครื่องเซิร์ฟเวอร์ RTS เชื่อมต่อไปยังเครื่องเซิร์ฟเวอร์ STS

เครื่องหน้าห้องสอบ Room Testing Server (RTS) จะท าหน้าที่ควบคุมผู้เข้าสอบ ให้ทำการล็อกอิน เริ่มสอบ หยุดการสอบชั่วคราว หยุดการสอบพร้อมทั้งแสดงคะแนน และ ส่งผลสอบไปยังเครื่องเซิร์ฟเวอร์ STS โดยในการทดลองนี้ได้ใช้ Script จำลองผู้เข้าสอบทำหน้าที่ ควบคุม Selenium IDE ซึ่งเป็น Plugins ของ Mozilla Firefox เพื่อกำหนด IP Client OS ชื่อในการล็อกอินและรหัสผ่านจากเครื่องเซิร์ฟเวอร์ RTS ในแต่ละห้องสอบอัตโนมัติ แล้ว ื่ ทา การกา หนดการสอบดงัแสดงในรูปที่ 3.35

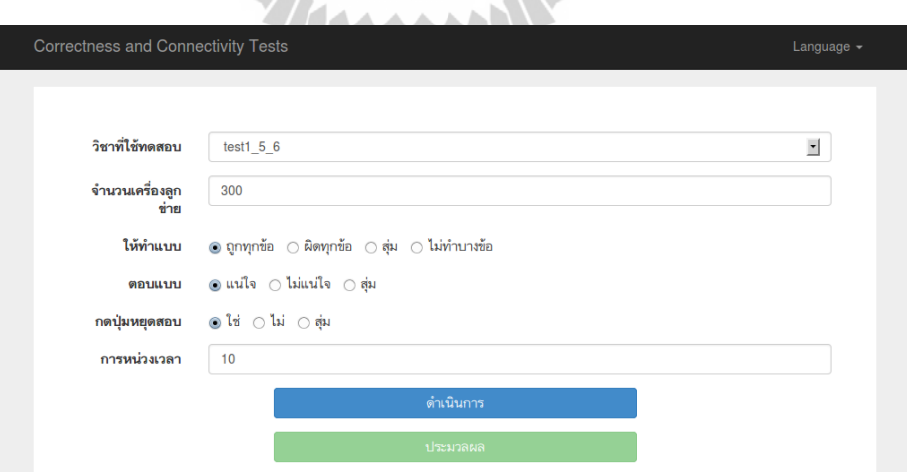

รูปที่ 3.35แสดงโปรแกรมควบคุมการจ าลองการตอบของผู้เข้าสอบอัตโนมัติ

เมื่อได้กรอกรายละเอียดทั้งหมดให้คลิกที่ปุ่มดำเนินการ จากนั้น Script จะดำเนินการเรียก ื่ โปรแกรม Selenium IDE เพื่อคลิกตอบข้อสอบแทนผู้เข้าสอบให้โดยอัตโนมัติ หลังจากนั้นเมื่อ ื่

โปรแกรมจ าลองผู้เข้าสอบด าเนินการสอบเสร็จข้อมูลจากเครื่องเซิร์ฟเวอร์RTS จึงส่งผลสอบคร้ัง สุดท้ายไปยังเครื่องเซิร์ฟเวอร์ STS และข้อมูลการสอบทั้งหมดจากเครื่องเซิร์ฟเวอร์ STS ไดส้่งกลบัไปรวมผลสอบยงัเคร ื่องเซิร์ฟเวอร์SRS อัตโนมัติเพื่อรวมผลสอบจากทุกสถาบัน

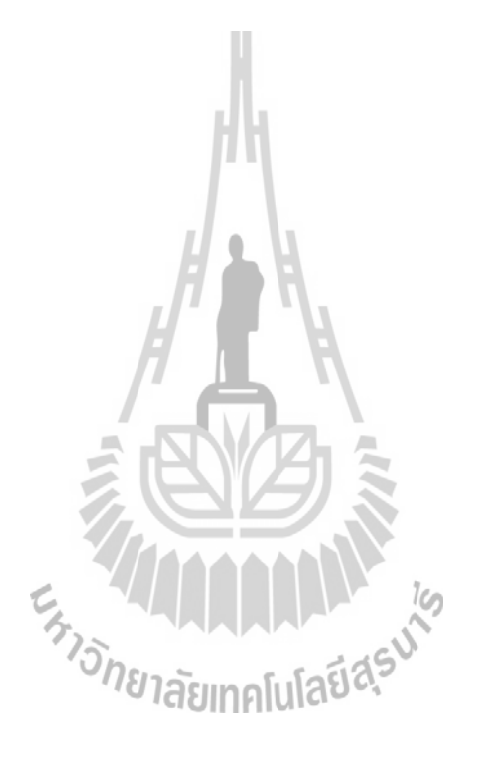

### **บทที่ 4 ผลการวเิคราะห ข ้ อมูลและการอภิปรายผล ์**

งานวิจัยนี้เป็นการพัฒนาระบบสอบออนใลน์เคลื่อนที่ขนาดใหญ่ ให้สามารถเชื่อมต่อ **:** ึการสอบพร้อมกับประมวลผลการสอบของสถาบันหลายแห่งเข้าด้วยกัน โดยมีเครื่องเซิร์ฟเวอร์ (SRS: Score Report Server) เป็นระบบที่ใช้รวมผลสอบทั้งหมดและจัดการการเชื่อมต่อ **:** ไปยังเครื่องที่ใช้ควบคุมการจัดการในแต่ละสนามสอบ (STS : Site Testing Server) ทำหน้าที่เป็น ตัวควบคุมจัดการการเชื่อมต่อ ไปยังเครื่องที่ใช้ควบคุมการจัดการภายในห้องสอบ (RTS : Room Testing Server) เพื่อส่งข้อสอบและ/หรือไฟล์อัปเดตไปยังเครื่องเซิร์ฟเวอร์ RTS ในแต่ละห้องสอบ จากนั้นเครื่องเซิร์ฟเวอร์ RTS จะทำหน้าที่ควบคุมจัดการภายในห้องสอบ เพื่อให้ ผู้เข้าสอบเริ่มล็อกอิน เริ่มสอบ หยุดสอบชั่วคราว หยุดสอบ และส่งผลสอบไปยังเครื่องเซิร์ฟเวอร์ STS (Site Testing Server)

### **4.1 วเิคราะห ข้อมูลจากการเชื่อมต่อระบบสอบออนไลน์จาก 5 สถาบัน ์**

ในการเช อมต่อระบบสอบออนไลน์จาก 5 สถาบันมีเครื่ องเซิร์ฟเวอร์ดูแลจัดการสอบ ื่ ดงัต่อไปน้ี

เครื่องเซิร์ฟเวอร์SRS (Score Report Server) เป็ นเครื่องเซิร์ฟเวอร์รวบรวมผลสอบ เพื่อรวมผลคะแนนหลักของเครื่องเซิร์ฟเวอร์STS ท้งั 5 สถาบัน

เครื่องเซิร์ฟเวอร์ STS (Site Testing Server) เป็ นเครื่องเซิร์ฟเวอร์สนามสอบ ท าหน้าที่ควบคุมเครื่องเซิร์ฟเวอร์RTS

เครื่องเซิร์ฟเวอร์ RTS (Room Testing Server) เป็ นเครื่องเซิร์ฟเวอร์ควบคุมหน้าห้อง สอบ ทำหน้าที่เชื่อมต่อไปยังเครื่องของผู้เข้าสอบทั้งหมด 50 เครื่อง การเชื่อมต่อระบบสอบออนไลน์ ี่ ื่ จำนวน 5 สถาบันมีผังจำลองการเชื่อมต่อคังแสคงในรูปที่ 4.1 ซึ่งประกอบไปด้วยสถาบันดังต่อไปนี้

- 1. มหาวิทยาลัยเทคโนโลยีสุรนารี(จังหวัดนครราชสีมา)
- 2. โรงเรียนบ้านโป่งแดงน้ำฉ่าสามัคคี (จังหวัดนครราชสีมา)
- 3. โรงเรียนสุรนารีวิทยา 2 (จังหวัดนครราชสีมา)
- 4. มหาวิทยาลัยราชภัฏนครราชสีมา (จังหวัดนครราชสีมา)
- 5. โรงเรียนหนองรีมงคลสุขสวัสดิ์ (จังหวัดชลบุรี)

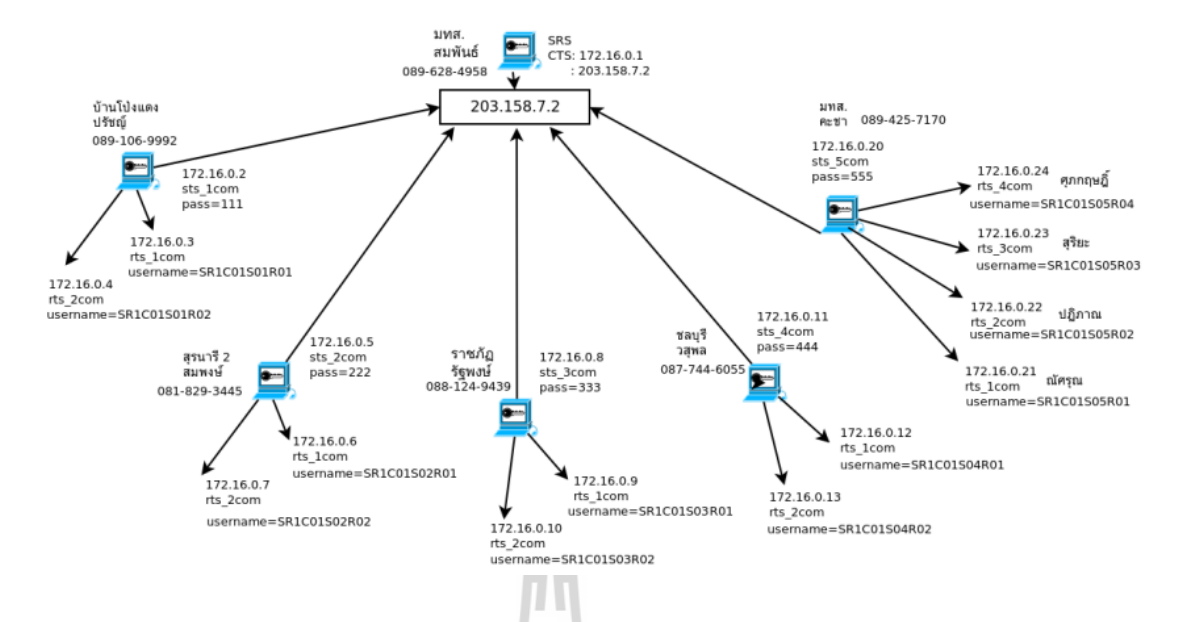

รูปที่ 4.1 แผนผังจำลองการเชื่อมต่อระบบสอบออนไลน์ 5 สถาบัน

ในการทดสอบใช้เครื่องเซิร์ฟเวอร์ SRS กำหนดหมายเลข IP เป็นแบ Static IP Address (Fix IP Address) หมายเลข IP Address 203.158.7.2 เพื่อให้เครื่องเซิร์ฟเวอร์ STS จาก 5 สถาบัน เชื่อมต่อมายังเครื่องเซิร์ฟเวอร์ SRS จากนั้นเครื่องเซิร์ฟเวอร์ SRS ตั้งค่าเพื่ออนุญาต ื่  $\overline{a}$ ให้เครื่องเซิร์ฟเวอร์ STS เข้ามาเชื่อมต่อโดยการกำหนดรายละเอียดของ User ในการล็อกอิน ื่ Password ที่ใช้ในการล็อกอิน การหน่วงเวลาในการเช ื่อมต่อและอนุญาตให้เครื่องเซิร์ฟเวอร์STS เข้ามาเชื่อมต่อ จากนั้นนำรายละเอียดดังกล่าวให้กับผู้ดูแลเครื่องเซิร์ฟเวอร์ STS ในแต่ละสถาบัน ื่ นอกจากนี้ในแต่ละสถาบันด้องกำหนดหมายเลข IP ในการเชื่อมต่อผ่านระบบอินเทอร์เน็ต **:** เพื่อเชื่อมต่อ ไปยังเครื่องเซิร์ฟเวอร์ SRS และกำหนดหมายเลข IP ในการเชื่อมต่อผ่านระบบ ื่ อินทราเน็ตเพื่อให้เชื่อมต่อไปยังเครื่องเซิร์ฟเวอร์ RTS ดังแสดงในตารางที่ 4.1 ื่

|                                      | กำหนดหมายเลข IP |               |          | Password | Keep<br>Alive<br>Time |
|--------------------------------------|-----------------|---------------|----------|----------|-----------------------|
| สนามสอบ                              | เชื่อมต่อ SRS   | เชื่อมต่อ STS | User     |          |                       |
| โรงเรียนบ้านโป่ง<br>แดงน้ำฉ่าสามัคคี | 203.158.7.2     | 172.16.0.2    | sts 1com | 111      | 25                    |
| โรงเรียนสุรนารีวิทยา 2               | 1,179,128,202   | 172.16.0.5    | sts 2com | 222      | 25                    |

ตารางที่ 4.1 กา หนดรายละเอียดของเครื่องเซิร์ฟเวอร์ STS ในแต่ละสถาบนัจากการทดสอบจริง

|                      | กำหนดหมายเลข IP |               |          | Password | Keep<br>Alive |
|----------------------|-----------------|---------------|----------|----------|---------------|
| ิสนามสอบ             | เชื่อมต่อ SRS   | เชื่อมต่อ STS | User     |          | Time          |
| มหาวิทยาลัยราชภัฏ    |                 | 172.16.0.9    | sts 3com | 333      | 25            |
| นครราชสีมา           | 10.101.128.64   |               |          |          |               |
| โรงเรียนหนองรีมงคล   | 172.16.13.34    | 172.16.0.11   |          | 444      | 25            |
| สุขสวัสดิ์           |                 |               | sts 4com |          |               |
| มหาวิทยาลัยเทคโนโลยี | 172.16.0.20     | 172.16.0.20   |          | 555      | 25            |
| สุรนารี              |                 |               | sts 5com |          |               |

ิตารางที่ 4.1 กำหนดรายละเอียดของเครื่องเซิร์ฟเวอร์ STS ในแต่ละสถาบันจากการทดสอบจริง (ต่อ)

เมื่อเครื่องเซิร์ฟเวอร์ STS เชื่อมต่อมายังเครื่องเซิร์ฟเวอร์ SRS จะแสดงรายละเอียด ของข้อมูลการลงทะเบียนของเครื่องเซิร์ฟเวอร์ STS โดยระบบสามารถแสดงรายชื่อเครื่อง เซิร์ฟเวอร์ STS ที่เชื่อมต่อเข้ามาดังแสดงในรูปที่ 4.2 โดยสามารถทำการปรับเปลี่ยนรหัสผ่าน ี่ ื่ การหน่วงเวลา การอนุญาตให้เข้าถึงการเชื่อมต่อ และบอกสถานะการเชื่อมต่อของเครื่องเซิร์ฟเวอร์ **:**<br>; STS พบว่าสามารถเชื่อมต่อเข้ามาทั้ง 5 สถาบัน ได้ทั้งหมด แต่เนื่องด้วยข้อจำกัดทางด้าน ื่ อินเทอร์เน็ตและระยะทางห่างไกลจึงกำหนดเวลาในการหน่วงไม่เท่ากัน

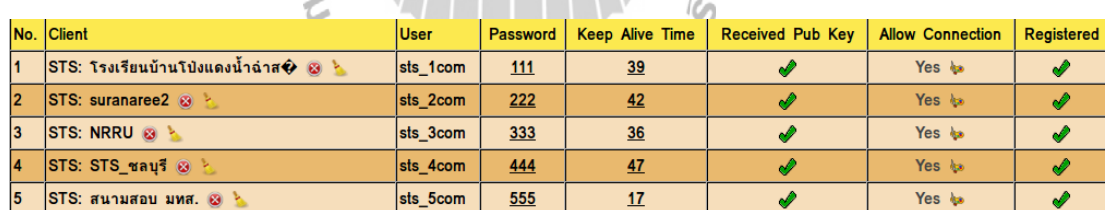

7744411\\

รูปที่ 4.2 แสดงรายละเอียดข้อมูลการลงทะเบียนของเครื่องเซิร์ฟเวอร์  $\operatorname{STS}$ 

เครื่องเซิร์ฟเวอร์ STS ที่โรงเรียนบ้านโป่งแดงน้ าฉ่าสามคัคีแสดงรายละเอียดข้อมูล การเชื่อมต่อของเครื่องเซิร์ฟเวอร์ RTS โดยใด้ทำการแสดงรายชื่อเครื่องเซิร์ฟเวอร์ RTS ที่เชื่อมต่อเข้ามาแสดงห้องสอบทุกห้องในโรงเรียนบ้านโป่งแดงน้ำฉ่าสามัคคีว่าในแต่ละห้อง ื่ กำลังคำเนินการขั้นตอนใดบ้าง มีผู้ที่รอสอบ กำลังสอบ สอบเสร็จในรอบนั้น และสอบเสร็จทั้งหมด ไปแล้วกี่คนดังแสดงในรูปที่ 4.3 พบว่าสามารถเชื่อมต่อกันได้เป็นอย่างดี ี่

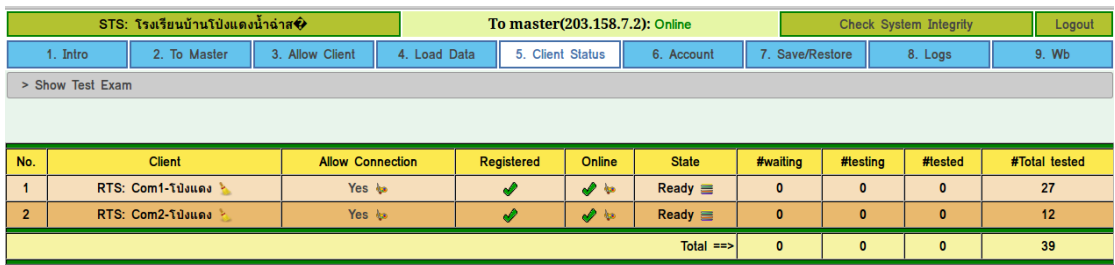

รูปที่ 4.3 แสคงสถานะการเชื่อมต่อของเครื่องเซิร์ฟเวอร์ RTS มายังเครื่องเซิร์ฟเวอร์ STS ื่ ของโรงเรียนบ้านโป่งแดงน้ำฉ่าสามัคลี

เครื่องเซิร์ฟเวอร์ STS ที่โรงเรียนสุรนารีวิทยา 2 แสดงรายละเอียดข้อมูลการเช ื่อมต่อ ของเครื่องเซิร์ฟเวอร์ RTS โดยได้ทำการแสดงรายชื่อเครื่องเซิร์ฟเวอร์ RTS ที่เชื่อมต่อเข้ามา แสดง ชื่อในการล็อกอิน การกำหนครหัสผ่าน การหน่วงเวลาของเครื่องเซิร์ฟเวอร์ RTS การอนุญาตให้เครื่องเซิร์ฟเวอร์ RTS เข้ามาเชื่อมต่อ และสถานะการเชื่อมต่อลงทะเบียนของเครื่อง ื่ ื่ ื่ เซิร์ฟเวอร์ RTS ทุกห้องในโรงเรียนสุรนารีวิทยา 2 ดังแสดงในรูปที่ 4.4 พบว่าสามารถเชื่อมต่อกัน ื่ ได้เป็นอย่างดีกา หนดเวลาหน่วง (Keep Alive Time) น้อยเพราะใช้สายแลน Gigabit และใช้อุปกรณ์ Switch Gigabit ทำให้มีการแลกเปลี่ยนข้อมูลภายในห้องสอบเร็วมาก

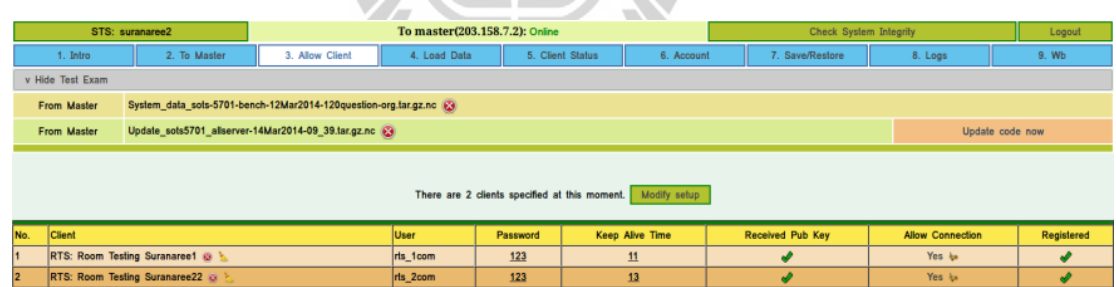

รูปที่ 4.4 แสคงสถานะการเชื่อมต่อของเครื่องเซิร์ฟเวอร์ RTS มายังเครื่องเซิร์ฟเวอร์ STS ื่ ของโรงเรียนสุรนารีวิทยา 2

เครื่องเซิร์ฟเวอร์ของ STS ที่มหาวิทยาลัยราชภัฏนครราชสีมาแสดงจำนวนรอบที่สอบ ในแต่ละครั้งและแสดงสถานะการเชื่อมต่อของเครื่องเซิร์ฟเวอร์ RTS ทุกห้องในมหาวิทยาลัย ราชภัฏนครราชสีมา แสดงข้อมูลในแต่ละห้องกำลังดำเนินการขั้นตอนใดบ้าง มีผู้ที่รอสอบ ก าลังสอบ สอบเสร็จในรอบน้ัน และสอบเสร็จท้ังหมดไปแล้วก คนดังแสดงในรู ปที่ 4.5 พบว่าข้อมูลดังกล่าวหากมีการ ไม่เชื่อมต่อ ไปยังเครื่องเซิร์ฟเวอร์ของ RTS แต่ในห้องของ RTS

ยังสอบ ได้ตามปกติเพราะ ในห้องสอบเชื่อมต่อกันภายในวงแลน แต่หากเครื่องเซิร์ฟเวอร์ขึ้น **:** เครื่องหมายสัญลักษณ์รูปกากบาทตรง Online แสดงว่า Offline สามารถแก้ไขได้โดย การเพิ่มการให้เครื่องเซิร์ฟเวอร์เพิ่มการหน่วงเวลา (Keep Alive Time) ให้มากขึ้น

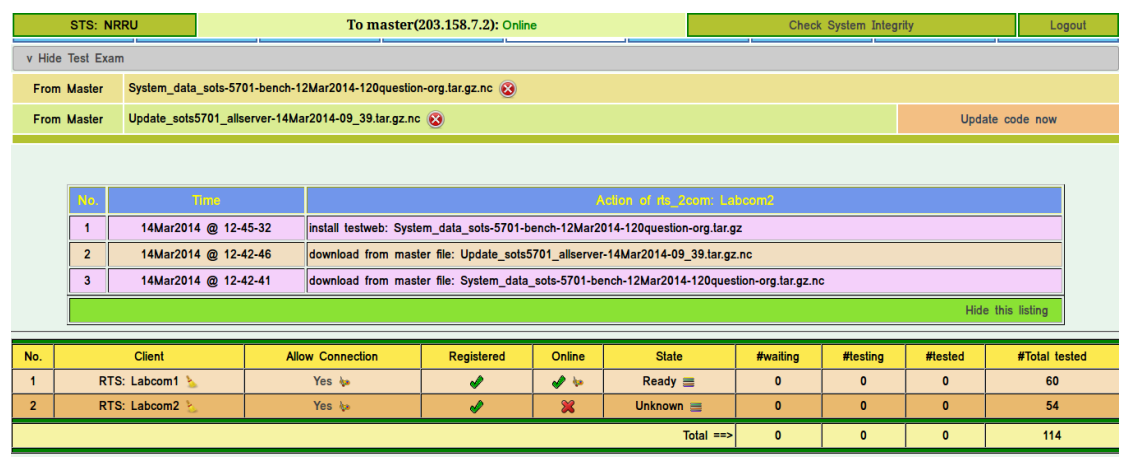

รูปที่ 4.5 แสดงสถานะการเชื่อมต่อของเครื่องเซิร์ฟเวอร์ RTS มายังเครื่องเซิร์ฟเวอร์ STS ของมหาวิทยาลัยราชภัฏนครราชสีมา

เครื่องเซิร์ฟเวอร์ STS ที่โรงเรียนหนองรีมงคลสุขสวสั ด์ิแสดงรายละเอียดของข้อมูล การเชื่อมต่อของเครื่องเซิร์ฟเวอร์ RTS โดยใด้ทำการแสดงรายชื่อเครื่องเซิร์ฟเวอร์ RTS ที่เชื่อมต่อเข้ามา แสดงชื่อในการล็อกอิน การกำหนดรหัสผ่าน การหน่วงเวลาของเครื่องเซิร์ฟเวอร์ ื่ RTS การอนุญาตให้ RTS เข้ามาเชื่อมต่อ และสถานะการเชื่อมต่อลงทะเบียนของเครื่องเซิร์ฟเวอร์ ื่ RTS ทุกห้องในโรงเรียนหนองรีมงคลสุขสวัสดิ์ดังแสดงในรูปที่ 4.6 พบว่าสามารถเชื่อมต่อได้ปกติ **:**<br>; ซึ่ง Spec ค่อนข้างเก่า บางเครื่อง CPU เป็นรุ่น Dual Core แต่ก็ยังสามารถรองรับระบบสอบได้ เป็นอยา่ งดี

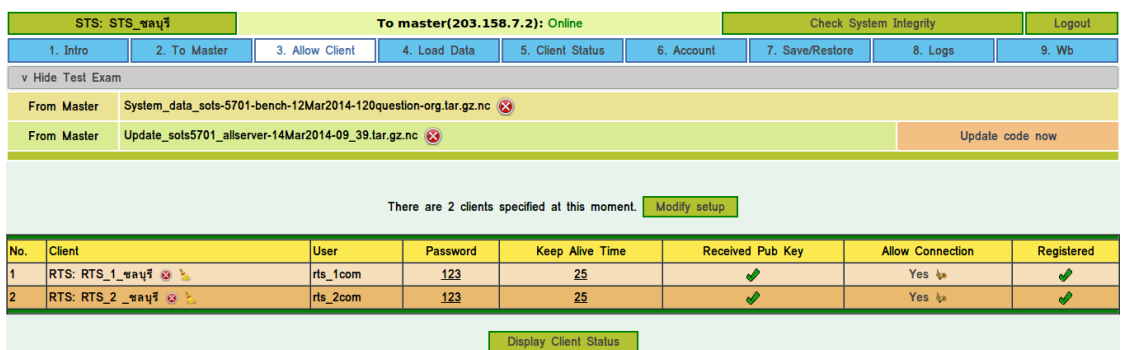

รูปที่ 4.6 แสดงสถานะการเชื่อมต่อของเครื่องเซิร์ฟเวอร์ RTS มายังเครื่องเซิร์ฟเวอร์ STS ึของโรงเรียนหนองรีมงคลสุขสวัสดิ์

### **4.2 วเิคราะห ข้อมูลจากสถานะการท าข้อสอบและการใช้ทรัพยากร CPU Memory ์ และ Network**

ในการรองรับผู้เข้าสอบจำนวนมากใค้ตรวจสอบสถานการณ์ใช้ทรัพยากร CPU Memory และ Network ซึ่งใช้โปรแกรมควบคุมการทำงานของ Plugins Selenium IDE ในการจำลอง ผู้เข้าสอบดังแสดงในรูปที่ 4.7

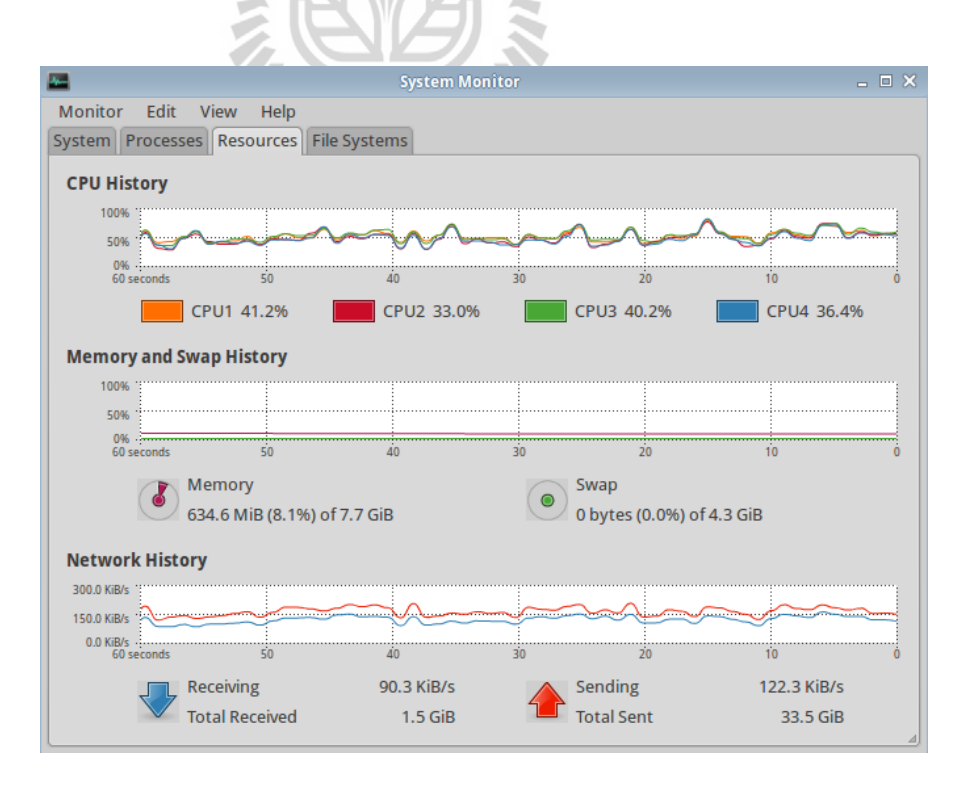

รูปที่ 4.7แสดงการใช้ทรัพยากร CPU Memory และ Network

ในการใช้ทรัพยากร CPU ท้งั 4 Core พบว่าใช้ CPU ไม่ถึง 80% ทุกอย่างราบร ื่น ไม่มีเหตุการณ์ใดติดขัด ไม่เกิดอาการค้างใด ๆ การใช้ทรัพยากรของหน่วยความจำชั่วคราว (RAM : Random Access Memory) ท ี่ใช้ในการรันขณะท เคร ื่องผูเ้ขา้สอบต่อเขา้มาสอบ พบว่า ใช้ RAM น้อยมาก จากการวิเคราะห์ข้อมูลของระบบสอบออนไลน์ RAM จะถูกใช้มาก ในขณะที่เปิดเครื่องเพื่อ BOOT ครั้งแรกเท่านั้น ส่วนในขณะที่ทำข้อสอบถ้าข้อสอบเป็น แบบ Text จะใช้เวลาปกติแต่ถ้าข้อสอบส่วนใหญ่ประกอบไปด้วยไฟล์มัลติมีเดียหรือรูปภาพ ขนาดใหญ่จะทา ใหก้ารแสดงผลใชเ้วลาเพิ่มข้ึนเล็กนอ้ย

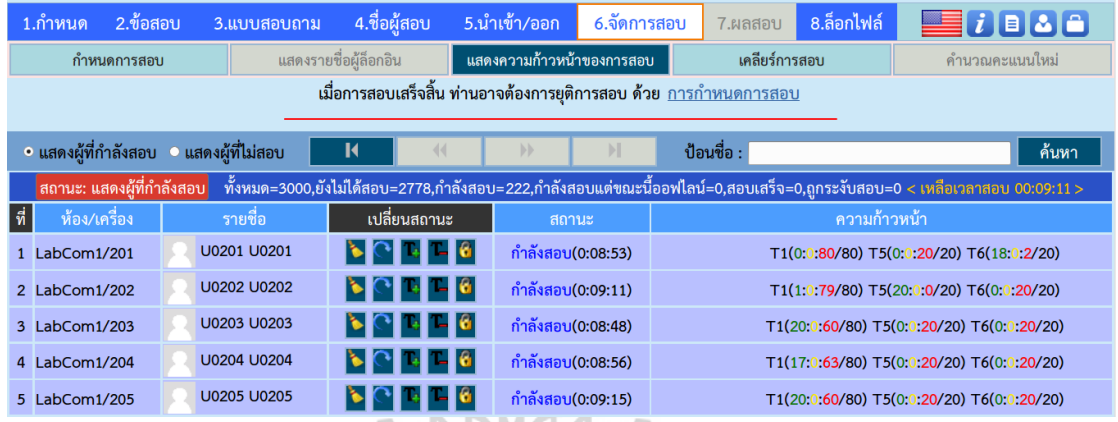

# รูปที่ 4.8 แสดงสถานการณ์การทำข้อสอบของโปรแกรมจำลองผู้เข้าสอบ

จากรูปที่ 4.8 แสดงถึงสถานะของการเชื่อมต่อและความก้าวหน้าของผู้เข้าสอบจำลอง โดยใช้โดยใช้ Plugins Selenium IDE ที่เชื่อมต่อจาก 4 ห้องสอบรวมจำนวนทั้งสิ้น 222 คน พบว่า  $\overline{\phantom{a}}$ เครื่องเซิร์ฟเวอร์สามารถรองรับการเชื่อมต่อของผู้เข้าสอบได้เป็นอย่างดี **:** 

### **4.3 วเิคราะห ข้อมูลจากการรวมผลสอบท้งั5 สถาบัน ์**

จากการรวมผลสอบของเครื่องเซิร์ฟเวอร์SRS พบว่าสามารถรวมข้อมูลผลสอบท้งั 5 สถาบันได้ครบและถูกต้อง การเชื่อมต่อของเครื่องเซิร์ฟเวอร์ STS เป็นไปได้อย่างราบรื่น ในการ ทดสอบระบบโดยใช้โปรแกรมจำลองผู้เข้าสอบควบคุมการทำงานของ Plugins Selenium IDE พบว่าสามารถจำลองผู้เข้าสอบได้ผลลัพธ์การสอบ / การทดสอบระบบต่างสถาบันกันมีความสะดวก สามารถใช้ในการทดสอบระบบก่อนการสอบจริง และพบว่าสามารถทำงานได้เป็นอย่างดี ดังแสดง ในรูปที่ 4.9

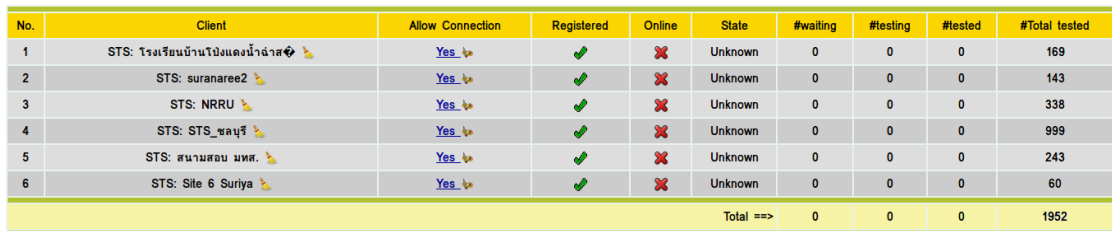

### รูปที่ 4.9แสดงผลลัพธ์การรวมผลสอบ

การทดสอบความถูกต้องของข้อมูลในการเชื่อมต่อจากเครื่องเซิร์ฟเวอร์ SRS โดยนำข้อมูล ื่ จากเครื่องเซิร์ฟเวอร์ STS จาก 5 สถาบันมาท าการเปรียบเทียบผลการทดสอบ โดยเรียก Script มาดำเนินการกับ Plugins Selenium IDE ในการจำลองผู้เข้าสอบ ให้โปรแกรมสามารถเลือกตอบ ี แบบถูกทุกข้อ ผิดทุกข้อ ส่มเลือกตอบ และ ไม่ทำบางข้อ จากนั้นกำหนดเลือกตอบแบบแน่ใจ แน่ใจ และสุ่มเลือกตอบ โดยใด้ทำการทดสอบให้กดปุ่มหยุดสอบหรือปล่อยให้หมดเวลา ในการสอบ ซึ่งในการเชื่อมต่อในแต่ละครั้งใช้การหน่วงการสอบไม่เท่ากัน

ผลลัพธ์การรวมผลสอบในการตรวจสอบความถูกต้องของการเช อมต่อพบว่า ข้อมูลการ **:** เชื่อมต่อเข้ามาสอบในแต่ละช่วงของการเชื่อมต่อ ในคอลัมน์ #waiting (รอสอบ) คอลัมน์ #testing ื่ ื่ (กา ลังสอบ)คอลัมน์ #tested (สอบเสร็จ) และคอลัมน์ #Total tested (รวมผู้สอบเสร็จ) ของทั้ง 5 สถาบัน ซึ่งมีจำนวนทั้งสิ้น 1,952 คน มีความถูกต้องและตรงกับข้อมูลของเครื่อง เซิร์ฟเวอร์ SRS Extra Manual Martin 16

54.

# **บทที่ 5 สรุปและข ้ อเสนอแนะ**

งานวิจัยนี้เป็นการพัฒนาระบบสอบออนไลน์เคลื่อนที่ขนาดใหญ่ ให้สามารถเชื่อมต่อกันทั้ง ี่ ื่ 5 สถาบัน ซึ่งประกอบไปด้วยมหาวิทยาลัยเทคโนโลยีสุรนารี โรงเรียนบ้านโป่งแดง น้า ฉ่าสามคัคีโรงเรียนสุรนารีวิทยา 2 มหาวิทยาลัยราชภัฏนครราชสีมา และโรงเรียนหนองรีมงคล สุขสวัสดิ์ โดยทุกสถาบันเชื่อมต่อไปยังเครื่องเซิร์ฟเวอร์ SRS ที่ติดตั้งอยู่ที่มหาวิทยาลัยเทคโนโลยี ื่ สุรนารี ซึ่งจะทำหน้าที่ส่งไฟล์ข้อสอบและรวมผลสอบของทุกสถาบัน ส่วนสถาบันที่เชื่อมต่อเข้า **:**<br>; มามีเครื่องเซิร์ฟเวอร์ STS ทำหน้าที่รับไฟล์ข้อสอบที่ถูกส่งมาจากเครื่องเซิร์ฟเวอร์ SRS จากมหาวิทยาลัยเทคโนโลยีสุ รนารี รับผลสอบจากทุกห้องสอบโดยมีเครื่ องเซิร์ฟเวอร์RTS ที่อยู่ประจำห้องสอบในสถาบันของตนเองและส่งผลสอบของสถาบันตนเองกลับไปยังเครื่อง เซิร์ฟเวอร์SRS ที่มหาวิทยาลัยเทคโนโลยีสุรนารีโดยบรรจุคู่มือการใช้งานในรูปแบบ HTML ลงในระบบ

### **5.1 สรุปผลการวจิัย**

# **5.1.1 ผลลัพธ์ที่ได้จากการการเชื่อมต่อ5 สถาบัน**

จากการเช อมต่อระบบสอบออนไลน์ให้สามารถเช อมต่อกนั ไดท้ ้งั 5 สถาบัน รวม ื่ **:** จา นวนผูเ้ขา้สอบท้งัสิ้น 1,952คน ผลการเช อมต่อเป็นไปอย่างราบร ื่น ไม่มีเหตุการณ์ใดติดขัด ไม่ ื่ เกิดอาการค้างใด ๆ เพราะเป็นการเชื่อมต่อแบบผสมผสานที่ออกแบบการเชื่อมต่อภายในสถาบัน ื่ ผ่านระบบอินทราเน็ต ส่วนการเชื่อมต่อระหว่างสถาบันผ่านทางระบบอินเทอร์เน็ตในระหว่างการ สอบที่มีการเชื่อมต่อจากหลาย ๆ สถาบัน หากระบบอินเทอร์เน็ตขัดข้องจะไม่ส่งผลกระทบใด ๆ กับ ี่ ื่ การเชื่อมในแต่ละสถาบันเนื่องจากภายในของแต่ละสถาบันทำการเชื่อมต่อผ่านทางระบบ **:** อินทราเน็ตและระบบถูกออกแบบมาให้สามารถรวมผลสอบได้ในภายหลังโดยการสำรองระบบการ สอบผ่านอุปกรณ์เก็บข้อมูลสำรอง เช่น flash drive, external harddisk เป็นต้น

### **5.1.2 ผลลัพธ์ที่ได้จากการทดสอบการเช อมต่อผู้เข้าสอบจ าลองจ านวน 222 เครื่อง ื่ กับเครื่องเซิร์ฟเวอร์หนึ่งเครื่อง**

ในการทดสอบระบบการเช ื่อมต่อผเู้ขา้สอบจ าลองจ านวน 222 เครื่อง ได้ใช้Script ควบคุมการทำงานของ Plugin Selenium IDE เชื่อมต่อไปยังเครื่องเซิร์ฟเวอร์เครื่องเดียว ื่ โดยได้ทำการกำหนดให้ Scipt สามารถควบคุมการสอบของผู้เข้าสอบจำลองโดยให้เลือกตอบ อัตโนมัติแบบถูกทุกข้อ ผิดทุกข้อ และแบบสุ่ม รวมท้งักา หนดให้เลือกตอบแบบแน่ใจท้งัหมด หรือไม่แน่ใจทั้งหมดหรือเลือกตอบแบบสุ่ม พบว่าระบบสอบสามารถทำงานได้อย่างถูกต้อง และไม่มีผลกระทบในการเช อมต่อ ื่

**5.1.3 การบริหารการสอบด้วยเครื่องเซิร์ฟเวอร์หนึ่งเครื่องกับเครื่องเซิร์ฟเวอร์หลาย เครื่อง**

ในการทดสอบระบบสอบจำนวน 4 ห้องสอบ หากใช้เครื่องเซิร์ฟเวอร์ ึ จำนวน 4 เครื่องประจำในแต่ละห้องสอบ สามารถควบคุมการทำงานของเครื่องเซิร์ฟเวอร์ ใด้อย่างอิสระ ขั้นตอนก่อนการสอบเมื่อถึงเวลาที่กำหนดในแต่ละห้องสามารถอนุญาตให้ผู้เข้าสอบ ื่ เริ่มล็อกอิน และสามารถเริ่มสอบได้ทันทีหลังจากที่ผู้เข้าสอบทุกคนในห้องนั้น ๆ ล็อกอินเสร็จ ในระหว่างขั้นตอนของการสอบหากเครื่องผู้เข้าสอบมีปัญหา ผู้คุมสอบประจำห้องสอบสามารถ ปลดล็อกย้ายที่นั่งสอบให้กับผู้เข้าสอบในห้องนั้นได้ทันที ผู้คุมสอบสามารถเพิ่มเวลาหรือลดเวลา ี่ ในการสอบได้ (หากมีความจำเป็น) และการระงับการสอบภายในห้องนั้นได้ทันที (หากมีการทุจริต ในการสอบ) จากนั้นเมื่อผู้เข้าสอบทุกคนในห้องสอบนั้นทำข้อสอบเสร็จก่อนเวลาหรือหมดเวลา ในการสอบ ผู้คุมสอบในห้องนั้นสามารถหยุดสอบและส่งผลสอบเพื่อคำเนินการสอบในรอบใหม่ ได้ทันที

ส่วนในการทดสอบระบบสอบจำนวน 4 ห้องสอบใช้เครื่องเซิร์ฟเวอร์เพียง หนึ่งเครื่อง ขั้นตอนก่อนการสอบเมื่อถึงเวลาที่กำหนดควรอนุญาตให้ผู้เข้าสอบเริ่มล็อกอินให้ครบ ื่ ท้งั 4 ห้องก่อน ท าให้บางห้องที่ล็อกอินเสร็จก่อนตอ้งรอให้ห้องอื่น ๆ ล็อกอินครบทุกห้องก่อน จึงเริ่มดา เนินการสอบพร้อมกัน ในระหว่างข้ันตอนของการสอบหากเคร ื่องผูเ้ข้าสอบมีปัญหา ผู้คุมสอบในแต่ละห้องจะต้องมาแจ้งที่เครื่องเซิร์ฟเวอร์ส่วนกลางเพื่อปลดล็อกย้ายที่นั่งสอบ ให้ผูเ้ขา้สอบเพ อดา เนินการสอบต่อ หากมีการเพิ่มเวลาหรือระงับการสอบภายในห้องของตนเอง ผูคุ้มสอบในแต่ละห้องจะต้องมาแจ้งที่เครื่องเซิร์ฟเวอร์ส่วนกลางเท่าน้ัน จากน้ันเมื่อผู้เข้าสอบ ในห้องสอบของตนเองทา ขอ้ สอบเสร็จก่อนเวลาผูคุ้มสอบหลกัจะไม่สามารถหยุดสอบได้ทันที

ต้องรอให้ผู้เข้าสอบทุกห้องสอบเสร็จพร้อมกันก่อน จากนั้นจึงทำการส่งผลสอบเพื่อดำเนิน การสอบในรอบใหม่ได้

ดงัน้นัการจัดสอบหลายห้องสอบไม่วา่ จะเป็นการสอบหน่ึงรอบหรือหลายรอบควร ใช้เครื่องเซิร์ฟเวอร์หนึ่งเครื่องทำหน้าที่ควบคุมการสอบในห้องนั้น ๆ จะทำให้การบริหาร การจดัการการสอบเป็นไปอยา่ งสะดวกและรวดเร็ว

### **5.2 ข้อเสนอแนะ**

งานวิจัยชิ้นนี้ได้ถูกออกแบบและพัฒนาในการเชื่อมต่อระดับสถาบันจากเครื่องรายงานผล สอบหลัก (SRS : Score Report Server) เพื่อทำหน้าที่รวมผลสอบจากทุกสถาบันโดยทำการ เชื่อมต่อไปยังเครื่องเซิร์ฟเวอร์สนามสอบ (STS): Site Testing Server) ทำหน้าที่เป็นเครื่อง เซิร์ฟเวอร์ของสถาบันการศึกษาแห่งนั้นและใค้เชื่อมต่อไปยังเครื่องเซิร์ฟเวอร์จัดการภายในห้อง สอบ (RTS : Room Testing Server) ท าหน้าที่ควบคุมในการจัดการการสอบภายในห้องสอบ เท่านั้น ซึ่งถ้าอยากจะขยายวงกว้างให้สามารถเชื่อมต่อใด้ครอบคลุมในระดับประเทศควรที่จะ **:** พัฒนาระบบที่ใช้ควบคุมเครื่องเซิร์ฟเวอร์ในระดับภูมิภาค (CTS : Center Testing Server) เพื่อท าหน้าที่ควบคุมการสอบในระดับภูมิภาค และพัฒนาระบบที่ใช้ควบคุมเครื่องเซิร์ฟเวอร์หลัก  $(MCTS$  : Master Control Testing Server) เพื่อทำหน้าที่ควบคุมการสอบในระดับประเทศ โดยสามารถส่งไฟล์ข้อสอบกระจายลงไปในระดับภูมิภาค ระดับสนามสอบ จนถึงระดับห้องสอบ และสามารถดูสถานะของการเชื่อมต่อ ความก้าวหน้าของการสอบ ตลอดจนรับผลของการสอบ ื่ ท้งัหมด เพื่อประเมินผลต่อไป ดงัแสดงในรูปท 5.1

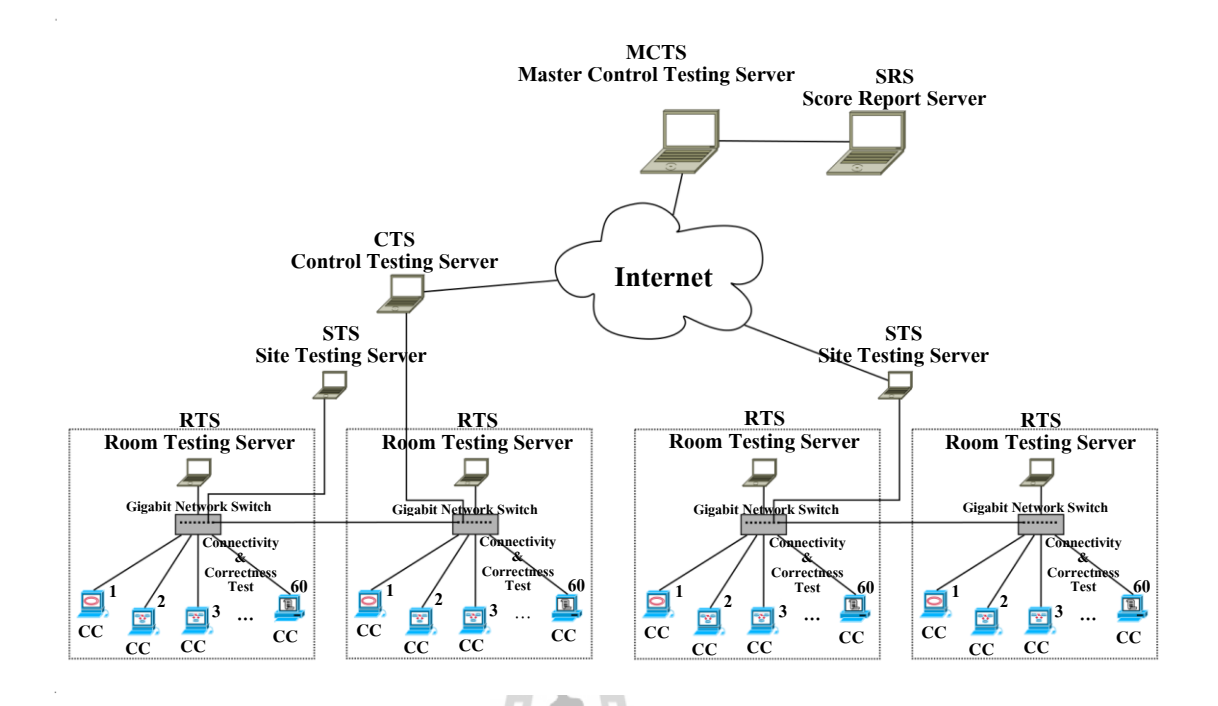

### รูปที่ 5.1 ผังระบบการเชื่อมต่อระบบสอบออนไลน์ระดับประเทศ

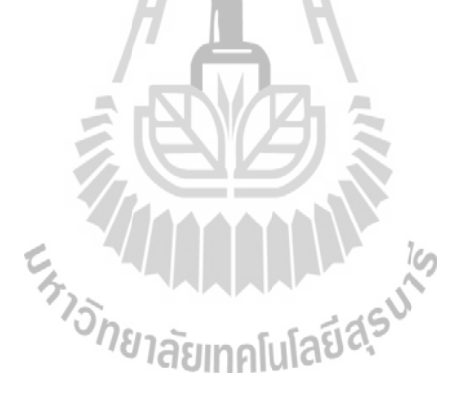

### **รายการอ้างอิง**

- ก่อกิจ วีระอาชากุล(2553). *Guide & Practice Network Administration*. นนทบุรี : บริษัท ไอดีซี พรีเมียร์ จำกัด
- ธนินทร์ระเบียบโพธ์ิ, คะชา ชาญศิลป์และ สมพันธุ์ชาญศิลป์ (2550). **วิธีการค้นคืนข้อมูลอย่างมี ประสิ ทธิภาพส าหรับระบบจัดการเรียนการสอน**. วิทยานิพนธ์ระดับปริ ญญาโท, มหาวิทยาลัยเทคโนโลยีสุรนารี.
- พิศาล พิทยาธุรวิวัฒน์ (2551). **ติดตั้งระบบเครือข่ายคอมพิวเตอร์** *Intranet/Internet* **ฉบับผู้เร มต้น.** ึกรงเทพฯ : ซีเอ็ดยเคชั่น.

วกิิพีเดีย สารานุกรมเสรี(2555). **ATutor [ออนไลน์]**. ที่มา : http://th.wikipedia.org/wiki/ATutor ศูนยเ์ทคโนโลยีอิเล็กทรอนิกส์และคอมพิวเตอร์แห่งชาติ. (2549). **Learnsquare [ออนไลน์]**.

ได้จาก: http://www.learnsquare.com

- ศุภกฤษฎ์ิต้งัเสริมสิทธ์ิ, สมพันธุ์ ชาญศิลป์ และคะชา ชาญศิลป์ . (2557). "ระบบสอบออนไลน์ที่ รองรับรูปแบบข้อสอบของ สทศ. (ONLINE TEST SYSTEM FOR SUPPORTING TESTING MODEL OF NIETS)." **การประชุมวิชาการระดับชาติ"พะเยาวิจัย ครั้งที่ 3**" ณ มหาวิทยาลัยพะเยา วันที่ 23-24 มกราคม 2557.
- สมพันธุ์ ชาญศิลป์ (2550). **ระบบสอบออนไลน์เคลื่อนที่จาก มทส. (SUT-MOTS) [ออนไลน์]**. ได้จาก : http://linux.sut.ac.th

้สมโภชน์ ชื่นเอี่ยม (2553). **ระบบเครือข่ายเบื้องต้น.** กรุงเทพฯ : ซีเอ็ดยูเคชั่น.

อาณัติ รัตนดิรกุล (2549). **ก้าวสู่อาชีพผู้ดูแลระบบเครือข่ายคอมพิวเตอร์ในองค์กร (ภาคปฏิบัติ)**. ึกรุงเทพฯ : ซีเอ็ดยูเคชั่น.

โอภาส เอี่ยมสิริวงศ์ (2552). **เครือข่ายคอมพิวเตอร์และการสื่อสาร(ฉบับปรับปรุงเพม เติม**). **ิ่** ึกรงเทพฯ : ซีเอ็ดยเคชั่น.
- Ed Lindoo (2009). Using Google sites, Google groups and Google documents to enhance your course. In **Journal of Computing in Small Colleges** (pp 46-51). Florida : Consortium for Computing Sciences in Colleges.
- Liang Zhang, Yue-ting Zhuang, Zhen-ming Yuan and Guo-hua Zhan (2006). **A Web-Based Examination and Evaluation System for Computer Education [Online]**. Available URL : http://65.54.113.26/Publication/2189214/a-web-based-examination-andevaluation-system-for-computer-education
- Moodle, The Moodle Project (2014). **Moodle [Online].** Available URL : http://docs.moodle.org/dev/Releases#Moodle\_2.5
- Norul Ashikin Abu Kasim and Teddy Surya Gunawan (2012). Virtual-learning content management system for problem-based learning (PBL) courses*.***In Computer and Communication Engineering (ICCCE 2012)** (pp 948-952). Kuala Lumpur : 2012 International Conference on.
- Sompan Chansilp (2006). *Mobile Examination Unit (SUT-MEU)* **[On-line].** Available URL : http://ro.ecu.edu.au/ceducom/68
- Samir N. Hamade (2012). Student Perceptions of Learning Management Systems in a University Environment: Yahoo Groups vs Blackboard*.* In **Information Technology New Generations** (pp.594-599). Ninth International Conference on.
- Wikipedia, The Free Encyclopedia (2012a). **BB [Online].** Available URL : http://en.wikipedia.org/wiki/BB JIMAUAUA
- Wikipedia, The Free Encyclopedia (2012b). **Google Docs [Online].** Available URL : http://en.wikipedia.org/wiki/Google\_Spreadsheet

## **ภาคผนวก ก รายชื่อโรงเรียนที่ใช้ระบบสอบออนไลน์**ENTERA MARAMA

### **รายชื่อสถาบันที่ใช้ระบบสอบออนไลน์เคลื่อนที่จาก มทส.**

ตารางที่ 1 แสดงรายชื่อสถาบันที่ใช้ระบบสอบออนไลน์เคลื่อนที่จาก มทส.

| ถำดับ          | ชื่อสถาบัน                                                               |
|----------------|--------------------------------------------------------------------------|
| $\mathbf{1}$   | มหาวิทยาลัยเทคโนโลยีสุรนารี อ.เมือง จ.นครราชสีมา                         |
| 2              | มหาวิทยาลัยราชภัฏนครราชสีมา อ.เมือง จ.นครราชสีมา                         |
| 3              | มหาวิทยาลัยราชมงคลอีสานนครราชสีมา อ.เมือง  จ.นครราชสีมา                  |
| $\overline{4}$ | โรงเรียนกระเบื้องนอกพิทยาคม ต.กระเบื้องนอก อ.เมืองยาง จังหวัดนครราชสีมา  |
| 5              | โรงเรียนเกล็ดลิ้นวิทยา ต.ขุนทอง อ.บัวใหญ่ จ.ครราชสีมา                    |
| 6              | โรงเรียนเกาะโพธิ์ถ้วยงามวิทยา อ.เกาะจันทร์ จ.ชลบุรี                      |
| 7              | โรงเรียนแก้งสนามนางพิทยาคม ต.แก้งสนามนาง อ.แก้งสนามนาง จังหวัดนครราชสีมา |
| 8              | โรงเรียนแกลง "วิทยสถาวร" อ.แกลง จ.ระยอง                                  |
| 9              | โรงเรียนขามทะเลสอวิทยา ต.ขามทะเลสอ อ.ขามทะเลสอ จ.นครราชสีมา              |
| 10             | โรงเรียนขามสะแกแสง ต.ขามสะแกแสง อ.ขามสะแกแสง จังหวัดนครราชสีมา           |
| 11             | โรงเรียนคลองกิ่วยิ่งวิทยา อ.บ้านบึง  จ.ชลบุรี                            |
| 12             | โรงเรียนโคราชพิทยาคม ต.ในเมือง อ.เมือง จ.นครราชสีมา                      |
| 13             | โรงเรียนจระเข้หินสังฆกิจวิทยา ต.จระเข้หิน อ.ครบุรี จังหวัดนครราชสีมา     |
| 14             | โรงเรียนจักราชวิทยา ต.จักราช อ.จักราช จังหวัดนครราชสีมา                  |
| 15             |                                                                          |
| 16             | โรงเรียนชลกันยานุกูล อ.เมือง จ.ชลบุรี                                    |
| 17             | โรงเรียนชุมพวงศึกษา ต.ชุมพวง อ.ชุมพวง จังหวัดนครราชสีมา                  |
| 18             | โรงเรียนเชียรใหญ่ ต.แม่เจ้าอยู่หัว อ.เชียรใหญ่ จ.นครศรีธรรมราช           |
| 19             | โรงเรียนโชคชัยสามัคคี อ.โชคชัย จังหวัดนครราชสีมา                         |
| 20             | โรงเรียนคอยสะเก็ควิทยาคม อ.คอยสะเก็ค จ.เชียงใหม่                         |
| 21             | โรงเรียนด่านขุนทด ต.ด่านขุนทด  อ.ด่านขุนทด  จ.นครราชสีมา                 |
| 22             | โรงเรียนเตรียมอุคมศึกษาน้อมเกล้านครราชสีมา                               |
| 23             | โรงเรียนท่าช้างราษฎร์บำรุง ต.ช้างทอง อ.เฉลิมพระเกียรติ จังหวัดนครราชสีมา |
| 24             | โรงเรียนท่าเรือ "นิตยานุกูล" อ.ท่าเรือ  จ.พระนครศรีอยุธยา                |

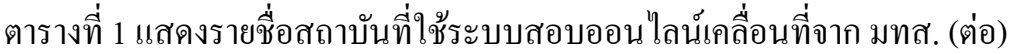

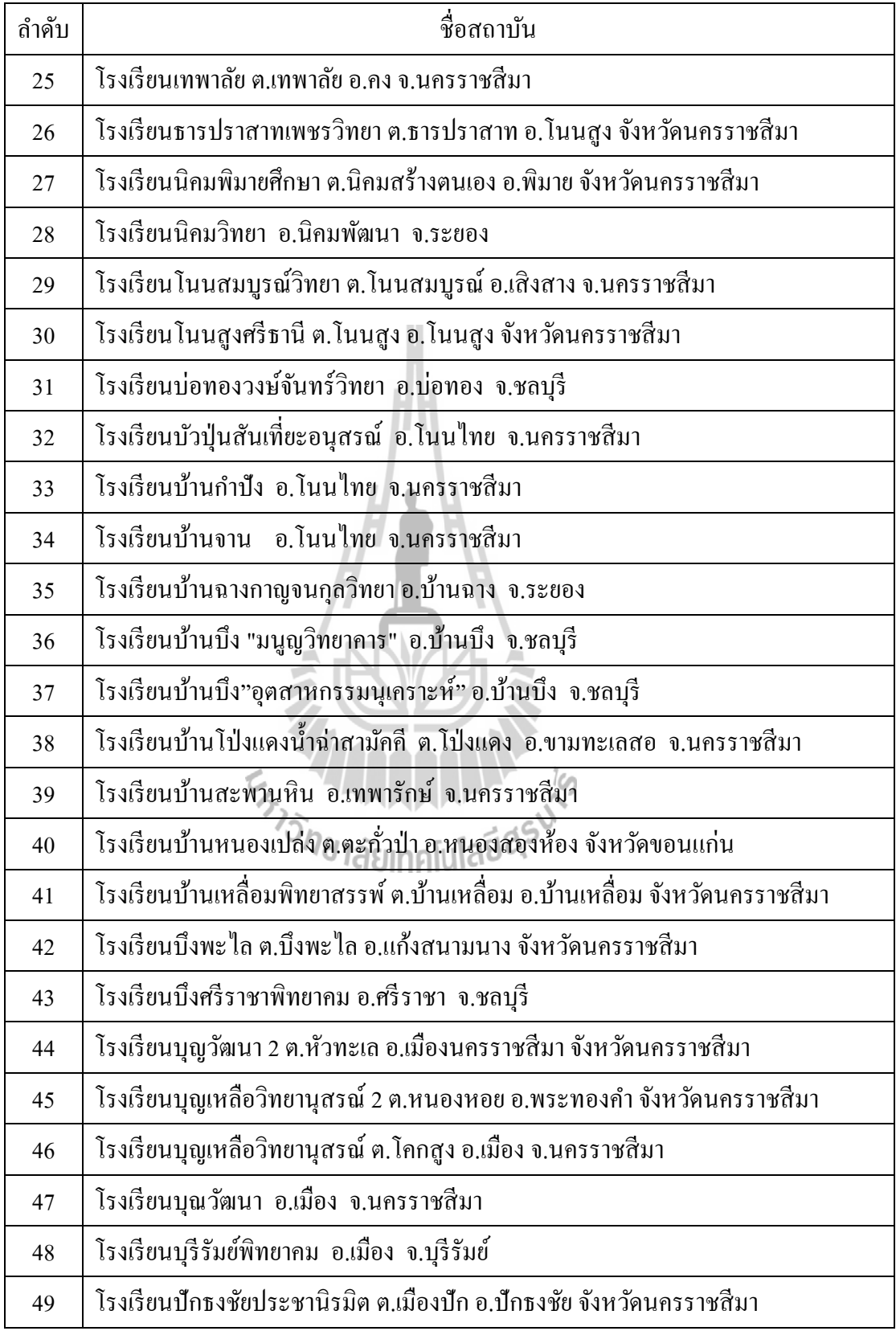

ตารางที่ 1 แสดงรายชื่อสถาบันที่ใช้ระบบสอบออนไลน์เคลื่อนที่จาก มทส. (ต่อ)

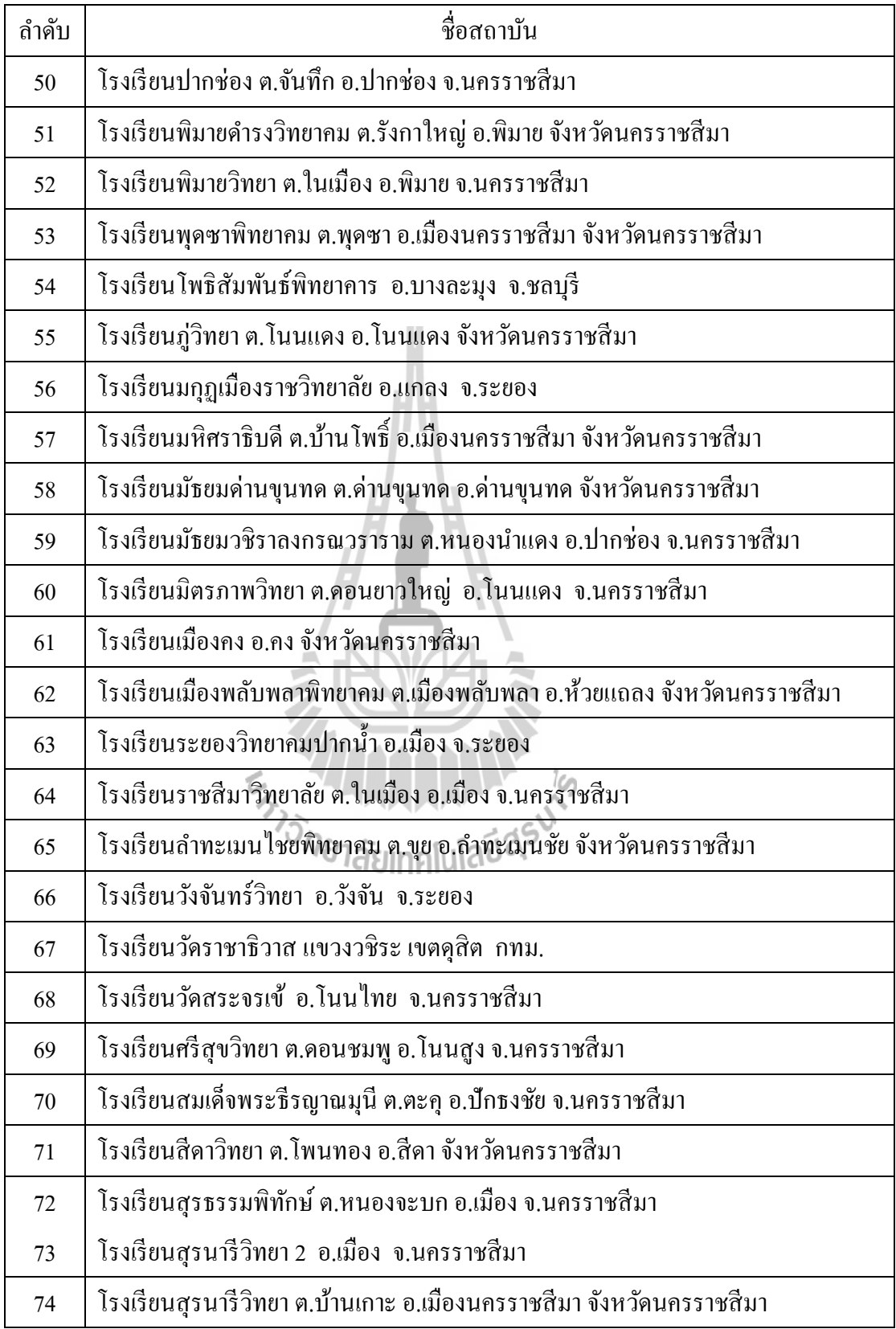

ตารางที่ 1 แสดงรายชื่อสถาบันที่ใช้ระบบสอบออนไลน์เคลื่อนที่จาก มทส. (ต่อ)

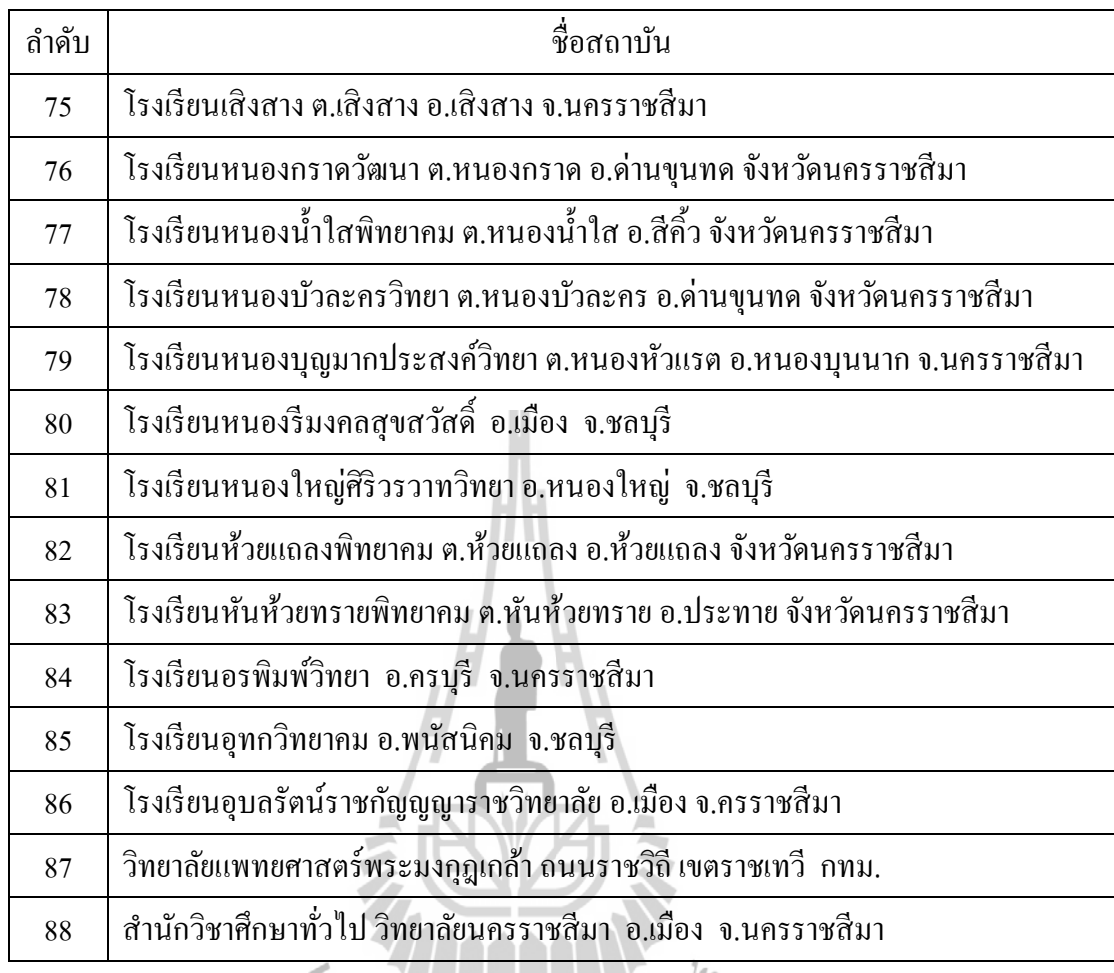

.

**ภาคผนวก ข ซอร์สโค้ดส่งผลสอบไปยังเครื่องเซิร์ฟเวอร์หลัก** (เครื่องเซิร์ฟเวอร์ที่อยู่ในระดับสูงกว่า)<br>*<sup>ว่า</sup>กยาลัย*เทคโนโลยีสุ<sup>รูง</sup>

ไฟล์ m5\_rts\_test\_room\_admin\_menu5.php เป็ นไฟล์ที่ใช้ในการส่งผลสอบไปยงัเคร องเซิร์ฟเวอร์ ื่ หลัก (เครื่องเซิร์ฟเวอร์ที่อยู่ในระดับสูงกว่า) โดยมีตัวอย่างซอร์สโก้ดดังต่อไปนี้ ี่

```
// $b6="ส่งผลสอบ";
## ถ้ามีคนกำลังสอบอย่ ให้ถามให้แน่ใจก่อน
if( $cnt_testing_online>0 and (!isset($p_submode) or $p_submode!='continue')){
         echo "<div $style>";
          echo "You want to send testing data to master server but there are $cnt_testing_online testers are 
testing.<br>>>br>";
         echo "Are you sure? <a href='index.php?main_menu=5&menu=6&submode=continue'>&nbsp;&nbsp;Yes
send testing data now  </a><br/><br/>s;
         echo "No. <a $menu_dec href='index.php?main_menu=5'>&nbsp;&nbsp;Go
back  </a><br><br>>>hr>
         echo "</div>";
                     include("/var/www/html/$this_server/code/body_tail.php");
                     exit();
}
if( $cnt_testing_offline>0 and (!isset($p_submode) or $p_submode!='continue')){
         echo "<div $style>"; echo "You want to send testing data to master server but there are
$cnt_testing_offline testers are testing and offline.<br><br>";
         echo "Are you sure? <a href='index.php?main_menu=5&menu=6&submode=continue'>&nbsp;&nbsp;Yes
send testing data now  </a><br/><br/>khistory,
         echo "No <a $menu_dec href='index.php?main_menu=5'>&nbsp;&nbsp;Go
back  </a><br>><br>
         echo "</div>";
                     include("/var/www/html/$this_server/code/body_tail.php");
                     exit();
                                <sup>2</sup>2วัทยาลัยเทคโนโลยีสุร<sup>ิง</sup>
}
$webname=$_SESSION['webname'];
$testweb_base="/var/www/html/testweb/$webname";
$_SESSION['testweb_base_m5']=$testweb_base;
$_SESSION['testweb_base']="/var/www/html/testweb/$webname";
## หาว่ามีผู้เข้าสอบกี่คน
$cnt_st=1*trim(`sudo sh -c "cd_$testweb_base/data/result; ls -1 *_map.php | wc -l"`);
if(<math>\text{sent}_s = 1</math>){
          \,\prime\prime ลบ การทำสอบของผู้ที่ไม่มีการสอบ แต่ไฟล์ได้ถูก gen ไว้โดยโปรแกรม <code>CCTest</code>
           $x=trim(`sudo sh -c "cd $testweb_base/data/result; ls -1 *_map.php"`);
          $x= $x." \n\sqrt{n} $y=explode("\n",$x);
           $cnty=count($y);
```

```
for ($\$k=0$;$k<$cnty;$k++){
                          z = \text{trim}( y[sk]); if (z = -1) continue;
                           $xid=str_replace('_map.php',",$z);
                                                                                       $query="select login_name from
tb_user_$webname where login_name='$xid' and start_time>0 and end_time>0 LIMIT 1";
                          $result core=mysql query($query,$handle);
                          $num_rows = mysql_num_rows($result_core);
                          if({\text{shum\_rows}} == 0)\text{3xid\_more} = \text{3xid.'} \_ \text{**}`cd $testweb_base/data/result;rm $xid.php $xid_more`;
                          \overline{\ }- 1
$cnt_st=1*trim(`sudo sh -c "cd $testweb_base/data/result; ls -1 *_map.php | wc -|");
if($cnt st==0){
            echo "<br />br><font color='red' $style>There is no testing score to be sent.</font><br />br>";
            return:
## ทำการส่งผลสอบไปยัง เครื่อง master server
## 1. เมื่อทุกอย่างเรียบร้อย นำผลส่งเข้า report server
## หาว่าการส่งครั้งนี้เป็นการส่งครั้งที่เท่าใด
$myip=$ SESSION['myip'];
$linkaddr="/home/a/Desktop/sots_saved_data/$this_server";
$fhead=";
if(file_exists("/var/www/html/$this_server/username.txt")) {
            $fhead=trim(`cat /var/www/html/$this_server/username.txt`);
    $linkaddr="/home/a/Desktop/sots_saved_data/$fhead";
Strategy (Mariana America Contact Text)<br>
Strategy Strategy Solomon and America Checktop/sots_saved_data -R:<br>
Strategy Strategy Solomon 2017 /home/a/Desktop/sots_saved_data
unset($to_master_user);
if(file_exists("/var/www/html/$this_server/master/data.php")){
            include("/var/www/html/$this_server/master/data.php");
y = s -1 \frac{1}{2} = 1 \frac{1}{2} = 1 \frac{1}{2} = 1 \frac{1}{2} = 1 \frac{1}{2} = 1 \frac{1}{2} = 1 \frac{1}{2} = 1 \frac{1}{2} = 1 \frac{1}{2} = 1 \frac{1}{2} = 1 \frac{1}{2} = 1 \frac{1}{2} = 1 \frac{1}{2} = 1 \frac{1}{2} = 1 \frac{1}{2} = 1 $sent_number$y+1;;
\text{stoday} = \text{date}('dMY');$time_new = date("H-i-s");$timex=time();
//$cnt st=$cnt tested;
//$cnt_st=1*trim(`sudo sh -c "cd $testweb_base/data/result; ls -1 *map.php | wc -|"`);
⁄⁄ เมื่อรัน upload_score.php ที่ localhost จะได้ $Testing_Room=′LabCom14′; หรือ $Testing_Room=′LabCom58′;
if($fhead=="){
```

```
$fhead=$this_server;
          if( isset($to_master_user)) {
                     // $to_master_user='rts_1com';
                     $fhead=$to_master_user;
          \overline{\phantom{a}}$save = $fhead.'-'.$myip.'-'.$timex.'-'.$sent_num.'-'.$cnt_st.'-'.$today.'-'.$time_now.'.tar.gz';
$first_file="test@$webname@".'doing.tar';
##2. save ไฟล์ที่ส่งไป ไว้ที่ /home/a/Desktop/sots_save_data/test_doing.tar
`sudo sh -c "cd $testweb_base/data/result; tar -cf $linkaddr/$first_file *"`;
include("$testweb_base/data/core_db_pass.php");
      $dbname='testweb':
\frac{1}{2}$db user='root';
\frac{1}{2}$db_pwd='meroot';
\sqrt{ }$charset1 = "SET character_set_results=utf8";
$a=`mysql -u$db_user --password=$db_pwd $dbname
                                                          "$charset1;"";
                                                       -e$charset2="SET NAMES 'utf8'";
$a=`mysql -u$db_user --password=$db_pwd $dbname -e "$charset2;"`;
## 3. เก็บ tb_log_student ใส่ไฟล์ tb_log.cvs
$file_name1 = "/tmp/tb_log.csv";$a=`mysql -u$db_user --password=$db_pwd $dbname -e "select
login_name,testing,exam,section,type,prob,choice,from_ip,time,act INTO OUTFILE '$file_name1' FIELDS TERMINATED
BY ',' LINES TERMINATED BY '\n' from tb_log_student_$webname;"
'sudo chmod 777 $file_name1';
if(file_exists($file_name1)){
                    //send log to master and delete all logs in the table
                    //delete all log on database and/or from file after send to server
                    //unlink($path_to_export$file_name);
          $a=`mysql -u$db_user --password=$db_pwd $dbname -e "TRUNCATE TABLE
tb_log_student_$webname;"`;
          $a=`mysql -u$db user --password=$db pwd $dbname -e "ALTER TABLE tb log student $webname
AUTO INCREMENT = 1;"";
## 4. tb_user ใส่ไฟล์ tb_user.cvs
$astr="login_name,citizen_id,pass, name, place, room, seat, last_access, exam_num, start_time, end_time,
finish_time,from_ip,progress,status";
$file_name2 = "tmp/tb_user.csv";$a=`mysql -u$db_user --password=$db_pwd $dbname -e "select $astr from tb_user_$webname WHERE
start_time>0 and end_time>0 INTO OUTFILE '$file_name2' FIELDS TERMINATED BY ',' LINES TERMINATED BY '\n';"`;
```
sudo chmod 777 \$file name2": if(file\_exists(\$file\_name2)){ //send log to master and delete all logs in the table //delete all log on database and/or from file after send to server //unlink(\$path\_to\_export\$file\_name); \$a=`mysql -u\$db\_user --password=\$db\_pwd \$dbname -e "delete from tb\_user\_\$webname WHERE start\_time>0 and end\_time>0;"`; ## 5. tb\_score\_acc ใส่ไฟล์ tb\_score.cvs \$astr="login\_name,citizen\_id,pass, name, place, room, seat, last\_access, exam\_num, start\_time, end\_time, finish\_time,from\_ip,progress,status"; \$file\_name3 = "/tmp/tb\_score.csv"; \$a=`mysql -u\$db\_user --password=\$db\_pwd \$dbname -e "select \* from tb\_score\_acc\_\$webname INTO OUTFILE '\$file\_name3' FIELDS TERMINATED BY ',' LINES TERMINATED BY '\n';"`; 'sudo chmod 777 \$file\_name3'; if(file\_exists(\$file\_name3)){ \$a=`mysql -u\$db\_user --password=\$db\_pwd \$dbname -e "TRUNCATE TABLE tb\_score\_acc\_\$webname;"`; \$a=`mysql -u\$db\_user --password=\$db\_pwd \$dbname -e "ALTER TABLE tb\_score\_acc\_\$webname AUTO INCREMENT = 1;""; echo "<br>Packing test doing data, please wait..."; ob\_flush(); flush(); ## will create file: /tmp/md5system.txt that list all codes with mdssum \$xname=\$this\_server.'.txt'; if(file\_exists("/var/www/html/\$this\_server/username.txt")){ \$xname=trim(`cat /var/www/html/\$this\_server/username.txt`).'.txt'; /<br>|include("/var/www/html/\$this\_server/code/m5\_rts\_test\_room\_admin\_menu6\_do\_sys\_md5.php"); echo "<font color='green'> done</font><br>"; ob\_flush(); flush(); ## 6. นำทั้งหมดรวมกัน `sudo sh -c "cd \$linkaddr; mv /tmp/\$xname .; mv /tmp/tb\_log.csv .;mv /tmp/tb\_user.csv .; mv /tmp/tb\_score.csv : chmod 777 \$first file \$xname tb log.csv tb user.csv tb score.csv; chown a.a \$first file \$xname tb log.csv tb user.csv tb score.csv;""; 'sudo sh -c "cd \$linkaddr; md5sum \$first\_file > md5.txt; md5sum \$xname >> md5.txt; md5sum tb\_log.csv >> md5.txt; md5sum tb\_user.csv >> md5.txt; md5sum tb\_score.csv >> md5.txt"; `sudo sh -c "cd \$linkaddr; tar zcf \$save \$first\_file \$xname tb\_log.csv tb\_user.csv tb\_score.csv md5.txt; rm \$first\_file \$xname tb\_log.csv tb\_user.csv tb\_score.csv md5.txt;"`; //`sudo sh -c "cd \$linkaddr; cp -a \$save /tmp/."`; \$x=`sudo chown a.a \$linkaddr -R`; \$x=`sudo chmod 777 \$linkaddr -R`;

include\_once("/var/www/html/\$this\_server/code/encryption.php"); // function เกี่ยวกับการเข้ารหัส include("/var/www/html/\$this\_server/admin/keys.php"); include("/var/www/html/\$this\_server/admin/fname.php"); \$dpass=base64 decode(\$dpass); \$dpass\_using=pub\_decrypt\_data(\$server\_pubkey, \$dpass); \$save\_new=\$save.'.nc'; 'sudo sh -c "cd \$linkaddr; mcrypt --key \$dpass\_using --flush -q -u -a twofish \$save; rm \$save"; `sudo chown a.a \$linkaddr -R`; 'sudo chmod 777 \$linkaddr -R'; `sudo sh -c "cd \$linkaddr; cp -a \$save\_new /var/www/html/\$this\_server/fup/."`; `sudo sh -c "cd /var/www/html/\$this\_server/fup; chown www-data.www-data \*; chmod 700 \*"`; \$save=\$save\_new; ## create /var/www/html/\$this server/fup/fname.php // find all .nc files and keep in local/fname.php  $\mathsf{sdfn}="$ \$x=trim(`cd /var/www/html/\$this\_server/fup;ls -1 \*tar.gz.nc`);  $if($x!='')$ {  $x = x'.'' \n\ln$ ";  $\gamma = \exp(\text{ode}(\text{max}, \text{sx}))$  $$$ cnty=count( $$$ y);  $for ($k=0$; $k$<$\\cnty$; $k++$)}$  $s$ z=trim $(s$ y[\$k]); if( $$z=-$ ") continue;  $\text{\$dfn} := \text{"$x"}.$  $\mathcal{E}$  $if({\text{sdfn}} =='') {\text{sdfn}} = '$ ; // write fname.php าลัยเทคโนโล \$str="<?php\n\tunset(\\$dfn,\\$dpass);\n". "\t\\$dfn='\$dfn';\n". "\t\\$dpass='\$dpass';\n". "?>\n": file\_put\_contents("/var/www/html/\$this\_server/fup/fname.php",\$str); ## allow download by master server \$x=trim(`sudo sh -c "cd /var/www/html/\$this server/fup; cat .htaccess"); if(strpos( $x$ ,"allow from  $x$ master\_ip")===false){ `sudo sh -c "cd /var/www/html/\$this\_server/fup; echo 'allow from \$master\_ip' > a.txt; echo 'deny from all' >> a.txt; mv a.txt .htaccess";  $\overline{\mathbf{u}}$ \$sending='n'; if(file exists("/var/www/html/\$this server/master/data.php")){ ## เมื่อมีการกำหนด master จะเข้ารหัสผลสอบ แล้วส่งผลสอบไปยังเครื่อง master \$fpath="/var/www/html/\$this\_server/fup"; \$filename=\$save;

// \$save=rts-127.0.0.1-1393476172-1-1-27Feb2014-11-42-52.tar.gz 77 ส่งไฟล์ การทำสอบ ใน \$filename ไปยังเครื่อง sts ทันที include("/var/www/html/\$this\_server/code/upload.php"); // ถ้ามีข้อผิดพลาดจะแสดงบอกแต่ไม่หยุดการ ทำงาน  $$sending='v$  $//$ \$x=\$file\_name.'.nc': ## note that file \$linkaddr/\$x is encrypted and may not be decrypt because key is not saved. lelse{ echo "<font \$style color='brown'>This server has no master; therefore, data is only saved on the Desktop.</font><br>"; `rm \$testweb\_base ⁄ data ⁄ result ⁄ \*`: / ⁄ ลบผลสอบที่ส่งไํา่ แล้ว `rm /run/shm/\$sub\_id/testing/\*`; `rm /run/shm/\$sub id/login/\*`; \$cheat\_fn="/var/www/html/testweb/\$webname/data/cheat.php"; if(file\_exists(\$cheat\_fn)) unlink(\$cheat\_fn); unset(\$\_SESSION['num\_cheating']); if(file\_exists("/var/www/html/\$this\_server/master/data.php")){ echo "<font \$style color=green>Testing data for testing room: \$Testing Room has been sent<br>"; echo "to Site testing server. This is sending number \$sent num</font><br>"; echo "<font \$style color=brown>containing test doing of \$cnt\_st testers.</font><br/>sbr>"; // ให้ browser ผู้เข้าสอบหลุดจากหน้าต่างดูผลสอบ include("\$testweb\_base/data/allow\_state.php"); \$tester\_login\_start\_time=1; ทคโนโลยีสุร<sup>ิมาร</sup>์ \$tester\_login\_stop\_time=2; \$test\_start\_time=1; \$test\_stop\_time=2; \$seeing\_solution\_start\_time= \$seeing\_solution\_stop\_time=2; \$st\_auto\_test="<?php\n\tunset(\\$tester\_login\_start\_time, \\$tester\_login\_stop\_time, \\$test\_start\_time, \\$test\_stop\_time, \\$seeing\_solution\_start\_time,\\$seeing\_solution\_stop\_time);\n". "\t# =1 if not defied, =2 if applies now, =1336262400 if defined time\n". "\t\\$tester login start time=\$tester login start time;\n\t\\$tester login stop time=\$tester login stop tim  $e$ ;". "\n\t\\$test\_start\_time=\$test\_start\_time; \n\t\\$test\_stop\_time=\$test\_stop\_time;" . "\n\t\\$seeing\_solution\_start\_time=\$seeing\_solution\_start\_time; \n\t\\$seeing\_solution\_stop\_time=\$seeing\_solution\_stop\_time;". "\n?>\n"; if(file exists("\$testweb base/data/auto test start stop.php")) unlink("\$testweb\_base/data/auto\_test\_start\_stop.php"); file\_put\_contents("\$testweb\_base/data/auto\_test\_start\_stop.php",\$st\_auto\_test); update\_timing\_web(); ## สร้างไฟล์ '/var/www/html/testweb/timing\_web.php'

**ภาคผนวก ค ซอร์สโค้ดที่ใช้ในการรับข้อสอบจากยังเครื่องเซิร์ฟเวอร์หลัก**ER TALARARANT 15

ไฟล์ install\_testweb.php เป็ นไฟล์ที่ใช้ในการรับข้อสอบจากยังเครื่องเซิร์ฟเวอร์หลักมา ดา เนินการติดต้งั โดยมีตวัอยา่ งซอร์สโค้ดดงัต่อไปน้ี

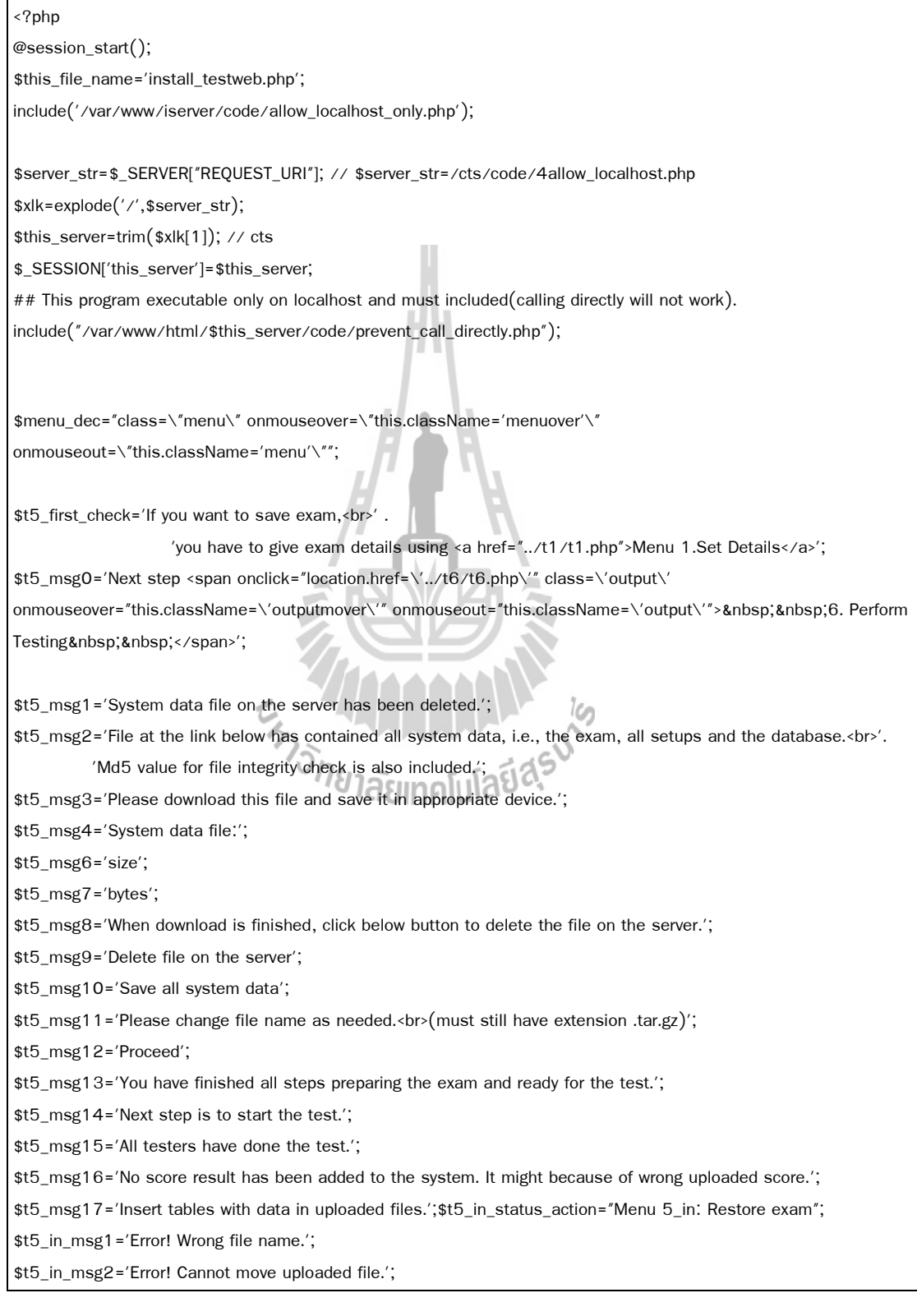

\$t5 in msg3='Uploaded file is';

\$t5\_in\_msg4='Extracting system data file....';

\$t5\_in\_msg5='successful.';

\$t5\_in\_msg6='Deleting uploaded file...';

\$t5 in msg7='Checking file integrity...';

\$t5\_in\_msg8='Data in system data file has been changed.';

\$t5\_in\_msg9='Data in file to use for file integrity checking is not the same.';

\$t5\_in\_msg10='Deleting exam and all setups...';

\$t5\_in\_msg11='Extracting exam, setup data and database from the system data file';

\$t5\_in\_msg12='Deleting all unused files in temp/...';

\$t5\_in\_msg13='Restore system data is complete and successful.';

\$t5\_in\_msg14='Data for database in the file is not the same.';

\$t5\_in\_msg15='File that contains database data is missing.';

\$t5 in msg16='Next step <a href="../t12/t12.php">Menu 12: Load Exam Results</a>';

\$t5\_in\_msg17='Error! Cannot extract the uploaded file.';

\$t5\_in\_msg18='Error! Uploaded file does not contain system data. Normally, this file name begins with

\'System\_data\_sots\' and ending with .tar.gz';

\$t5\_in\_msg19='Reformat old exam to compile with present format';

\$t5\_in\_msg20='Error! File was not uploaded properly.';

\$t5 in msg21='Extracting score and database from the system data file';

\$t5 in msg22='Found that the uploaded was not from SOTS version 5701 or older.';

\$t5\_in\_msg23='Therefore, only exam was taken to the system, no tester names nor test result.';

\$t5\_in\_msg24='Therefore, could not bring in test result.';

\$t5\_in\_msg26='Error! cannot connect to database server.';

\$t5\_in\_msg27='Next step <a href="../t5/t5.php">goto main page</a>';

\$t5\_in\_msg28='Cannot restore System that was created by sots version older than 5701 because of different in structure.';

// loading system data file

\$t5\_in\_im1=' Restore System ';

\$t5\_in\_im2='The upload file must be the file that had been exported by the system.<br><font

color="yellow"><b>Normally, file name is System\_data\_sutsots\_xxxxxx.tar.gz</b></font>';

\$t5\_in\_im3='All present system data will be replaced by the new one.';

\$t5\_in\_im4='System data file';

\$t5\_in\_im5='Upload this file';

\$t5 in im6='Loading system data will not take long, please wait.';

\$t5\_in\_im7='All system data at present including the exam, examinee names, databases ans all setups will be replaced. '.

'Do you want to continue?';

\$t5\_in\_im21=' Restore System to add results ';

\$t5\_in\_im22='The upload file must be the file that had been exported by the system.<br><font

color="yellow"><b>Normally, file name is System\_data\_sutsots\_xxxxxx.tar.gz</b></font>';

\$t5\_in\_im23='Only score will be added to the system. Not testing question nor configuration file.';

\$t5\_in\_im24='System data file';

\$t5 in im25='Upload this file';

```
$t5_in_im26='Loading system data will not take long, please wait.';
$t5_in_im27='Adding test result in the upload file to the system.'.
         'Do you want to continue?';
$t5 in im31='  Export System Data  ';
$t5 in im32='This System file contains testing configuration and if exists include test result.':
$t5_in_im33='You may change file name by replacing number at the end with new more appropriate string.';
$t5_in_im34='Download now';
//import_request_variables('pG', 'p_');
extract($_REQUEST, EXTR_PREFIX_ALL, 'p');
$filename=";if(isset($p_fn)) $filename=trim($p_fn); // /var/www/html/rts/admin/got/System_data_sots-5701-
abc-14Jan2014-9type.tar.gz
$webname=";if(isset($p_webname)) $webname=trim($p_webname); // abc
//$tmp_dir=";if(isset($p_tmp_dir)) $tmp_dir=trim($p_tmp_dir); // $tmp_dir="$testweb_base/admin/tmp";
$testweb_base="/var/www/html/$this_server";
echo "<br>";
$z='aaa '.$filename;
if(strpos($z,'System data')===FALSE or strpos($z,'.tar.gz')===FALSE){
         // $t5_in_msg18='เกิดข้อผิดพลาด! ไฟล์ที่ป้อนไม่ใช่ไฟล์บรรจุข้อมูลระบบ ซึ่งปกติชื่อไฟล์จะขึ้นต้นด้วยคำว่า
System และลงท้ายด้วย .tar.gz';
         echo "<br />br><span class='error'>$t5_in_msg18</span><br >>br><br />n";
                              $log_msg="Error! try to install testweb: $filename";
                              include("/var/www/html/$this_server/code/log.php");
         include("/var/www/html/$this_server/code/body_tail.php"); (
                               370 เลย เลย เลย สุริ
         exit();$tmp_dir="/var/www/html/$this_server/admin/tmp";
## เคลียร์ temp/
if(!is_dir($tmp_dir)) `mkdir -p $tmp_dir;`;
`rm -fr $tmp_dir/*`;
`cp./code/core_htaccess_deny.php $tmp_dir/.htaccess; chmod 700 $tmp_dir`;
$pathx="/var/www/html/$this server/fdown";
if($p_local=='y') $pathx="/var/www/html/$this_server/local";
if(strpos ($z,'.tar.gz.no')!==FALSE )include("$pathx/fname.php"); // get $dpass
                    include_once("/var/www/html/$this_server/code/encryption.php"); // function เกี่ยวกับการ
เข้ารหัส
                    include("/var/www/html/$this_server/admin/keys.php");
                    $dpass=base64_decode($dpass);
                    $dpass_using=pub_decrypt_data($server_pubkey, $dpass);
```

```
 $z=trim($p_fn); // /var/www/html/rts/admin/got/System_data_sots-5701-abc-
14Jan2014-9type.tar.gz.nc
                        ## เคลียร์ temp/
                         if(!is_dir($tmp_dir)) `mkdir -p $tmp_dir;`;
                         `rm -fr $tmp_dir/*`;
                         `cp ./code/core_htaccess_deny.php $tmp_dir/.htaccess; chmod 700 $tmp_dir`;
                         `cp $pathx/$z $tmp_dir/$z`;
                         `sudo sh -c "cd $tmp_dir; mcrypt --key $dpass_using --flush -q -u -d $z; rm $z; chown 
www-data.www-data *; chmod 700 *"`; 
}
           echo "<input type=\"button\" id=\"blink\" style=\"display:none;\">\n";
           echo "<script type=\"text/javascript\" language=\"javascript\">\n";
           echo "function blink(){\n";
           echo " document.getElementById('blink').click();\n";
           echo " setTimeout('blink()','1000');\n";
            echo "}\n";
           echo "blink();\n";
           echo "</script>\n";
            // $z=trim($p_fn); // /var/www/html/rts/admin/got/System_data_sots-5701-abc-14Jan2014-
9type.tar.gz
            \frac{\gamma}{3} \frac{1}{2} \frac{1}{2} \frac{1}{2} \frac{1}{2} \frac{1}{2} \frac{1}{2} \frac{1}{2} \frac{1}{2} \frac{1}{2} \frac{1}{2} \frac{1}{2} \frac{1}{2} \frac{1}{2} \frac{1}{2} \frac{1}{2} \frac{1}{2} \frac{1}{2} \frac{1}{2} \frac{1}{2} \frac{1}{2} \frac{1}{2} echo "Installing file is $z<br>";
            ob_flush(); flush();
             $filename_short=trim(`cd $tmp_dir;ls -1 System_data_sots*`);
             ## หารหัสวิชาของไฟล์ที่ upload เข้ามา System_data_sots-5701-abc-26Dec2013-tested.tar.gz
                                   $zt=explode("-",$filename_short);
                                    $old_subid=trim($zt[2]);
            if($old_subid!=$webname){
                        `rm -fr $tmp_dir/*`;
                        $msg1='Found the restoring system is not the same subject ID as this one.';
                        $msg2='Subject ID for this one is';
                        $msg3='The uploaded system subject ID is';
                        echo "<span class='error'>$msg1<br/><br/>smsg2 $webname, $msg3 $old_subid</span><br/>shb>";
                        include("/var/www/html/$this_server/code/body_tail.php");
                        exit();
 }
            ## copy $filename to $tmp_dir/xyz.tar.gz
             `cd $tmp_dir;cp $filename_short xyz.tar.gz`;
            echo "Extracting System file...";
             $src_file='xyz.tar.gz';
```
\$x=`cd \$tmp\_dir;tar zxf \$src\_file;rm \$filename\_short`;

```
 if (file_exists("$testweb_base/temp/sys_data.tar.gz") and
```
filesize("\$testweb\_base/temp/sys\_data.tar.gz") < 1000){

 $\overline{1/3}$ t5 in msg17='เกิดข้อผิดพลาด! ไม่สามารถแตกไฟล์';

echo "<br>>span class='error'>Error! cannot extract file

\$tmp\_dir/\$src\_file</span><br>\n";

include("/var/www/html/\$this\_server/code/body\_tail.php"); exit();

}elseif (file\_exists("\$testweb\_base/temp/sys\_data.tar.gz.nc") and

filesize("\$testweb\_base/temp/sys\_data.tar.gz.nc") < 1000){ //\$t5\_in\_msg17='เกิดข้อผิดพลาด! ไม่สามารถแตกไฟล์'; echo "<br/>span class='error'>Error! cannot extract file \$tmp\_dir/\$src\_file</span><br>

include("/var/www/html/\$this\_server/code/body\_tail.php"); exit();

 if((!file\_exists("\$tmp\_dir/sys\_data.tar.gz") and !file\_exists("\$tmp\_dir/sys\_data.tar.gz.nc") ) or !file\_exists("\$tmp\_dir/sots.txt") or !file\_exists("\$tmp\_dir/md5.txt") or (!file\_exists("\$tmp\_dir/systemdb.sql") and !file\_exists("\$tmp\_dir/systemdb.sql.nc") ) ){

> echo "<br >>br><span class='error'>Error! System file does not contain enough data.</span><br >>br></r>\n"; include("/var/www/html/\$this\_server/code/body\_tail.php"); exit();

#### }

}

 //\$t5\_in\_msg5='done.'; echo "<span class='ok'>done.</span><br>"; ob\_flush(); flush();

 //\$t5\_in\_msg6='Deleting uploaded exam file...'; echo "Deleting uploaded exam file..."; unlink("\$tmp\_dir/\$src\_file"); echo "<span class='ok'>done.</span><br/>show"; ob\_flush(); flush();

> //\$t5 in msg7='Checking exam file intrigrity...'; echo "Checking exam file intrigrity...";

 // เตรียม ข้อมูลค่า md5 ที่มาพร้อมกับไฟล์ \$md5file = trim(`cat \$tmp\_dir/md5.txt`); \$z=explode("\n",\$md5file); \$cntz=count(\$z);

 \$fname='sys\_data.tar.gz'; \$pass\_needed='n';

```
if(!file_exists("$tmp_dir/$fname")) {
           $fname='sys_data.tar.gz.nc';
           $pass_needed='y';
\overline{\ }$md5_real=trim(md5_file("$tmp_dir/$fname"));
for ($i=0; $i$<$cntz; $i++$)}if($z[$i]=='') continue;
           if(strpos($z[$i],$fname)===FALSE) continue;
           x = trim(sz[si]);
           $y=substr($x, 0, 32);
           break;
\overline{\mathbf{3}}$md5_org=trim($y);
$x1 = $md5 real;
\text{sy1} = \text{3} \text{md5} org;
//$t5_in_msg8='system data file is changed.';
if ($x1!=\$y1)echo "<br />br><span class='error'>Error! file: $fname is changed.</span><br></n/";
           include("/var/www/html/$this_server/code/body_tail.php");
           exit()\}$fname='systemdb.sql';
if(!file_exists("$tmp_dir/$fname")){
           $fname='systemdb.sql.nc';
           $pass_needed='y';
                                       ABUILDED STATE
\overline{\ }τ
$md5_real=trim(md5_file("$tmp_dir/$fname"));
for ($i=0; $i$<$s\\n$< $; $i$< + })if(\frac{1}{2} \cdot \frac{1}{2}) = -1 continue;
           if(strpos($z[$i],$fname)===FALSE) continue;
           x = trim(sz[si]);
           sy = substr($x, 0, 32);break;
\overline{\phantom{a}}\mathfrak{g}md5_org=trim(\mathfrak{g}y);$x1 = $md5 real;
\text{sy1} = \text{3} \text{md5} org;
//$t5_in_msg14='database file is changed.';
if($x1!=$y1){
           echo "<br ><<span class='error'>Error! file: $fname is changed.</span><br>>>hr></
           include("/var/www/html/$this_server/code/body_tail.php");
           exit();\}$fname='sots.txt';
```

```
$md5_real=trim(md5_file("$tmp_dir/$fname"));
          for ($i=0; $i$<$cntz; $i++$)}if(\$z[$i]=='') continue;
                    if(strpos(\frac{6}{5}z[\frac{6}{3}], \frac{6}{5}fname) == FALSE) continue;
                     sx = trim(sz[si]);
                     y =substr(x, 0, 32);
                    break;
          -3
          \mathfrak{g}md5_org=trim(\mathfrak{g}y);
          $x1 = $md5_{real};\text{sy1} = \text{3} \text{md5} org;
          if ($x1!= $y1$)echo "<br><span class='error'>Error! file: $fname is changed.</span><br>></
                    include("/var/www/html/$this server/code/body tail.php");
                    exit();\rightarrowecho "<span class='ok'>$t5_in_msg5</span><br>";
          ob_fllush(); flush();
          if($pass_needed=='y' and !isset($p_pass)){ // give password
                     $menu dec="class=\"menu\" onmouseover=\"this.className='menuover'\"
onmouseout=\"this.className='menu'\"";
                     $menu notice="class=\"notice\" onmouseover=\"this.className='noticemover'\"
onmouseout=\"this.className='notice'\"";
                     $menu_red="class=\"noticeRed\" onmouseover=\"this.className='noticeRedmover'\"
onmouseout=\"this.className='noticeRed'\"";
                     `sudo rm -fr $tmp_dir/*`;
                     echo "<br >><span class='error'>...The system file was encrypted.</span><br>></r>\n";
                    echo "<FORM ACTION=\"index.php\" METHOD=POST>\n";
                     echo "<input type=\"hidden\" name =\"install_testweb\" value=\"with_password\">\n";
                    echo "<input type=\"hidden\" name =\"webname\" value=\"$webname\">\n";
                    echo "<input type=\"hidden\" name =\"fn\" value=\"$p_fn\">\n";
                    echo "<input type=\"hidden\" name =\"local\" value=\"$p_local\">\n";
                     echo "Give password: <input type=\"text\" name=\"pass\" size=30 maxlength=50
value=\Upsilon''\Upsilon'' ;
                    echo " <input_type=\"submit\" name=\"abc\" $menu_notice value=\"Submit\">";
                    echo "</form>\n";
                    echo "<br>\n";
                    echo "<FORM ACTION=\"index.php\" METHOD=POST>\n";
                    echo "<input type=\"submit\" name=\"abc\" $menu_red value=\"Cancel\">";
                     echo "</form>\n";
                    include("/var/www/html/$this_server/code/body_tail.php");
                     exit()\overline{\phantom{a}}if(\text{spass\_needed} == 'y' and isset(\text{sp\_pass})){ // decrypt
```

```
 $menu_dec="class=\"menu\" onmouseover=\"this.className='menuover'\" 
onmouseout=\"this.className='menu'\"";
                     $menu_notice="class=\"notice\" onmouseover=\"this.className='noticemover'\" 
onmouseout=\"this.className='notice'\"";
                     $menu_red="class=\"noticeRed\" onmouseover=\"this.className='noticeRedmover'\" 
onmouseout=\"this.className='noticeRed'\"";
                     $p_pass=trim($p_pass);
                     $x=`cd $tmp_dir; mcrypt --key $p_pass --flush -q -u -d sys_data.tar.gz.nc`;
                     $x=`cd $tmp_dir; mcrypt --key $p_pass --flush -q -u -d systemdb.sql.nc`;
          if(!file_exists("$tmp_dir/sys_data.tar.gz") or !file_exists("$tmp_dir/systemdb.sql")){
                     // $t5_in_msg37='รหัสที่ป้ อนไม่ถูกต้อง ไม่สามารถใช้ถอดรหัสไฟล์ระบบได้';
                   echo "<br/>sbr><span class='error'>Given password is not correct!</span><br/>sbr>\n";
                     `sudo rm -fr $tmp_dir/*`;
                     // give new one or cancell
                    echo "<FORM ACTION=\"index.php\" METHOD=POST>\n";
                    echo "<input type=\"hidden\" name =\"install_testweb\" value=\"with_password\">\n";
                    echo "<input type=\"hidden\" name =\"webname\" value=\"$webname\">\n";
                    echo "<input type=\"hidden\" name =\"fn\" value=\"$p_fn\">\n";
                    echo "<input type=\"hidden\" name =\"local\" value=\"$p_local\">\n";
                    echo "Give new password: <input type=\"text\" name=\"pass\" size=30 maxlength=50
value=\Y' \' >";
                    echo " <input type=\"submit\" name=\"abc\" $menu_notice value=\"Submit\">";
                    echo "</form>\n";
                    echo "<br>\n";
                    echo "<FORM ACTION=\"index.php\" METHOD=POST>\n";
                    echo "<input_type=\"submit\" name=\"abc\" $menu_red value=\"Cancel\">";
                     echo "</form>\n";
                    include("/var/www/html/$this_server/code/body_tail.php");<br>suit();
                     exit(); 
 }
  }
           $src_file='sys_data.tar.gz';
           $x=`cd $tmp_dir; tar zxf $src_file`;
           unlink("$tmp_dir/$src_file");
          if ((\text{lis dir}(\text{''stmp dir/exam1''}) and \text{lis link}(\text{''stmp dir/exam1''})) or \text{lis dir}(\text{''stmp dir/data''})\echo "<br>>span class='error'>Error! extracting $tmp_dir/$src_file</span><br>><h>
                    include("/var/www/html/$this_server/code/body_tail.php");
                     exit(); 
 }
          echo "Create testweb: $webname, please wait.";
           ob_flush(); flush();
          if(is_dir("/var/www/html/testweb/$webname")){ // if old exists, delete it
                     `rm -fr /var/www/html/testweb/$webname`;
```

```
$x=`sudo service apache2 reload`;
          \overline{\mathbf{y}}// create /var/www/html/testweb/$webname
          ## creating $webname directory
          if($webname!='') {
                    mkdir("/var/www/html/testweb/$webname", 0700, true);
          \}clearstatcache("/var/www/html/testweb/$webname/code");
          // 'sudo service apache2 reload; ';
          $x=`sudo sh -c "echo 3 > /proc/sys/vm/drop_caches"`;
          chdir("/var/www/test");
          $x=get_dir_file_name('./','*','');
                    if(!is_dir("/var/www/html/testweb/$webname")) {
                               `sudo sh -c "mkdir -p /var/www/html/testweb/$webname; chown www-data.www-
data /var/www/html/testweb/$webname";
                    \mathcal{E}chdir("/var/www/html/testweb/$webname")
          \text{6}data=explode("\n", $x);
          sort($data);
          $total_files=count($data);
          //echo "\$total_st=$total_st<br>";
          $cnt_dir_create=0;$cnt_dir_link=0;
          `sudo service apache2 reload; `;
          for ($i=0; $i$< $total_files; $i++$)}{
                    unset(\$z1);
                    $z1=trim($data[$i]);
                    if ($z1 == " or $z1 == ".' or $z1 == ".'] continue;
                    $z="/var/www/test/$z1";
                    if(is_dir($z)){ // directories
                                                   \lambda^*create real dir:
                                                   dir_1=/var/www/html/sots/data
                                                   *if ($z1 == 'data')if (lis-dir(3z1)) { mkdir(3z1, 0700, true); }touch("$z1/index.html");
                              $cnt_dir_create++;
                              }elseif($z1 == 'code' or $z1 == 'PHPWord' or $z1 == 'editor' or $z1 == 'font' or
$z1 = 'Classes4excel']\lambda^*create In -s
                                                             dir_3=/var/www/html/sots/editor
                                                             dir_4=/var/www/html/sots/font
```

```
dir_5=/var/www/html/sots/man_mots_openweb
                   * /
                   if($z1=='code' and is_link("/var/www/html/testweb/$webname/code")) {
                             clearstatcache("/var/www/html/testweb/$webname/code");
                             `sudo service apache2 reload`;
                             `sudo rm -f /var/www/html/testweb/$webname/$z1`:
                   }
                   symlink($z, $z1);$cnt_dir_link++;
                   \}\mathcal{E}\mathcal{E}clearstatcache("/var/www/html/testweb/$webname/code");
$z="/var/www/html/testweb/$webname/code";
while(\text{lis\_link}(\texttt{\$z}))echo "Please wait...,";
          ob_flush(); flush();
          'sudo service apache2 reload';
          sleep(2);
          // `sudo -sh -c "ln -s /var/www/test/code /var/www/html/testweb/$webname/code; sync;"`;
          symlink('/var/www/test/code',$z);
- 1
echo "<br>";
## create temp/
if(!isset($www_user)) include("$testweb_base/code/2_1db_pass.php");
chdir("$testweb_base");
$x=`rm -fr /var/www/html/testweb/$webname/temp`
$x=`mkdir /var/www/html/testweb/$webname/temp`;
$x='touch /var/www/html/testweb/$webname/temp/index.html';
$x=`chmod 700 /var/www/html/testweb/$webname/temp -R`;
$x=`chown $www_user.$www_user /var/www/html/testweb/$webname/temp -R`;
$cnt_dir_create++;
## create index.php to refresh to code/index.php
`sudo cp /var/www/test/code/index.php /var/www/html/testweb/$webname/index.php`;
`sudo chown $www_user.$www_user /var/www/html/testweb/$webname/index.php`;
`chmod 700 /var/www/html/testweb/$webname/index.php`;
$cnt_files=2;
                    $msg67='Amount of directories that are newly created';
                    $msg68='Amount of directoties that are newly linked to';
                    $msg69='Amount of files that are created';
```

```
echo "$msg67 = $cnt_dir_create<br>";
            echo "$msg68 = $cnt_dir_link<br>";
           echo "$msg69 = $cnt_files<br>";
                       echo "<span class='ok'>done.</span><br/>show";
            ob_flush(); flush();
                       \,\mathit{77} $t5_in_msg11='ทำการแตกข้อสอบ ข้อมูลการตั้งค่าระบบ และข้อมูลในดาต้าเบสออกจากไฟล์...';
                       echo "$t5_in_msg11";
            ob_flush(); flush();
            ## here we get data/ and exam1/, exam2/, exam3/
           ### check if System not belong to sutsots_openweb 5412, bring only exam_now in.
            // file_put_contents ("temp/sots.txt", "sots 5412");
            $sots=trim(`cat $tmp_dir/sots.txt | cut -d' ' -f1`); // sots
            $ver=trim(`cat $tmp_dir/sots.txt | cut -d' ' -f2`); // 5701
            if($sots!='sots' or !isset($ver) or $ver<5701){
                          // $t5_in_msg28='ไม่สามารถติดตั้งเว็บสอบที่สร้างขึ้ นโดย sots เวฮร์ชั่นก่อนหน้ารุ่น 5701 
เพราะโครงสร้างแตกต่างกันมาก';
                           echo "<font color=brown>$t5_in_msg28</font><br><br>";
                          // $t5_in_msg27='ขั้นตอนต่อไป <a href="../t5/t5.php">กลับหน้าหลัก</a>';
                          echo "$t5_in_msg27<br>"
                         ## เคลียร์ temp/
                          `sudo rm -fr $tmp_dir`;
                          `mkdir -p $tmp_dir`;
                          include("/var/www/html/$this_server/code/body_tail.php");
                           exit();
 }
           \begin{picture}(180,140)(-10,-12) \put(0,0){\line(1,0){15}} \put(10,0){\line(1,0){15}} \put(10,0){\line(1,0){15}} \put(10,0){\line(1,0){15}} \put(10,0){\line(1,0){15}} \put(10,0){\line(1,0){15}} \put(10,0){\line(1,0){15}} \put(10,0){\line(1,0){15}} \put(10,0){\line(1,0){15}} \put(10,0){\line(1,0){15}} \put(10,0){\line(1,0){15}} \put( $x=`cd $tmp_dir; sudo tar zxf $src_file`;
            if (! is_dir("$tmp_dir/data") or (! is_dir("$tmp_dir/exam1") and !is_link("$tmp_dir/exam1"))){
                        if(strpos($tmp_dir,"/tmp/")!==false) $x=`sudo rm -fr $tmp_dir`;
                       echo "<br/>br><span class='error'>Error! extracting
$tmp_dir/sys_data.tar.gz(iserver/code/install_testweb.php line 382)</span><br>>sh>\n";
                      echo "<br/>sh>>>a href='index.php'>Go back</a>>sh>>sh>";
                      include("/var/www/html/$this_server/code/body_tail.php");
                        exit(); 
 }
           if(!isset($ SESSION['language'])) $ SESSION['language']='thai';
            $testweb="/var/www/html/testweb/$webname";
            $x=`sudo sh -c "cd $tmp_dir; rm -f $src_file"`;
            $x=`sudo sh -c "cd $testweb; rm -fr data"`;
```

```
 $x=`sudo sh -c "cd $tmp_dir; mv data $testweb/data"`;
           $x=`sudo sh -c "rm -fr $testweb/data/result/*"`;
           $x=`sudo sh -c "cd $testweb; rm -fr exam*"`;
           $x=`sudo sh -c "cd $testweb; rm -fr *exam"`;
           $x=`sudo sh -c "cd $tmp_dir; mv exam* $testweb/"`;
           $x=`sudo sh -c "cd $tmp_dir; mv *exam $testweb/"`;
           $x=`sudo chmod 700 $testweb/data -R`;
           $x=`sudo chown $www_user.$www_user $testweb/data -R`;
           $x=`sudo chmod 700 $testweb/exam* -R`;
           $x=`sudo chmod 700 $testweb/*exam -R`;
          ## ถ้ามี 1exam, 2exam, 3exam เช่นการสอบโควตา ให้ทำการ link exam1 ชี้ไปที่ 1exam
           if(is_dir("$testweb/1exam")) `cd $testweb; rm exam1; ln -s 1exam exam1;`;
                     chdir("$testweb/code/t6");
                     ## ให้สร้าง data/score_info.php ใหม่
                     unlink("$testweb/data/score_info.php");
          if(isset($_SESSION['testweb_base'])) $save_testweb_base=$_SESSION['testweb_base'];
                     $_SESSION['testweb_base']="/var/www/html/testweb/$webname";
                     $language='';
                     include("$testweb/code/t6/t6_m1_gen_score_info.php");
                     if(isset($save_testweb_base)) $_SESSION['testweb_base']=$save_testweb_base;
          ## ลบดาต้าเบส ถ้ามีชื่อเดียวกันกับที่จะนำเข้าใหม่นี้
           $t5_in_msg3='Error! Database server is not running.<br>Use terminal run this command: sudo service 
mysql start;';
          $t5_in_msg4='Error! cannot create database:";<br>
## ลบดาต้าเบสเก่าทั้งหมดทิ้งไปก่อน<br>
unset($handle);<br>
if(!isset($handle)) {<br>
included:
           ## ลบดาต้าเบสเก่าทั้งหมดทิ้ งไปก่อน
          unset($handle);
          if(!isset($handle)) {
                     include("/var/www/iserver/code/2_1db_pass.php"); // $db_user='root'; $db_pwd='meroot';
//$handle=mysqli_connect("localhost",$db_user,$db_pwd,$dbname);
                     $dbname='testweb';
                     `mysql --user=$db_user --password=$db_pwd -e "CREATE DATABASE IF NOT EXISTS 
$dbname;"`;
                    $handle = mysqli_connect("localhost",$db_user,$db_pwd,$dbname);
                     /* check connection */
                     if (mysqli_connect_errno()) {
                               printf("Connect failed: %s\n", mysqli_connect_error());
                               include("/var/www/html/$this_server/code/body_tail.php");
                               exit();
 }
                    \frac{1}{8} change character set to utf8 \frac{*}{4} if (!mysqli_set_charset($handle, "utf8")) {
```

```
printf("Error loading character set utf8: %s\n", mysqli_error($link));
                              include("/var/www/html/$this_server/code/body_tail.php");
                              exit();\}\overline{\ }## flush all mysql tables
         if(isset($db_user) and isset($db_pwd)) {
                    $x=`mysqladmin flush-tables -u$db_user -p$db_pwd`;
         \overline{\phantom{a}}## delete database tables
          // list แสดง tables ทั้งหมด
          $sql = "SHOW TABLES FROM $dbname"
          $result = mysqli_query($handle,$sql);
         if (!$result) {
                    echo "DB Error, could not list tables(install_testweb.php line 537)<br>\n";
                    echo 'MySQL Error: ' . mysqli_error($handle);
                    echo "<br >>>>>> a $menu_dec href='index.php'>Go back</a>>>>>>><br>";
         include("/var/www/html/$this server/code/body tail.php");
                    exit();\}while ($row = mysqli_fetch_row($result)) {
                    // จากนั้นไหน table ที่มีชื่อลงท้าย _$webname ลบให้หมด
                    unset($tname); $tname=trim($row[0])." ";
                    if(strpos($tname,"_$webname ")!==false or strpos($tname,"_")!==false){
                               $query2="DROP TABLE IF EXISTS $tname";
                              $result2=mysqli_query($handle,"DROP TABLE IF EXISTS $tname");
                    \}\rightarrowmysqli_free_result($result);
          ## flush all mysql tables
         if(isset($db_user) and isset($db_pwd)) {
                    $x=`mysqladmin flush-tables -u$db user -p$db pwd`;
         \overline{\mathbf{y}}## นำข้อมลในไฟล์ temp/systemdb.sql มาใส่ในดาต้าเบส ซึ่งจะสร้าง table ต่างๆ และนำข้อมลใส่ในนั้น
          'cd $tmp_dir; mysql -u$db_user --password=$db_pwd --default-character-set=utf8 $dbname <
systemdb.sql;`;
          ## delete database tables ซึ่งไม่ใช่ tb_log_teacher_$webname,
```
tb\_log\_student\_\$webname,tb\_user\_\$webname,tb\_score\_acc\_\$webname

```
// list แสดง tables ทั้งหมด
          $check_db_str=" tb_log_teacher_$webname tb_log_student_$webname tb_user_$webname
tb_score_acc_$webname";
          $sql = "SHOW TABLES FROM $dbname";
          $result = mysqli_query($handle,$sql);
         if (!$result) {
                   echo "DB Error, could not list tables(install_testweb.php line 577)<br>/n";
                   echo 'MySQL Error: ' . mysqli_error($handle);
                   //$msg53='<a href="'.$to_link.'?mode=show">กลับสู่หน้าหลัก</a>';
                   echo "<br>Go to main page<br><br>";
                   include("/var/www/html/$this_server/code/body_tail.php");
         \overline{\mathbf{3}}while (\text{row} = \text{mysgli\_fetch\_row}(\text{sresult}))// ลบ table ที่มีชื่อไม่เหมือนใน $check db_str ให้หมด
         unset($tname); $tname=trim($row[0]).";
      if(strpos($check_db_str,$tname)===false and strpos($tname,"_$webname ")!==false and $webname!="){
                   $query2="DROP TABLE IF EXISTS $tname":
                   //echo "query2=$query2<br>";
                   $result2=mysqli_query($handle,$query2);
         \overline{\phantom{a}}ľ
 mysqli_free_result($result);
 $query2="DROP TABLE IF EXISTS tb_score_acc_$webname";
 //echo "query2=$query2<br>";
 $result2=mysqli_query($handle,$query2);
 $x=`mysqladmin flush-tables -u$db_user -p$db_pwd`
 //$t5_in_msg12='Deleting unused file in temp/...';
 echo "$t5_in_msg12";
 `rm -fr $tmp dir`;
 if(!is_dir($tmp_dir)) `mkdir -p $tmp_dir;cp /var/www/html/$this_server/code/core_htaccess_deny.php
$tmp_dir/.htaccess; chmod 700 $tmp_dir`;
         echo "<span class='ok'>$t5_in_msg5</span><br>";
         ob_fllush(); flush();
         //$t5_in_msg13='Importing exam is done successfully.';
         echo "<span class='ok'>$t5_in_msg13</span><br>";
         // report this action to master
         if(file_exists("/var/www/html/$this_server/master/data.php")){
                   $time=time();    $action_report = "$time,install testweb: $filename_short";
                   include("/var/www/html/$this_server/code/report_status_to_master.php");
         -3
         $menu_dec="class=\"menu\" onmouseover=\"this.className='menuover'\"
onmouseout=\"this.className='menu'\"";
          $main_menu=$_SESSION[$this_server.'_menu'];
         echo "<br><span $menu_dec
onclick=\"location.href='index.php?main_menu=$main_menu'\">  Continue  </span><br><";
```

```
## update html/testweb/timing_web.php ซึ่งเป็นข้อมูลที่ใช้แสดงเว็บที่เปิดให้ล็อกอิน
         include('/var/www/test/code/core/core_manage_testweb_timing_web.php');
          if(isset($save_testweb_base)) $_SESSION['testweb_base']=$save_testweb_base;
                   chdir("/var/www/html/$this_server");
                    unset($handle);
                    include("/var/www/html/$this_server/code/2_2db_connect.php");
                    //log$log_msg="install testweb: $webname using file: $filename_short";
                    include("/var/www/html/$this_server/code/log.php");
function get_dir_file_name($dir,$match=",$nomatch=")
         \left\{ \right.## ถ้ำตรงกับ $math จะเอา
          ## หลังจากนั้นถ้าตรงกับ $nomatch จะคัดออก
         ## using
         //$a='bbb':
         // $y=get_dir_file_name($a,′*.php′,′*now*′); // แสดงไฟล์ .php ทั้งหมด ยกเว้นไฟล์ที่มีคำว่า now อยู่ด้วย
         //echo "y=$y<br>";
         sstr="if (is_dir($dir)) {
                   if (\$dh = \text{opendir}(\$dir)) {
                   while (($file = readdir($dh)) != = false)if({\text{4} + \text{4}})if (! fnmatch("$match", $file)) continue;
                             \overline{\phantom{a}}if($nomatch!=''){
                                                                      c
                                       if (fnmatch("$nomatch", $file)) continue;
                             if ($str!='') { $str. = "\\n$ file";} else { $str = "$file":}\}closedir($dh);
                   ļ
                   \mathcal{E}return $str;
         - 1
############################
############################
function get_file_name($path, $match=")
         $path=trim($path);
          $str_file=";
```
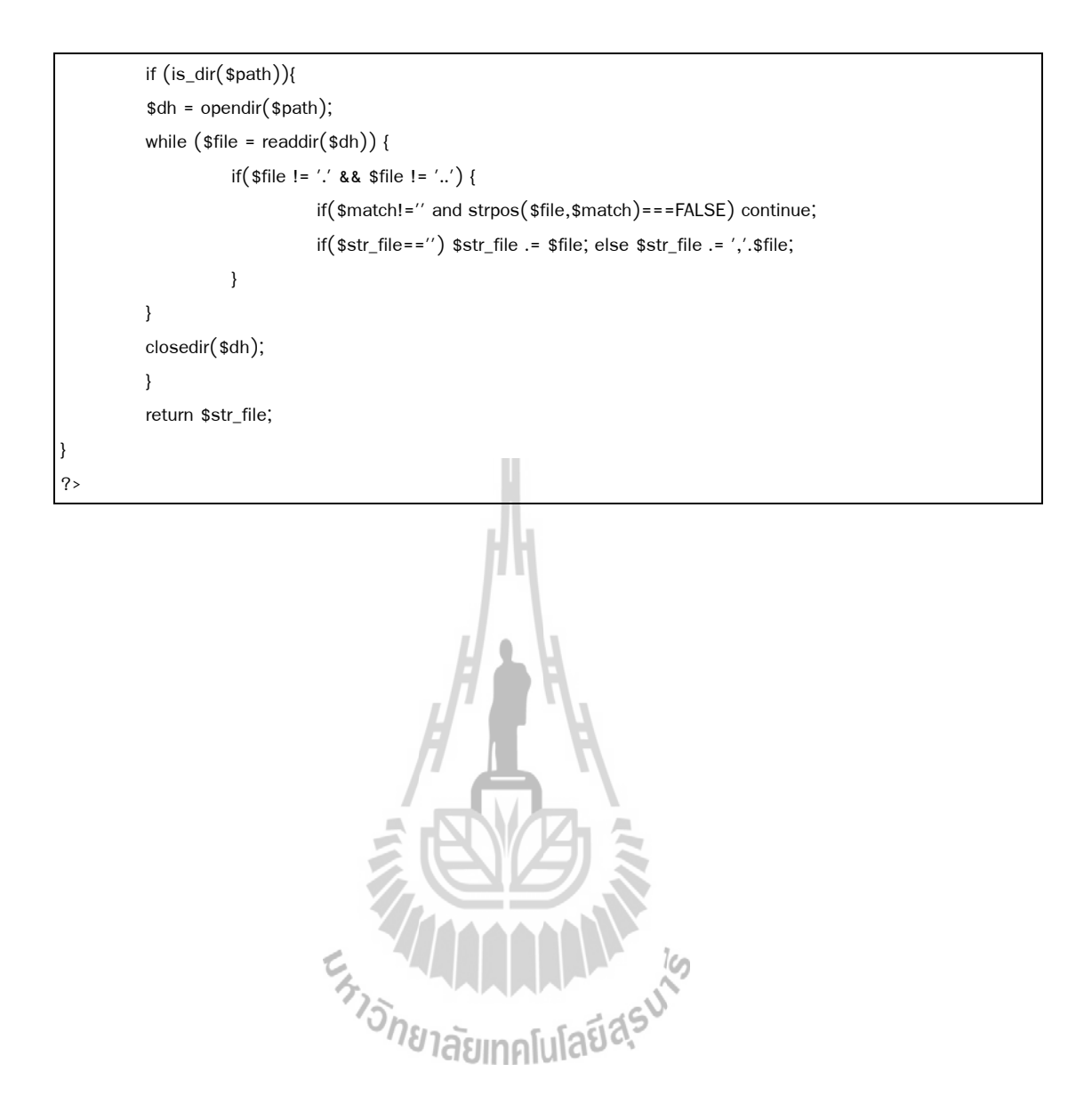

# ็ภาคผนวก ง ซอร์สโค้ดที่ใช้ในการเข้ารหัสคีย์เดี่ยวและคีย์คู่ Es TAMARANA

#### ้เป็นไฟล์ที่ใช้ในเข้ารหัสคีย์เคี่ยวและคีย์คู่ โดยมีตัวอย่างซอร์สโค้ด ไฟล์ encryption.php ดังต่อไปนี้

```
\langle?php
$this_file_name='encryption.php';
## This program executable only on localhost and must included(calling directly will not work).
include('/var/www/iserver/code/prevent_call_directly.php');
###Testing:
$text='sompan';
$key='123456';
$e=encode($key,$text);
$d=decode($key,$e);
echo "\$text=$text<br>";
echo "encoded text=$e<br>";
echo "decoded text=$d<br>":
*if(!function_exists('myencode')){
                      function myencode($key,$text)
                      \{\frac{1}{2}% key = '123456';$text = plainText='very important data'
                      \frac{1}{2}// return cypherText
                                 \frac{1}{2} Open module, and create IV */
                                 $td = mcrypt_module_open('blowfish', '', 'ecb', '');
                                 $key = substr($key, 0, mcrypt_enc_get_key_size($td));
                                 $iv_size = mcrypt_enc_get_iv_size($td);
                                 $iv = mcrypt_create_iv($iv_size, MCRYPT_RAND);
                                 \frac{1}{2} Initialize encryption handle */
                                 if (mcrypt\_generic\_init({ $td, $key, $iv) != -1 }
                                                                \mathcal{N}^* Encrypt data ^*/$cypherText = mcrypt_generic($td, $text);
                                                                mcrypt_generic_deinit($td);
                                                                mcrypt_module_close($td);
                                 \mathcal{E}return $cypherText;
                      \}if(!function_exists('mydecode')){
```

```
function mydecode($key,$text)
                     \{\sqrt{}%key = '123456';
                     // return plainText
                                \ell^* Open module, and create IV \ell$td = mcrypt_module_open('blowfish', '', 'ecb', '');
                                $key = substr($key, 0, mcrypt_enc_get_key_size($td));
                                $iv_size = mcrypt_enc_get_iv_size($td);
                                $iv = mcrypt_create_iv($iv_size, MCRYPT_RAND);
                                \frac{1}{2} Initialize encryption handle */
                                if (mcrypt\_generic\_init({std,% key,% iv)!= -1){
                                         \frac{1}{2} Reinitialize buffers for decryption */
                                         mcrypt_generic_init($td, $key, $iv);
                                         $plainText = trim(mdecrypt_generic($td, $text));
                                         /* Clean up */mcrypt_generic_deinit($td);
                                         mcrypt_module_close($td);
                                return $plainText;
                     \}if(!function_exists('gentwokeys')){
           function gentwokeys($passphrase) {
           // เมื่อเรียกแล้วจะได้ pubkey in /run/shm/pub.key pri key in /run/shm/pri.key
                     // generate a 1024 bit rsa private key, returns a php resource, save to file
                     $privateKey = openssl_pkey_new(array(
                     'private_key_bits' => 1024,
                     'private_key_type' => OPENSSL_KEYTYPE_RSA,
                     ));
                     if(!file_exists("pri.key")) {
                                //$passphrase = "123";
                                openssl_pkey_export_to_file($privateKey, "/run/shm/pri.key", $passphrase);
                                // get the public key $keyDetails['key'] from the private key;
                                $keyDetails = openssl pkey get details ($privateKey);
                                file_put_contents("/run/shm/pub.key", $keyDetails['key']);
                     \}\}if(!function_exists('encrypt_data')){
           function encrypt_data($pubkey_str, $Data) {
                     // store $encryptedData ...
                     $pubKey = openssl_pkey_get_public($pubkey_str);
```

```
 openssl_public_encrypt($Data, $encryptedData, $pubKey);
                     return $encryptedData;
 }
}
if(!function_exists('decrypt_data')){
           function decrypt_data($prikey_str, $encryptedData, $passphrase) {
                     // retrieve $encryptedData from storage ...
                     // load the private key and decrypt the encrypted data
                     //$passphrase = "123";
                     $privateKey = openssl_pkey_get_private($prikey_str, $passphrase);
                     openssl_private_decrypt($encryptedData, $decryptedData, $privateKey);
                     return $decryptedData;
           }
}
if(!function_exists('pri_encrypt_data')){
           function pri_encrypt_data($prikey_str, $Data, $passphrase) {
                     $privateKey = openssl_pkey_get_private($prikey_str, $passphrase);
                     openssl_private_encrypt($Data, $encryptedData, $privateKey);
                     return $encryptedData;
 }
}
if(!function_exists('pub_decrypt_data')){
           function pub_decrypt_data($pubkey_str, $Data) {
                     // store $encryptedData ...
                     $pubKey = openssl_pkey_get_public($pubkey_str);
                     openssl_public_decrypt($Data, $decryptedData, $pubKey);
                    return $decryptedData;
}
}
?>
```
**ซอร์สโค้ดที่ใช ้ในการรับข ้ อมูลจากเคร องเซิร์ฟเวอร์เพื่ออัปเดตซอร์สโค้ดื่**

**ภาคผนวก จ**

ไฟล์ update\_code.php เป็ นไฟล์ที่ใช้ในรับข้อมูลจากเครื่องเซิร์ฟเวอร์เพื่ออัปเดตซอร์สโค้ด โดย มีตวัอยา่ งซอร์สโค้ดดงัต่อไปน้ี

```
<?php
$this_file_name='update_code.php';
include('/var/www/iserver/code/allow_localhost_only.php');
$server_str=$_SERVER["REQUEST_URI"]; // $server_str=/cts/code/4allow_localhost.php
$xlk=explode('/',$server_str);
$this_server=trim($xlk[1]); // cts
$_SESSION['this_server']=$this_server;
## This program executable only on localhost and must included(calling directly will not work).
include("/var/www/html/$this_server/code/prevent_call_directly.php");
if(trim($_SERVER["HTTP_HOST"])!='localhost'){
         echo "<br/>shoster>This function only work on localhost</center><br/>shost;
          exit();
}
//import_request_variables('pG', 'p_');
extract($_REQUEST, EXTR_PREFIX_ALL, 'p')
$menu_dec="class=\"menu\" onmouseover=\"this.className='menuover'\" 
onmouseout=\"this.className='menu'\""
$filename='';if(isset($p_fn)) 
$filename=trim($p_fn); //$filename=/var/www/html/rts/admin/got/Update_sots5701-18Feb2014-10_38.tar.gz
$z=$filename;
if(strpos(\$z,'Update_sots') == FALSE or strpos(\$z,'tar.gz') == FALSE}{
          $t5_in_msg19='Error! update file must begin with Update_sots5701-xxx.tar.*';
         echo "<br/>stpan class='error'>$t5_in_msg19</span><br><br>\n";
                               $log_msg="Error! try to update code with filename: $filename";
                               include("$testweb_base/code/log.php");
                              $main_menu=$_SESSION[$this_server.'_menu'];
                              echo "<br><span $menu_dec
onclick=\"location.href='index.php?main_menu=$main_menu'\">  Continue  </span><br/>>br>";
          include("$testweb_base/code/body_tail.php");
          exit();
}
//$tmp_dir='';if(isset($p_tmp_dir)) $tmp_dir=trim($p_tmp_dir); //$tmp_dir=/var/www/html/rts/admin/tmp
$tmp_dir="$testweb_base/admin/tmp";## เคลียร์ temp/if(!is_dir($tmp_dir)) `mkdir -p $tmp_dir;`;
`rm -fr $tmp_dir/*`;
`cp /var/www/html/$this_server/code/core_htaccess_deny.php $tmp_dir/.htaccess; chmod 700 $tmp_dir`;
```
```
$pathx="/var/www/html/$this_server/fdown";
if(\$p\_local='y')\$pathx='/var/www/html/§this\_server/local";if(strpos($z,'.tar.gz.no')!==FALSE )include("$pathx/fname.php"); // get $dpass
                     include once("/var/www/html/$this server/code/encryption.php"); // function เกี่ยวกับการ
เข้ารหัส
                     include("/var/www/html/$this_server/admin/keys.php");
                     $dpass=base64_decode($dpass);
                     $dpass_using=pub_decrypt_data($server_pubkey, $dpass);
                     $z=trim($p_fn); // Update_sots5701_rts-03Mar2014-08_19.tar.gz.nc
          $filename short=$z;
                     ## เคลียร์ temp/
                    if(!is_dir($tmp_dir)) `mkdir -p $tmp_dir;`;
                     `rm -fr $tmp dir/*`;
                     `cp./code/core_htaccess_deny.php $tmp_dir/.htaccess; chmod 700 $tmp_dir`;
                     `cp $pathx/$z $tmp_dir/$z`;
                     `sudo sh -c "cd $tmp_dir; mcrypt --key $dpass_using --flush -q -u -d $z; rm $z; chown
www-data.www-data *; chmod 700 *"";
echo "<input type=\"button\" id=\"blink\" style=\"display:none;\">\n";
echo "<script type=\"text/javascript\" language=\"javascript\">\n";
echo "function blink(){\n";
        document.getElementById('blink').click();\n
echo"
         setTimeout('blink()','1000');\n";
echo "
echo "}\n";
echo "blink();\n";
echo "</script>\n";
echo "<br>Updating code for $this_server may take time, please wait!<br>";
ob_flush(); flush();
$filename=trim(`cd $tmp_dir;ls -1 Update_sots*`);
`cd $tmp_dir; tar zxf $filename; sync; rm $filename`;
$d=trim(`cd $tmp_dir; ls -1d Update_sots* | grep -v '.tar.gz');
//echo "$d=$d<br>";
$zx="include("/var/www/test/code/version.php"); $prev_version=$pday;
if(file_exists("$tmp_dir/$d/update-commandline.sh"))
          $zx=`sudo sh -c "cd $tmp_dir/$d;./update-commandline.sh;sync"`;
if(strpos(<math>$zx</math>, 'OK') == <math>=</math> FALSE ){echo "<br><span class='error'>Some Error occured.</span><br>$zx<br>\n";
           $tmp_dir="/var/www/html/$this_server/admin/tmp";
           `rm -fr $tmp_dir/*`;
```
 `cp /var/www/html/\$this\_server/code/core\_htaccess\_deny.php \$tmp\_dir/.htaccess; chmod 700 \$tmp\_dir`;

\$log\_msg="Error update code using \$z";

include("/var/www/html/\$this\_server/code/log.php");

\$main\_menu=\$\_SESSION[\$this\_server.'\_menu'];

echo "<br/>span \$menu\_dec

onclick=\"location.href='index.php?main\_menu=\$main\_menu'\"> Continue </span><br/>>br>"; include("/var/www/html/\$this\_server/code/body\_tail.php");

exit();

} echo "<br>";

echo "<br/>sh>Updating code is successfully.<br>>sh><h>>>>";

include("/var/www/test/code/version.php"); \$new\_version=\$pday;

if(file\_exists("/var/www/html/\$this\_server/master/data.php")){

// report this action to master

 \$time=time(); \$action\_report = "\$time,update code from version \$prev\_version to \$new\_version using: \$filename\_short";

include("/var/www/html/\$this\_server/code/report\_status\_to\_master.php");

}

\$log\_msg="Update code using file \$filename\_short";

include("/var/www/html/\$this\_server/code/log.php");

\$tmp\_dir="/var/www/html/\$this\_server/admin/tmp";

\$z=`rm -fr \$tmp\_dir/\*`;

`cp /var/www/html/\$this\_server/code/core\_htaccess\_deny.php \$tmp\_dir/.htaccess; chmod 700 \$tmp\_dir`;

\$main\_menu=\$\_SESSION[\$this\_server.'\_menu'];

echo "<br/>span \$menu\_dec

onclick=\"location.href='index.php?main\_menu=\$main\_menu'\"> Continue </span><br/></span><br>"; include("/var/www/html/\$this\_server/code/body\_tail.php"); exit();

?>

**ภาคผนวก ฉ** ซอร์สโค้ดที่ใช้ในการสั่งงานการควบคุมเพื่อหน่วงเวลา **์ ั่ ื่ เคร องเซิร ์ฟเวอร ที่อยู่ระดบั ตา กว่าื่ ์ ่**

"ไฟล์ keep\_alive\_to\_master.php เป็นไฟล์ที่ใช้ในการสั่งงานการควบคุมเพื่อหน่วงเวลา เครื่องเซิร์ฟเวอร์ที่อยู่ระดับต่ำกว่า โดยมีตัวอย่างซอร์สโก้ดดังต่อไปนี้

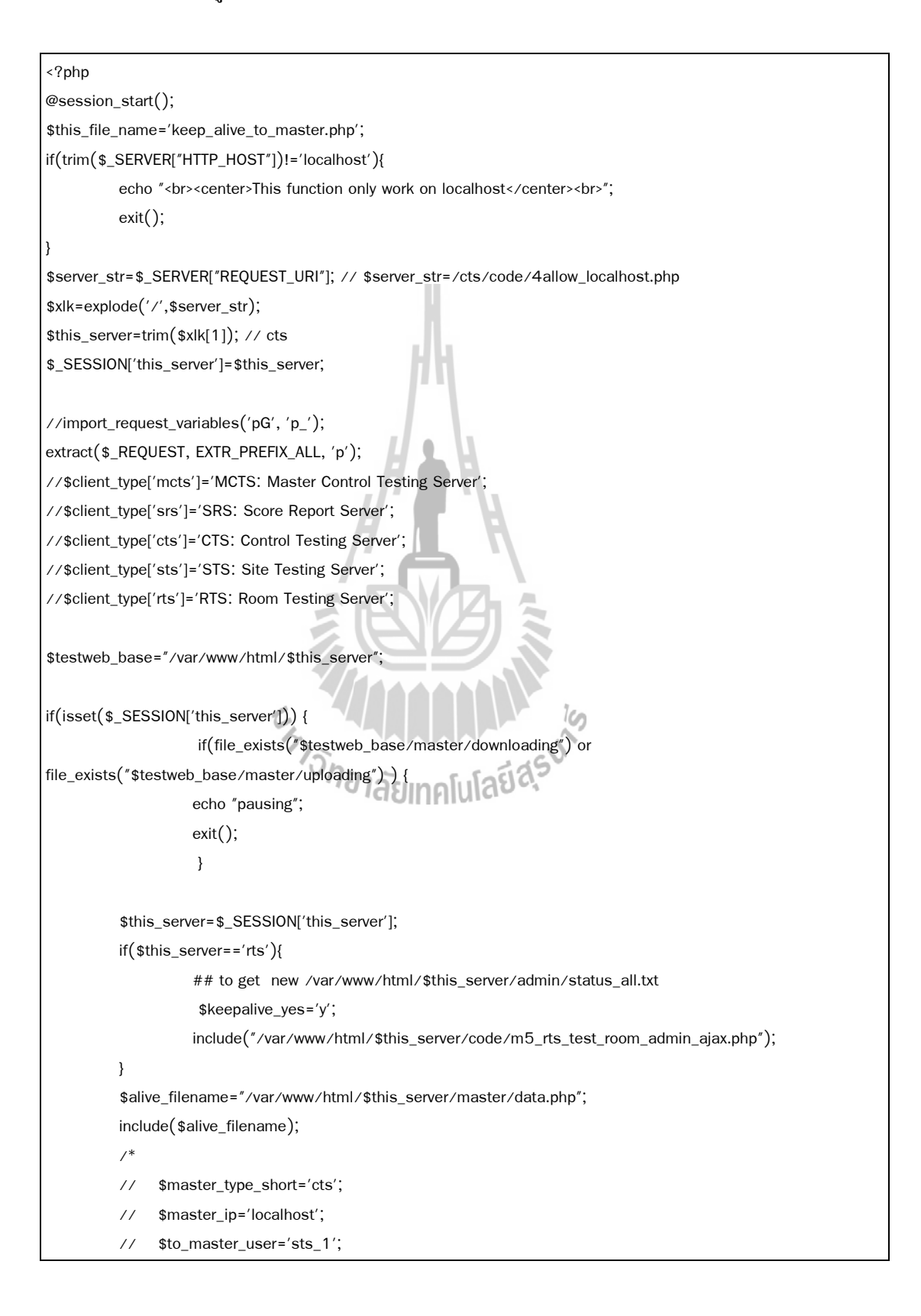

```
 // $to_master_password='123';
                // $keep_alive_time='20';
           // $master_pubkey=
 */
          $alive_filename2="/var/www/html/$this_server/admin/keys.php";
         include($alive_filename2); // $server_hwid='d0be7051897cf73adb949954567353a6';
           // connect to $master_ip/conncect/keep_alive.php with
           $source=$to_master_user;
           $destination=$master_type_short;
           $password=$to_master_password;
           $hwid=$server_hwid;
          // using curl to send register
         \text{Sch} = \text{curl}_\text{init}();
          curl_setopt($ch, CURLOPT_HEADER, 0);
          curl_setopt($ch, CURLOPT_VERBOSE, 0);
         curl_setopt($ch, CURLOPT_RETURNTRANSFER, true);
         curl_setopt($ch, CURLOPT_SSL_VERIFYPEER, false);
          curl_setopt($ch, CURLOPT_SSL_VERIFYHOST, false); // ต้องเพิ่มเข้าไป
          curl_setopt($ch, CURLOPT_TIMEOUT, 10);
          curl_setopt($ch, CURLOPT_CONNECTTIMEOUT, 10); // 10 sec for timeout
          curl_setopt($ch, CURLOPT_FRESH_CONNECT, true);
         curl_setopt($ch, CURLOPT_USERAGENT, "Mozilla/4.0 (compatible;)");
          curl_setopt($ch, CURLOPT_POST, true);
          curl_setopt($ch, CURLOPT_URL, 
"https://$master_ip/$master_type_short/code/keep_alive_from_client.php");
          $status_all='nothing';
           $fn="/var/www/html/$this_server/admin/status_all.txt";
          if(file_exists($fn)) {
                    $status_all='T'.file_get_contents($fn);
          }else{
                    $status_all .= "T@tester_online4test_num@0@tester_online4test_num@";
                     $status_all .= "@tester_testing_num@0@tester_testing_num@";
                     $status_all .= "@tester_finished_num@0@tester_finished_num@";
                     $status_all .= "@remain_time@N/A@";
                     $status_all .= "@cstate@unknown@cstate@"; // Waiting for login,Testing, Seeing 
score,unknown
 }
           $post_array = array(
                    "source"=>"$source",
                    "destination"=>"$master_type_short",
```

```
"password"=>"$password".
                    "hwid" = >"$hwid".
                    "status_all" = >"$status_all"
         );curl_setopt($ch, CURLOPT_POSTFIELDS, $post_array);
          $response=curl_exec($ch);
          $response=trim($response);
         if($response=='OK'){
                    touch("/var/www/html/$this_server/master/keep_alive_with_master.php");
                    $log_msg="keep alive from $this_server to master at $master_ip";
                    include("/var/www/html/$this_server/code/log.php");
         }elseif(strpos($response, 'download')!==false){ // "download@@$dfn_down@@$dfn_up@@$dpass"; ส่ง
สัญญาณให้ download/upload
                    touch("/var/www/html/$this_server/master/keep_alive_with_master.php");
                    $a=explode('@@',$response);
                    $download_list=trim($a[1]);
                    $uplist='X'.trim($a[2]);
                    spass=trim(sa[3]);## download part
                    $y=explode(";",$download_list);
                    \text{Sorty} = \text{count}(\text{sy});
                    $dwnload='n';
                                       m
                    for ($k=1;$k <= $cnty; $k + + ){
                              sz=trim(sy[sk]);
                              if($z=-'') continue;
                              if(file_exists("/var/www/html/$this_server/fdown/$z")) continue;
                              $dwnload='y';
                              <sub>break;</sub>วิ<sub>กยาลัยเทคโนโลยีสุร<sup>ิง)</sup></sub>
                    ļ
                    if({\text{stwnload}} = 'y')// ต้องถอดรหัส $dpass ด้วย prikey ของผู้รับก่อน
                              $dpass=base64_decode($pass);
                              include_once("/var/www/html/$this_server/code/encryption.php");
                              include("/var/www/html/$this_server/master/data.php");
                              $dpass using=pub decrypt data($master pubkey, $dpass);
                              // $download_fn=System_data_sots-5701-abc-14Jan2014-9type.tar.gz.nc
                              //`echo $dpass_using > /tmp/pass.txt`;
                              $tmpx_dir="/var/www/html/$this_server/fdown";
                              $y=explode(";",$download_list);
                              $cnty=count($y);
                              \text{d} file=";
                              `mkdir $tmpx_dir/.aaa`;
                              $action_report=";
                              for ($k=1; $k = = $cnty; $k + + ){
```

```
if(!isset({\sqrt[6]{\ }}\k]})) continue;
                                          sz=trim(sy[$k]);
                                          if($z=="') continue;
                                          if(file_exists("$tmpx_dir/$z")) continue;
                                          //`echo "$z" > /tmp/z.txt`;
                                          touch("$testweb_base/master/downloading");
                                          `cd $tmpx_dir/.aaa; wget --no-check-certificate --connect-timeout=15
https://$master_ip/$master_type_short/fdown/$z;`;
                                          $time=time(); $action_report .= "$time,download from master file: $z\n";
                                          'sudo sh -c "cd $tmpx_dir/.aaa; mcrypt --key $dpass_using --flush -q -
u -d $z; rm $z; chown www-data.www-data *; chmod 700 *";
                                          $dfile . = "3z";\mathcal{E}unlink("$testweb_base/master/downloading");
                               // report this action to master
                               if($action\_report!='')
                                          include("/var/www/html/$this_server/code/report_status_to_master.php");
                                          $log_msg="keep alive from $this_server to server: $destination at
$master_ip";
                               if($dlfile !=") {
                                          `cd $tmpx_dir/.aaa;mv * ../.`;
                                          include("/var/www/html/$this_server/code/m4_1.php"); // update link
                                        $log_msg="keep alive from $this_server to server: $destination at
$master_ip and download $dlfile";
                               include("/var/www/html/$this_server/code/log.php");
                     \mathcal{F}## upload part
                     $x=trim(`cd /var/www/html/$this_server/fup; ls -1 *.gz.nc`);
                     //if($x!='' and $this_server!='rts'){  // ถ้าเป็น rts ไม่ต้องส่งใน /fup ไปเพราะสอบเสร็จทุกรอบได้
ส่งไปแล้ว
                    if ($x!=''$){
                               x = x'.'' \n\ln;
                               \text{sys} = \text{explode}(\text{max}, \text{sx});$cnty=count$y);
                               $fpath="/var/www/html/$this server/fup";
                               f all=";
                               $action_report=";
                               for ($k=0$; $k < $cnty; $k + + ){
                                          sz=trim(sy[sk]);
                                          // if($z!=") `echo "uplist=$uplist, z=$z" > /tmp/z.txt`;
                                          if ($z!=''$ and strips ($uplist, $z)==false)$filename = $z$; $f_all =';'.$z$;touch("$testweb_base/master/uploading");
```
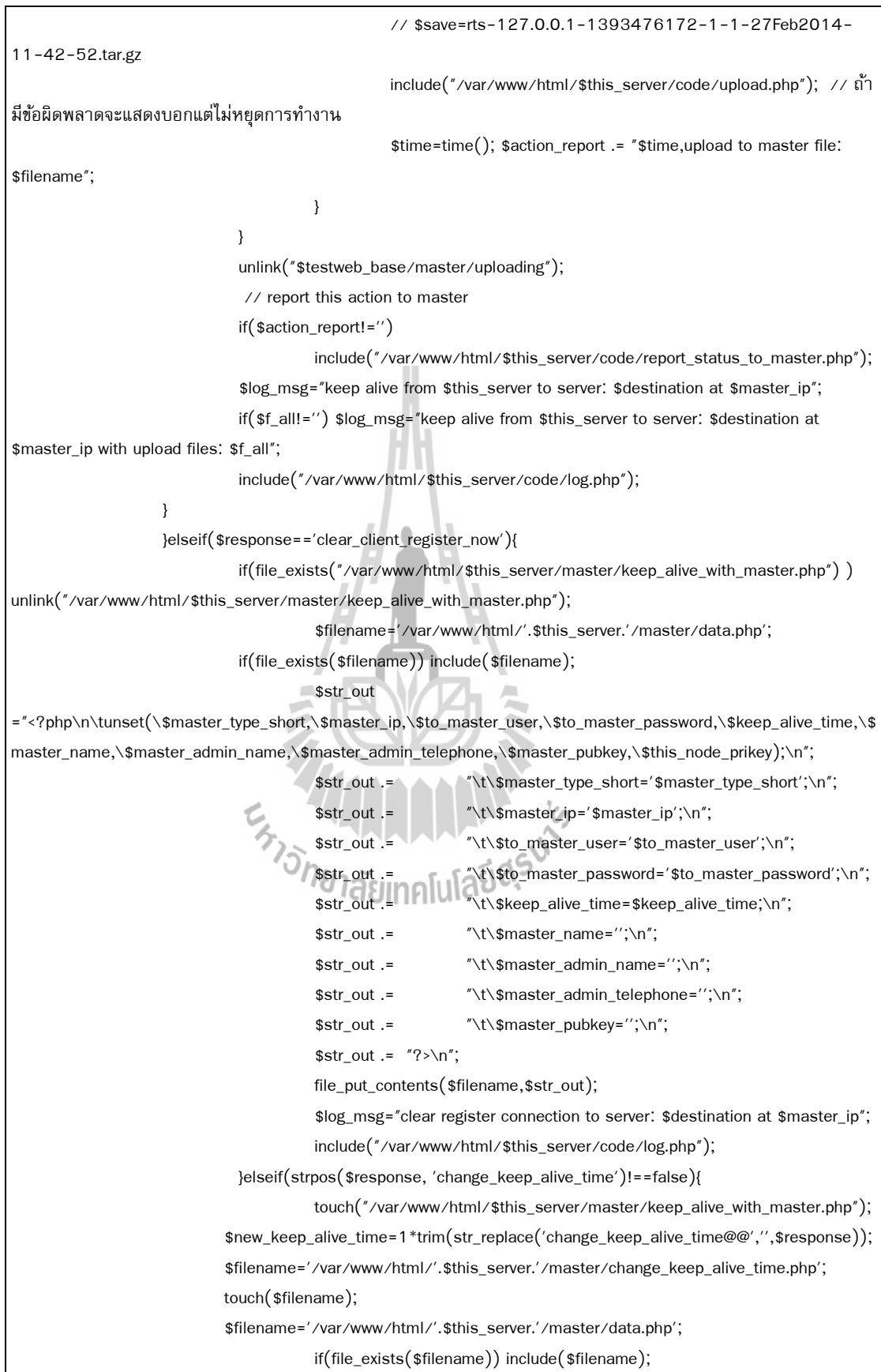

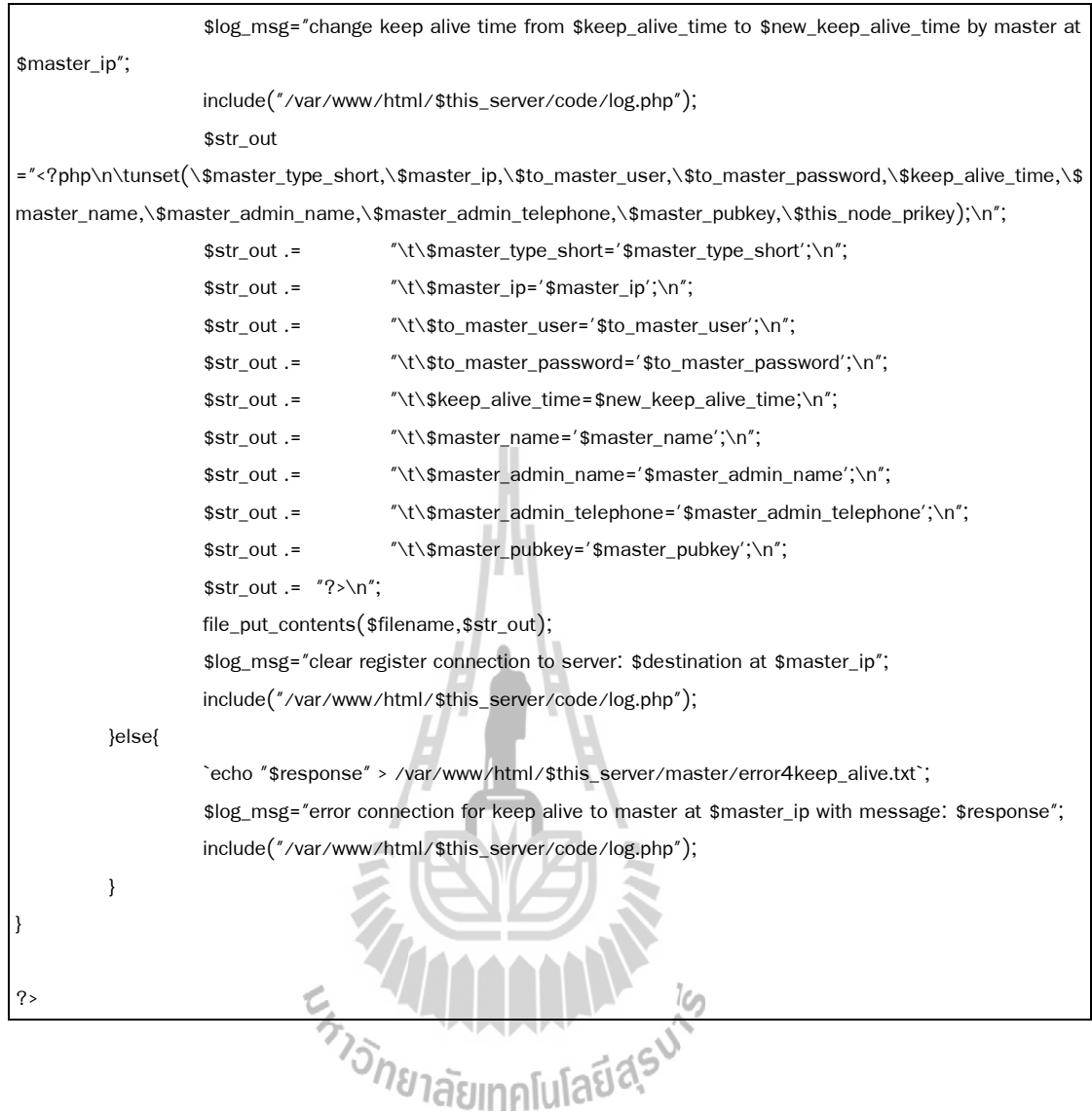

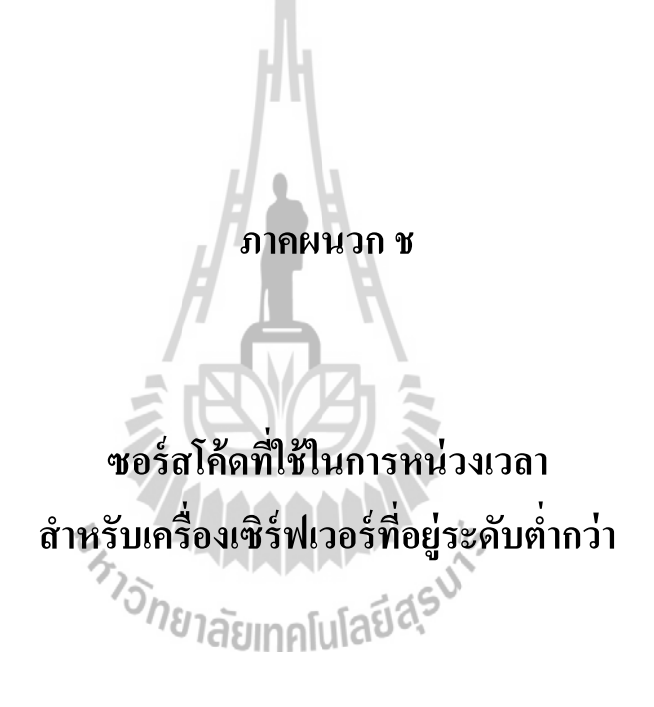

ไฟล์ keep\_alive\_from\_client.php เป็นไฟล์ที่ใช้ในการหน่วงเวลาสำหรับเครื่องเซิร์ฟเวอร์ที่อยู่ ้ ระดับต่ำกว่า โดยมีตัวอย่างซอร์สโค้ดดังต่อไปนี้

```
<?php
$this_file_name='keep_alive_from_client.php';
## all clients will connect to this file to keep alive (every 25 sec.) and may download exam or update when
available 
// must connect as https://
$server_port=trim($_SERVER['SERVER_PORT']);
if($server_port!=443){ // บังคับให้ใช้ https เพื่อ security
           echo "error1"; exit();
}
if (getenv("HTTP_CLIENT_IP")) \sin = \text{getenv} ("HTTP_CLIENT_IP");
else if(getenv("HTTP_X_FORWARDED_FOR")) $ip = getenv("HTTP_X_FORWARDED_FOR");
else if(getenv("REMOTE_ADDR")) $ip = getenv("REMOTE_ADDR");
else $ip = "UNKNOWN";
$from_ip=trim($ip);
$client_ip=trim($ip);
//import_request_variables('pG', 'p_');
extract($_REQUEST, EXTR_PREFIX_ALL, 'p');
if(isset($p_destination) ) $p_destination=trim($p_destination);
if(isset($p_source) ) $p_source=trim($p_source);
include("/var/www/iserver/code/2_1db_pass.php");
$dbname=$p_destination;
$handle = mysqli_connect("localhost",$db_user,$db_pwd,$dbname);
\gamma^* check connection \gammaif (mysqli_connect_errno()) {
 printf("error Connect failed: %s\n", mysqli_connect_error());
 exit();
}
\frac{1}{8} change character set to utf8 \frac{*}{4}if (!mysqli_set_charset($handle, "utf8")) {
  printf("error loading character set utf8: %s\n", mysqli_error($link));
   exit();
}
$time=time();
$tbx="tb_log";
$user="$p_source";//unset($client_type);
//$client_type['mcts']='MCTS: Master Control Testing Server';
//$client_type['srs']='SRS: Score Report Server';
//$client_type['cts']='CTS: Control Testing Server';//$client_type['sts']='STS: Site Testing Server';
//$client_type['rts']='RTS: Room Testing Server';
if(isset($p_source) and isset($p_destination) and isset($p_password) and isset($p_hwid)){
```

```
// $destination='cts':
          // check enable connection file "/var/www/html/$destination/client_"."$source/connect.php";
          $px="/var/www/html/$p_destination/client_"."$p_source/";
          if (file exists(spx('data.php'))include($px.'data.php');
          if($from_ip==") $from_ip='unknown';
          //$node_hwid='d0be7051897cf73adb949954567353a6';
          if($node_hwid ==''$ and $node_ip ==''$ and !file_exists ($px'.online.php')$){
                     $log_msg='send clear_client_registeration for client_'.$p_source;
                     $query="insert $tbx (login_name,from_ip,time,act) values
('$user','$from_ip','$time','$log_msg')";
                    mysqli_query($handle,$query);
                     echo "clear client register now"; exit();
          }elseif(file_exists($px.'change_keep_alive_time.php')){
                     //$px="/var/www/html/$p_destination/client_"."$p_source/";
                     unlink($px.'change_keep_alive_time.php');
                     echo "change_keep_alive_time@@$node_keep_alive_time"; exit();
          }elseif($node_hwid==$p_hwid and $node_password==$p_password and $node_ip==$client_ip and
file exists($px.'connect allowed.php')){
                     touch($px.'online.php');
                     if(isset({\$p\_status\_all})) {
                               $fn=$px.'status_all.php';
                               file_put_contents($fn,"<?php ".$p_status_all."?>");
                    \}$dfn_down=";
                     $x=trim(`cd /var/www/html/$p_destination/fdown; ls -1 *.nc`);
                               Sy=explode("\n", $x); IA[U[aE] as
                     if ($x!=''$){
                               \text{Sorty} = \text{count}(\text{sy});for ($k=0$; $k$<$\\cnty$; $k$++){
                                          sz = trim(sy[sk]);if($z=="') continue;
                                          \mathcal{G}dfn_down .=";$z";
                               \mathcal{E}if(\text{dcm} down=="') \text{dcm} down="";
                               \text{\$dfn\_up=''$};$d=explode('_',$p_source); // rts_3com
                               if(!file_exists("/var/www/html/$this_server/checkf_$p_source.php")) {
                                          $c_host=trim($d[0]); // rts
                                          $ab=1*str_replace('com',",$d[1]);
                                          if(file_exists("/var/www/html/$this_server/username.txt")) {
                                          // ถ้า regis กับ master แล้ว จะมีไฟล์นี้ถูกสร้างขึ้นมา ใช้สำหรับ สร้าง user ใน
```
โปรแกรม CCTest

// \$source='sts\_1';

```
$master_info=trim(`cat /var/www/html/$this_server/username.txt`);
                                           }else{
                                                     if($this_server=='srs') $master_info='SR1';
                                                     if($this_server=='mcts') $master_info='M1';
                                                     if($this server=='cts') $master info='CO1';
                                                     if($this_server=='sts') $master_info='S01';
                                                     \mathcal{F}if($c_host=='srs') $client_info='SR'.$ab;
                                           if($c_host=='mcts') $client_info='M'.$ab;
                                           if(c_h = 'cts'){sc = sprint('%02d", *ab); sclient_info = 'C'.%c;}
                                           if($c_{host}='sts'){$c=sprintf("%02d",$ab); $client_info = 'S'.$c;}
                                           if($c_host=='rts') {$c=sprintf("%02d",$ab); $client_info='R'.$c;}
                                           $checkf=$master info.$client info; // SR1C01S01R03
                                file_put_contents("/var/www/html/$this_server/checkf_$p_source.php",'<?php exit();
? > '.$checkf);
                                lelse{
                                           $checkf=str_replace('<?php exit(); ?>
',",file_get_contents("/var/www/html/$this_server/checkf_$p_source.php"));
                     \mathcal{E}$x=trim(`cd /var/www/html/$p_destination/fup; ls -1 *.nc | grep $checkf`);
                     if(.sx!=')x = x'.'' \n\in\text{sys} = \text{explode}(\text{max}, \text{sx});\text{Sorty=count}(\text{sy});for ($k=0; $k < $cnty; $k + + ){
                                           sz=trim(sy[sk]);
                                           if($z=-") continue;
                                \mathcal{E}\mathcal{E}if({\text{dfn\_up}} =='') {\text{dfn\_up}} = 'X';if($dfn_down!=';' or $dfn_up!=';'){
                                if(\text{dfn}_\text{1} down!=';' and \text{dfn}_\text{2} up!=';'){
                                           $log_msg='Good keep alive connection from client_'.$p_source.' and signal
to download '."$dfn down".
                                           " and list uploaded files";
                                }elseif($dfn_down!=';'){
                                           $log_msg='Good keep alive connection from client_'.$p_source.' and signal
to download '."$dfn_down";
                                }else{
                                           $log_msg='Good keep alive connection from client_'.$p_source.' and list
uploaded files';
                                \}
```

```
$query="insert $tbx (login_name,from_ip,time,act) values
('$user','$from_ip','$time','$log_msg')";
                              mysqli_query($handle,$query);
                              // allow download from $p_source
                              $stx=`sudo sh -c "cd /var/www/html/$p destination/fdown; chown www-data.www-
data *; chmod 700 *; cat .htaccess";
                              if(strpos($stx," allow from $node_i[p") == false)`cd /var/www/html/$p_destination/fdown; echo 'allow from $node_ip' > a.txt; cat
.htaccess >> a.txt; mv a.txt .htaccess;";
                              \}include("/var/www/html/$p_destination/admin/fname.php");
                              // ไม่ต้องเข้ารหัส $dpass เพราะถูกเข้าไว้ด้วย prikey ของผู้ส่งอยู่แล้ว
                              echo "download@@$dfn_down@@$dfn_up@@$dpass";
                                                                                           // ส่งสัญญาณให้
download/upload
                              exit();}else{
                              $log_msg='Good keep alive connection from client_'.$p_source;
                              $query="insert $tbx (login_name,from_ip,time,act) values
('$user','$from_ip','$time','$log_msg')";
                              mysqli query($handle,$query)
                              echo "OK";
                                          ext()\overline{\ }\{\overline{\mathbf{3}}$log_msg='Error! keep alive connection from client_'.$p_source;
$query="insert $tbx (login_name,from_ip,time,act) values ('$user','$from_ip','$time','$log_msg')";
mysqli_query($handle,$query);
echo
"error2<br>p_source=$p_source\np_destination=$p_destination\np_password=$p_password\nnode_hwid==$node_h
wid=\np_hwid=$p_hwid\nnode_ip=$node_ip\nclient_ip=$client_ip"; exit();
?
```
**บทความวิชาการที่ได้รับการตีพิมพ์เผยแพร่ในระหว่างศึกษา**

ENTERA MARAMANA

**ภาคผนวก ซ**

**รายชื่อบทความที่ได้รับการตีพิมพ์เผยแพร่ในระหว่างศึกษา**

รัฐพงษ์ อ่อนจันทร์, คะชา ชาญศิลป์ และสมพันธุ์ ชาญศิลป์. (2557). **กรอบแนวคิดสำหรับระบบสอบ ออนไลน์ขนาดใหญ่.** การประชุมวิชาการบัณฑิตศึกษาระดับชาติและนานาชาติ ครั้งที่ 4 วันที่ 22-23 พฤษภาคม 2557. หน้า 2887-2897.

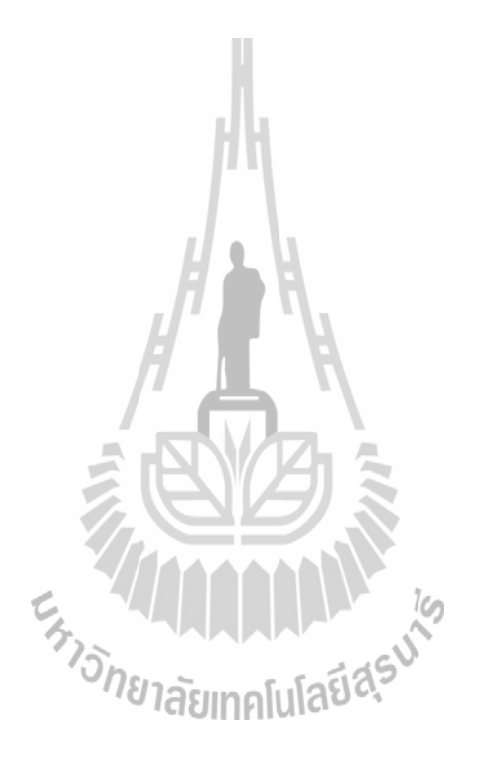

## ่ กรอบแนวคิดสำหรับระบบสอบออนไลน์ขนาดให**ญ่**

#### **Conceptual Framework for Mobile Online Testing System (MOTS)**

ผ้วิจัย รัฐหงษ์ อ่อนจันทร์ คะชา ชาญศิลป์ และสมพันธ์ ชาญศิลป์

สาขาวิชาวิศวกรรมคอมพิวเตอร์ สำนักวิชาวิศวกรรมศาสตร์ มหาวิทยาลัยเทคโนโลยีสุรนารี

### ำเทคัดย่อ

งานวิจัยนี้มีวัตถประสงค์เพื่อพัฒนาระบบสอบออนไลน์เคลื่อนที่ขนาดใหญ่ ให้สามารถเชื่อมต่อ การสอบพร้อมกับประมวลผลการสอบของสถาบันหลายแห่งเข้าด้วยกัน ซึ่งจะสามารถใช้เพื่อการจัดสอบ ้คัดเลือกเข้าเรียนต่อหรือการสอบแข่งขันที่มีผู้เข้าสอบเป็นจำนวนมากหรือมกันได้ โดยระบบฯ สามารถแจ้งผล ี่ สอบออนไลน์ใด้หันที่หลังสอบเสร็จ โดยใช้ระบบสอบออนไลน์เคลื่อนที่จาก มทส. (SUT-MOTS) มาเป็น ้ต้นแบบ แล้วใช้ภาษา PHP เป็นภาษาสั่งงาน ใช้ MySQL เป็นฐานข้อมล ทำงานบนระบบปฏิบัติการลินกซ์ ่ สามารถติดตั้งลงบนเครื่องคอมพิวเตอร์ทั่วไปได้ ทำการทดสอบด้วยโปรแกรมจำลอง Selenium IDE และ รายงานผลการทดสอบดังกล่าว

้คำสำคัญ : ระบบสอบออนไลน์ การสอบหลายห้อง การจัดสอบออนไลน์ การสอบแง่งงัน

#### Abstract

The purpose of this research is to develop a large mobile online testing system (MOTS) that can connect the examination and the data processing of multiple institutions. This system can be used for entrance examination or any other examinations with high number of examiners at the same time. SUT-MOTS with the PHP language command and MySQL as database using Linux operating system was used as the prototype. This system can be installed and operated on any modern computer. Visual tester Selenium IDE (Integrated Development Environment) was performed to test the system and the data was reported.

Key Words: online testing system, multiple rooms online testing system, online examination system, challenge testing

2887

บทนำ

ในปัจจบันมีระบบสอบออนใลน์เพื่ออำนวยความสะดวกในการทำข้อสอบจำนวนมาก ซึ่งระบบ ี่ สอบออนไลน์โดยทั่วไปสามารถเชื่อมต่อได้เหียงเฉพาะตึกสอบในสถานที่เดียวกันและการรวมผลสอบยังไม่ ี่ สามารถรวมผลสอบหลาย ๆ ห้องเข้าด้วยกันใด้ดีเท่าที่ควร จึงได้ทำการศึกษาและพัฒนาระบบสอบออนไลน์ เพื่อใช้ในการสอบแข่งขันให้สามารถรองรับเครื่องสอบลูกข่ายได้ไม่จำกัดจำนวนเครื่อง และเพื่อให้รองรับ ทุณสมบัติได้ดังกล่าวผู้วิจัยจึงทำการเลือกระบบระบบสอบออนไลน์เหลื่อนที่จากมหาวิทยาลัยเททโนโลยี สรนารี (มหส.) ซึ่งเป็นระบบสอบออนไลน์ที่พัฒนาโดยทีมงานวิจัยและพัฒนาโอเพนซอร์สของมทส. มาเป็น ต้นแบบ โดยมีรูปแบบของข้อสอบ 3 ชนิด คือ ข้อสอบแบบเลือกตอบ ข้อสอบแบบถูกผิดและข้อสอบแบบ จับคู่ (สมพันธุ์ ชาญศิลป์, 2550) ซึ่งผู้ออกข้อสอบสามารถกำหนดให้สลับคำถามและตัวเลือกได้ อีกหั้งยัง ่ สามารถใส่ใฟล์รูปภาพและใฟล์มัลดิมีเดียรวมใปถึงสมการคณิตศาสตร์ แสดงเฉลย แสดงคะแนน แสดงกราฟ สรุปกะแนนในภาพรวม และสามารถวิเกราะห์ความยากง่ายของข้อสอบใค้อีกด้วย ปัจจุบันมีสถาบันการศึกษา หลายแห่งได้นำระบบสอบออนไลน์นี้ไปใช้งาน เพื่อลดเวลาในการตรวจข้อสอบและประหยัดงบประมาณใน การทำสำเนาข้อสอบ (Chansilp, 2006) ระบบสอบออนไลน์ซึ่งเป็นโอเพนซอร์สทำงานบนระบบปฏิบัติการ ลินุกช์ทำให้สามารถลดด้นทุน ในด้านการจัดชื่ออุปกรณ์ชอฟต์แวร์และฮาร์ดแวร์ได้ ทำให้ระบบสอบ ่ ออนไลน์จากมทส. นี้ได้ถกนำไปใช้งานอย่างแพร่หลาย ซึ่งไนปัจจบันสามารถดาวน์โหลดโปรแกรมใช้งานได้  $W_2^2$  $\vec{\mathfrak{h}}$  http://linux.sut.ac.th

ในการเชื่อมต่อระบบสอบออนไลน์ระหว่างห้องสอบกับเครื่องราชงานผลสอบหลักควรมีการ ้แลกเปลี่ยนความคิดเห็นกัน โดยให้เครื่องรายงานผลสอบหลักเป็นเครื่องเชิร์ฟเวอร์รวบรวมผลสอบทั้งหมด .<br>ซึ่ง Hamade (2012) ได้กล่าวถึง ระบบการเรียนการสอนของแบล็คบอร์ด ซึ่งเป็นสื่อการเรียนรู้ชั้นนำทางด้าน ้อุตสาหกรรมซอฟต์แวร์ ได้ถูกออกแบบระบบมาสำหรับนักเรียนเพื่อใช้เป็นตัวกลางในการเรียนรู้ออนไลน์ โดยระบบมีการโด้ตอบแลกเปลี่ยนความคิดเห็นออนไลน์ผ่านทางกระดานสนทนา อีกทั้งยังมีความสามารถใน ่ การจัดการอีเมล และสามารถรองรับครูหลายท่านต่อหนึ่งหลักสูตรได้

การทำข้อสอบจากระบบสอบออนไลน์ ครูประจำวิชาควรสามารถกำหนดให้ผู้เข้าสอบได้ทำ แบบประเมินหรือแบบสอบถามได้ ดังที่ Lindoo (2009) มีการเสนอการทำงานของกูเกิล ซึ่งมีคุณสมบัติเป็น ่ สื่อกลางในการติดต่อระหว่างครูและนักเรียน อีกทั้งยังมีเครื่องมือสำหรับการจัดการเรียนการสอนอย่างเต็ม รูปแบบ อาทิเช่น การพิมพ์งานเอกสาร การนำเสนอผลงานพรีเซนเทชัน และการทำแบบทคสอบออนไลน์ เป็น ต้น ในแบบหดสอบออนไลน์ของกูเกิลสามารถรองรับแบบสอบถามได้หลายรูปแบบประกอบไปด้วย ข้อความ ้ข้อความย่อหน้า หลายตัวเลือก ช่องทำเครื่องหมาย เลือกจากรายการ สเกลและเส้นตาราง ผู้เข้าสอบทุกคน ่ สามารถเชื่อมต่อกับเครื่องของผู้ควบคุมการสอบในแต่ละห้อง โดยทำการส่งสถานะการเชื่อมต่อและส่งข้อมูล การกระทำของผู้เข้าสอบอัตโนมัติ เนื่อห้องสอบในแต่ละห้องได้ดำเนินการสอบเสร็จ จะส่งผลสอบใปยัง

2888

การประชุมวิชาการบัณฑิตศึกษาระดับชาติและนานาชาติ ครั้งที่๔

้เครื่องรายงานผลสอบหลักเพื่อรวมผลคะแนนสอบจากทุกห้องเข้าไว้ด้วยกัน นอกจากนี้ยังมีงานวิจัยของ AbuKasim และ Gunawan (2012) ได้พัฒนาจมลา ซึ่งเป็นเครื่องมือในการบริหารจัดการเรียนการสอน โดย สามารถใช้ในการอัพโหลดใฟล์ข้อมลในการส่งการบ้าน การทำแบบฝึกหัดก่อนเรียน การใช้งานกระดาน สนุนนา และการทำแบบสอบถาม ซึ่งเป็นโอเพนซอร์สที่สามารถทำงานผ่านระบบเครือข่าย แต่เนื่องด้วย ปัญหาของแบนด์วิดท์ที่โหลดในระบบเครือข่ายมีมากถึง 50-80% ทำให้ระบบสอบออนไลน์ควรมีการรวมผล คะแนนในภายหลังได้ โดยปัญหาของเทคโนโลยีที่ใช้ในการสอบออนไลน์ใด้ถูกแบ่งออกเป็น 3 ด้านคือ ปัญหาด้านเทคโนโลยี ปัญหาทางด้านเครือข่าย และปัญหาด้านกลใกในการติดต่อสื่อสาร (Zhang และคณะ, 2006)

ในการจัดการข้อมลนั้น สามารถจัดเก็บในรูปแบบของเท็กซ์ใฟล์หรือในรูปแบบของจานข้อมูล ซึ่งการจัดเก็บข้อมูลแบบเท็กช์ใฟล์สามารถจัดเก็บข้อมูลได้ในทันทีโดยไม่ต้องรอคิวแบบฐานข้อมูล ทำให้การ จัดเก็บข้อมูลที่มีจำนวนมาก ๆ พร้อมกันแบบเท็กซ์ใฟล์สามารถจัดเก็บข้อมูลได้รวดเร็วกว่าการจัดเก็บแบบ ฐานข้อมูล ส่วนการดิ้งข้อมูลจากฐานข้อมูลมาใช้ ผู้ใช้จะต้องรอจนกว่าจะได้ข้อมูลที่ต้องการทั้งหมดจนครบ ซึ่งทำให้เกิดความล่าช้า (ธนินทร์ ระเบียบโพธิ์ และคณะ, 2550) ระบบที่มีความยืดหยุ่นจะต้องสามารถติดตั้ง ลงเครื่องเซิร์ฟเวอร์ที่เป็นคอมพิวเตอร์ส่วนบคคลหรือโน้ตบึกธรรมดาในปัจจบันได้ โดยในการที่จะทำให้ ระบบรองรับได้นั้นโปรแกรมของระบบที่ใช้ควรต้องมีการทำงานบนหน่วยความจำหลักด้วย ซึ่งข้อมลที่โหลด มาจากหางสายแลนเหล่านี้ จะเป็นตัวคอยควบคมหำคำสั่งผ่านหางชีพียู เมื่อทำแบบวนช้ำหลาย ๆ ครั้งข้อมูล แหล่านั้นจะถกนำไปเก็บที่แคซของซีพีย ทั้งนี้เพื่อรองรับผ้ไช้จำนวนมากและไม่ทำให้เครื่องเซิร์ฟเวอร์ทำงาน หนัก ในการรอคิวโหลดไฟล์จำนวนมากซึ่งอาจจะทำให้ระบบล่ม จึงควรเก็บข้อมูลใส่ในฐานข้อมูลให้น้อย ที่สุด ดังนั้นในปัจจุบันควรเลือกการจัดเก็บข้อมูลที่มีจำนวนมากแบบเท็กซ์ไฟล์ในการออกแบบระบบ เพื่อเป็น อีกหนึ่งช่องทางควบค่ไปพร้อม ๆ กับการจัดเก็บลงในจานข้อมล

้งานวิจัยระบบสอบออนใลน์เดิมมีเฉพาะการจัดสอบภายในห้องเดียว โดยลงระบบสอบและ ข้อสอบบนเครื่องเชิร์ฟเวอร์เครื่องเดียวแล้วใช้จัดการการสอบเฉพาะในห้องสอบนั้น ๆ ส่วนงานวิจัยนี้ได้สร้าง นวัตกรรมใหม่เพิ่มขึ้นคือ สร้างระบบการเชื่อมต่อระหว่างเครื่องเชิร์ฟเวอร์ที่จัดการการสอบในแต่ละห้องสอบ (RTS: Room Testing Server) ให้สามารถเชื่อมต่อไปยังเครื่องเซิร์ฟเวอร์ระดับที่สงกว่า เรียกว่าเครื่องสนาม สอบ (STS: Site Testing Server) ซึ่งคิดตั้งระบบสอบ ข้อสอบและ/หรือไฟล์อัปเดตระบบแล้วจะถูกส่งไปยัง เหรื่อง RTS ที่เชื่อมต่อเข้ามาอัตโนมัติ เมื่อสอบเสร็จเหรื่อง RTS จากห้องสอบต่าง ๆ ก็จะส่งผลสอบกลับมายัง ้เครื่อง STS

การประชนวิชาการบัณฑิคศึกษาระดับชาติและนานาชาติ ครั้งที่๔

 $2889$ 

วัตถุประสงค์ของการวิจัย

งานวิจัยชิ้นนี้มีวัตถประสงค์เพื่อออกแบบและสร้างระบบสอบออนไลน์ให้สามารถเชื่อมต่อได้ หลายห้องสอบระหว่างตึกสอบในสถาบันเดียวกันและต่างสถาบัน โดยใช้โปรแกรมจำลองผู้เข้าสอบในแต่ละ ห้องสอบโดยส่งผลสอบจากทกห้องสอบไปยังเครื่องรายงานผลสอบหลักได้

# วิธีการวิจัย

ดำเนินการออกแบบรูปแบบของการเชื่อมต่อระบบสอบออนไลน์ โดยแบ่งออกเป็นการเชื่อมต่อ ภายในห้องสอบห้องเดียว การเชื่อมต่อสำหรับห้องสอบหลายห้องในสถาบันเดียวกัน และการเชื่อมต่อสำหรับ ห้องสอบระหว่างสถาบัน จากนั้นดำเนินการทดสอบระบบโดยตรวจสอบความถูกต้องในการรับ-ส่งข้อมูลจาก โปรแกรมจำลองผู้เข้าสอบ (ศุภกฤษฎิ์ ตั้งเสริมสิทธิ์ และคณะ, 2557)

ระบบสอบออนไลน์ที่เชื่อมต่อภายในห้องสอบเดียวกัน

ระบบสอบออนไลน์ที่เชื่อมต่อภายในห้องสอบเดียวกัน ในห้องสอบที่มีการเชื่อมต่อภายในแบบ แลน จะทำการเลือกเครื่องใดเครื่องหนึ่งเป็นเครื่องบริการเครือข่าย และ/หรือเป็นเครื่องบริหารจัดการสอบ ้ส่วนเครื่องที่เหลือเป็นเครื่องลกข่ายที่ใช้เข้ามาสอบ ดังแสดงในภาพที่ 1

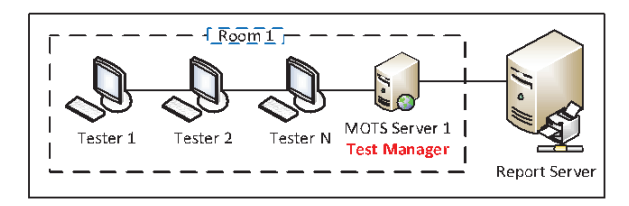

**ภาพที่ 1** การเชื่อบต่อสำหรับห้องสอบห้องเดียว

# การเชื่อมต่อสำหรับห้องสอบหลายห้องในสถาบันเดียวกัน

ระบบสอบออนไลน์ที่มีการเชื่อมต่อสำหรับห้องสอบหลายห้องในสถาบันเดียวกัน ในห้องสอบ ที่มีการเชื่อมต่อภายในแบบแลน จะทำการเลือกเครื่องใดเครื่องหนึ่งเป็นเครื่องบริการเครือข่ายและอีก 3 เครื่อง เป็นเครื่องบริหารจัดการสอบ และ/หรือเป็นเครื่องบริหารจัดการสอบด้วย ซึ่งผลสอบจะไปรวมกันที่อยู่ที่เครื่อง ้รายงานผลการสอบ ส่วนเครื่องที่เหลือเป็นเครื่องลูกข่ายที่ใช้เข้ามาสอบ คังแสดงในภาพที่ 2

2890

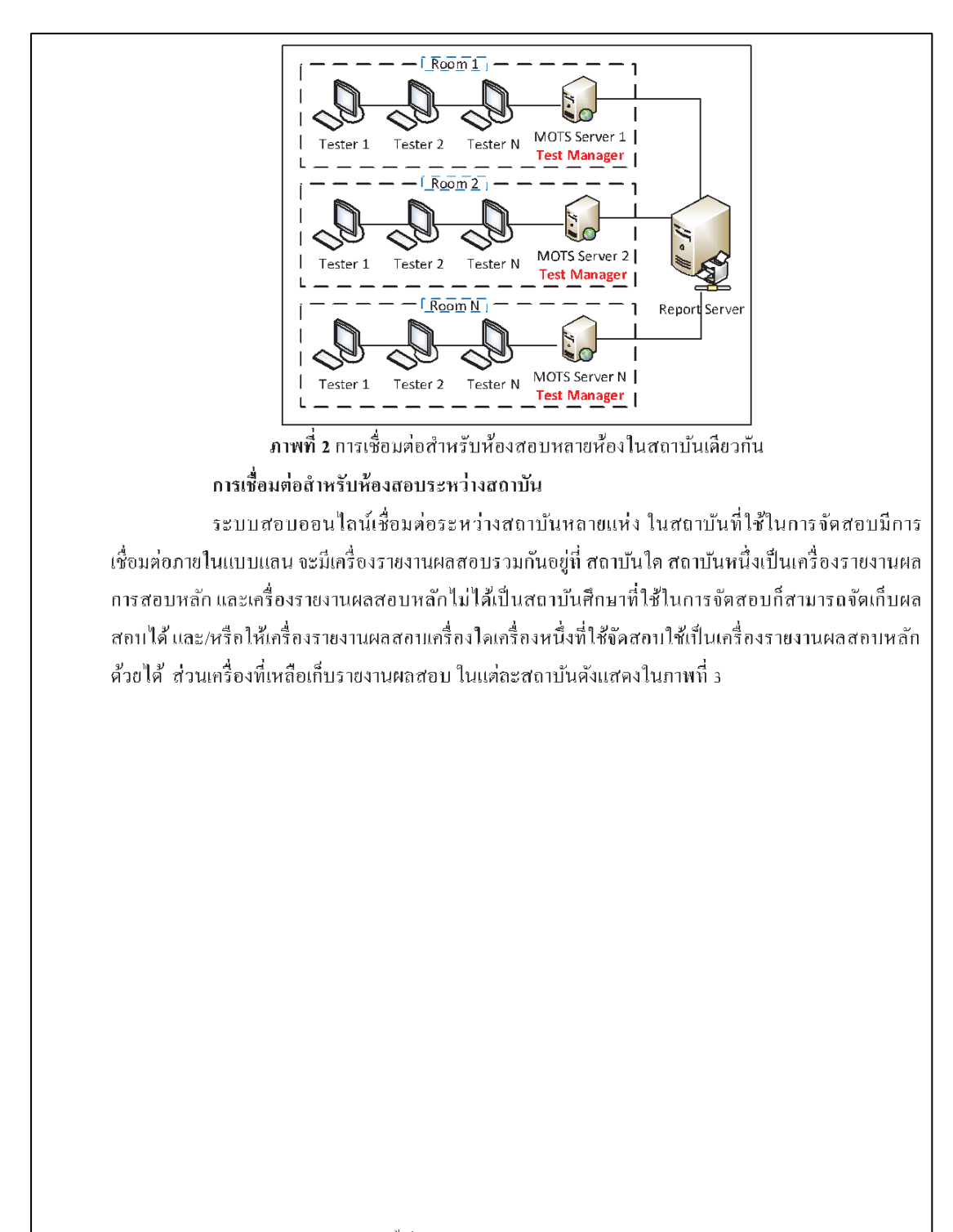

การประชุมวิชาการบัณฑิตศึกษาระดับชาติและนานาชาติ ครั้งที่๔

2891

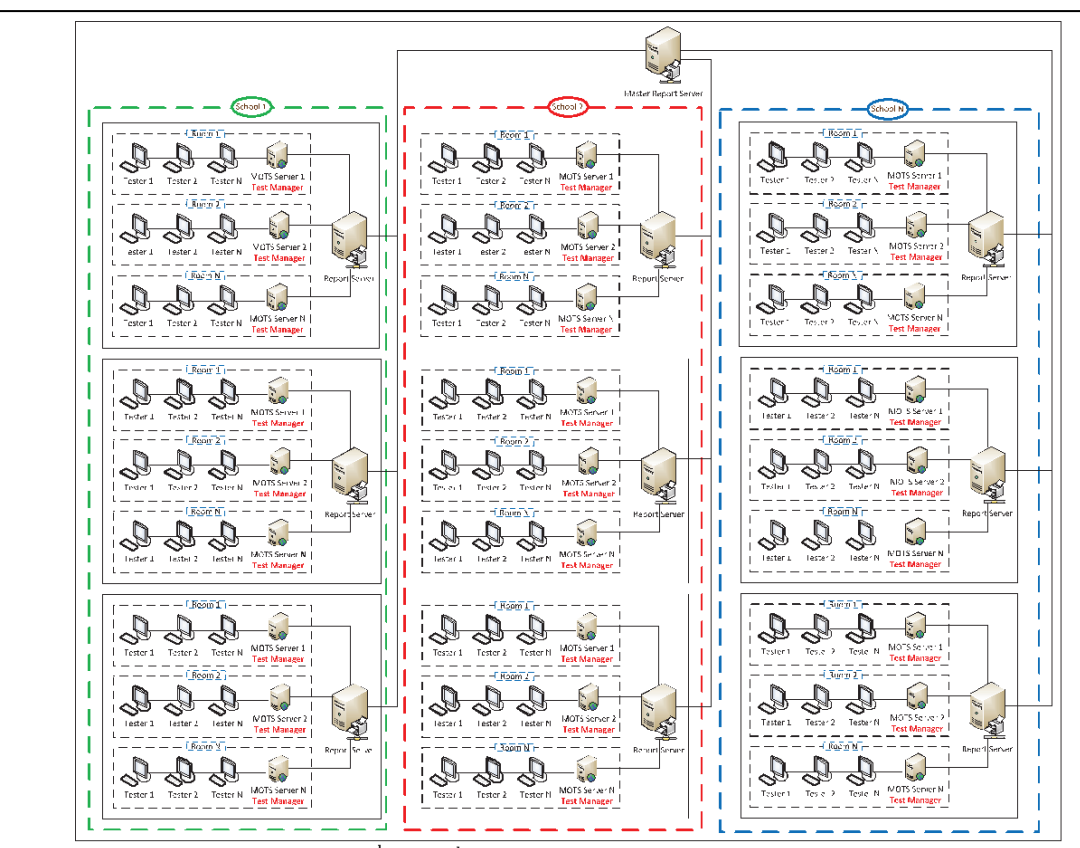

ิภาพที่ 3 การเชื่อมต่อสำหรับห้องสอบระหว่างสถาบัน

# วิธีการทดลอง

งานวิจัยนี้จะทำการทดสอบระบบสอบออนไลน์โดยใช้เครื่อง DELL Vostro 5460 ใช้ CPU: Intel Core i5 3230 M 2.6 GHz RAM ขนาด 8 GB จากนั้นจะทำการทดลองโดยมีขั้นตอนดังต่อไปนี้ กำหนดให้เครื่องสนามสอบให้มี IP 172.16.0.1 เป็น STS: Site Testing Server เพื่อกำหนดชื่อ และรหัสผ่านในการล็อกอินให้เครื่องหน้าห้องสอบ RTS: Room Testing Server ในแต่ละห้องสอบสามารถ เชื่อมต่อเข้ามาใด้เพื่อทำการโหลดข้อสอบและใฟล์อัปเดตระบบ (ถ้ามี) เข้าไปในระบบ ซึ่งการส่งข้อมูล ระหว่างเครื่องเชิร์ฟเวอร์ทั้งสองนั้นมีการเข้ารหัสคีย์คู่ 16 หลักโดยใช้อัลกอริทึมแบบ TwoFish ดังแสดงใน ภาพที่ 4

การประชุมวิชาการบัณฑิตศึกษาระดับชาติและนานาชาติ ครั้งที่๔

2892

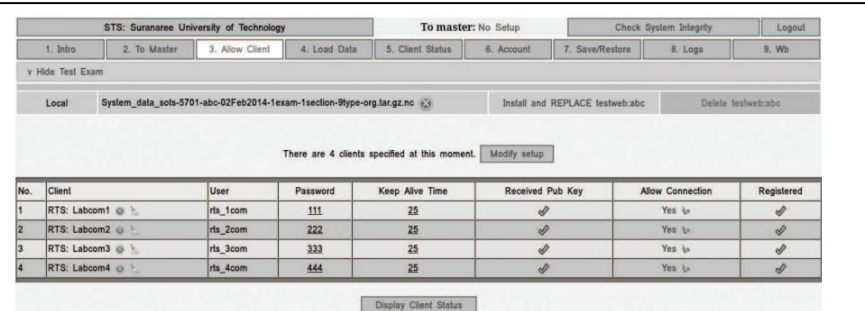

ภาพที่ 4 แสดงสถานะของเครื่อง STS ควบคมห้องสอบ 4 ห้อง

กำหนดให้เครื่องหน้าห้องสอบ RTS: Room Testing Server ให้มี IP 172.16.0.11 – 172.16.0.14 ตามถำดับแล้วเชื่อมต่อทั้ง 4 ห้องสอบ ไปยังเครื่องสนามสอบ STS โดยเครื่อง RTS จะทำหน้าที่ควบคุมผู้เข้า ี่ สอบให้ทำการล็อกอิน เริ่มสอบ หยุดการสอบชั่วคราว หยุดการสอบหรือมทั้งแสดงคะแนน และส่งผลสอบไป ยังเครื่อง STS ดังแสดงในภาพที่ 5

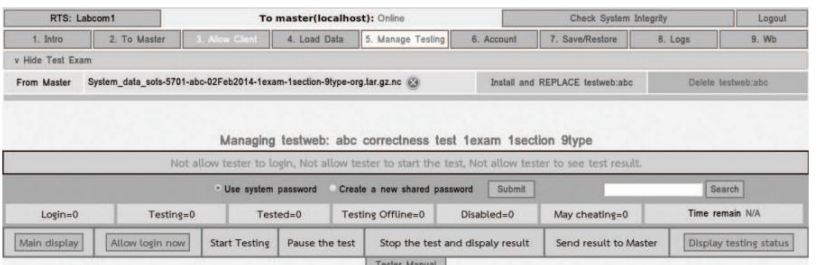

ภาพที่ 5 แสดงปุ่มหน้าห้องเครื่อง RTS ในแต่ละห้องสอบ

เมื่อสอบเสร็จ ผู้ควบคุมเครื่อง RTS จะทำการส่งผลสอบไปยังเครื่อง STS โดยมีการเข้ารหัสคีย์คู่ 16 หลักโคยใช้อัลกอริทึมแบบ TwoFish

นอกจากการสอบแบบปกติแล้ว งานวิจัยชิ้นนี้ยังใช้โปรแกรมจำลองผู้เข้าสอบในแต่ละห้องสอบ ซึ่งใช้ Selenium IDE ที่เป็น Plugins ของ Mozilla Firefox ทำการสอบแทนคน โดยให้รับ IP Client OS ชื่อใน ิการล็อกอินและรหัสผ่านจากเครื่อง RTS ในแต่ละห้องสอบอัตโนมัติ แล้วทำการกำหนดการสอบดังแสดงใน ภาพที่ 6

2893

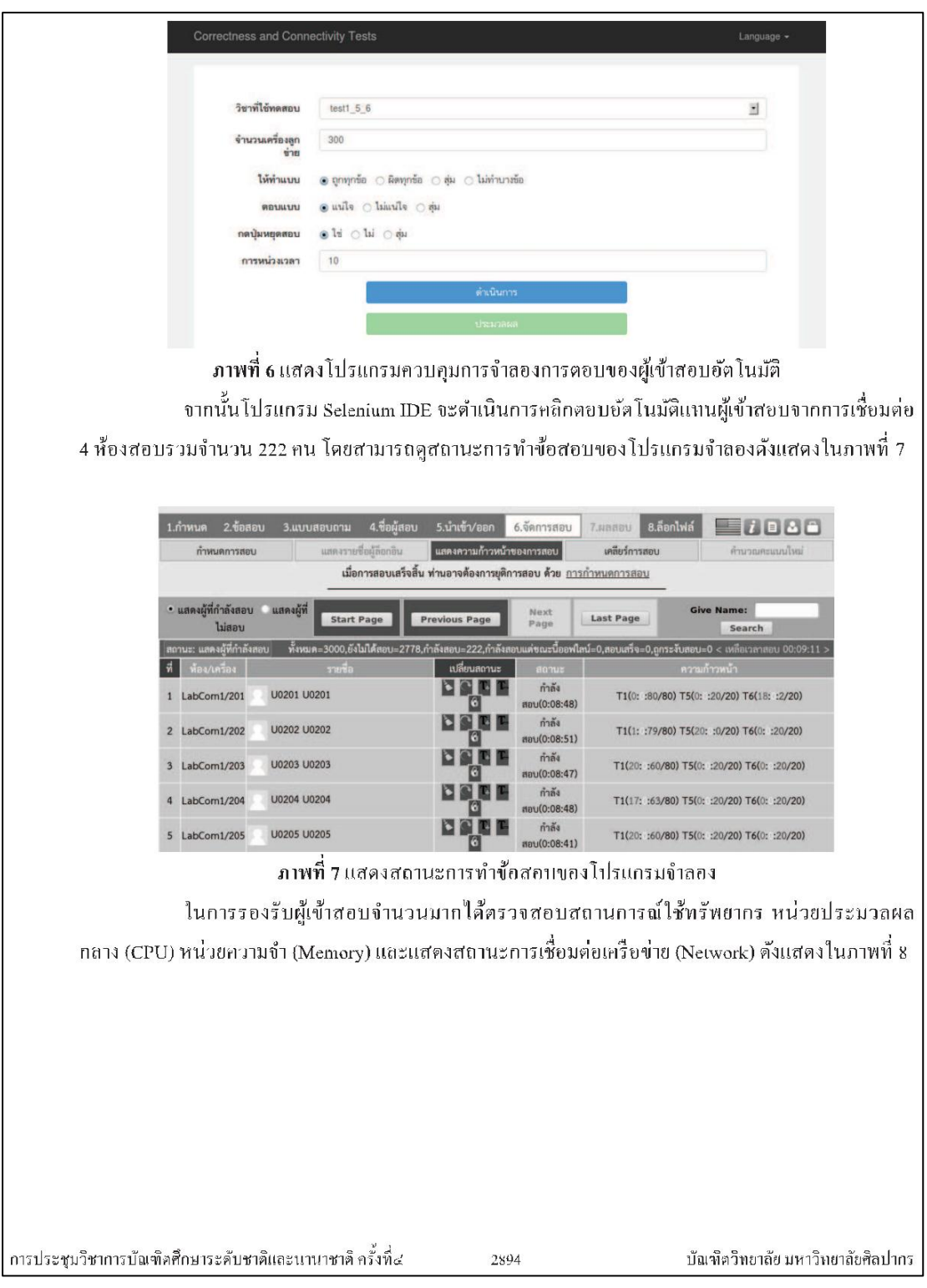

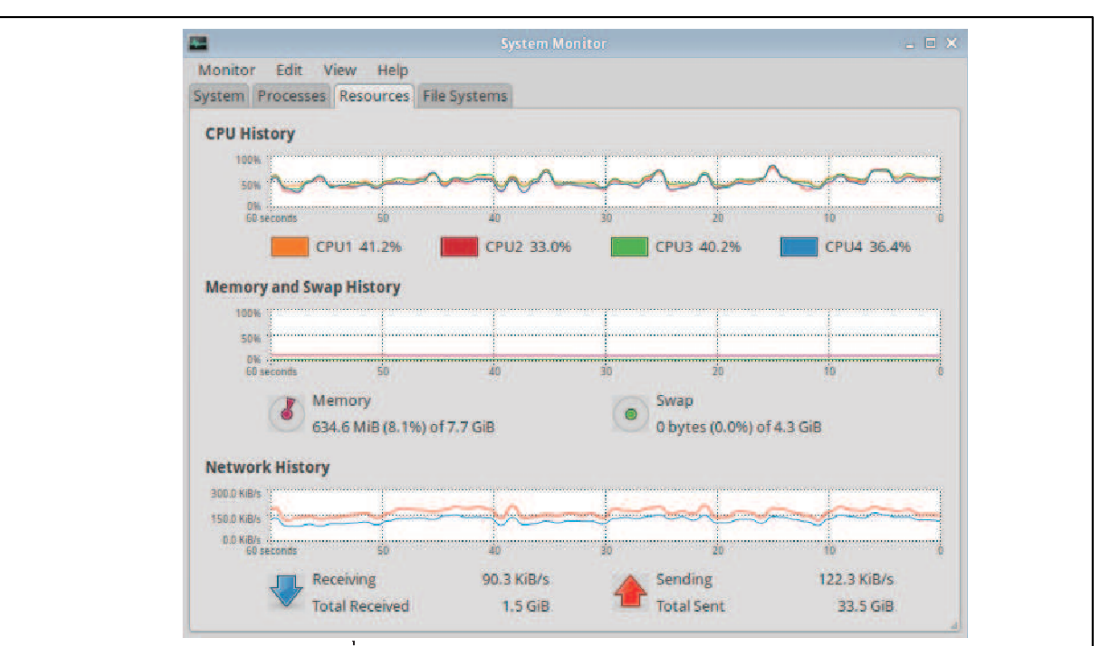

ภาพที่ 8 แสดงการใช้ทรัพยากร CPU Memory และ Network

# สรุปผลการวิจัยและอภิปรายผล

จากการทดลองพบว่า เครื่องโน้ตบุ๊กธรรมดาสามารถนำไปใช้สอบและสามารถรองรับผู้เข้าสอบ ได้เป็นจำนวนมาก โดยใช้เครื่อง RTS ควบคุมการสอบในแต่ละห้อง จากนั้นทำการส่งผลสอบไปยังเครื่อง sTs ได้อย่างถูกต้องโดยได้นำระบบดังกล่าวไปใช้งานจริงในการสอบนักเรียนโควตาวิศวกรรมศาสตร์ มหส. ์ จำนวน 3,764 คน โดยแบ่งตึกสอบออกเป็น 2 ตึก แต่ละตึกมีห้องสอบ 4 ห้อง ห้องละ 50 เครื่อง จำนวน 10 รอบ

# ข้อเสนอแนะ

้ระบบที่ถูกออกแบบมาควรถูกหัฒนาต่อยอดเพื่อรองรับการสอบระดับประเทศ โดยมีเครื่อง ควบคุมประมวลผลสอบหลัก MCTS (Master Control Testing Server) ทำหน้าที่ควบคุมการสอบหลัก และ เครื่อง SRS (Score Report Server) ทำหน้าที่รวบรวมคะแนนทุกศูนย์สอบ CTS (Control Testing Server) โดย ในแต่ละศูนย์สอบจะเชื่อมต่อลงไปยังเครื่องประจำสนามสอบ STS (Site Testing Server) ที่เป็นเครือข่ายของ ศูนย์ตนเอง ส่วนในระดับ STS ก็จะเชื่อมต่อไปยังเครื่องประจำห้องสอบ RTS (Room Testing Server)

|การประชุมวิชาการบัณฑิตศึกษาระดับชาติและนานาชาติ ครั้งที่๔

2895

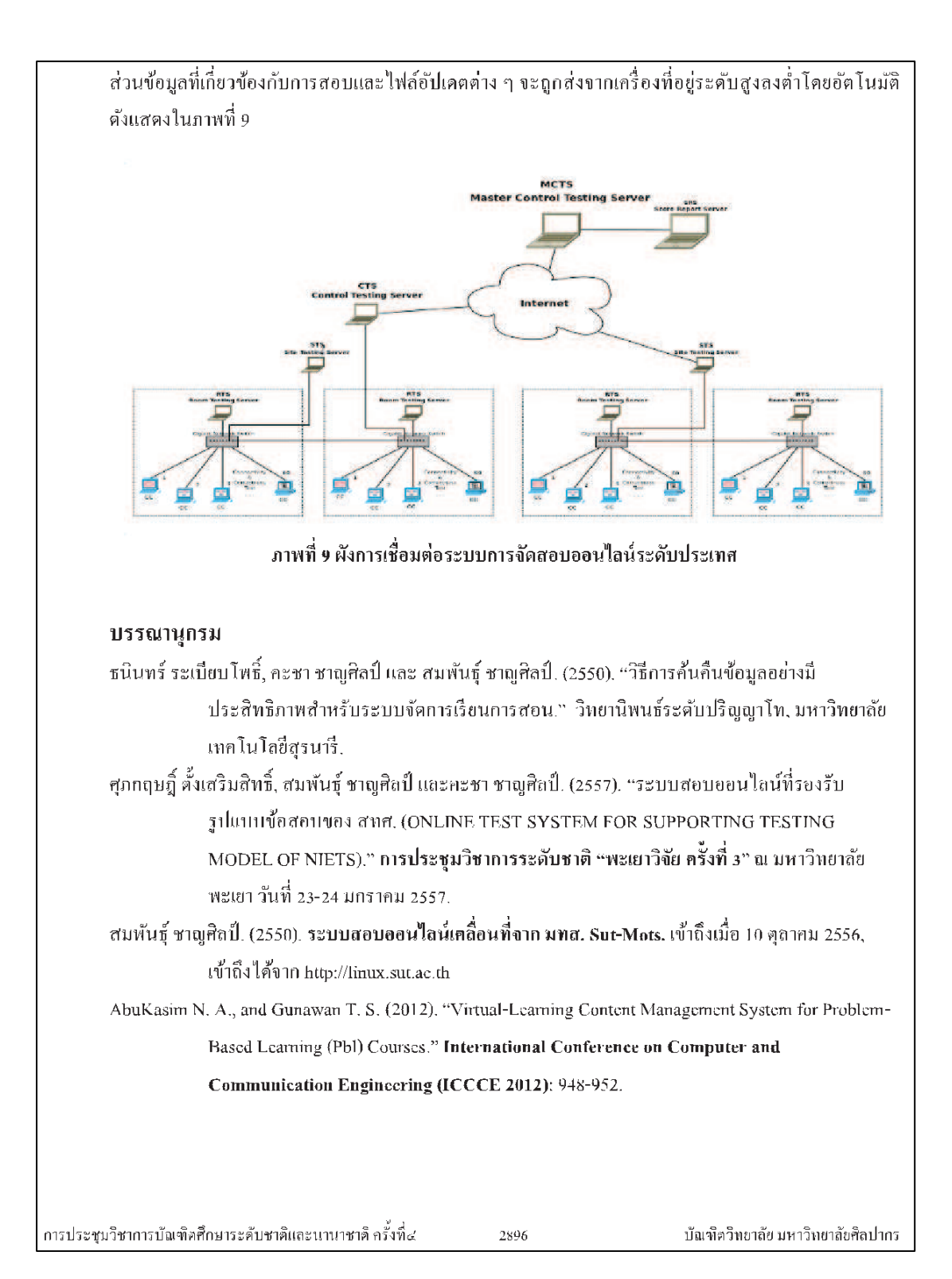

Chansilp S. (2006). "The Suranaree University of Technology - Mobile Examination Unit (Sut-MEU)." In the Proceedings of the EDU-COM 2006 International Conference, Edith Cowan University, Perth Western Australia, Accessed October 10. Available from http://ro.ecu.edu.au/ceducom/68 Hamade S.N. (2012). "Student Perceptions of Learning Management Systems in a University Environment: Yahoo Groups Vs Blackboard." 2012 Ninth International Conference on Information Technology: 594-599. Lindoo E. (2009). "Using Google Sites, Google Groups and Google Documents to Enhance Your Course." **Consortium for Computing Science in Colleges: 46-51.** Zhang L., Zhuang Y.T., Yuan Z.M., and Zhan G.H.. (2006) "A Web-Based Examination and Evaluation System for Computer Education." Proceedings of the Sixth International Conference on AdvancedLearning Technologies (ICALT'06): 120-124. การประชุมวิชาการบัณฑิตศึกษาระดับชาติและนานาชาติ ครั้งที่๔ บัณฑิตวิทยาลัย มหาวิทยาลัยศิลปากร 2897

# **ประวัตผิู้เขย ี น**

นายรัฐพงษ์ อ่อนจันทร์ เกิดเมื่อวันที่ 20 มิถุนายน พ.ศ. 2533 อยู่บ้านเลขที่ 233/545 ค่ายสุรธรรมพิทกัษ์ต.โพธ์ิกลางอ.เมือง จ.นครราชสีมา

บิดาชื่อ นายพงษ์ศักดิ์ อ่อนจันทร์ อาชีพ รับราชการ มารดาชื่อ นางปิยะวรัตน์ อ่อนจันทร์ **:** อาชีพ รับราชการ

ประวัติการศึกษาของผู้วิจัย ได้เข้าศึกษาช้ันอนุบาลโรงเรียนอนุบาลหลานย่าโม จังหวัด นครราชสีมา สำเร็จการศึกษาปี พ.ศ. 2539

เข้าศึกษาชั้นประถมศึกษาและชั้นมัธยมศึกษาที่โรงเรียนมารีย์วิทยา นครราชสีมา สำเร็จ การศึกษาปี พ.ศ. 2551

เข้าศึกษาระดับปริญญาตรีสาขาวิชาวิศวกรรมคอมพิวเตอร์มหาวิทยาลัยเทคโนโลยีสุรนารี จังหวัดนครราชสีมา ส าเร็จการศึกษาปี พ.ศ. 2555 โดยหลงัจากส าเร็จการศึกษาไดเ้ป็นผูช้่วยสอน ้ และวิจัยสาขาวิชาวิศวกรรมคอมพิวเตอร์ สำนักวิชาวิศวกรรมศาสตร์ มหาวิทยาลัยเทคโนโลยี สุรนารี

ปี พ.ศ.2555 ได้รับทุนการศึกษาสำหรับผู้มีศักยภาพเข้าศึกษาระดับบัณฑิตศึกษา เข้าศึกษา ต่อในระดับปริญญาโท สาขาวิชาวิศวกรรมคอมพิวเตอร์ มหาวิทยาลัยเทคโนโลยีสุรนารีในขณะ ี่ ศึกษาได้ทำหน้าที่เป็นผู้ช่วยสอนวิชา Computer Programming และเป็นผู้ร่วมวิจัยกับทีมวิจัยและ พัฒนาโอเพนซอร์ส มหาวิทยาลัยเทคโนโลยีสุรนารีในโครงการวิจัยและพัฒนาระบบ E-Testing ส่วนการบริหารจดัการการทดสอบ ณ สนามสอบ

ผลงานวิจัย : ไดเ้สนอบทความเขา้ร่วมในการประชุมวิชาการบัณฑิตศึกษาระดับชาติและ นานาชาติคร้ังท 4 ประจ าปีพ.ศ.2557 เรื่องกรอบแนวคิดสา หรับระบบสอบออนไลน์ขนาดใหญ่